# HP Business Availability Center

for the Windows and Solaris operating systems

Software Version: 8.01

Reference Information

Document Release Date: March 2009 Software Release Date: March 2009

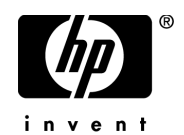

### Legal Notices

#### Warranty

The only warranties for HP products and services are set forth in the express warranty statements accompanying such products and services. Nothing herein should be construed as constituting an additional warranty. HP shall not be liable for technical or editorial errors or omissions contained herein.

The information contained herein is subject to change without notice.

Restricted Rights Legend

Confidential computer software. Valid license from HP required for possession, use or copying. Consistent with FAR 12.211 and 12.212, Commercial Computer Software, Computer Software Documentation, and Technical Data for Commercial Items are licensed to the U.S. Government under vendor's standard commercial license.

Third-Party Web Sites

HP provides links to external third-party Web sites to help you find supplemental information. Site content and availability may change without notice. HP makes no representations or warranties whatsoever as to site content or availability.

Copyright Notices

© Copyright 2005 - 2009 Mercury Interactive (Israel) Ltd.

Trademark Notices

Adobe® and Acrobat® are trademarks of Adobe Systems Incorporated.

Intel®, Pentium®, and Intel®  $\chi$ eon<sup>TM</sup> are trademarks of Intel Corporation in the U.S. and other countries.

 $Java^{TM}$  is a US trademark of Sun Microsystems, Inc.

Microsoft®, Windows®, Windows NT®, and Windows® XP are U.S registered trademarks of Microsoft Corporation.

Oracle® is a registered US trademark of Oracle Corporation, Redwood City, California.

Unix<sup>®</sup> is a registered trademark of The Open Group.

## Documentation Updates

This guide's title page contains the following identifying information:

- Software Version number, which indicates the software version.
- Document Release Date, which changes each time the document is updated.
- Software Release Date, which indicates the release date of this version of the software.

To check for recent updates, or to verify that you are using the most recent edition of a document, go to:

#### **http://h20230.www2.hp.com/selfsolve/manuals**

This site requires that you register for an HP Passport and sign-in. To register for an HP Passport ID, go to:

#### **http://h20229.www2.hp.com/passport-registration.html**

Or click the **New users - please register** link on the HP Passport login page.

You will also receive updated or new editions if you subscribe to the appropriate product support service. Contact your HP sales representative for details.

### Support

You can visit the HP Software Support web site at:

#### **http://www.hp.com/go/hpsoftwaresupport**

This web site provides contact information and details about the products, services, and support that HP Software offers.

HP Software Support Online provides customer self-solve capabilities. It provides a fast and efficient way to access interactive technical support tools needed to manage your business. As a valued support customer, you can benefit by using the HP Software Support web site to:

- Search for knowledge documents of interest
- Submit and track support cases and enhancement requests
- Download software patches
- Manage support contracts
- Look up HP support contacts
- Review information about available services
- Enter into discussions with other software customers
- Research and register for software training

Most of the support areas require that you register as an HP Passport user and sign in. Many also require a support contract.

To find more information about access levels, go to:

#### **http://h20230.www2.hp.com/new\_access\_levels.jsp**

To register for an HP Passport ID, go to:

#### **http://h20229.www2.hp.com/passport-registration.html**

# **Table of Contents**

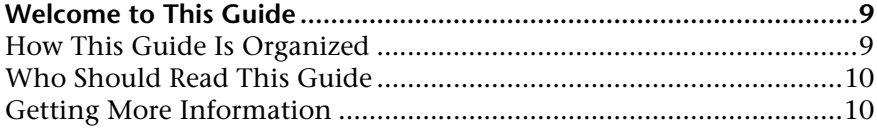

#### **[PART I: UCMDB REFERENCE](#page-10-0)**

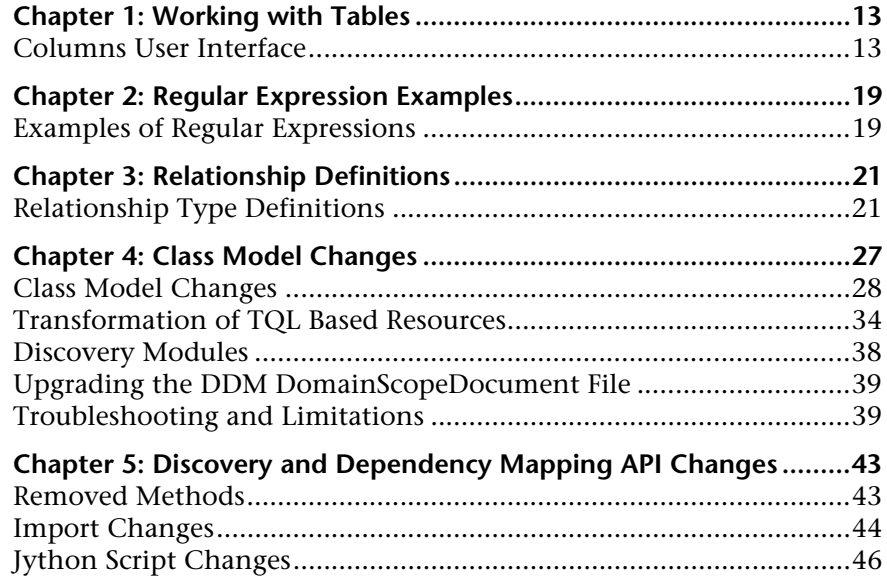

#### **[PART II: DATA](#page-48-0)**

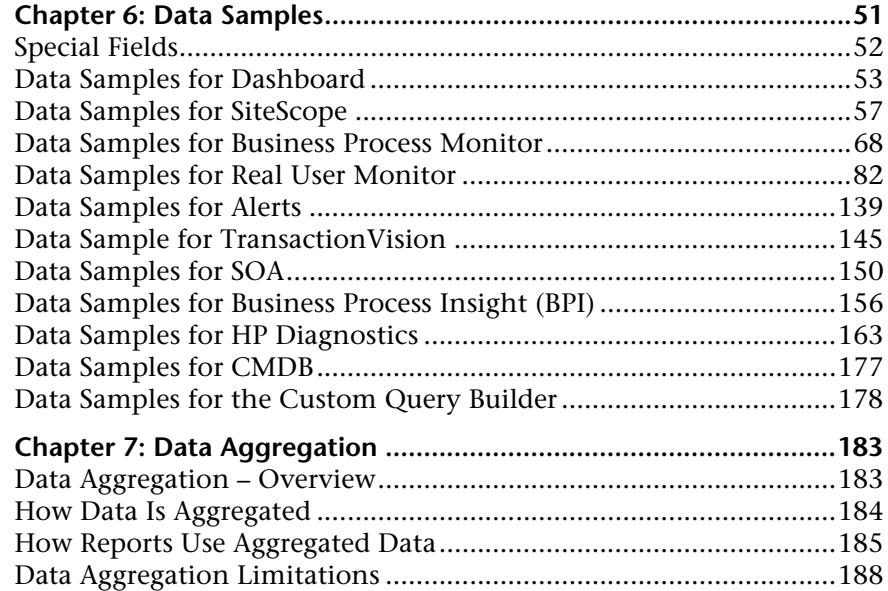

#### **[PART III: DATES AND TIMES](#page-188-0)**

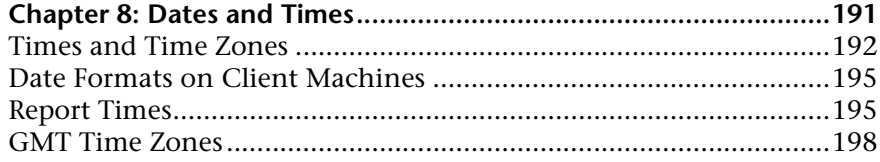

#### **[PART IV: TROUBLESHOOTING](#page-202-0)**

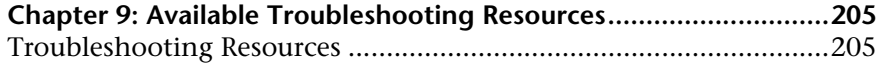

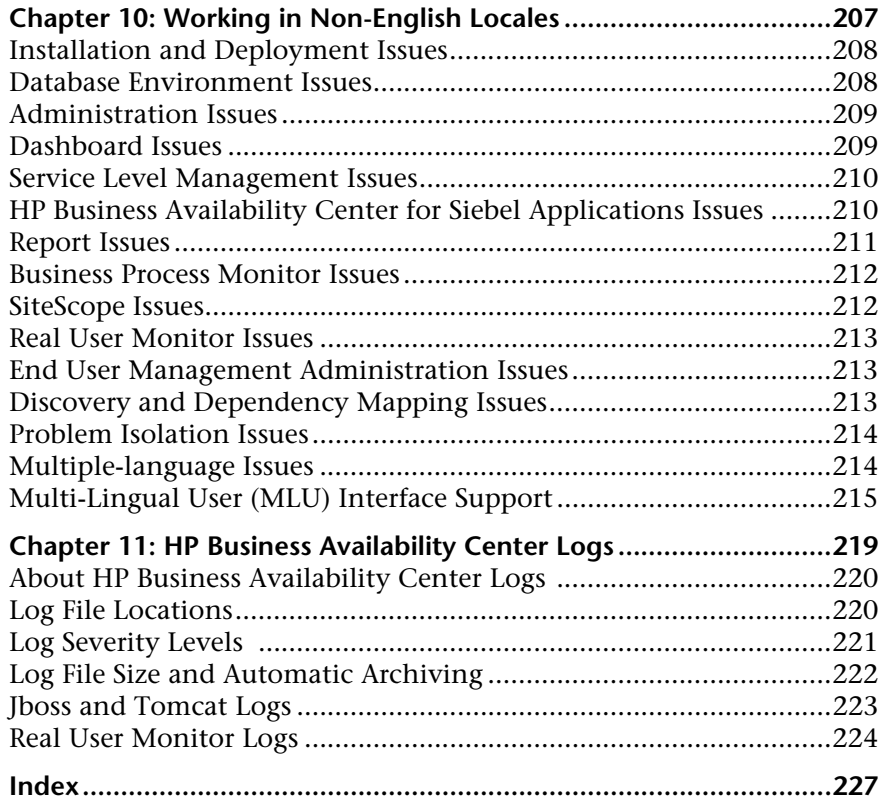

Table of Contents

# <span id="page-8-0"></span>**Welcome to This Guide**

This guide provides general reference information for HP Business Availability Center.

#### **This chapter includes:**

- ➤ [How This Guide Is Organized on page 9](#page-8-1)
- ➤ [Who Should Read This Guide on page 10](#page-9-0)
- ➤ [Getting More Information on page 10](#page-9-1)

#### <span id="page-8-1"></span>**How This Guide Is Organized**

The guide contains the following chapters:

#### **Part I [UCMDB Reference](#page-10-1)**

Explains how to customize tables that are part of the user interface; provides examples of regular expressions; provides a list of relationships used in HP Business Availability Center and provides details on how to build a URL that opens a specific HP Business Availability Center page directly in your browser.

#### **Part II [Data](#page-48-1)**

Describes the data samples and their fields that are available in various contexts in HP Business Availability Center (including Custom Reports, Measurement Filters, and Custom Query Builder).

#### **Part III [Dates and Times](#page-188-1)**

Describes date and time reference information for HP Business Availability Center.

#### **Part IV [Troubleshooting](#page-202-1)**

Describes the problems that arise while working with or administering HP Business Availability Center; lists the available log files; and lists the considerations and limitations when working in a non-English locale.

#### <span id="page-9-0"></span>**Who Should Read This Guide**

This guide is intended for the following users of HP Business Availability Center:

- ➤ HP Business Availability Center administrators
- ➤ HP Business Availability Center platform administrators
- ➤ HP Business Availability Center application administrators
- ➤ HP Business Availability Center data collector administrators

Readers of this guide should be knowledgeable about enterprise system administration and HP Business Availability Center.

#### <span id="page-9-1"></span>**Getting More Information**

For a complete list of all online documentation included with HP Business Availability Center, additional online resources, information on acquiring documentation updates, and typographical conventions used in this guide, see the *HP Business Availability Center Deployment Guide* PDF.

# **Part I**

# <span id="page-10-1"></span><span id="page-10-0"></span>**UCMDB Reference**

**1**

# <span id="page-12-0"></span>**Working with Tables**

This chapter explains how to customize tables that you use when working with HP Universal CMDB.

#### **This chapter includes:**

**Reference**

➤ [Columns User Interface on page 13](#page-12-1)

# <span id="page-12-1"></span>**R** Columns User Interface

#### **This section describes:**

- ➤ [Customizing Columns on page 14](#page-13-0)
- ➤ [Select Columns Dialog Box on page 15](#page-14-0)
- ➤ [Select Columns Dialog Box on page 16](#page-15-0)
- ➤ [Sort Column Content Dialog Box on page 17](#page-16-0)

# <span id="page-13-0"></span>**Customizing Columns**

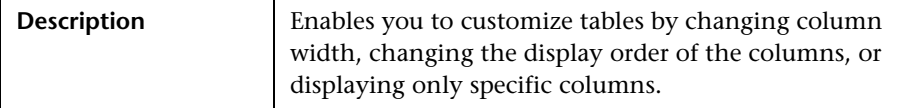

The following elements are included in table headings (unlabeled GUI elements are shown in angle brackets):

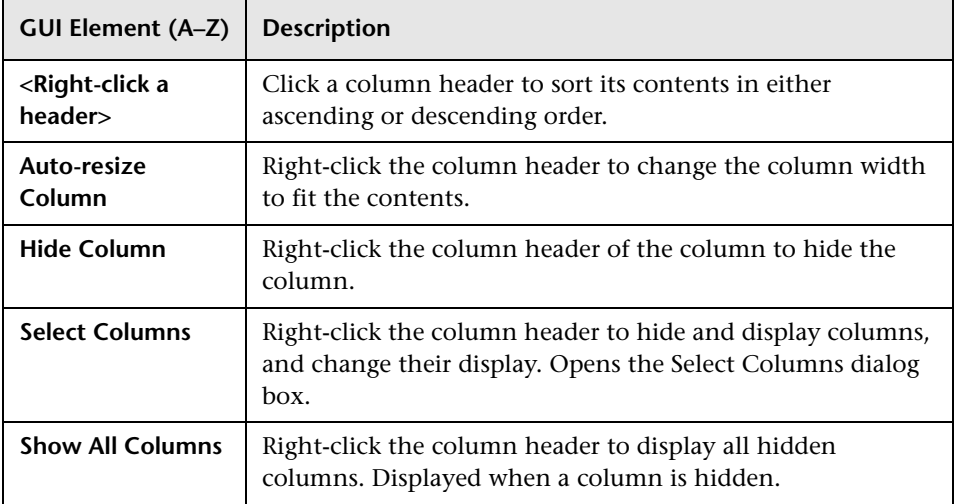

# <span id="page-14-0"></span>**R** Select Columns Dialog Box

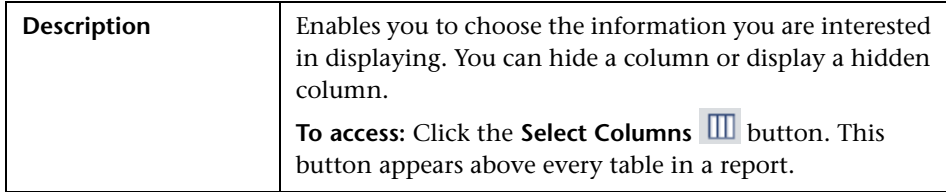

The following elements are included (unlabeled GUI elements are shown in angle brackets):

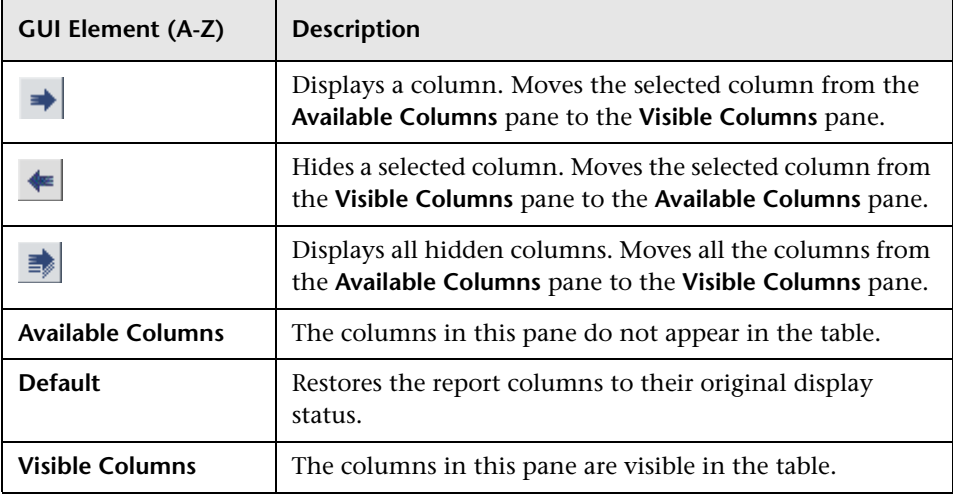

# <span id="page-15-0"></span>**8** Select Columns Dialog Box

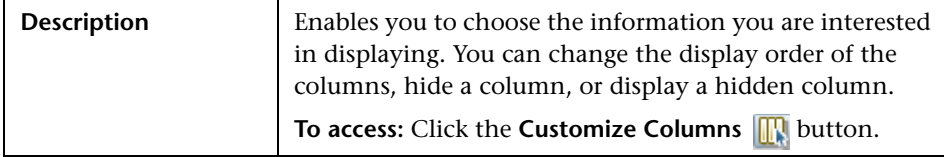

The following elements are included (unlabeled GUI elements are shown in angle brackets):

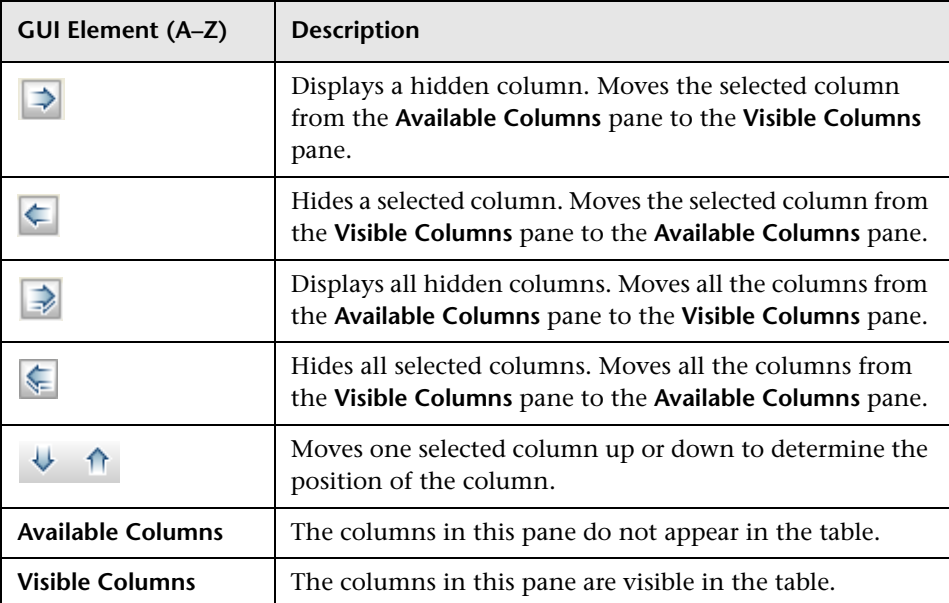

# <span id="page-16-0"></span>**R** Sort Column Content Dialog Box

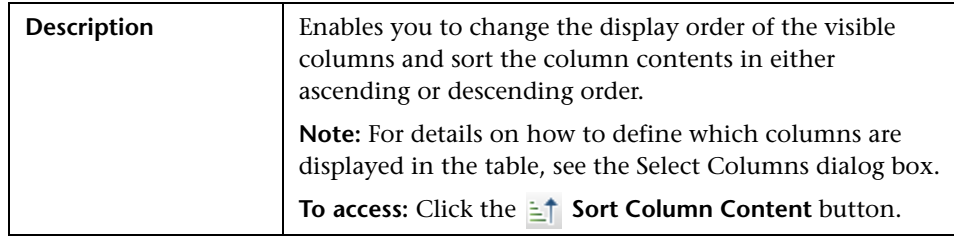

The following elements are included (unlabeled GUI elements are shown in angle brackets):

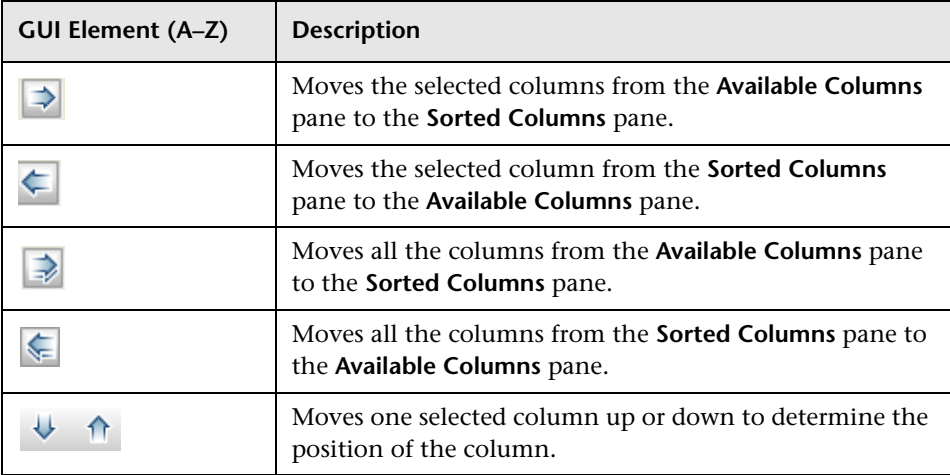

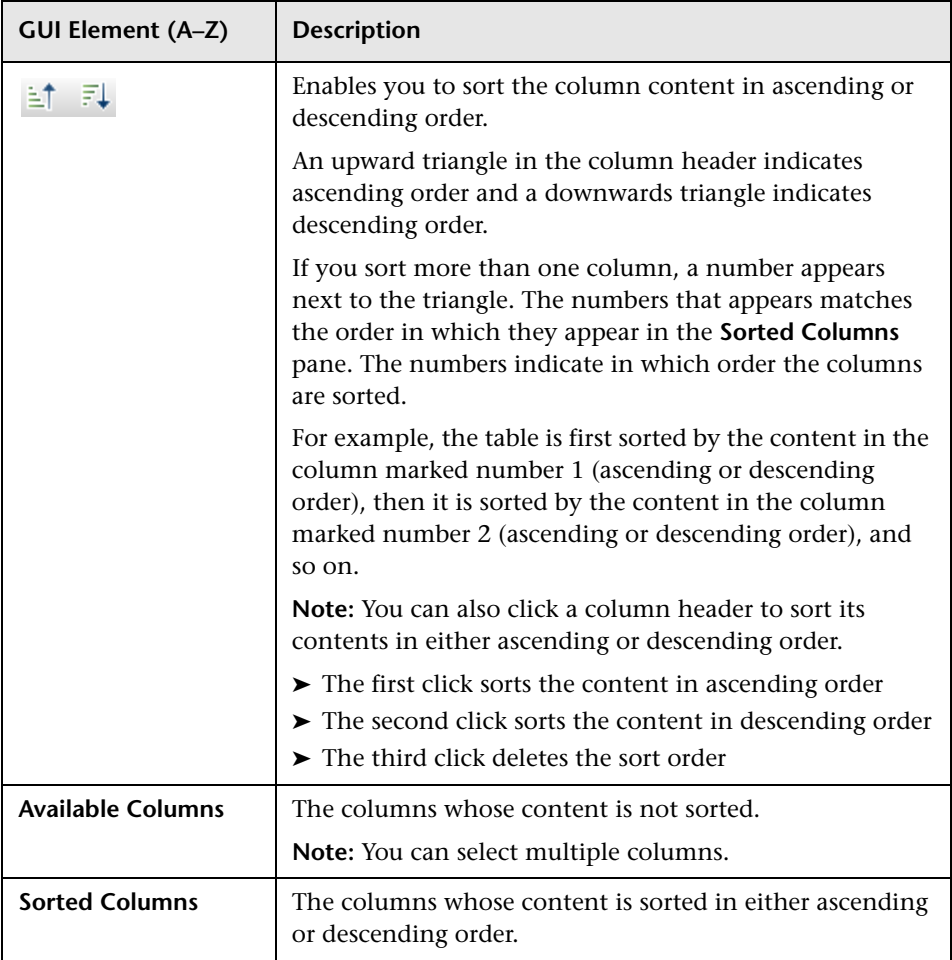

# <span id="page-18-0"></span>**Regular Expression Examples**

This chapter provides examples of regular expressions.

#### **This chapter includes:**

**Reference**

➤ [Examples of Regular Expressions on page 19](#page-18-1)

### <span id="page-18-1"></span>**R** Examples of Regular Expressions

➤ Enter a regular expression to define an IP address (aa.yy.zz.mm): <u> 1989 - Johann Stone, martin eta idazlea (h. 1989).</u> 

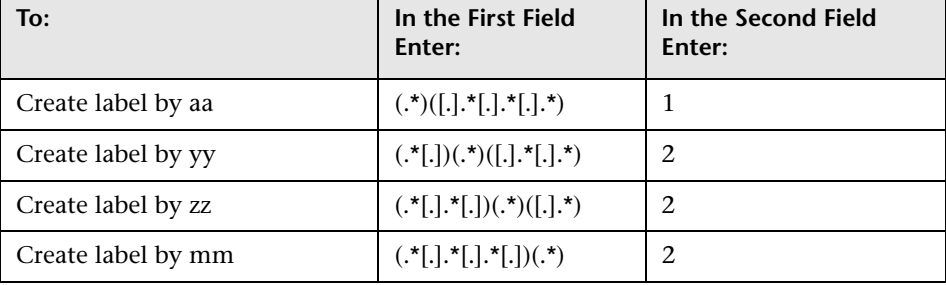

➤ Enter a regular expression to create the label by the first or last letters of the selected attribute:

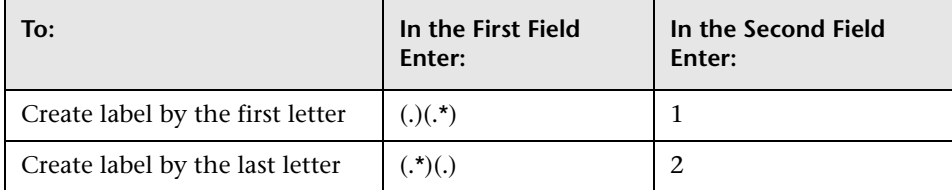

#### **Chapter 2** • Regular Expression Examples

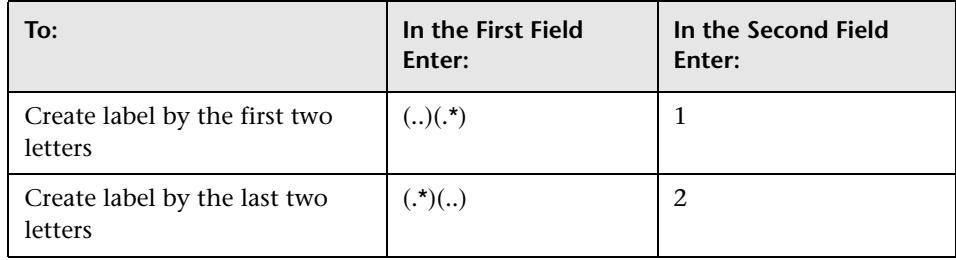

# <span id="page-20-0"></span>**Relationship Definitions**

This chapter defines the types of relationships used in HP Business Availability Center.

#### **This chapter includes:**

#### **Reference**

➤ [Relationship Type Definitions on page 21](#page-20-1)

### <span id="page-20-1"></span>**Relationship Type Definitions**

#### **backbone**

A physical connection between two switches. The relationship is discovered by the Discovery and Dependency Mapping (DDM) Network – Layer 2 module.

#### **bcastdomain**

The relationship between an elan (emulated LAN) and a switch.

#### **chassiselanmap**

The relationship between a chassis and an elan (emulated LAN).

#### **chassisvlanmap**

The relationship between a chassis and a vlan (virtual LAN).

#### **clientserver**

A row of data from the tcpConnLocalAddress table in the Management Information Base (MIB) tree. This data contains information about the TCP connection between the ports of two hosts when a differentiation can be made between the server port and the client port. The tcpConnLocalAddress table lies in the MIB address **1.3.6.1.2.1.6.13.1.2**. The clientserver relationship is discovered by the DDM TCP connection collector.

#### **contained**

The relationship between two CIs whereby a second CI is included in the first CI. This relationship exists only between an IP and host.

#### **container\_f**

The functional relationship between a parent and a child. The child does not inherit any properties.

#### **contains**

The relationship between two CIs whereby a second CI is included in the first CI.

#### **dbclient**

The relationship between a process and a database.

#### **dblink**

The relationship between a database and a database link object.

#### **depend**

The relationship wherein one CI needs the functionality of another CI.

#### **dependency**

The relationship wherein one CI needs the functionality of another CI.

#### **deployed**

The relationship wherein one CI is put into action by another CI.

#### **elanvlanmap**

The relationship between elan (emulated LAN) and vlan (virtual LAN) network components.

#### **j2eesocket**

The relationship between a server and a remote client.

#### **layertwo**

The physical connection between a switch and a host. The layertwo relationship is discovered by the DDM layer 2 service.

#### **member**

The relationship between two CIs whereby one CI is included in another CI.

#### **mqalias**

The relationship between an alias queue and a local queue.

#### **mqchannelof**

The relationship between a channel and its transmission queue.

#### **mqmqilink**

The relationship between client and server channels for Message Queue Interface (MQI) calls.

#### **mqmsglink**

The relationship between two channels for message transfer.

#### **mqrepository**

The relationship between a message queue cluster and a message queue queue manager.

#### **mqresolve**

The relationship between a remote queue and the local queue to which it is mapped.

#### **nfs**

Network file server.

#### **owner**

The user of a resource.

#### **parent**

The relationship between elements where one element is parent of the other. For example, ip is the parent of interface.

#### **pnniconnection**

The relationship between two ATM ports.

#### **resource**

The relationship between elements where one element is the resource of the other. For example, dbsnapshot is the resource of dblinkobject.

#### **route**

A row of data from the routing table in the Management Information Base (MIB) tree, containing the data of the next\_hop IP address and the destination network address. The routing table lies in the MIB address **1.3.6.1.2.1.4.21.1.7**. The relationship is discovered by the DDM route collector.

#### **sap\_rfc\_connection**

The relationship between a SAP system and a host. The host may be another SAP system or a non-SAP system.

#### **talk**

The relationship between two hosts.

#### **tcp**

A row of data from the tcpConnLocalAddress table in the Management Information Base (MIB) tree. This data contains information about the TCP connection between the ports of two hosts when a differentiation can be made between the server port and the client port. The tcpConnLocalAddress table lies in the MIB address **1.3.6.1.2.1.6.13.1.2**. The relationship is discovered by the DDM TCP connection collector.

#### **traffic**

Represents all network flow, regardless of protocol, between two IPs.

#### **unnumbered**

A row of data from the routing table in the Management Information Base (MIB) tree. This data contains information about the next\_hop IP address and the destination network address. The routing table lies in the MIB address **1.3.6.1.2.1.4.21.1.7**. Unnumbered relationships are discovered by the base collector.

#### **usb**

The relationship between two interfaces.

**use**

The relationship between elements whereby one element uses the other. For example, process uses file.

#### **virtual**

The relationship between a router and its virtual IP.

#### **vlantobridge**

The relationship between a vlan (virtual LAN) and a bridge.

**Chapter 3** • Relationship Definitions

**4**

# <span id="page-26-0"></span>**Class Model Changes**

This chapter documents the changes that are automatically made to the class model, TQL-based resources, and the CMDB during the upgrade, to enable compliancy with the class model of version 8.00.

#### **This chapter includes:**

#### **Reference**

- ➤ [Class Model Changes on page 28](#page-27-0)
- ➤ [Transformation of TQL Based Resources on page 34](#page-33-0)
- ➤ [Discovery Modules on page 38](#page-37-0)
- ➤ [Upgrading the DDM DomainScopeDocument File on page 39](#page-38-0)

**[Troubleshooting and Limitations](#page-38-1)** on page 39

### <span id="page-27-0"></span>**Class Model Changes**

This section contains the following topics:

- ➤ ["Host Alignment" on page 29](#page-28-0)
- ➤ ["Database CIT and Database Resources" on page 30](#page-29-0)
- ➤ ["J2EE Changes" on page 31](#page-30-0)
- ➤ ["Cluster Topology Changes" on page 32](#page-31-0)
- ➤ ["Alteon \(Load Balancer\) Modeling Changes" on page 32](#page-31-1)
- ➤ ["Disk Partition Changes" on page 33](#page-32-0)
- ➤ ["Application Component Changes" on page 33](#page-32-1)
- ➤ ["Service Address Changes" on page 34](#page-33-1)
- ➤ ["Relationships" on page 34](#page-33-2)

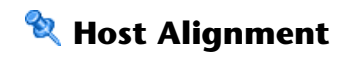

<span id="page-28-0"></span>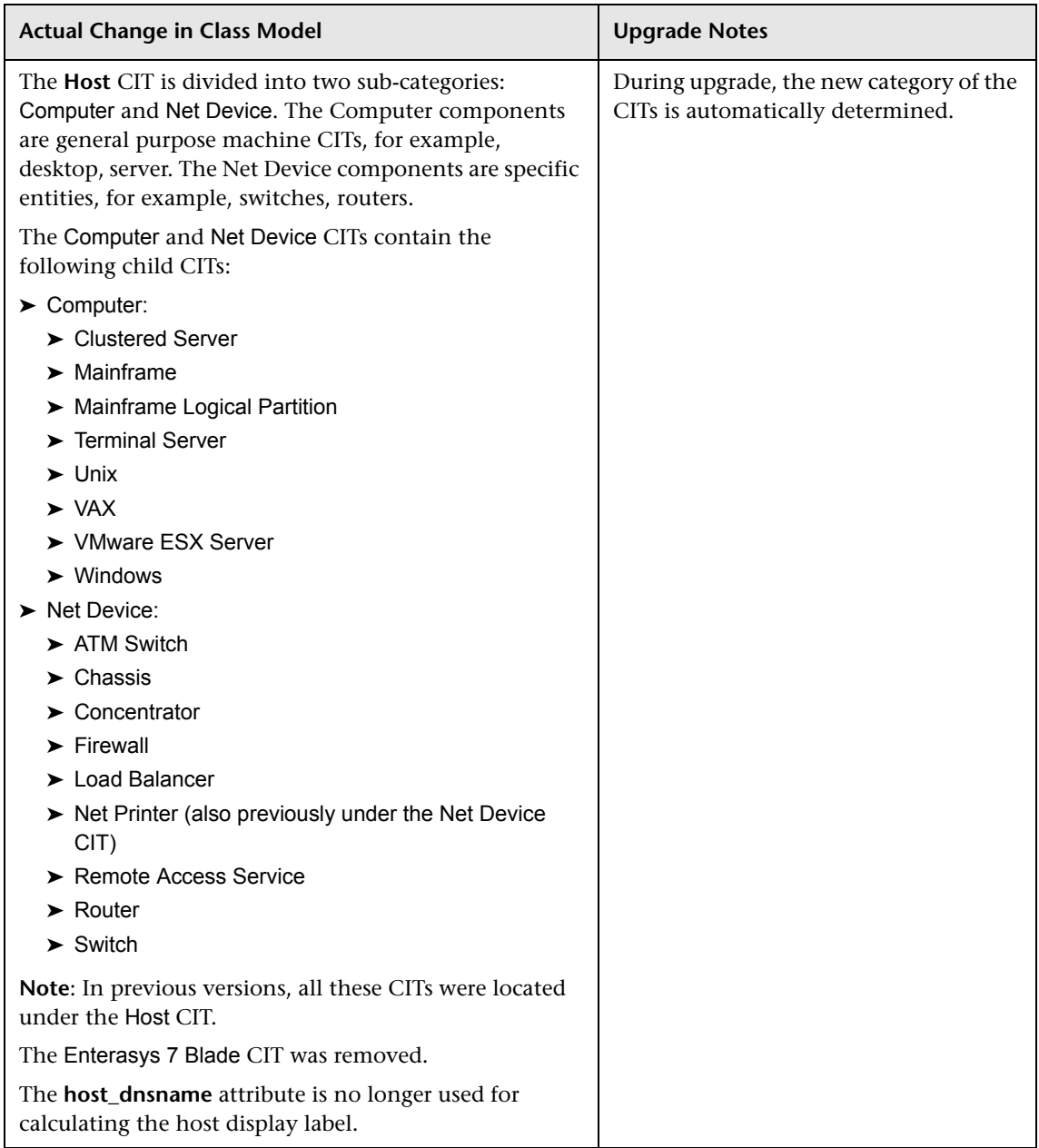

# **2** Database CIT and Database Resources

<span id="page-29-0"></span>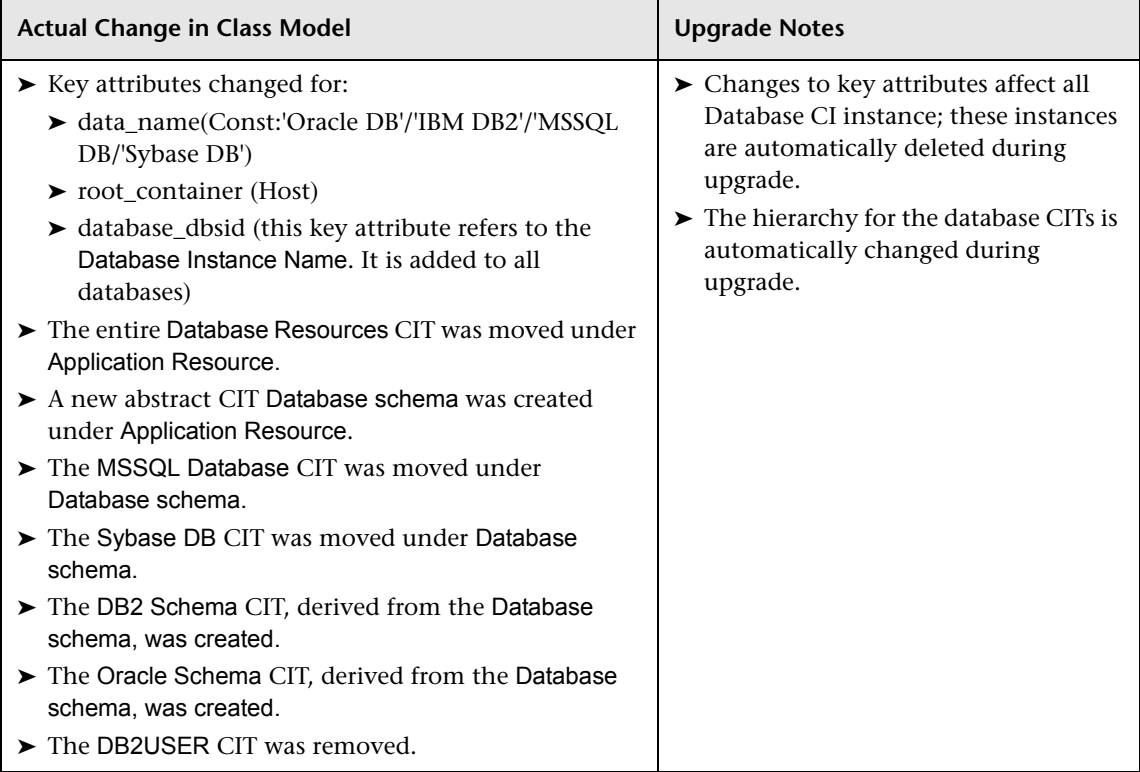

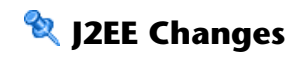

<span id="page-30-0"></span>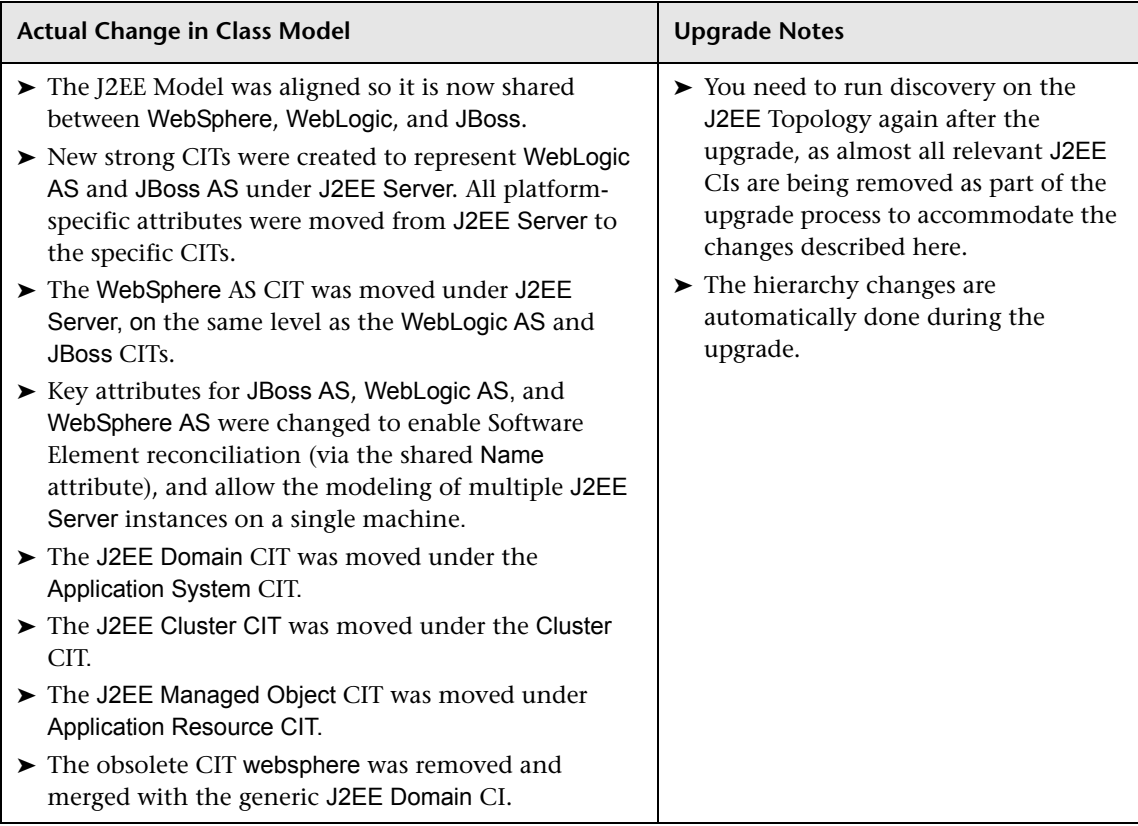

### **Cluster Topology Changes**

<span id="page-31-0"></span>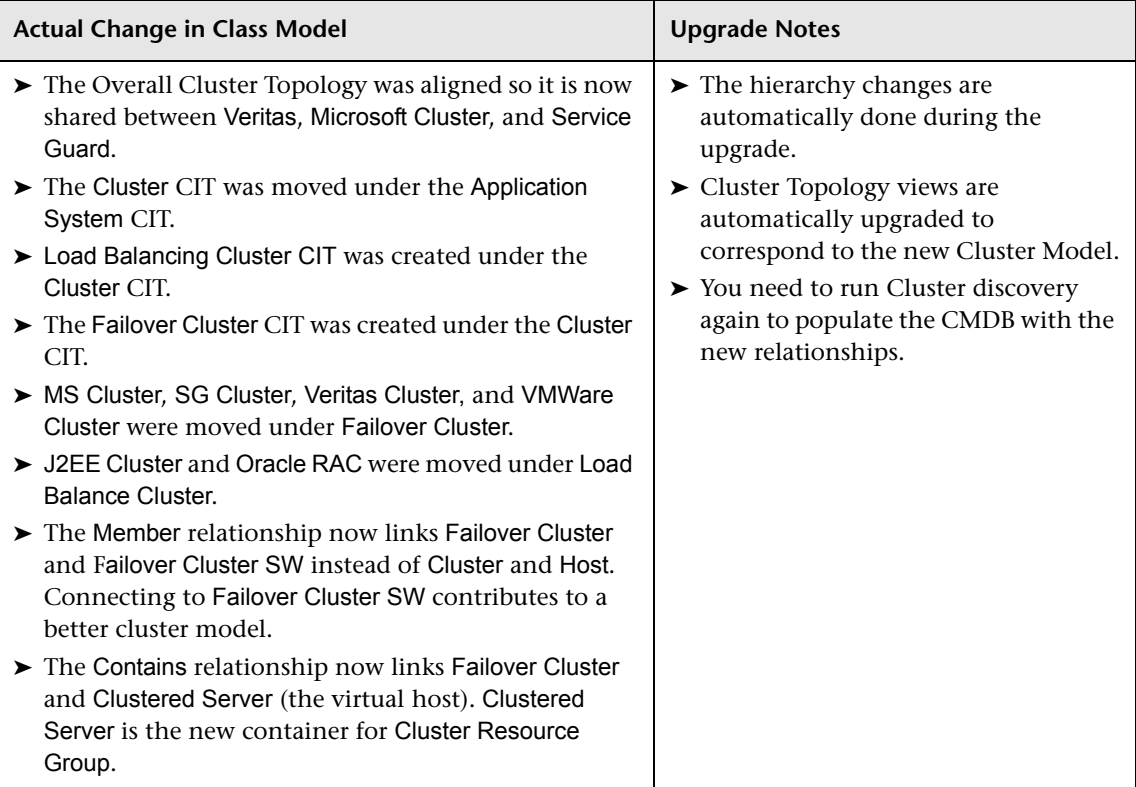

# <span id="page-31-1"></span>**Alteon (Load Balancer) Modeling Changes**

In DDM 8.00, a new package has been created for Alteon Load Balancer, which replaces the package developed in HP Business Availability Center 7.5. The new package replaces the model for Alteon Load Balancer with a new model. The new model includes new CITs and the relationships between them. All the CITs that were part of the 7.5 Alteon Load Balancer package have been removed from the class model.

For details on load balancer modeling, including the Alteon application switch package, see "Network – Load Balancer" in *Discovery and Dependency Mapping Guide*.

- ➤ These CITs were removed:
	- ➤ Alteon Real Group
	- ➤ Alteon Virtual Server
	- ➤ Alteon Resource
	- ➤ Alteon Switch Virtual Server
	- ➤ LB Virtual Address

### <span id="page-32-0"></span>**Disk Partition Changes**

Version 7.5 included a File System CIT that was derived from the Disk CIT. The File System CIT was never reported by the Discovery process, so it has been removed from the class model. The Disk CIT replaces the File System CIT; the display label is changed to File System.

### <span id="page-32-1"></span>**Application Component Changes**

In HP Business Availability Center 7.5 the Application Component CIT (derived from Software Element) was introduced to reflect an application signature.

This CIT was reported whenever an application was discovered using a shallow discovery. The discovered CI did not contain the required information about the application, for example the version, the type, and so on.

Due to reconciliation engine changes, Application Component CIs were no longer being reported, and the Software Element CI itself was used instead to reflect a weak type application. Therefore the Application Component CIT has been removed from the class model.

For details, see "Class Model – Overview" in *Discovery and Dependency Mapping Guide*.

### <span id="page-33-1"></span>**Service Address Changes**

Prior to HP Business Availability Center 8.00, the class model contained a CIT called TCP/IP Port (ipserver), which represented a specific port (usually TCP) on a host. Its key attributes were <port number> and <container (host)>.

In DDM 8.00, the role of the ipserver CIT was extended to represent a more generic address that can be either a TCP/UDP port or a URL address. The ipserver CIT was renamed Service Address, to represent an address used by client software to retrieve a service from a software element. The key attributes of the Service Address CIT were changed and now include: Address Type and Service Address.

For more information on the Service Address CIT, see "The Service Address CIT" in *Discovery and Dependency Mapping Guide*.

# **Relationships**

This section describes the legacy relationships that were removed.

<span id="page-33-2"></span>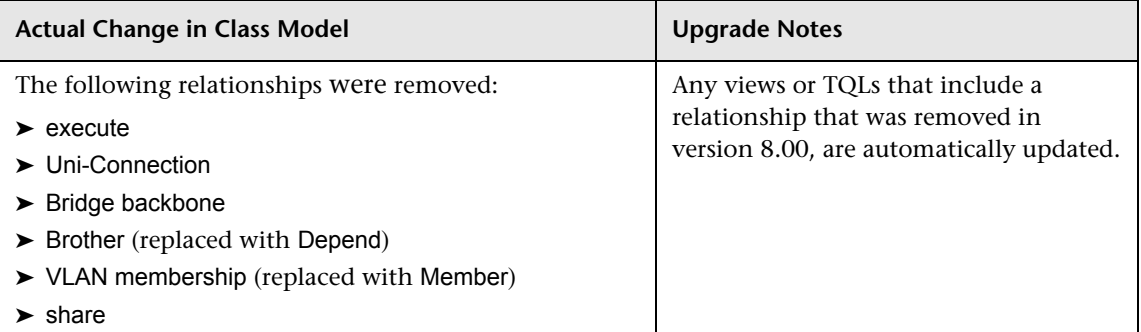

### <span id="page-33-0"></span>**Transformation of TQL Based Resources**

This section contains the following topics:

- ➤ ["CI Type Changes" on page 35](#page-34-0)
- ➤ ["Nodes Deleted from TQLs" on page 35](#page-34-1)
- ➤ ["Relationship Conditions" on page 36](#page-35-0)
- ➤ ["Relationships Replaced by Compound Relationships" on page 37](#page-36-0)
- <span id="page-34-0"></span>➤ ["Attribute Condition Changes" on page 38](#page-37-1)

## **R** CI Type Changes

This section describes the nodes in TQL-based resources that are replaced with a node of a different CI type.

- ➤ A node of the CI type websphere is replaced by a node of the type j2eedomain.
- ➤ A node of the CI type JDBC Provider is replaced by a node of the type JDBC Datasource.
- ➤ A node of the CI type Connection Pool is replaced by a node of the type JDBC Datasource.
- ➤ A node of the CI type Drive is replaced by a node of the type Disk.
- ➤ A node of the CI type VM Server is replaced by a node of the type Hypervisor.
- ➤ A node of the CI type Business Service is replaced by a node of the type Logical Application.

### <span id="page-34-1"></span>**Nodes Deleted from TQLs**

Nodes of the CI types listed in this section are removed from TQL-based resources.

The following nodes were deleted:

- ➤ Alteon Switch Virtual Server
- ➤ Alteon Real Group
- ➤ Alteon Resource
- ▶ Alteon Virtual Server
- ➤ Application Component
- ➤ Cluster Component
- ➤ db2user
- ➤ Enterasyse 7 Blade
- ➤ Execute
- ➤ File System
- ➤ J2EE Socket
- ➤ LB Virtual Address
- ➤ Logical Disk
- <span id="page-35-0"></span>➤ Program

### **Relationship Conditions**

Relationships defined with a condition, are replaced by a relationship of a different CI type. The following relationships were replaced:

- ➤ The relationship Brother linking Vlan and Bridge is replaced by Depend.
- ➤ The relationship Brother linking Process and Daemon is replaced by Depend.
- ➤ The relationship Brother linking Process and Service is replaced by Depend.
- ➤ The relationship Member linking VM Server and Host is replaced by Run.
- ➤ The relationship VLAN Membership linking Port and Vlan is replaced by Member.
- ► The relationship container f linking Websphere and J2EE Server is replaced by Member.
- ➤ The relationship Deployed linking Host and J2EE Server is replaced by container f.
- ► The relationship container f linking J2EE Server and JDBC Provider is replaced by Deployed.
- ► The relationship container flinking J2EE Server and J2EE Application is replaced by Deployed.
- ➤ The relationship container\_f linking J2EE Server and Connection Pool is replaced by Deployed.
# **Relationships Replaced by Compound Relationships**

TQL-based resources that contain a relationship condition are replaced by compound relationships.

- ➤ A relationship condition of the type Use linking J2EE Application and JVM is replaced by the following compound relationship condition:
	- ➤ Deployed connecting J2EE Application and J2EE Server
	- ➤ container\_f connecting J2ee Server and JVM
- ➤ A relationship condition of the type container\_f linking J2EE Server and JMS Destination is replaced by the following compound relationship condition:
	- ➤ Deployed connecting J2EE Server and JMS Server
	- ► container f connecting JMS Server and JMS Destination
- ▶ A relationship condition of the type container f linking J2EE Server and JMSD Resource J is replaced by the following compound relationship condition:
	- ➤ Deployed connecting J2EE Server and JMS Server
	- ► container f connecting JMS Server and JMSD Resource
- ➤ A relationship condition of the type Member linking Cluster and Host is replaced by the following compound relationship condition:
	- ➤ Member connecting Cluster and container\_f
	- ➤ container\_f connecting container\_f and Host
- ➤ A relationship condition of the type Member linking Cluster and Cluster Group is replaced by the following compound relationship condition:
	- ➤ Contains connecting Cluster and Clustered Server
	- ► container f connecting Clustered Server and Cluster Group
- ➤ A relationship condition of the type Client Server linking Process and Process is replaced by the following compound relationship condition:
	- ➤ Client Server connecting Process and IP Server
	- ➤ Use connecting IP Server and Application

# **Attribute Condition Changes**

TQL-based resources that contained a condition on the attribute data\_name for the CI type Database before the upgrade, undergo the following change: After the upgrade, the condition is on the attribute database dbsid, instead of data\_name.

# **Discovery Modules**

This section describes the discovery modules that were either removed from HP Business Availability Center or renamed. The following discovery modules were either removed or renamed:

- ➤ Application Webservices was renamed Application Webservices.
- ➤ Application Signature was removed and merged with Network Host Resources.
- ➤ Host Resources was renamed Network Host Resources.
- ➤ Load Balancer Alteon was renamed Network Load Balancer.
- ➤ Mainframe was renamed Network Mainframe.
- ➤ MS Cluster was renamed Cluster Microsoft Cluster.
- ➤ NetLinks Passive Network Connections Discovery was renamed Network Connections – Passive Discovery.
- ➤ Network Credential-less Discovery was renamed Network Credentialess Discovery.
- ➤ Network Protocol connections was removed. The module Network Basic contains all the necessary connection patterns.
- ➤ Network TCP Discovery was renamed Network Connections Active Discovery.
- ➤ Service Guard Cluster was renamed Cluster Service Guard.
- ➤ Veritas Cluster was renamed Cluster Veritas.
- ➤ Websphere\_MQ was renamed Application WebSphere MQ.

# **<sup>8</sup> Upgrading the DDM DomainScopeDocument File**

During upgrade, the DSD document is decrypted by the upgrade process and then encrypted by the AES mechanism. The encryption/decryption key remains the same. For details, see Chapter 13, "Hardening Discovery and Dependency Mapping," in *Discovery and Dependency Mapping Guide*.

# **Q** Troubleshooting and Limitations

During the upgrade, HP Business Availability Center automatically transforms TQL definitions and TQL-based resources (view definitions, Correlation rules, Enrichment definitions, report definitions, and Gold Master reports) to conform to the new 8.00 class model.

This section includes the following topics:

- ➤ ["Log Files" on page 39](#page-38-0)
- ➤ ["Causes for Upgrade Failure" on page 40](#page-39-0)
- <span id="page-38-0"></span>➤ ["Upgrade Produces Different TQL Results" on page 41](#page-40-0)

### **Log Files**

The information describing the actions taken by the upgrade is found in the following files:

- ➤ The **upgrade.report.log** file is located in: **<HP Business Availability Center root directory>\HPBAC\log\**. This file contains high level information about the upgrade process.
- ➤ The **upgrade.short.log** file contains information on all actions performed by the upgrade.
- ➤ The **upgrade.detailed.log** file contains the XML text of all the upgraded resources before and after the upgrade.

During the upgrade, some of the resources may be removed from the system. A resource may be removed when the upgrade of this resource fails, or when the transformation may cause an unpredictable impact on the system. For example, changing the TQL of an Enrichment definition can cause CIs to be added, updated, or deleted. To avoid this, the upgrade system prefers to remove the Enrichment definition rather than risk an uncertain impact.

The XML text for the removed resources are written to the **upgrade.detailed.log** file and can be recovered after the upgrade.

#### **To recover the XML text for the removed resources:**

- **1** Extract the XML text for that resource from the **upgrade.detailed.log** file.
- **2** Save the XML text in a separate file.
- **3** Import the XML text using the relevant manager's user interface or the JMX console.

# <span id="page-39-0"></span>**Causes for Upgrade Failure**

Common cases which may cause upgrade failure are:

- ➤ A Correlation rule refers to a node or relationship that has been removed from its corresponding TQL query.
- ➤ An Enrichment definition is based on a TQL query that has been changed by the upgrade.
- ➤ The CI type or attribute name of an Enrichment definition does not exist in the 8.00 class model.

# <span id="page-40-0"></span>**Upgrade Produces Different TQL Results**

Upgraded TQL definitions may produce results that differ from the pre-upgrade results. Some of the most common cases are:

### ➤ **Case 1**

A node is removed from the TQL query because a condition has been defined for that node refers to a CI type that no longer exists in the class model. The removal of the node caused the removal of its connecting relationships. This, in turn, caused changes in the relationship conditions of other nodes. Even though the upgraded TQL is still valid and conforms to the class model, the results are different and cannot be used.

### ➤ **Case 2**

A relationship in the TQL query has been replaced by a compound relationship. Even though the query and the results are still valid, they differ from the pre-upgrade results.

**Chapter 4** • Class Model Changes

**5**

# **Discovery and Dependency Mapping API Changes**

This chapter documents the changes made to the Discovery and Dependency Mapping API in version 8.00. For details on class model changes to DDM, see "Class Model – Overview" in *Discovery and Dependency Mapping Guide*.

### **This chapter includes:**

**Reference**

- ➤ [Removed Methods on page 43](#page-42-0)
- ➤ [Import Changes on page 44](#page-43-0)
- ➤ [Jython Script Changes on page 46](#page-45-0)

# <span id="page-42-0"></span>**Removed Methods**

The following methods have been removed and the Jython scripts have been updated:

- ➤ Framework.executeCommand()
- ➤ Framework.getClientFactory()
- ➤ Framework.getLogger()
- ➤ Framework.getMbeanServer()
- ➤ Framework.getRegularExpressionResults()
- ➤ Framework.getTriggerCIErrors()
- ➤ Framework.getUrlsClassPath()
- ➤ Framework.getUrlsClassPathList()
- ➤ Framework.performXslTransformation()

#### **Example of Removing the Method Framework.getClientFactory()**

Since the Framework.getClientFactory method is obsolete, you must remove all instances of clientFactory in the code. Usages of clientFactory.getAvailableProtocols should be changed to Framework.getAvailableProtocols. For example, the following lines in the previous code:

clientFactory = Framework.getClientFactory(ClientsConsts.SQL\_PROTOCOL\_NAME) protocols = clientFactory.getAvailableProtocols(ip\_address)

should be changed to:

```
protocols = Framework.getAvailableProtocols(ip_address, 
clientsConsts.SQL_PROTOCOL_NAME)
```
# <span id="page-43-0"></span>**<sup><sup>2</sup>**</sup> Import Changes

Existing classes have been moved from the Discovery Probe. These classes include classes that implement protocol clients.

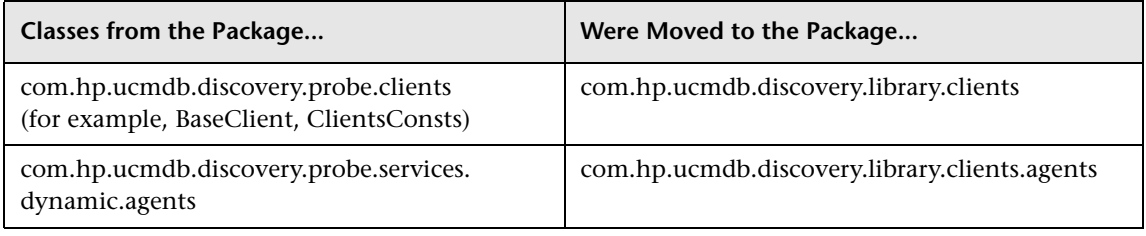

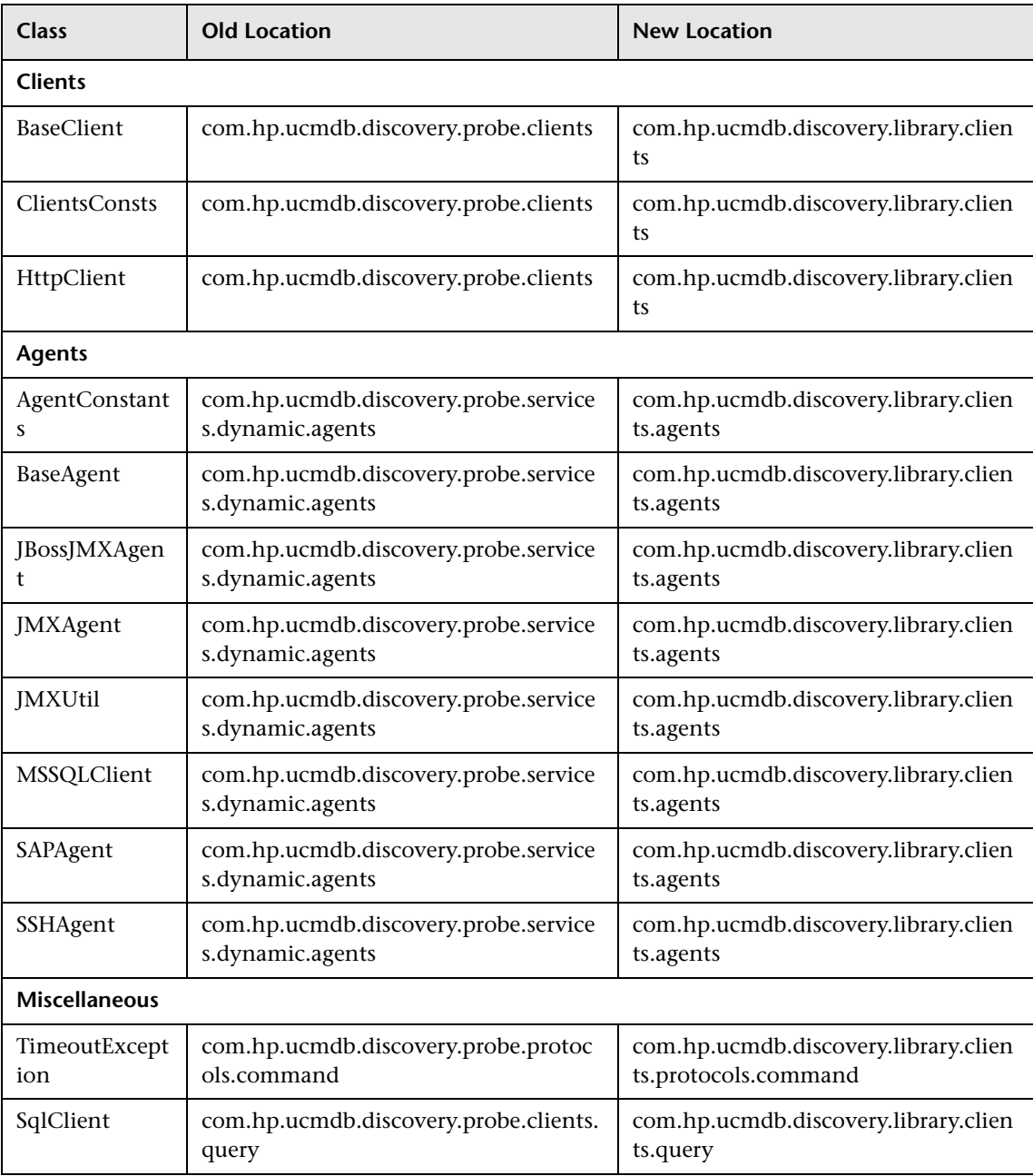

The following table lists classes that have been moved:

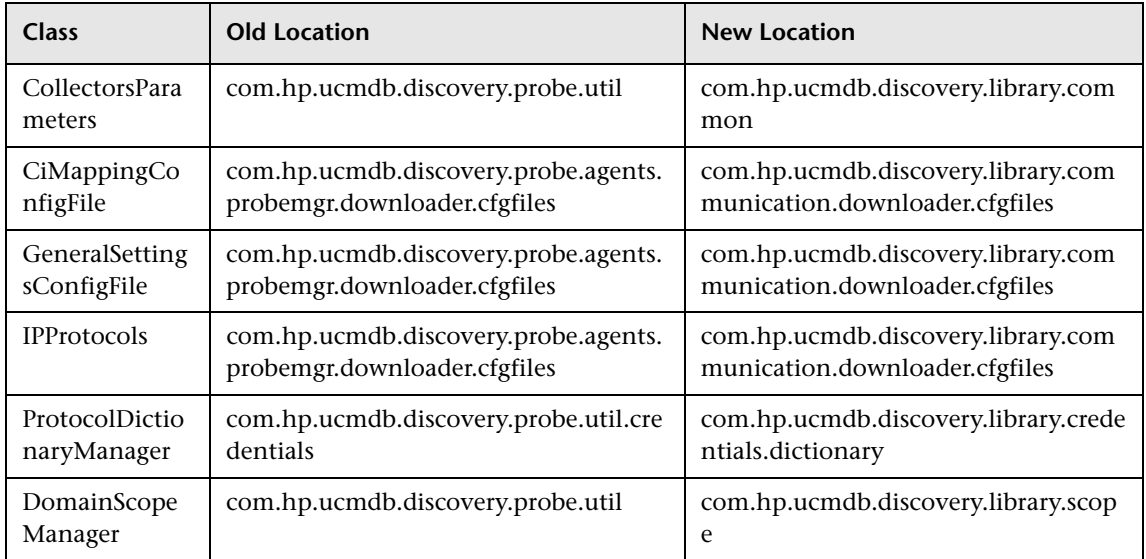

# <span id="page-45-0"></span>**R** Jython Script Changes

The following changes have been made to the Jython scripts:

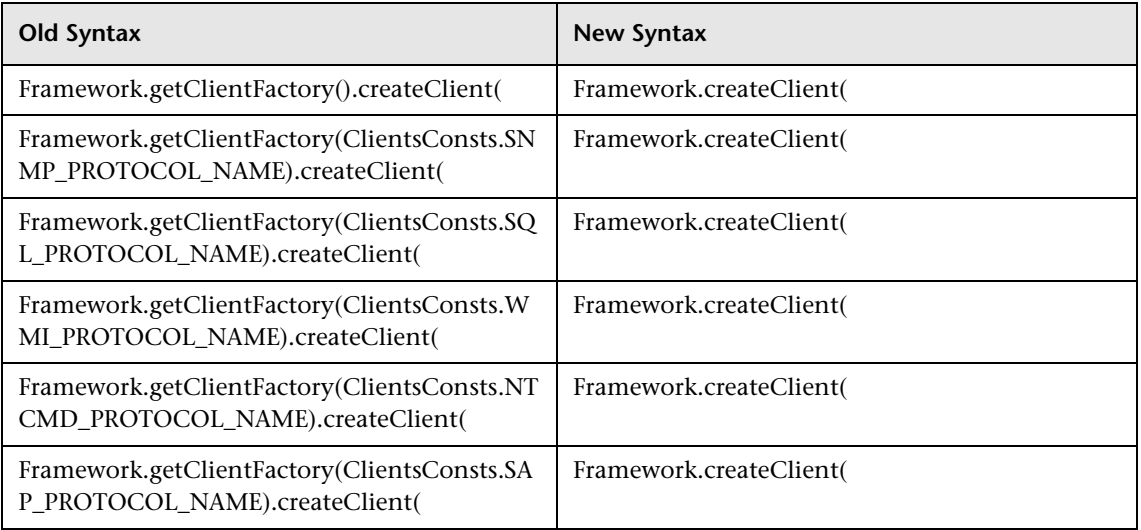

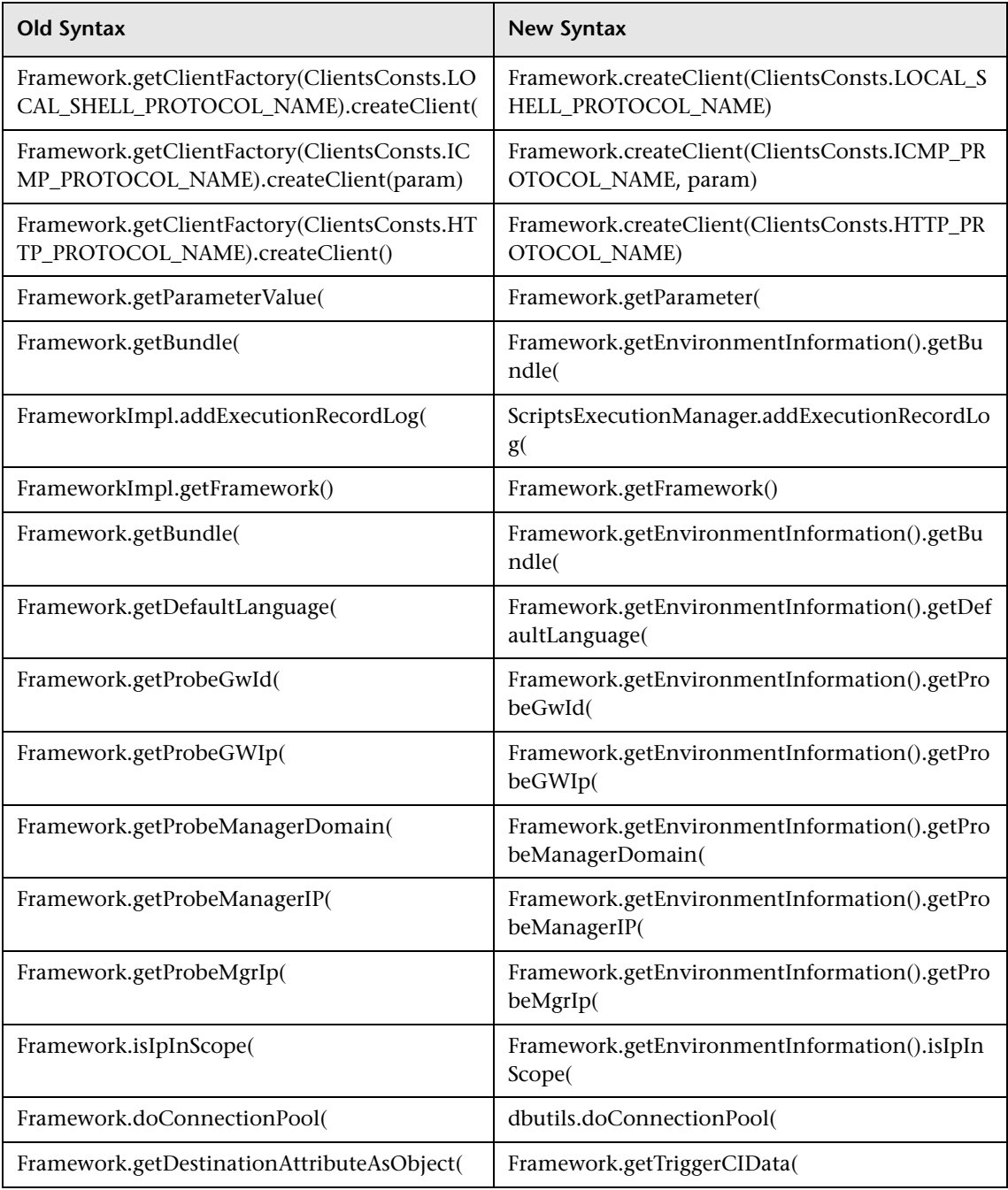

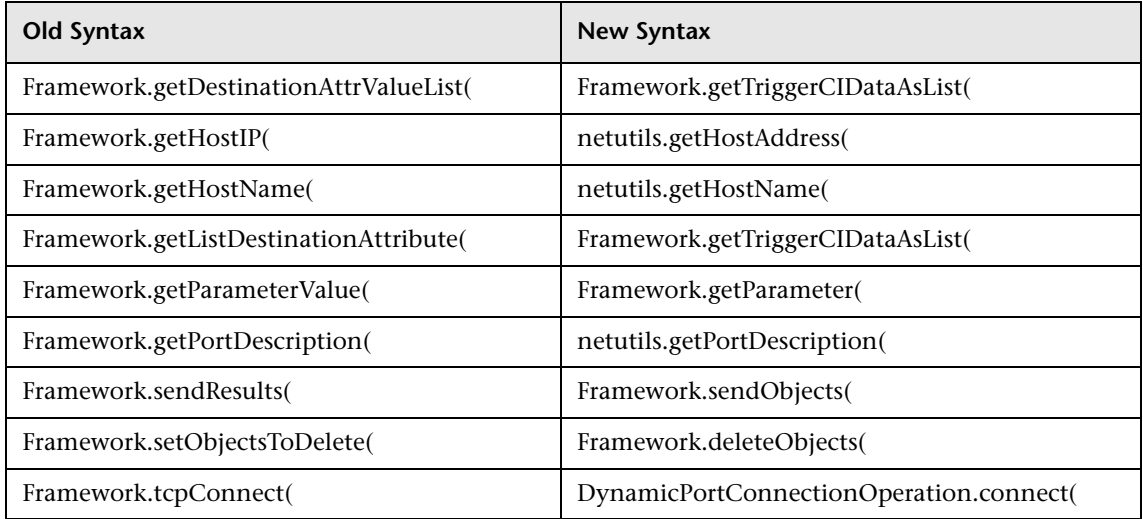

# **Part II**

# **Data**

**6**

# **Data Samples**

This chapter describes the data samples, and their fields, that are available in various contexts in HP Business Availability Center (including Custom Reports, Measurement Filters, and Custom Query Builder). These samples can also be used to create queries to extract data from the HP Business Availability Center profile database using the HP Business Availability Center API.

#### **This chapter includes:**

#### **Reference**

- ➤ [Special Fields on page 52](#page-51-0)
- ➤ [Data Samples for Dashboard on page 53](#page-52-0)
- ➤ [Data Samples for SiteScope on page 57](#page-56-0)
- ➤ [Data Samples for Business Process Monitor on page 68](#page-67-0)
- ➤ [Data Samples for Real User Monitor on page 82](#page-81-0)
- ➤ [Data Samples for Alerts on page 139](#page-138-0)
- ➤ [Data Sample for TransactionVision on page 145](#page-144-0)
- ➤ [Data Samples for SOA on page 150](#page-149-0)
- ➤ [Data Samples for Business Process Insight \(BPI\) on page 156](#page-155-0)
- ➤ [Data Samples for HP Diagnostics on page 163](#page-162-0)
- ➤ [Data Samples for CMDB on page 177](#page-176-0)
- ➤ [Data Samples for the Custom Query Builder on page 178](#page-177-0)

# <span id="page-51-0"></span>**R** Special Fields

This section describes the special fields that are available in various HP Business Availability Center contexts.

### **IP Addresses**

In some samples, IP addresses are returned as 32 bits representing an array of four bytes. Each byte represents a segment of the IP address. To get the standard text representation of an IP address, convert the returned value to binary and pad left with zeros to a length of 32. Convert each eight bits separately into decimal representation and concatenate the text representation of the resulting numbers together with decimal points between the numbers.

For example:

The query returns: 167772247 The binary representation is: 1010000000000000000001010111 Pad to length of 32: 00001010000000000000000001010111 Split into bytes: 00001010.00000000.00000000.01010111 Convert each byte to decimal and present with the standard IP format: 10.0.0.87

### **Time Stamps**

Time in queries and return data is a double data type representing seconds since January 1, 1970. For details on understanding date-time values returned by queries, see "Date-Time Values" in *Solutions and Integrations*.

# <span id="page-52-0"></span>**R** Data Samples for Dashboard

This section describes the samples and sample fields for Dashboard data (that is, data processed by the Business Logic Engine). These samples use the Universal Data Exchange (UDX) framework, and are thus available for filtering in the Measurement Filters page (for details, see "Working with Measurement Filters" in *Platform Administration*).

**Limitation:** There is currently no configuration item name field, and it is not possible to map CI names to their CMDB IDs (entity\_id field). As such the value of these samples is limited.

The samples and sample fields for Dashboard are:

- ➤ ["Sample: KPI Statuses \(bl\\_kpi\\_ot\\_ke\)" on page 53](#page-52-1)
- ➤ ["Sample: KPI Values \(bl\\_kpi\\_ot\\_kt\)" on page 55](#page-54-0)
- ➤ ["Sample: KPI Operations \(operations\\_kpi\\_t\)" on page 56](#page-55-0)

### **Sample: KPI Statuses (bl\_kpi\_ot\_ke)**

The KPI Statuses sample (bl\_kpi\_ot\_ke) contains data used when generating the KPIs Over Time report.

<span id="page-52-1"></span>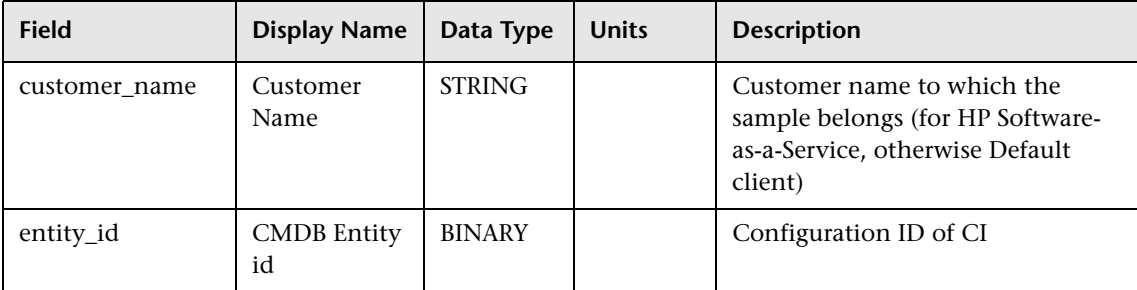

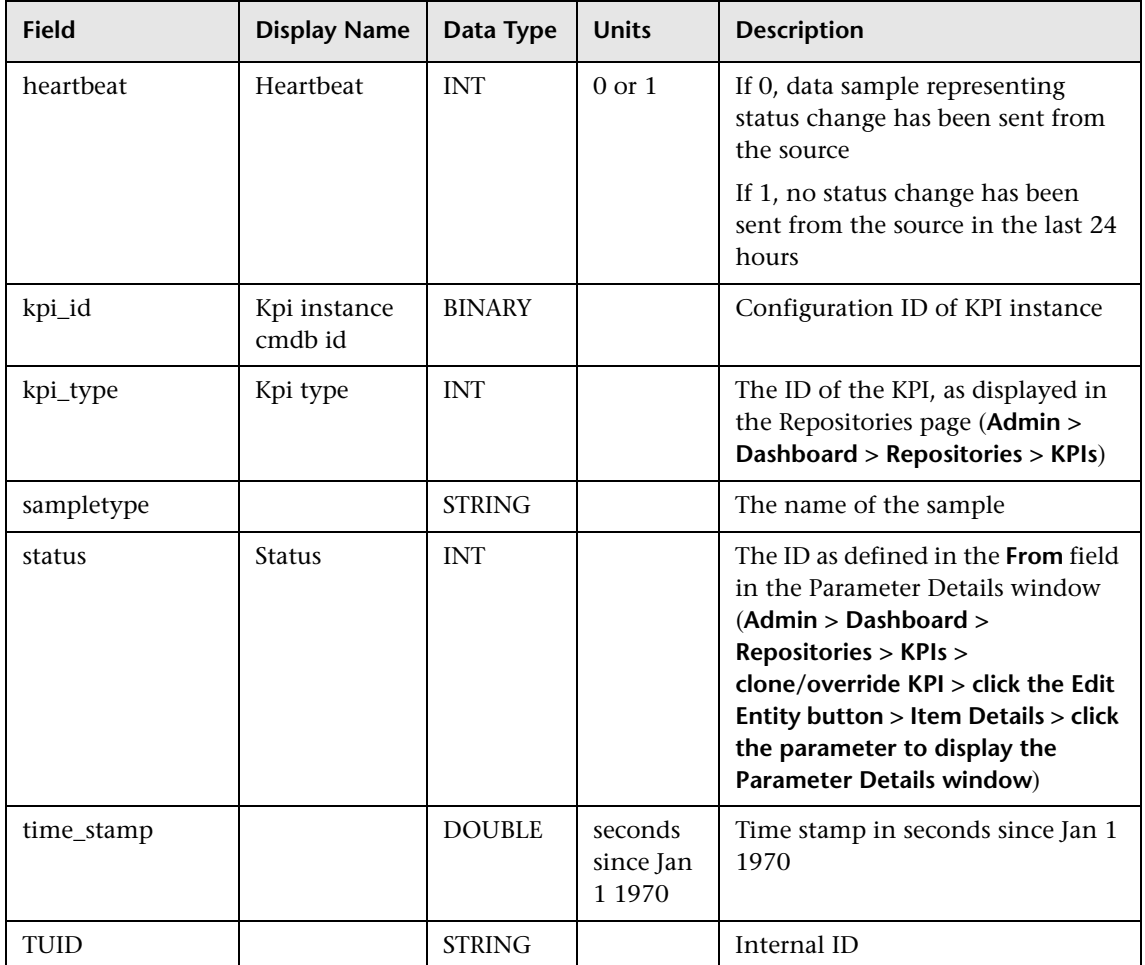

## **Sample: KPI Values (bl\_kpi\_ot\_kt)**

The KPI Values sample (bl\_kpi\_ot\_kt) contains data used when generating the KPI Over Time report.

<span id="page-54-0"></span>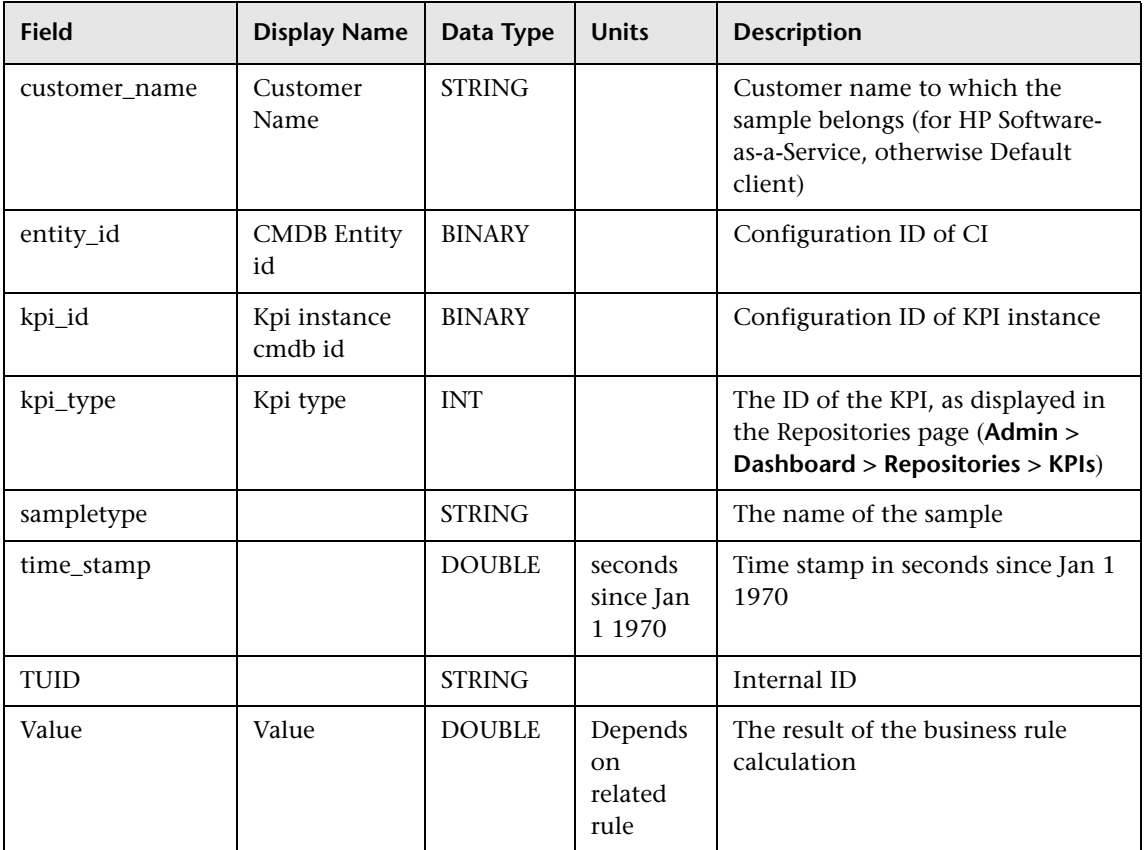

# **Sample: KPI Operations (operations\_kpi\_t)**

The KPI Operations sample (operations\_kpi\_t) contains data used when generating the KPIs Over Time report.

<span id="page-55-0"></span>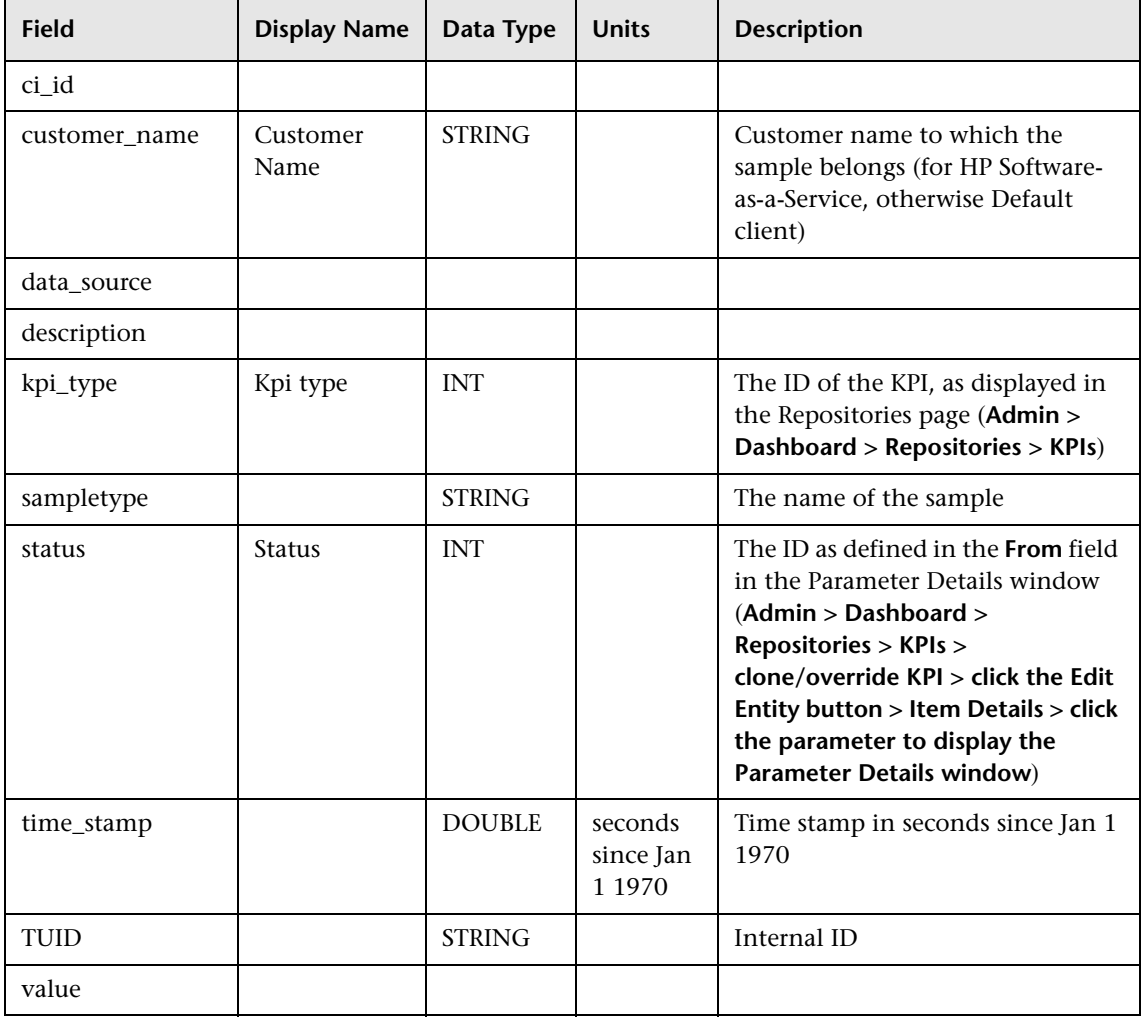

# <span id="page-56-0"></span>**2 Data Samples for SiteScope**

This section describes the samples and sample fields for SiteScope data:

- ➤ ["Sample: SiteScope Monitor \(ss\\_monitor\\_t\)" on page 57](#page-56-1)
- ➤ ["Sample: SiteScope Heartbeat \(ss\\_heartbeat\)" on page 60](#page-59-0)
- ➤ ["Sample: Event \(event\)" on page 61](#page-60-0)
- ➤ ["Event Sample Examples" on page 63](#page-62-0)
- ➤ ["Sample: SiteScope Measurement \(ss\\_t\)" on page 64](#page-63-0)
- ➤ ["Sample: SiteScope Measurement Aggregation \(ss\\_hr\\_t\)" on page 66](#page-65-0)

### **Sample: SiteScope Monitor (ss\_monitor\_t)**

The SiteScope Monitor sample (ss\_monitor\_t) includes the monitor data measured by SiteScope.

<span id="page-56-1"></span>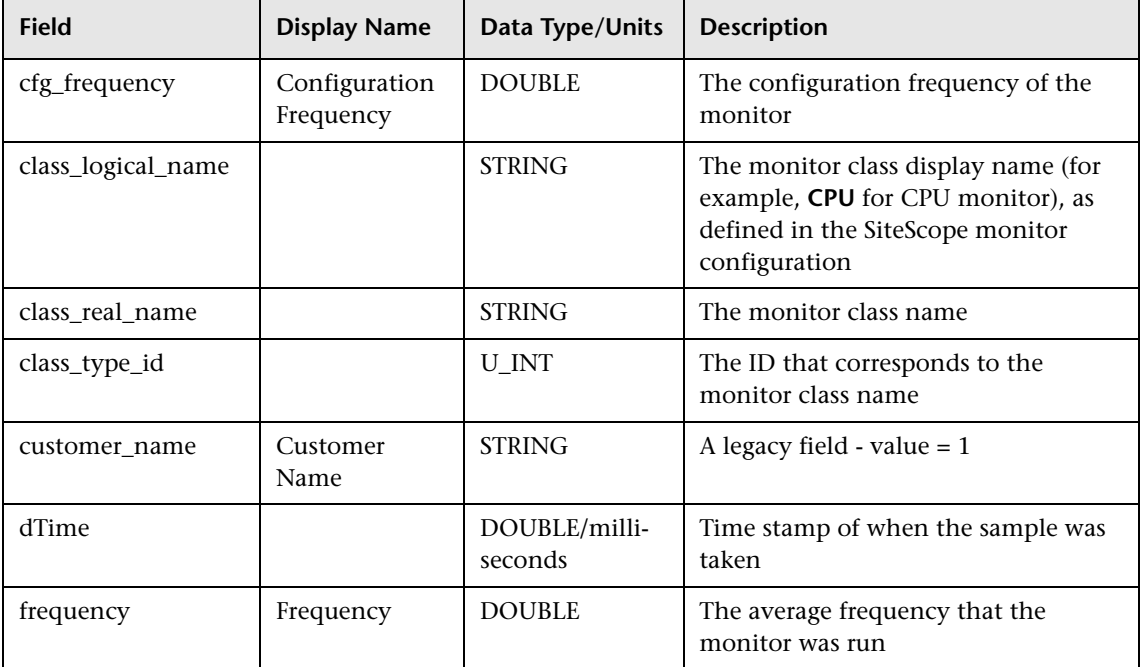

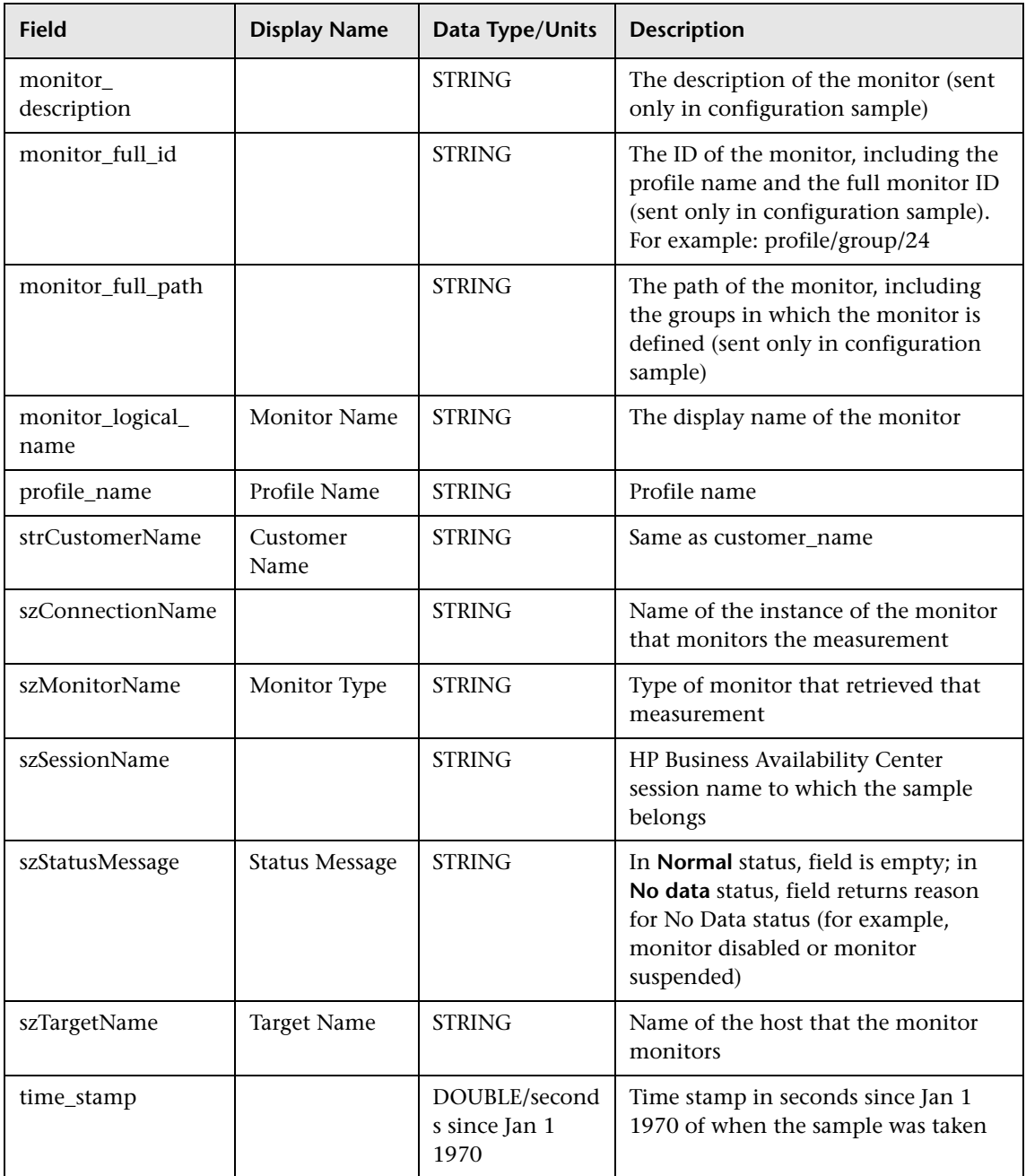

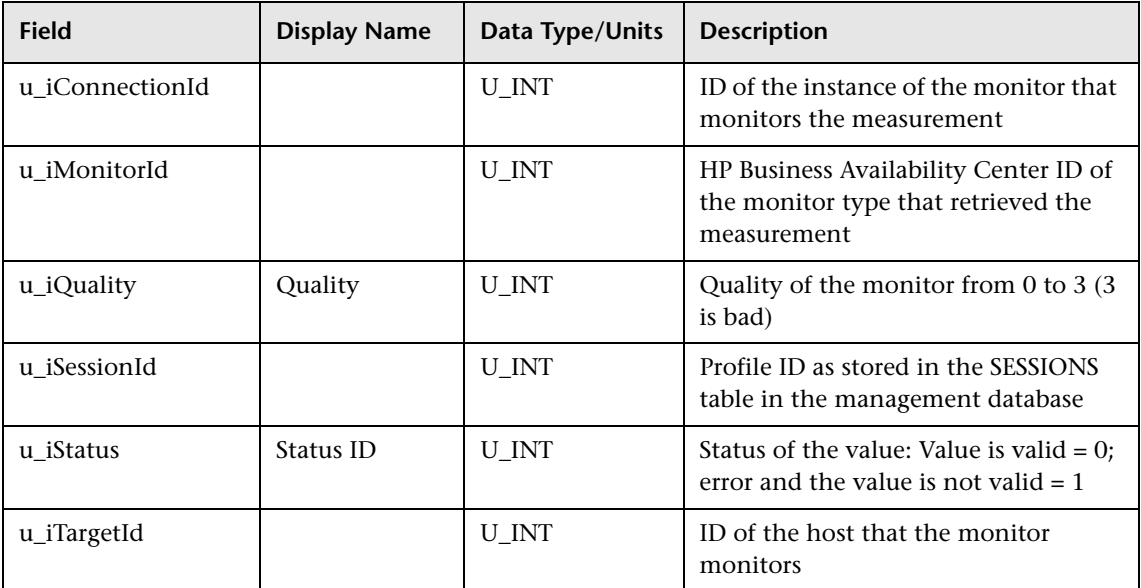

# <span id="page-59-0"></span>**Sample: SiteScope Heartbeat (ss\_heartbeat)**

The SiteScope Heartbeat sample (ss\_heartbeat) indicates that SiteScope is functioning properly and that its integration with HP Business Availability Center is healthy. The sample is only sent if SiteScope is in data reduction mode (in which case the sample is sent every minute).

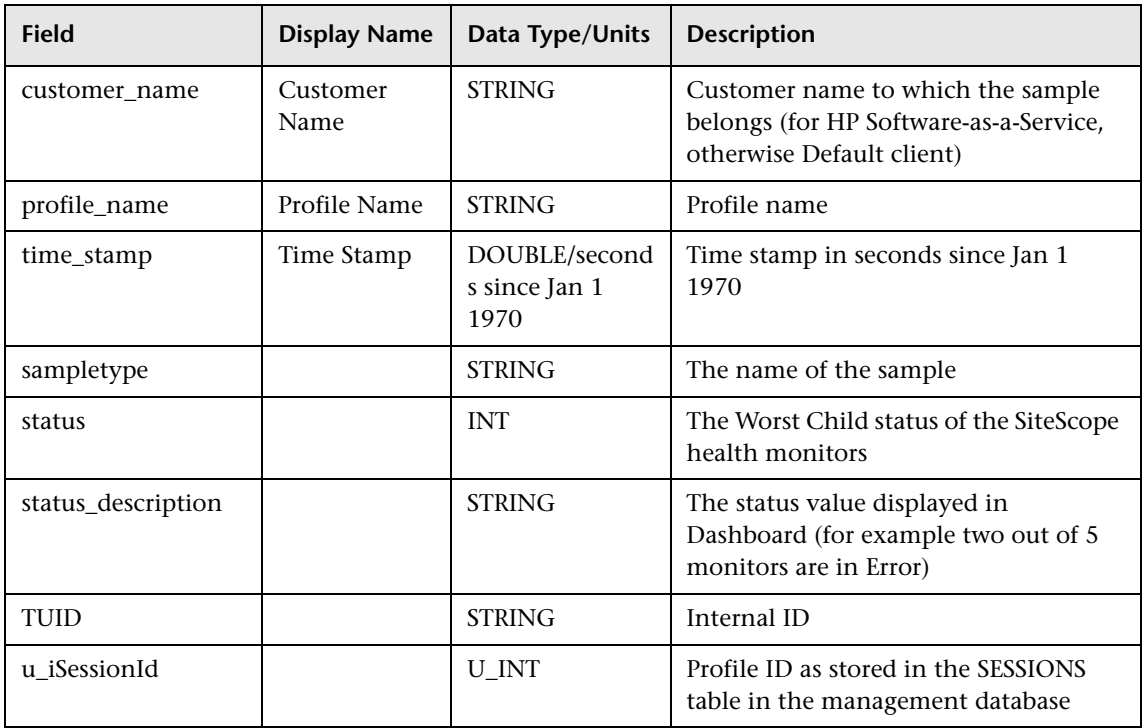

# <span id="page-60-0"></span>**Sample: Event (event)**

The Event sample (event) includes data from integration monitors (external EMS data), SiteScope alerts, and SiteScope status changes. You can use these fields when configuring integration monitor field mappings. For details, see "Integration Monitor Field Mapping" in *Using System Availability Management*. This sample uses the Universal Data Exchange (UDX) framework, and is thus available for filtering in the Measurement Filters page. For details, see "Working with Measurement Filters" in *Platform Administration*.

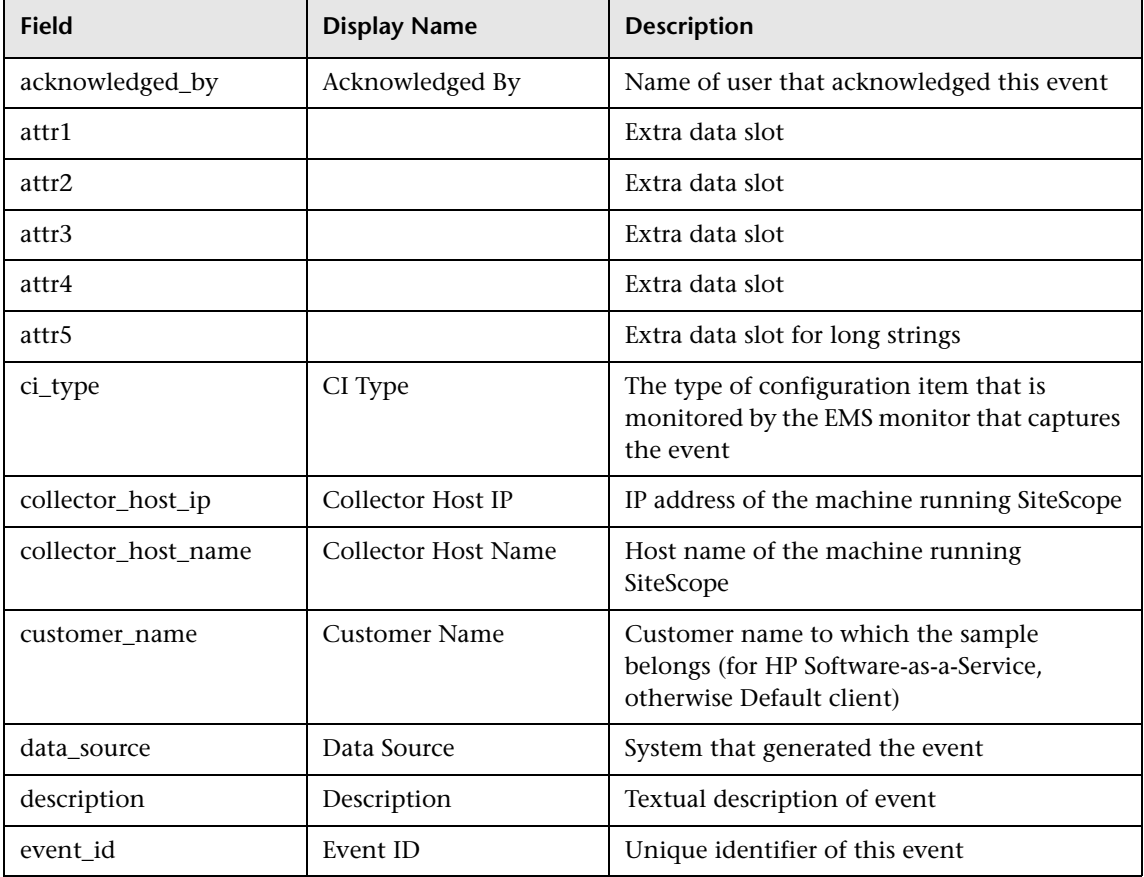

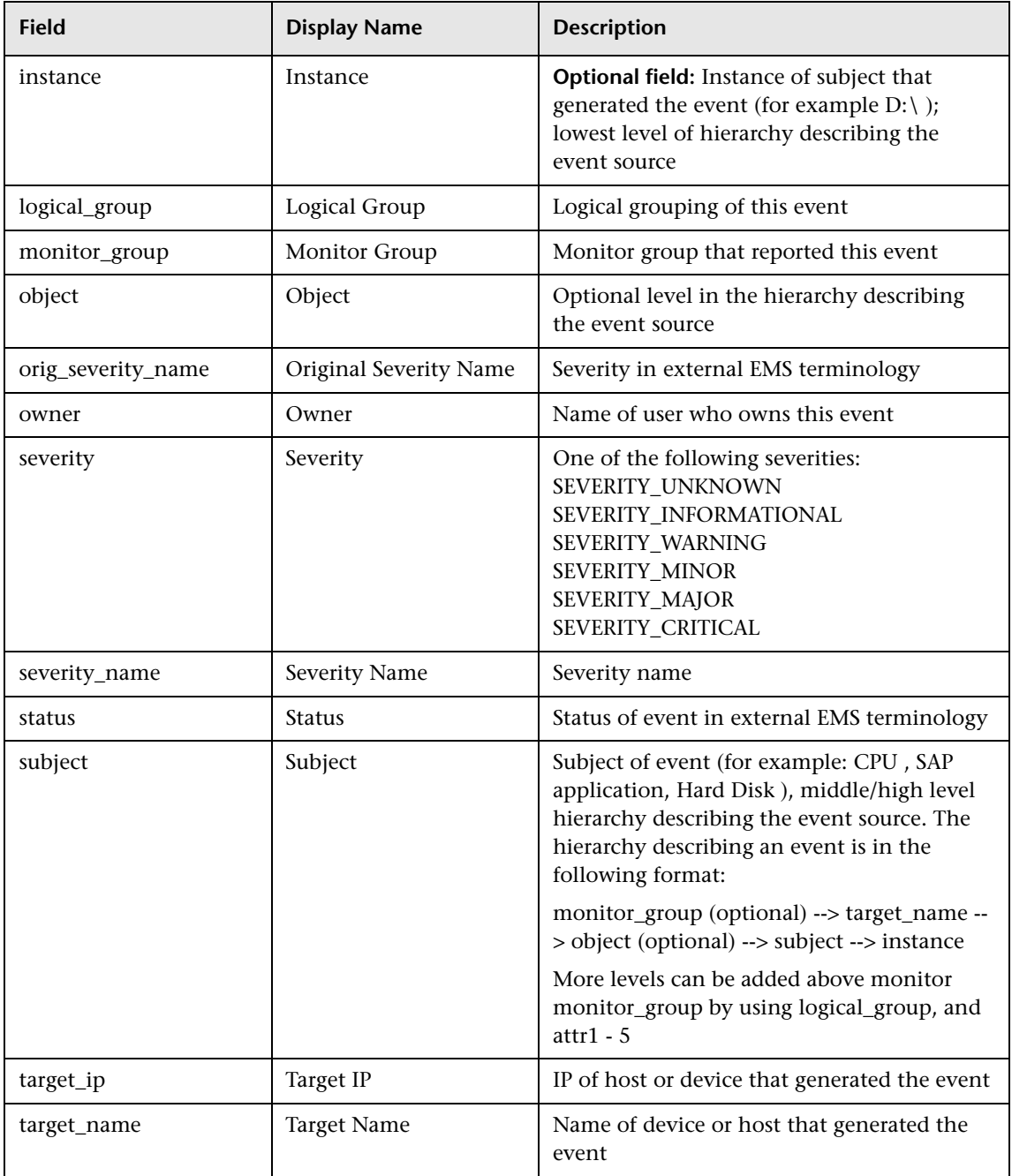

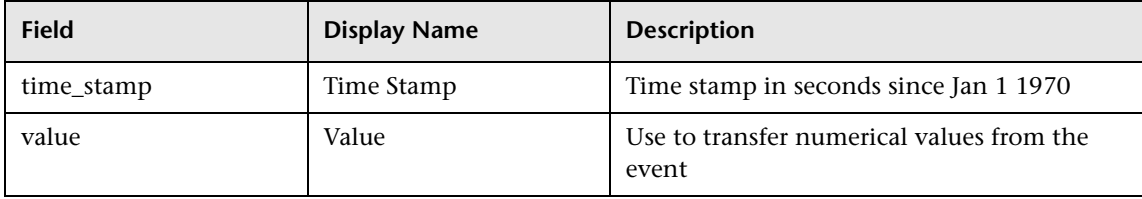

### **Event Sample Examples**

**Infrastructure status change events (popular in EMS)**:

<span id="page-62-0"></span>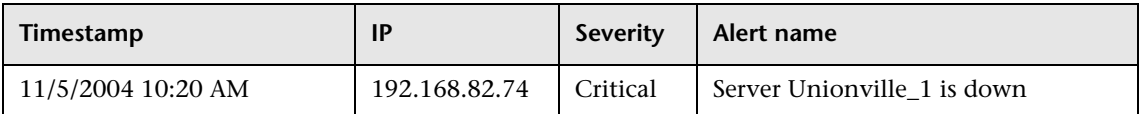

#### **Ticketing system events**:

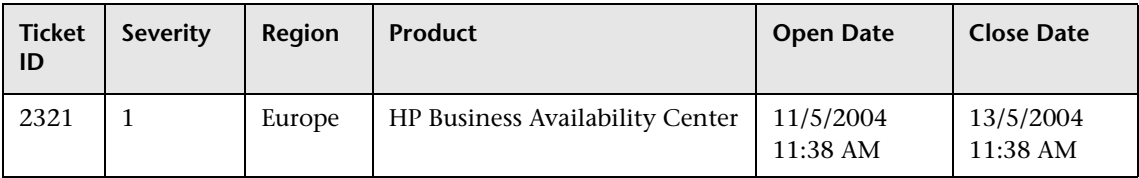

### **Call center logs**:

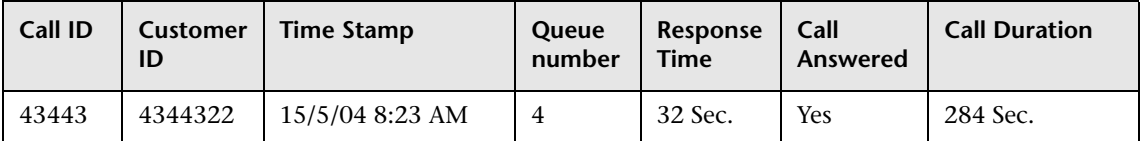

**Miscellaneous events (server backup log)**:

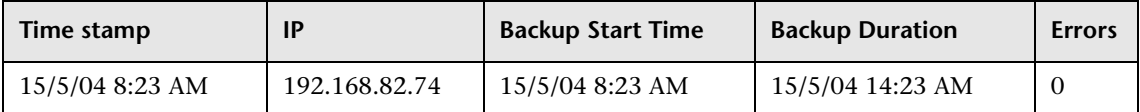

# <span id="page-63-0"></span>**Sample: SiteScope Measurement (ss\_t)**

The SiteScope Measurement sample (ss\_t) is sent from the SiteScope server to HP Business Availability Center for each metric that is measured. For example, if a CPU monitor measures utilization, for each run of the monitor, a sample is sent returning the value for this metric. If a monitor is configured to measure more than one metric, each run of the monitor sends a separate sample for each measured value.

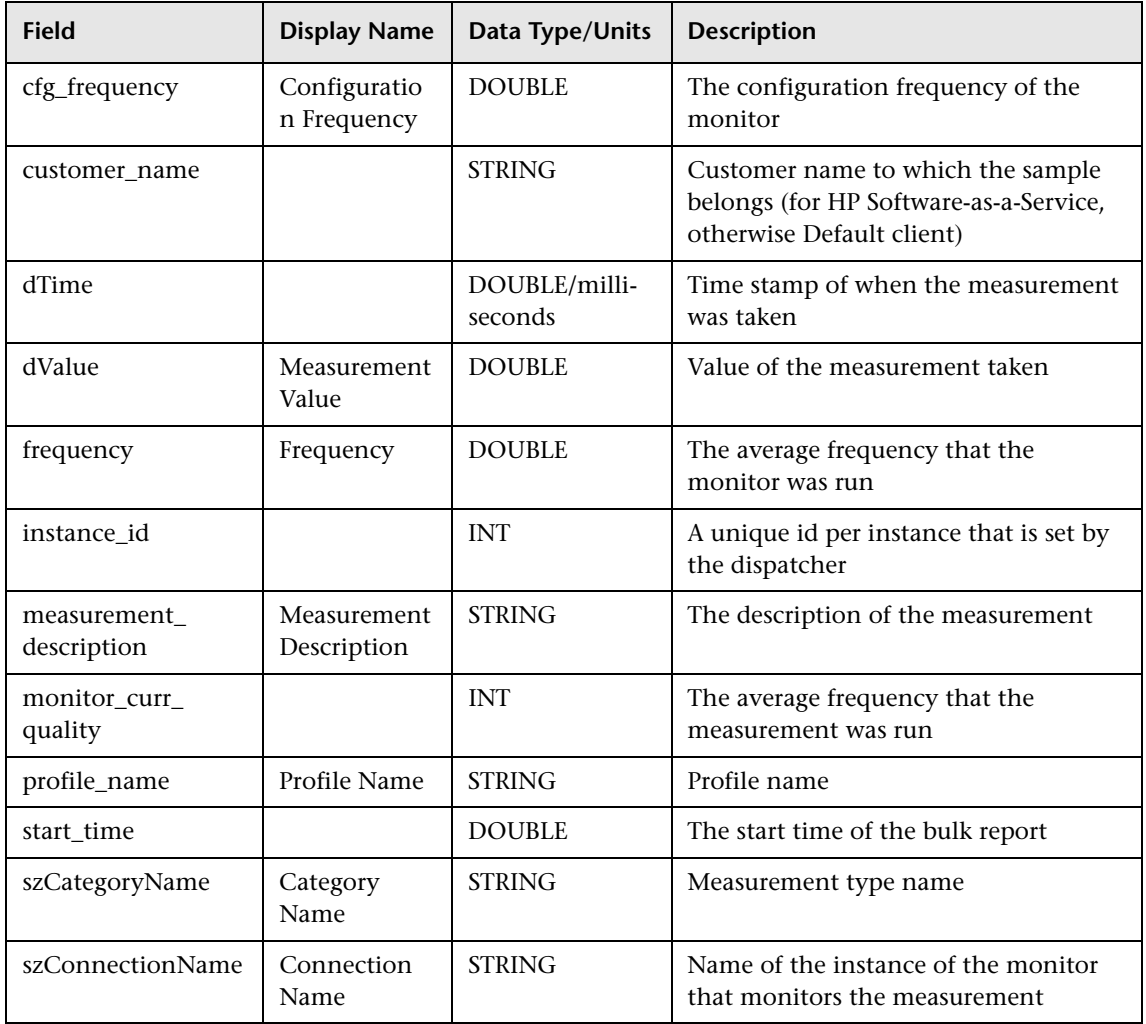

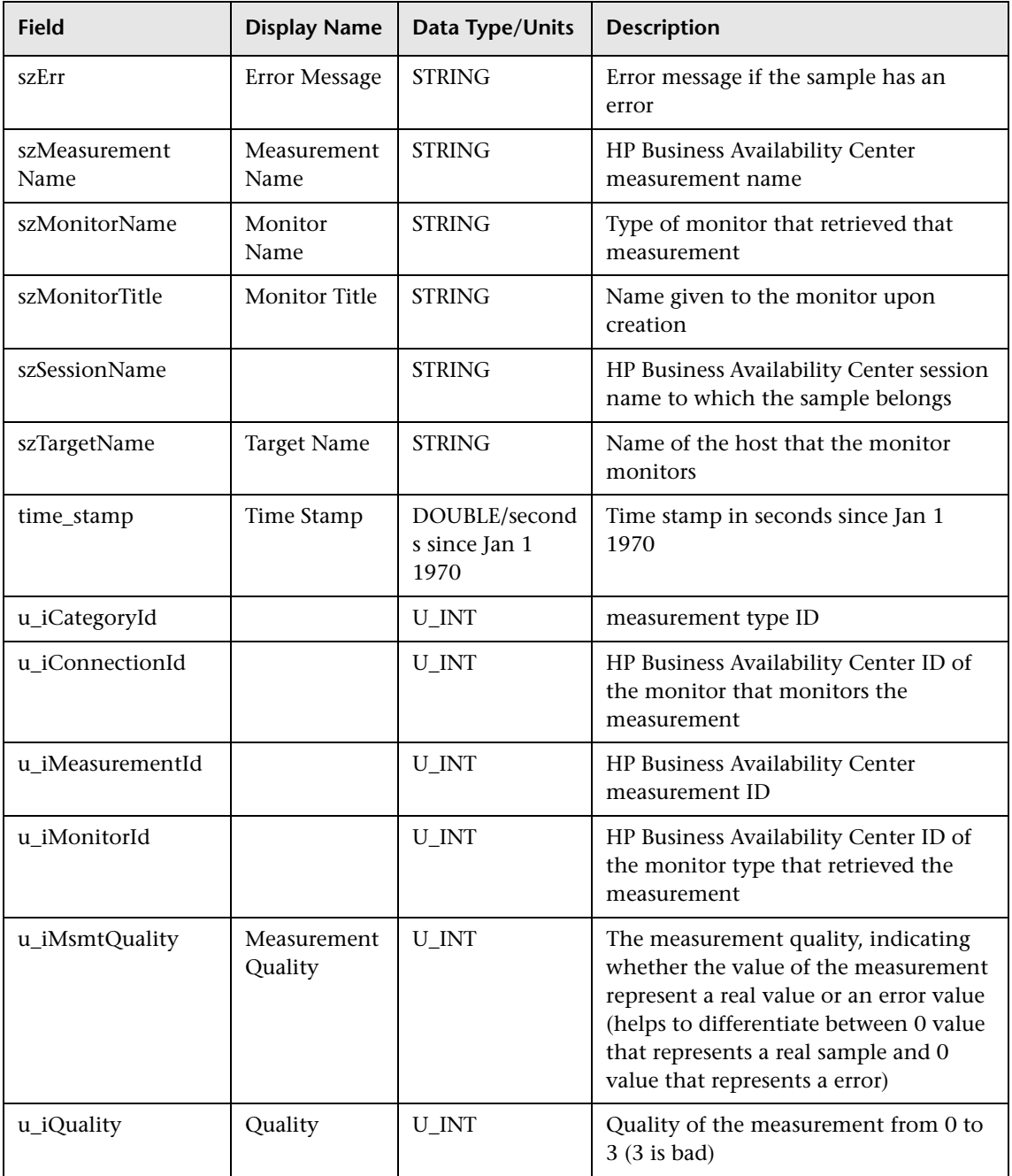

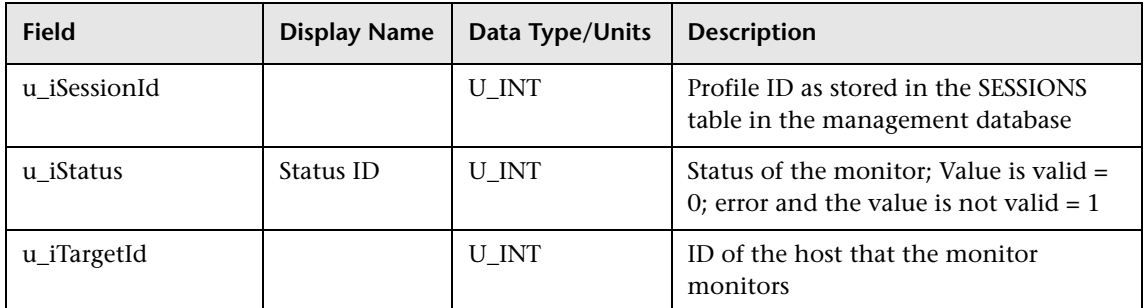

### **Sample: SiteScope Measurement Aggregation (ss\_hr\_t)**

The SiteScope Measurement Aggregation sample (ss\_hr\_t) contains the hourly aggregated data of the data in the SiteScope Measurement sample.

<span id="page-65-0"></span>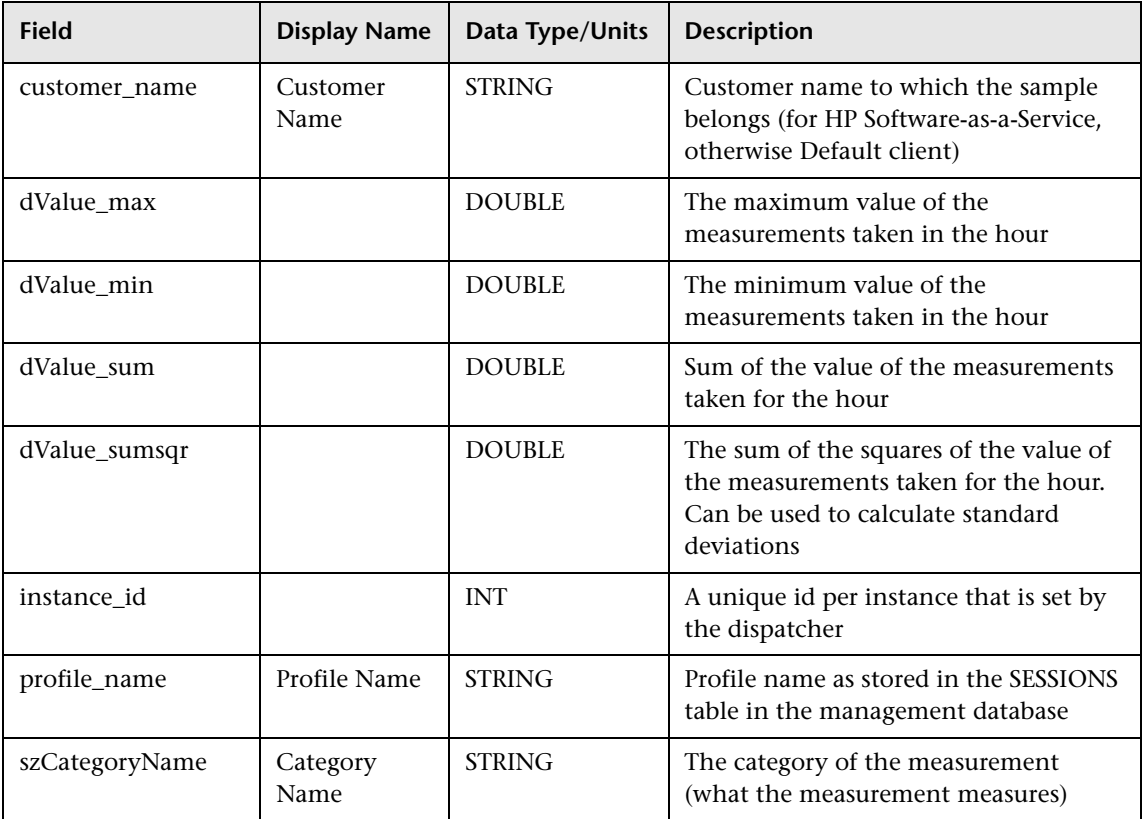

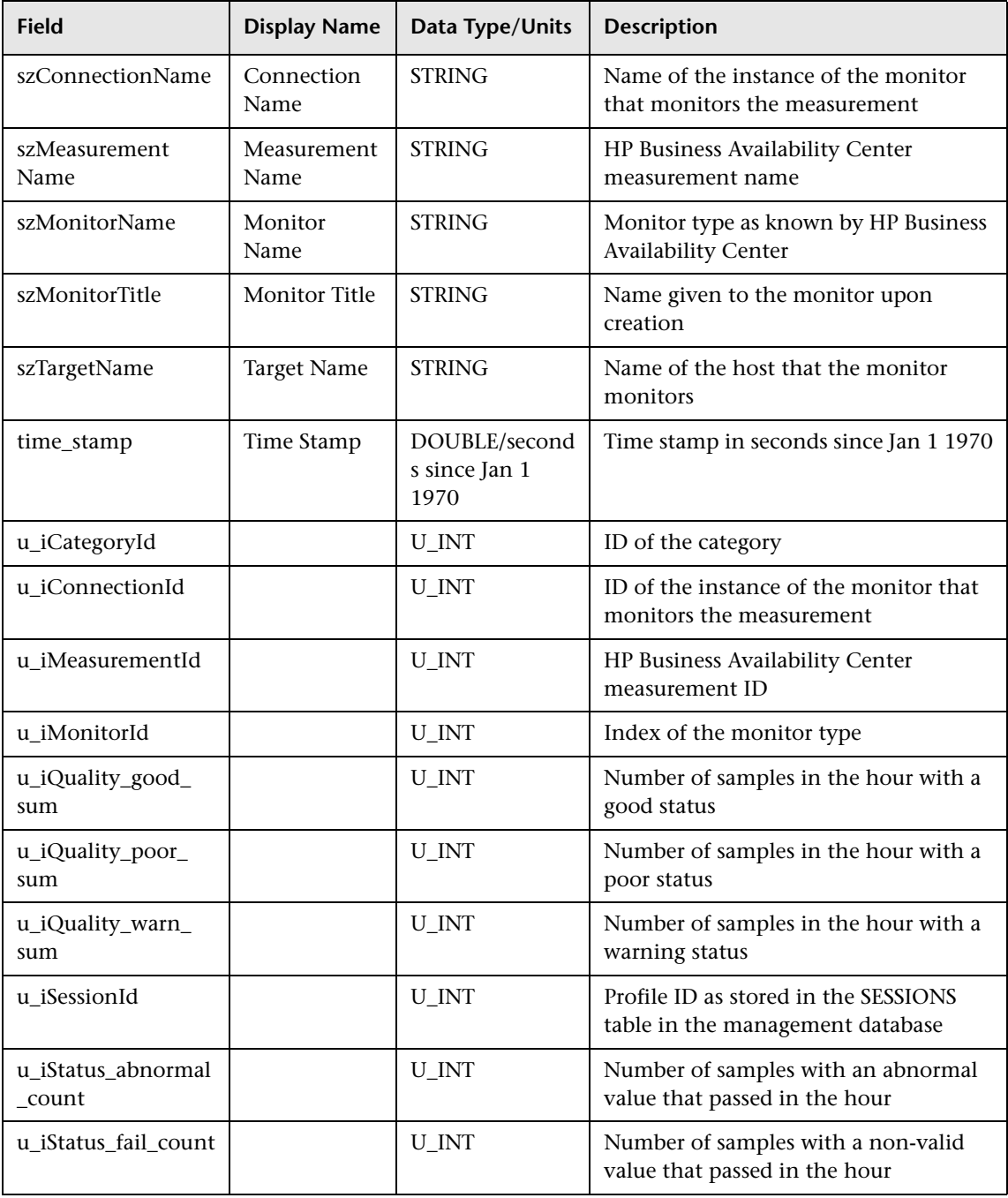

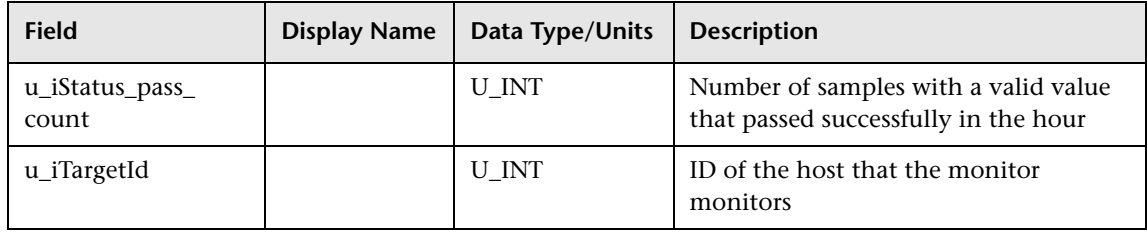

# <span id="page-67-0"></span>**R** Data Samples for Business Process Monitor

This section describes the samples and sample fields for Business Process Monitor data:

- ➤ ["Sample: Baselining Statistics \(bsl\\_stats\\_t\)" on page 68](#page-67-1)
- ➤ ["Sample: Transactions \(trans\\_t\)" on page 69](#page-68-0)
- ➤ ["Sample: Transactions Aggregation \(trans\\_hr\\_t\)" on page 73](#page-72-0)
- ➤ ["Sample: Webtrace \(trc\\_path\\_t\)" on page 80](#page-79-0)

# **Sample: Baselining Statistics (bsl\_stats\_t)**

The Baselining Statistics sample (bsl\_stats\_t) contains data describing baselining statistics.

<span id="page-67-1"></span>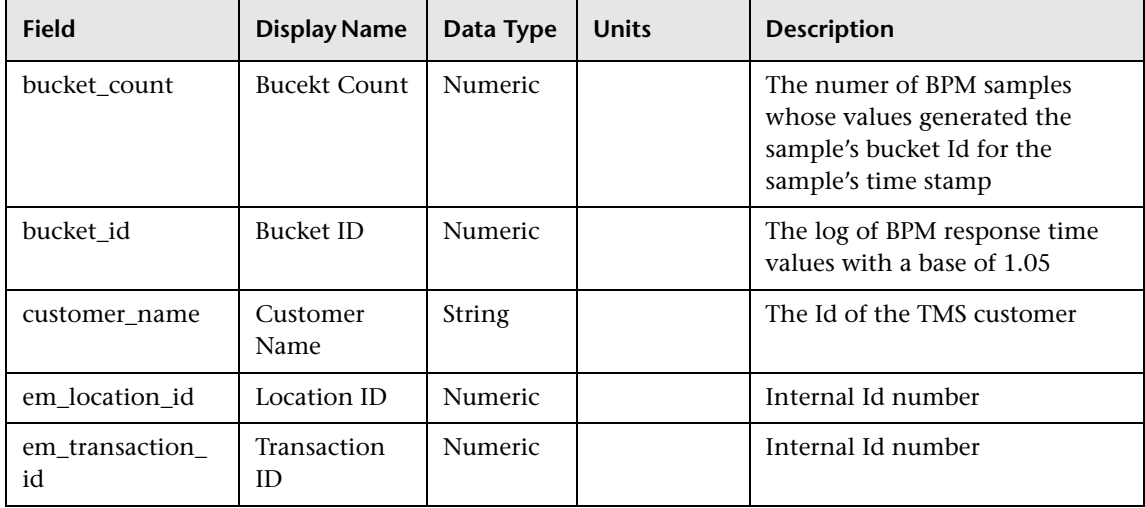

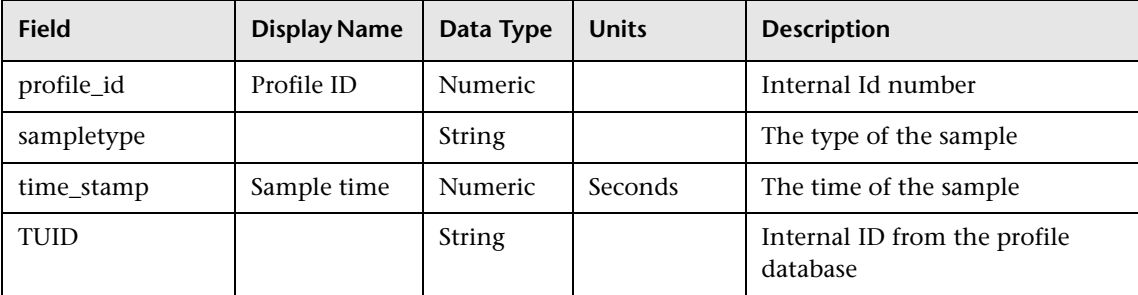

# <span id="page-68-0"></span>**Sample: Transactions (trans\_t)**

The Transactions sample (trans\_t) is used by Business Process Monitor to report transaction data for transactions in script monitors. It includes data on the transaction itself, as well as on the results of the specific run (duration, status, and so on).

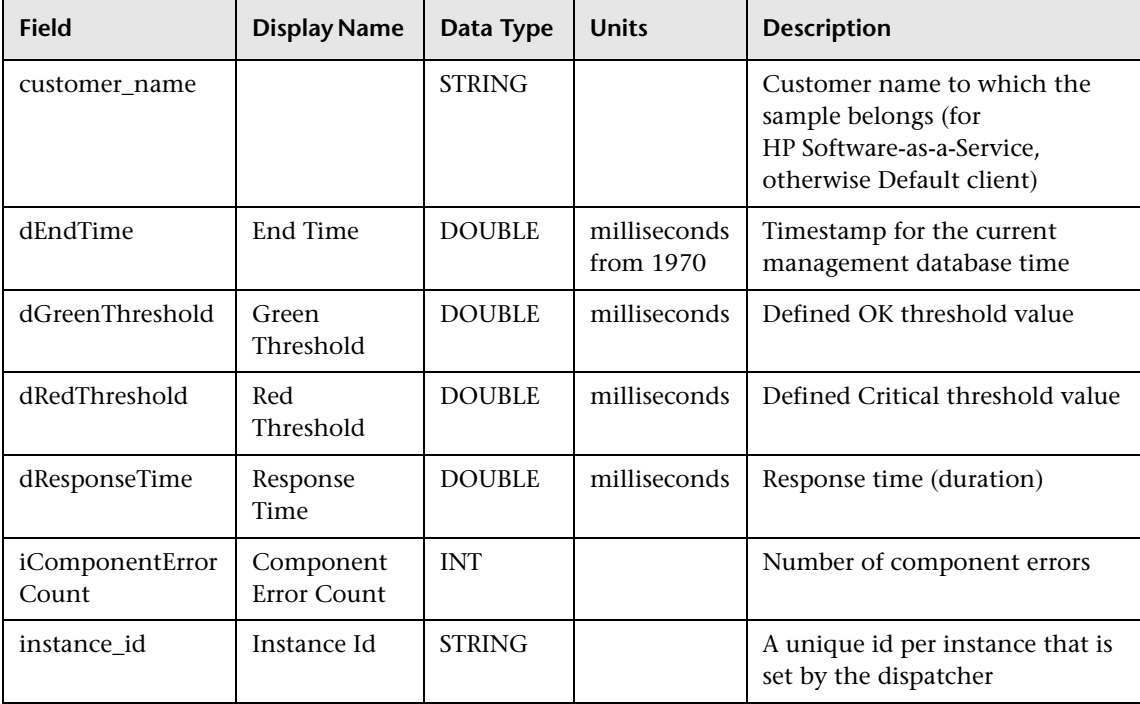

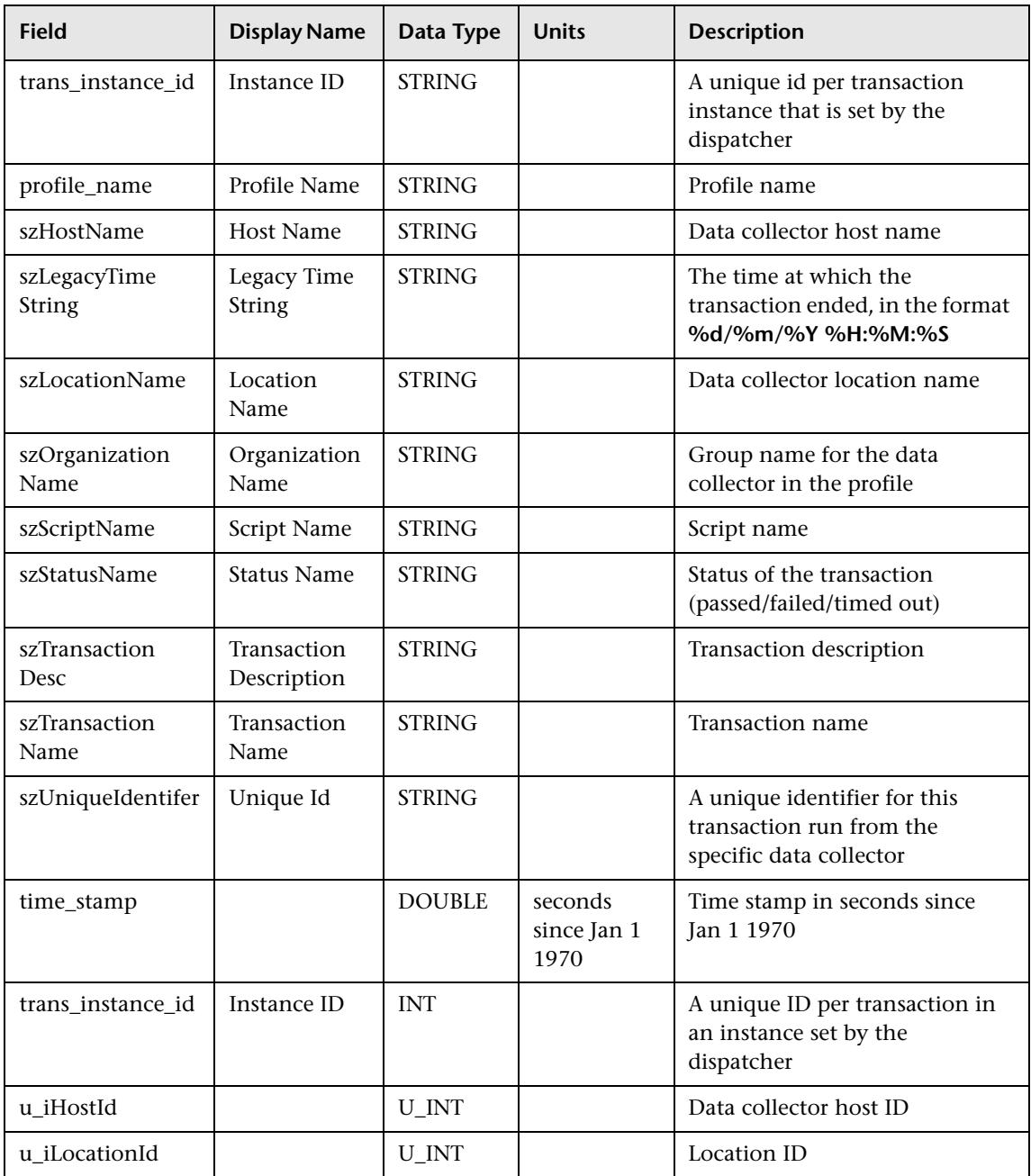

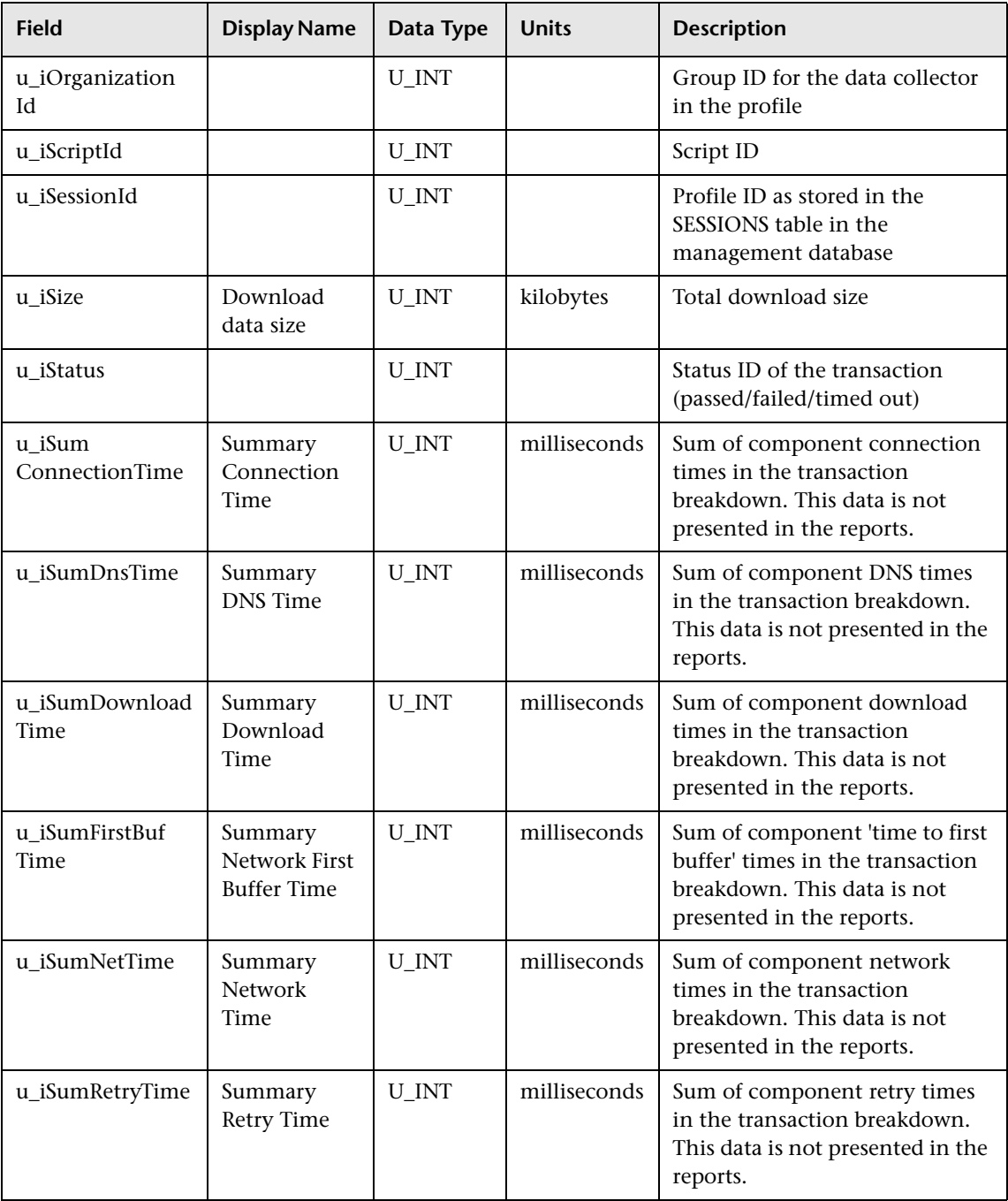

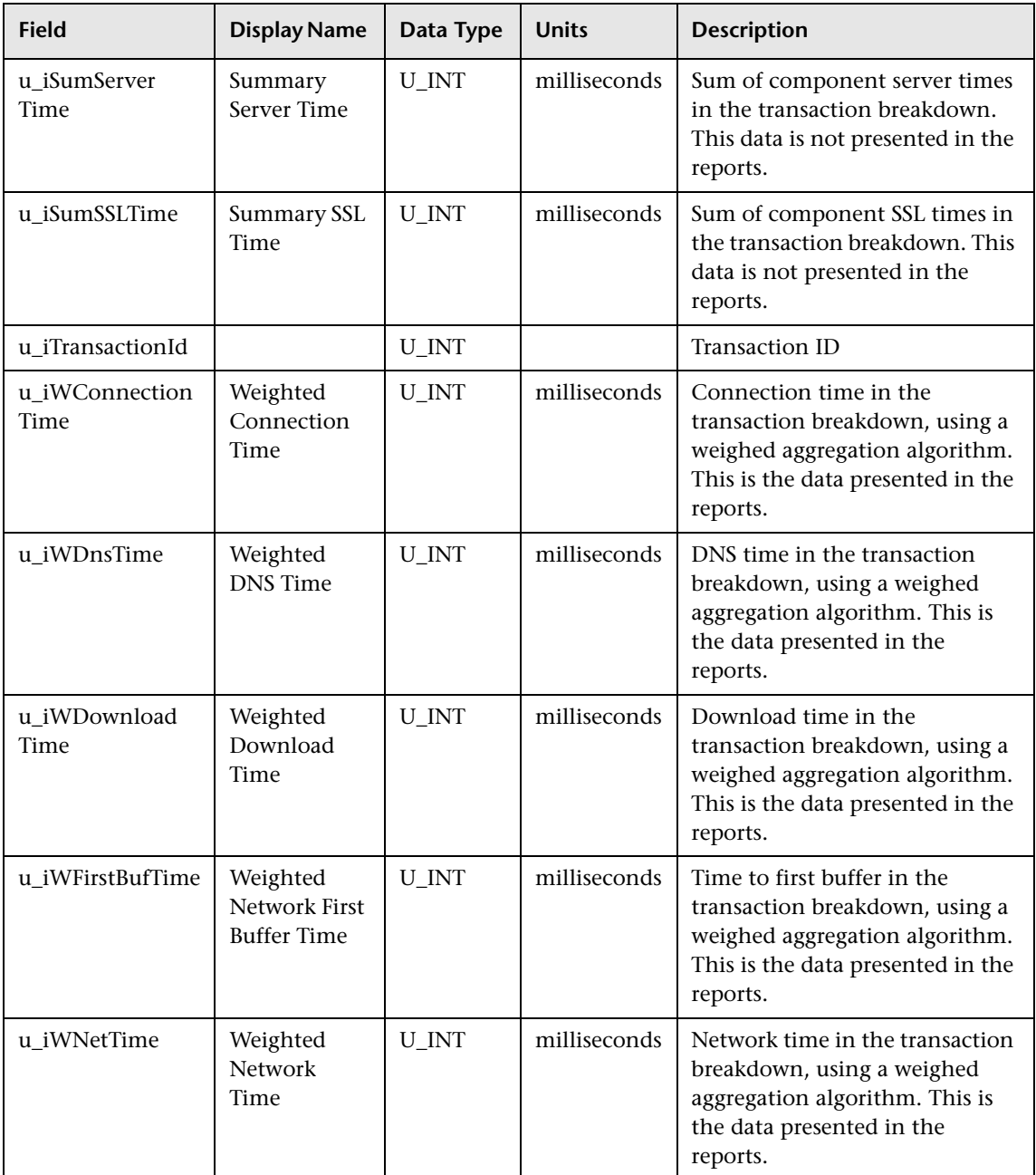
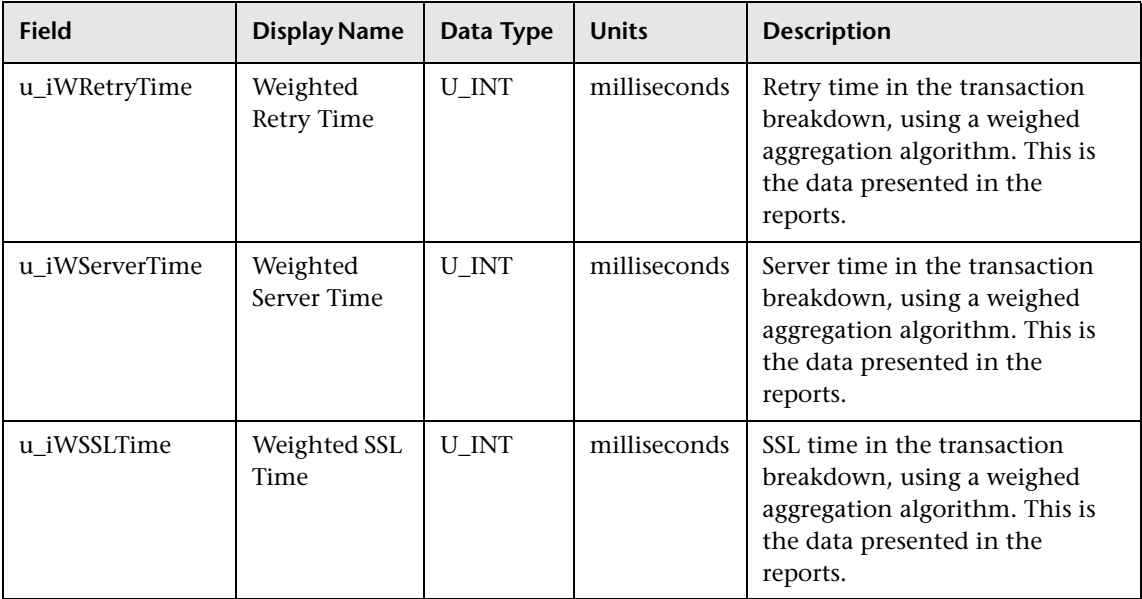

# **Sample: Transactions Aggregation (trans\_hr\_t)**

The Transactions Aggregation sample (trans\_hr\_t) contains the hourly aggregated data of the data in the Transactions sample. Although these calculations are done for only successful Transactions samples, this sample also includes count data on failed and timed out transactions.

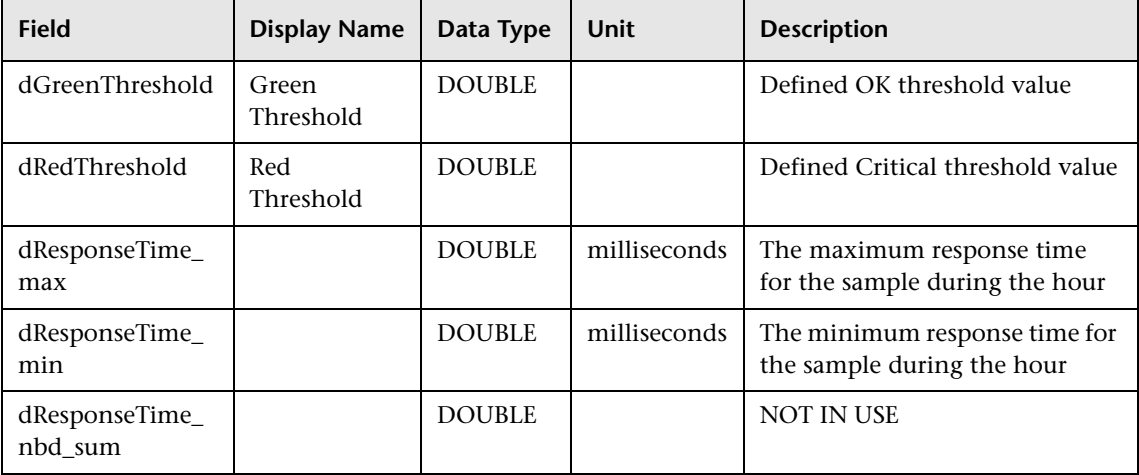

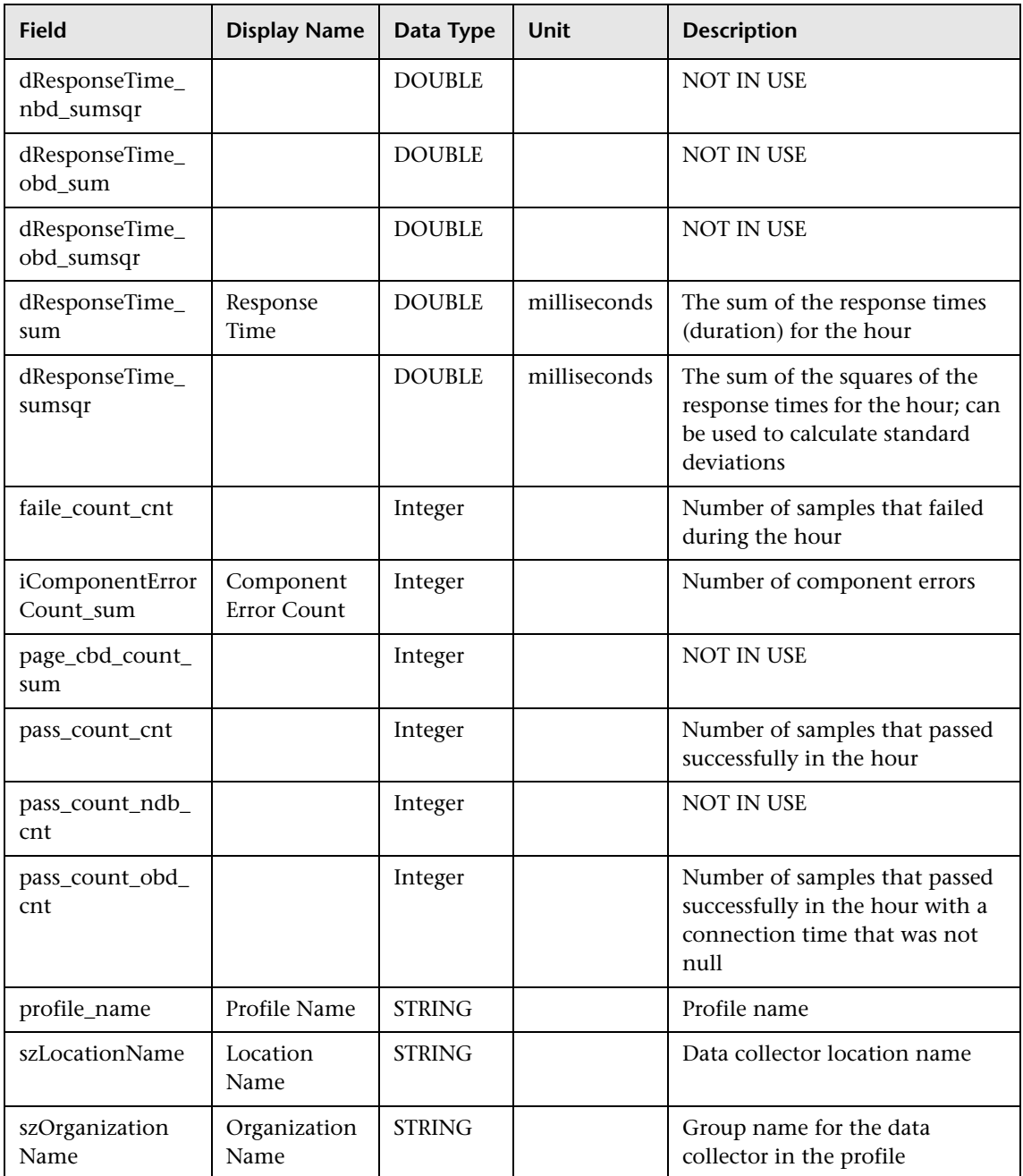

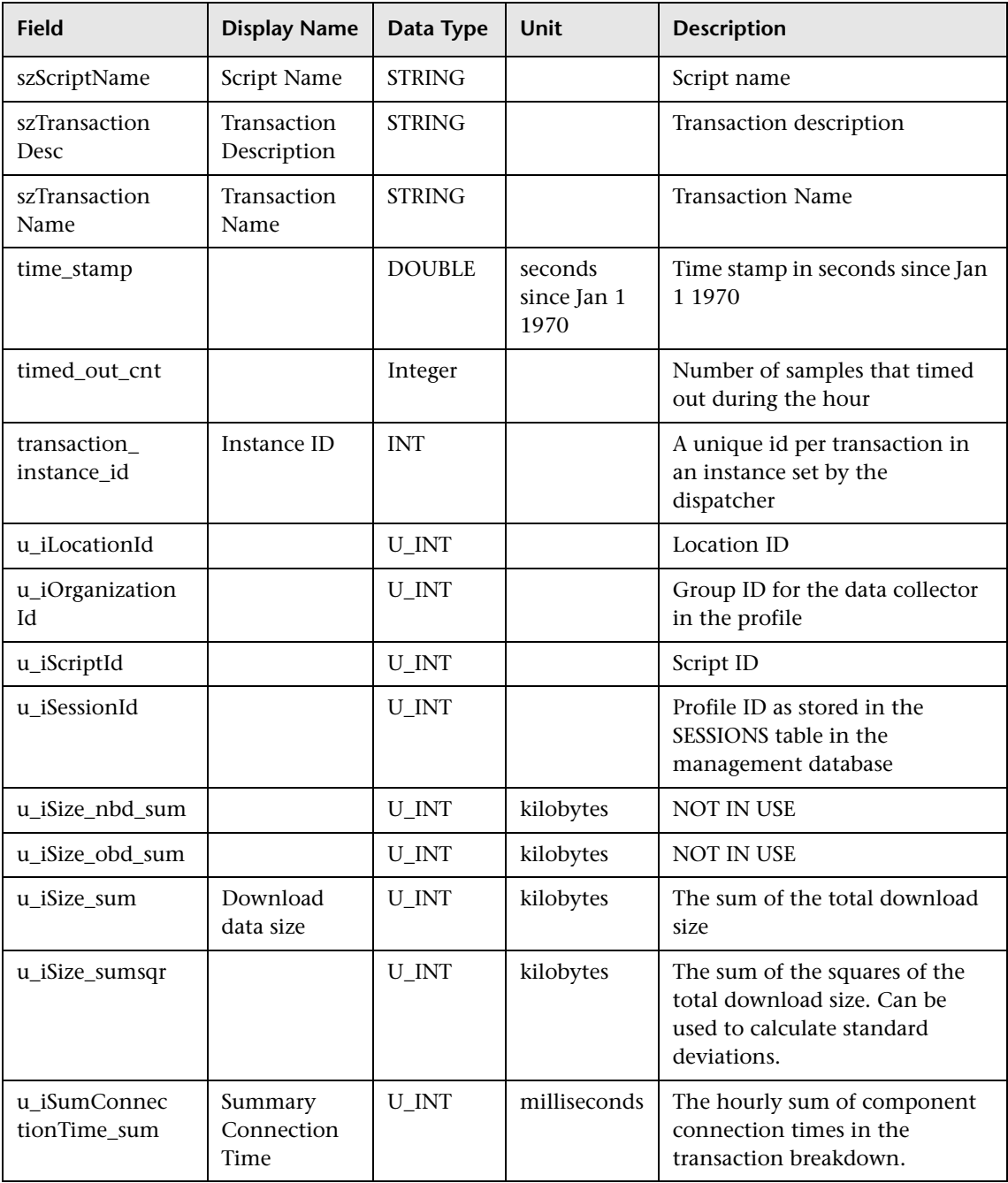

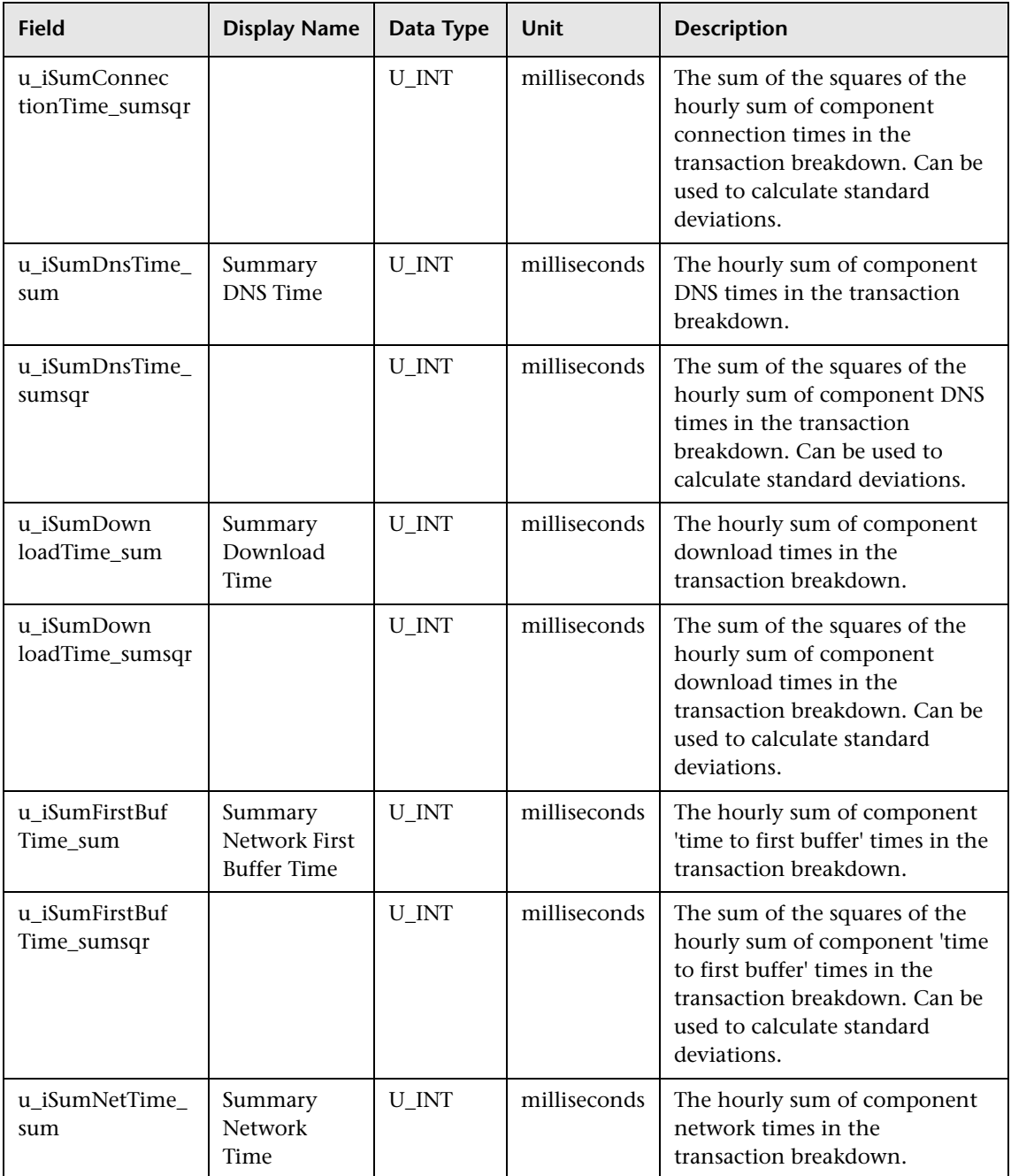

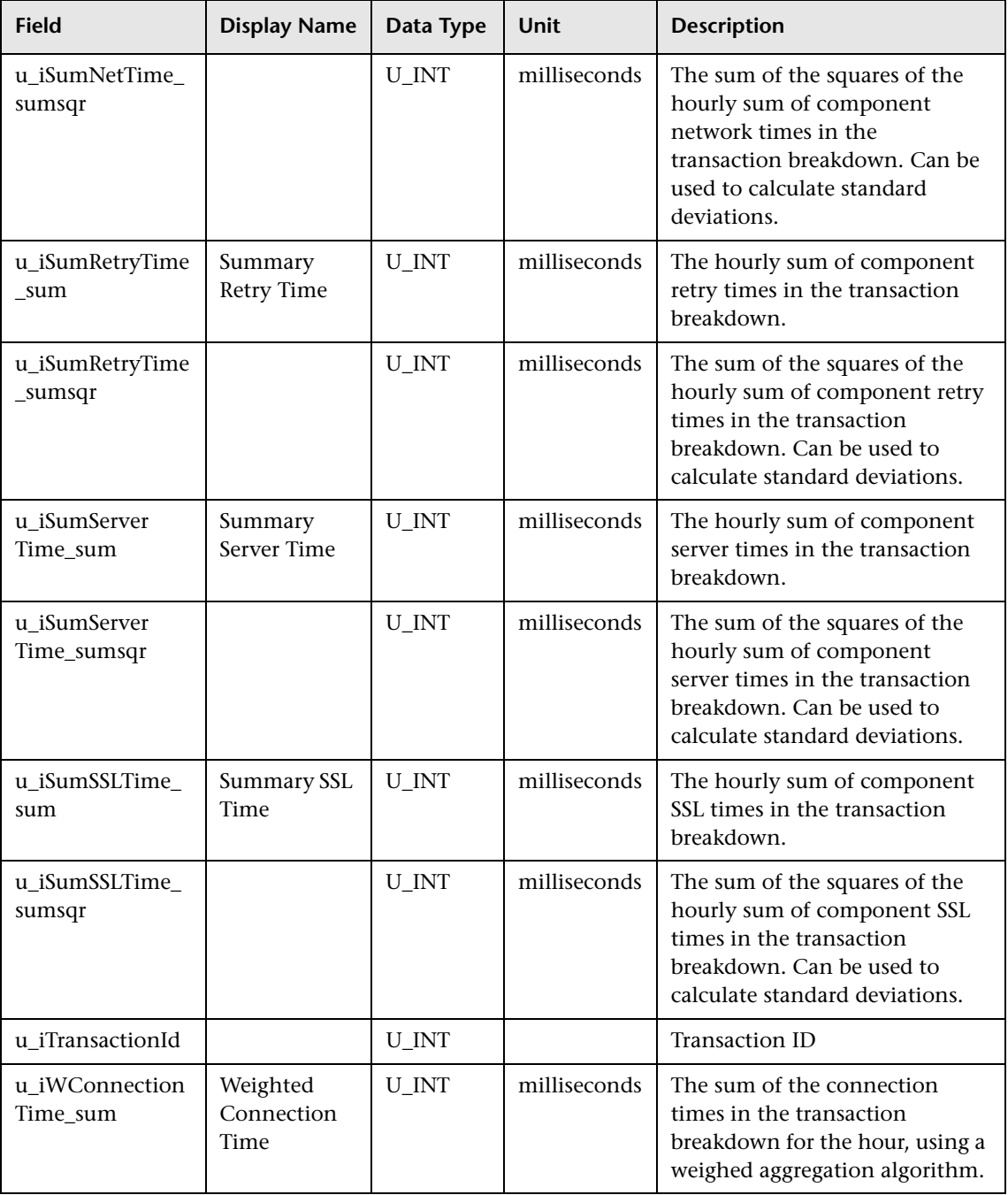

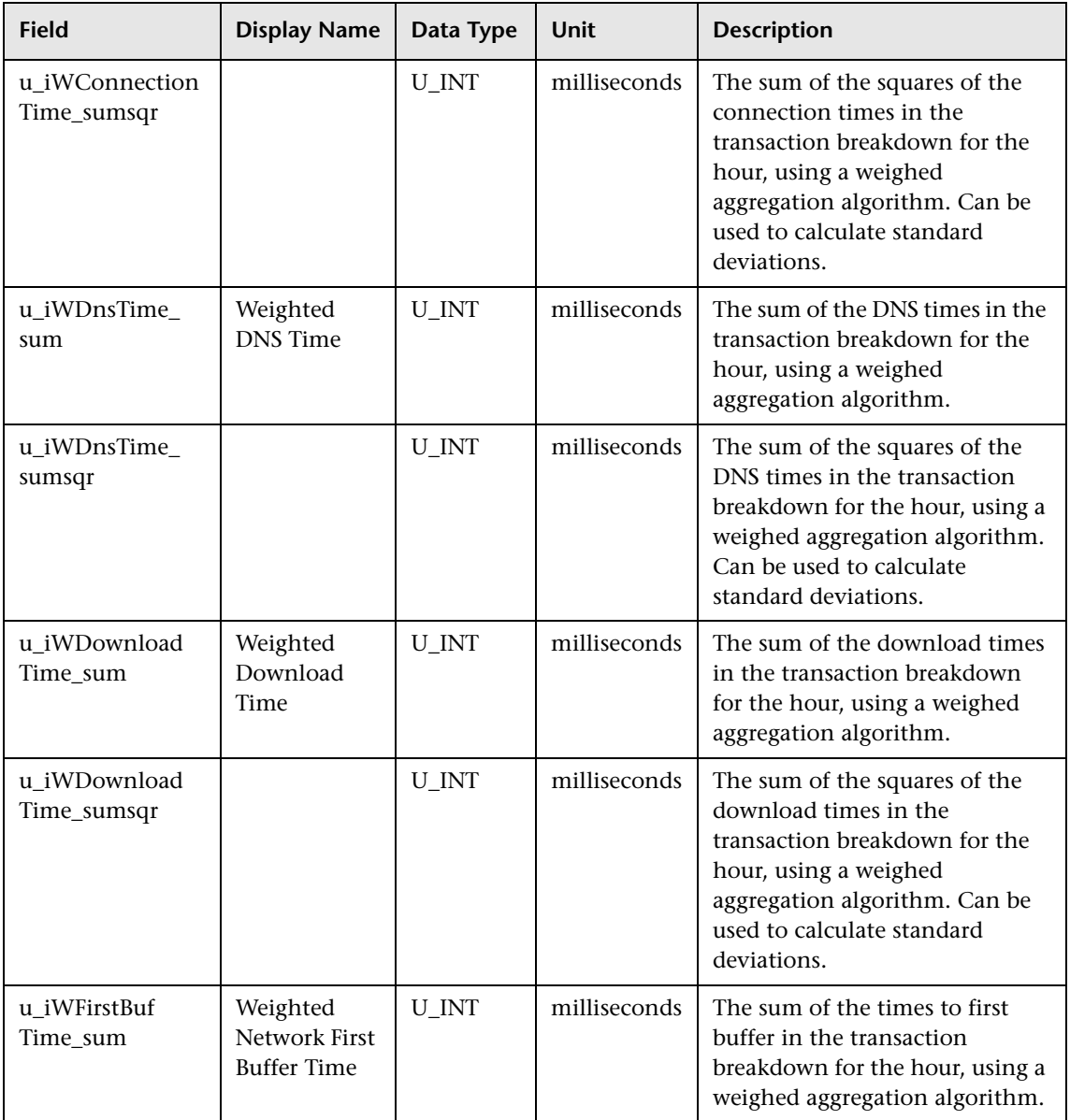

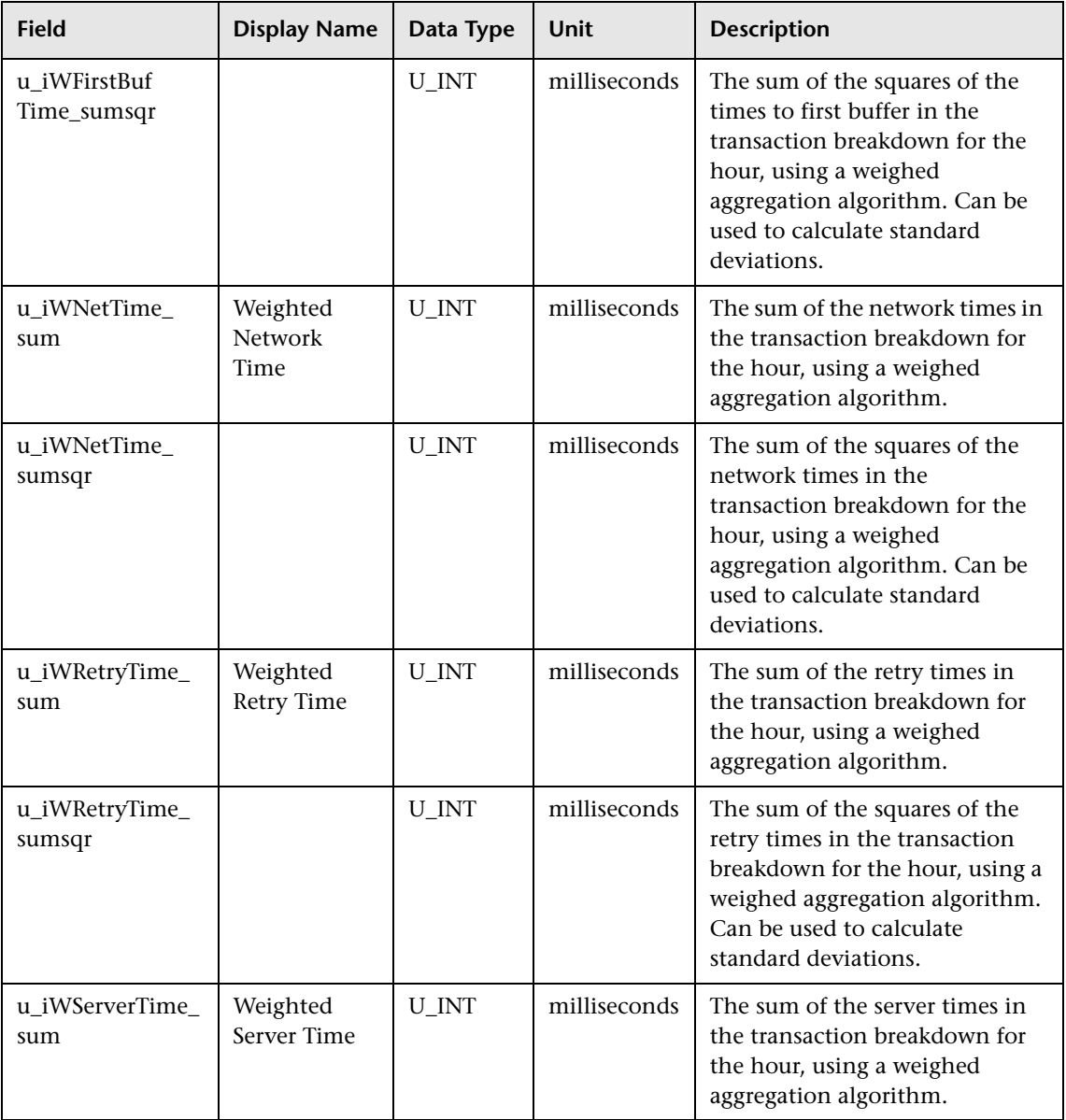

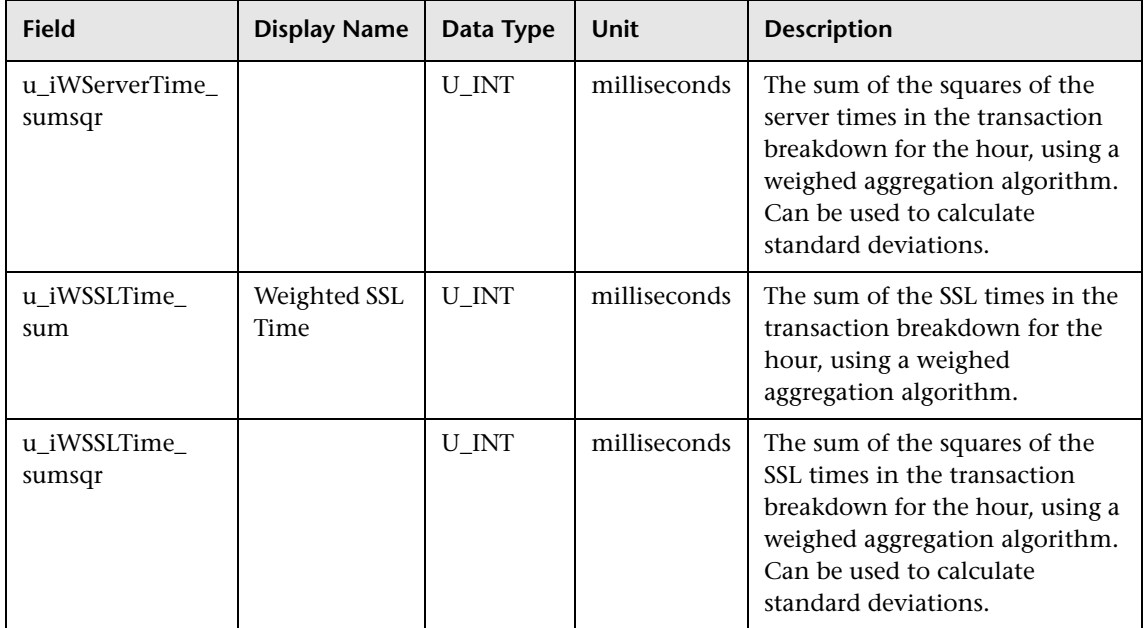

# **Sample: Webtrace (trc\_path\_t)**

The Webtrace sample (trc\_path\_t) is used by Business Process Monitor to report WebTrace data.

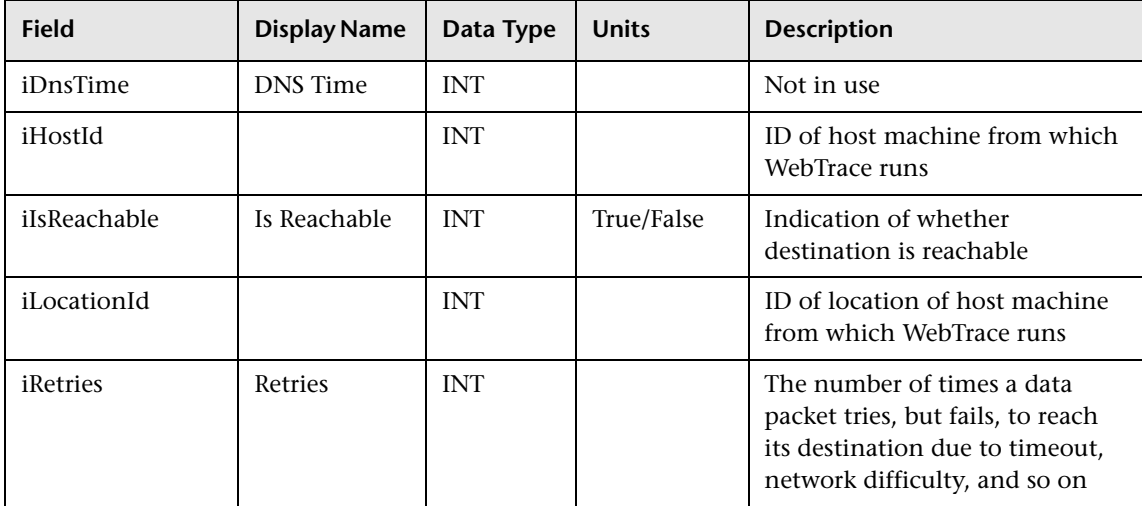

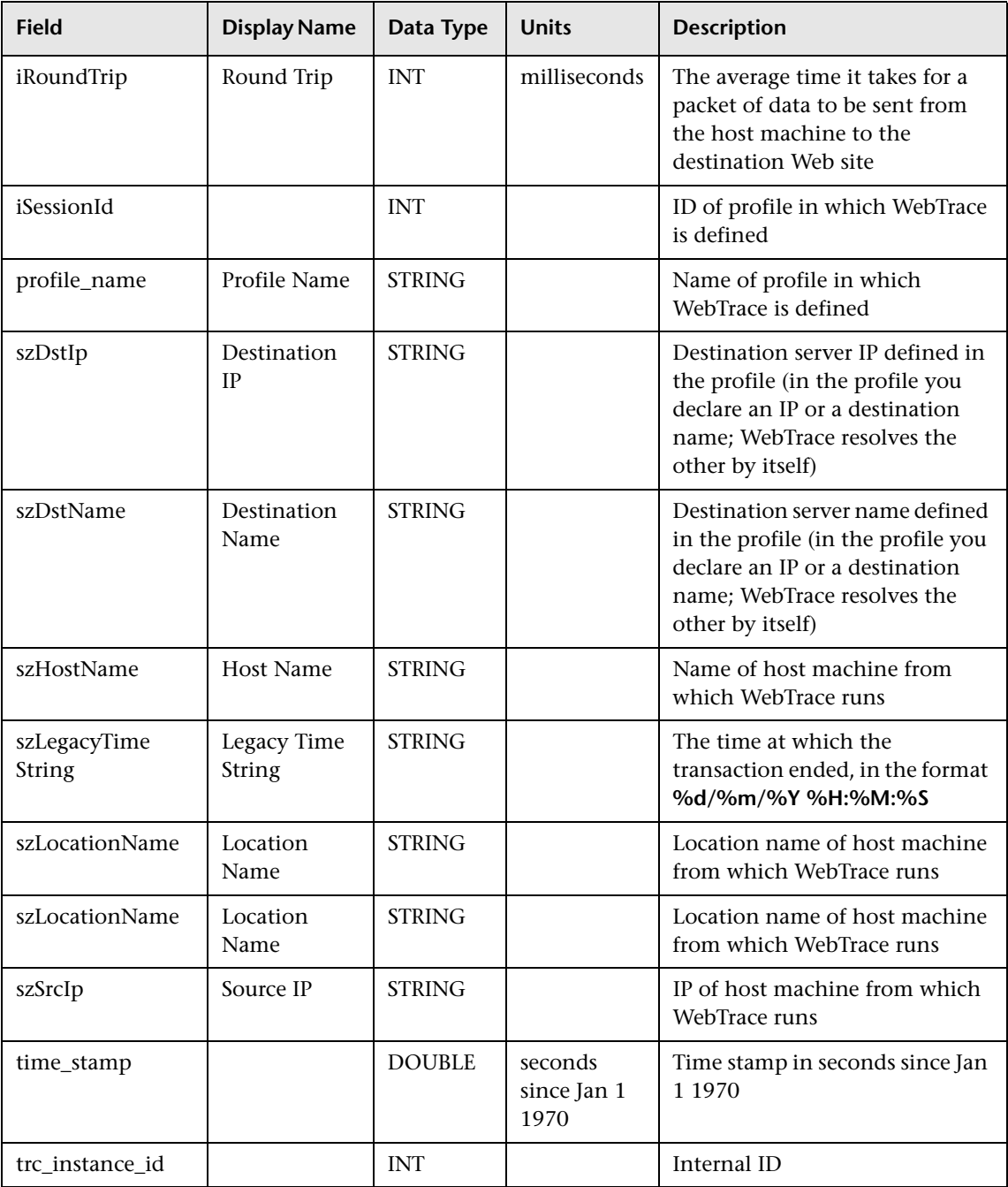

# **Data Samples for Real User Monitor**

This section describes the samples and sample fields for Real User Monitor data. These samples use the Universal Data Exchange (UDX) framework, and are thus available for filtering in the Measurement Filters page (for details, see "Working with Measurement Filters" in *Platform Administration*).

This section describes the following samples and sample fields for Real User Monitor:

- ➤ ["Sample: RUM Active End Users \(rum\\_active\\_eu\\_t\)" on page 83](#page-82-0)
- ➤ ["Sample: RUM Broken Links \(rum\\_bro\\_links\\_t\)" on page 85](#page-84-0)
- ➤ ["Sample: RUM End Users \(rum\\_eu\\_t\)" on page 86](#page-85-0)
- ➤ ["Sample: RUM Events \(rum\\_event\\_t\)" on page 90](#page-89-0)
- ➤ ["Sample: RUM Pages \(rum\\_page\\_t\)" on page 93](#page-92-0)
- ➤ ["Sample: RUM Most Error Pages \(rum\\_most\\_error\\_page\\_t\)" on page 100](#page-99-0)
- ➤ ["Sample: RUM Popular Pages \(rum\\_pop\\_page\\_t\)" on page 102](#page-101-0)
- ➤ ["Sample: RUM Servers \(rum\\_server\\_t\)" on page 103](#page-102-0)
- ➤ ["Sample: RUM Sessions \(rum\\_session\\_t\)" on page 105](#page-104-0)
- ➤ ["Sample: RUM Session Statistics \(rum\\_session\\_stats\\_t\)" on page 108](#page-107-0)
- ➤ ["Sample: RUM Slowest Components \(rum\\_slow\\_comp\\_t\)" on page 110](#page-109-0)
- ➤ ["Sample: RUM Slowest End Users \(rum\\_slow\\_eu\\_t\)" on page 112](#page-111-0)
- ➤ ["Sample: RUM TCP Applications \(rum\\_tcp\\_application\\_t\)" on page 114](#page-113-0)
- ➤ ["Sample: RUM TCP End Users \(rum\\_tcp\\_eu\\_t\)" on page 120](#page-119-0)
- ➤ ["Sample: RUM TCP Servers \(rum\\_tcp\\_server\\_t\)" on page 126](#page-125-0)
- ➤ ["Sample: RUM Transactions \(rum\\_trans\\_t\)" on page 131](#page-130-0)

## <span id="page-82-0"></span>**Sample: RUM Active End Users (rum\_active\_eu\_t)**

The RUM Active End Users sample (rum\_active\_eu\_t) contains data about the end-users that were detected as having performed the most hits in the last interval. This interval is defined in End User Management Administration.

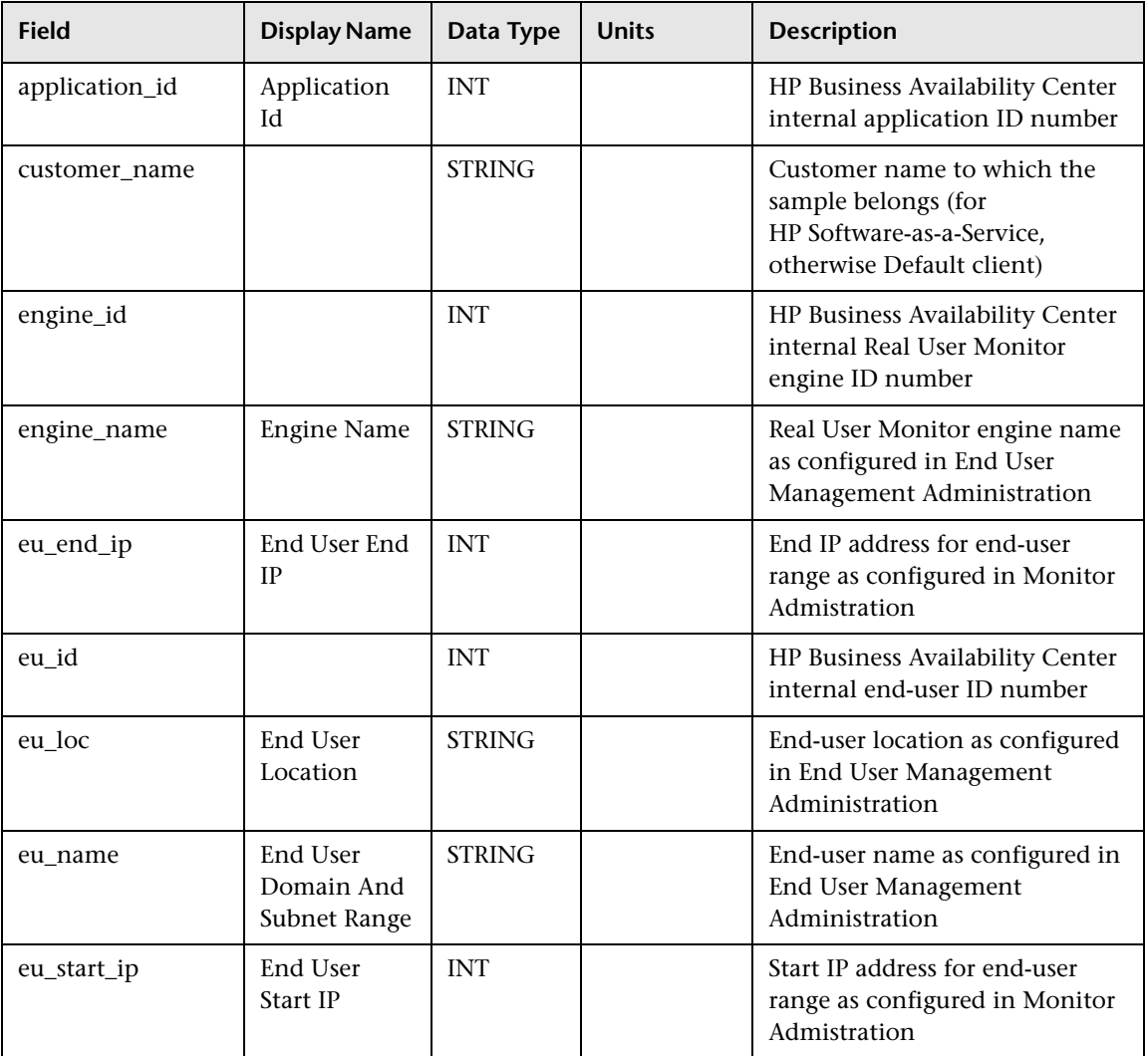

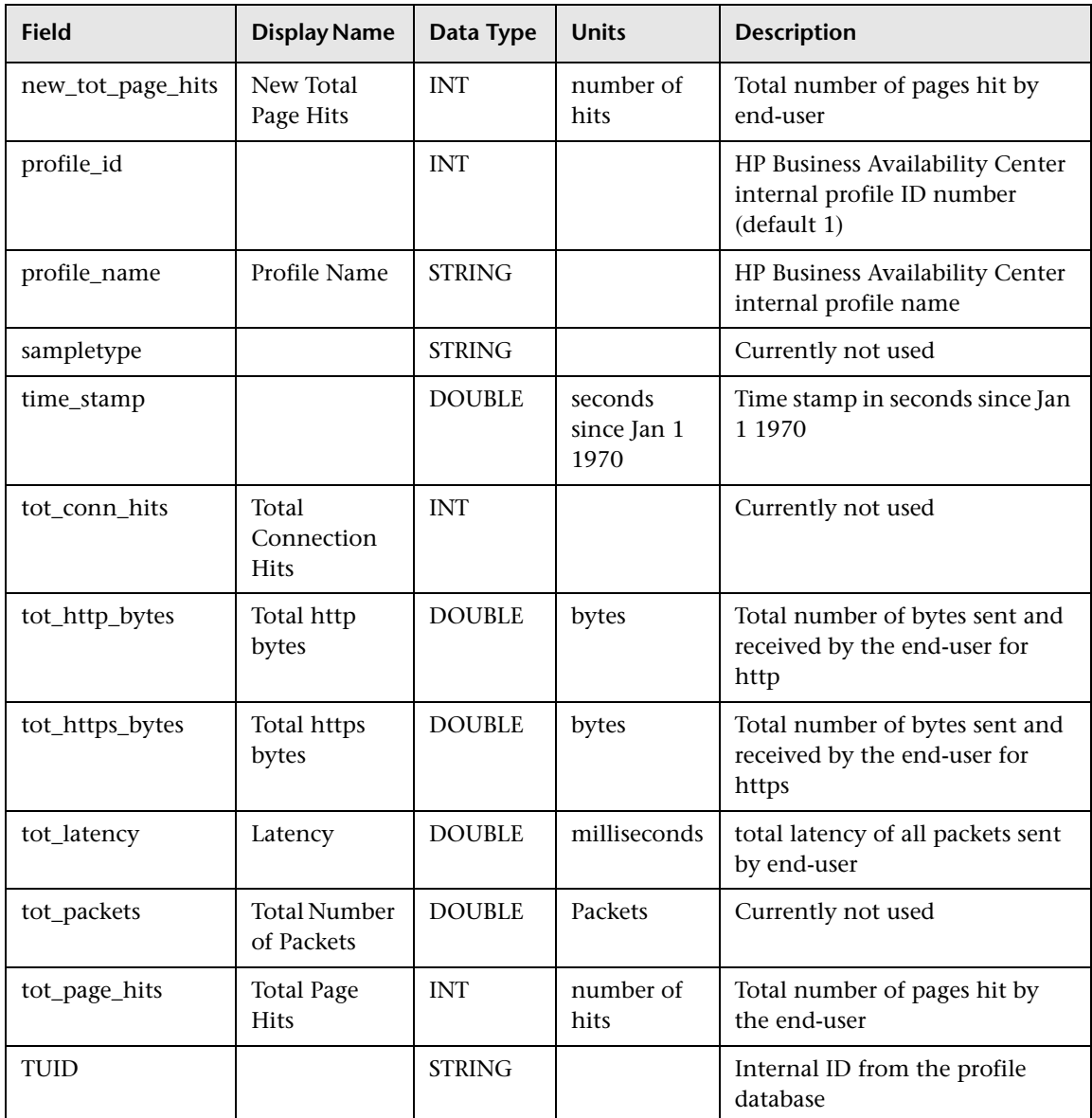

## <span id="page-84-0"></span>**Sample: RUM Broken Links (rum\_bro\_links\_t)**

The RUM Broken Links sample (rum\_bro\_links\_t) contains data about a component that was missing. Only components that were accessed from within a site defined in End User Management Administration are reported.

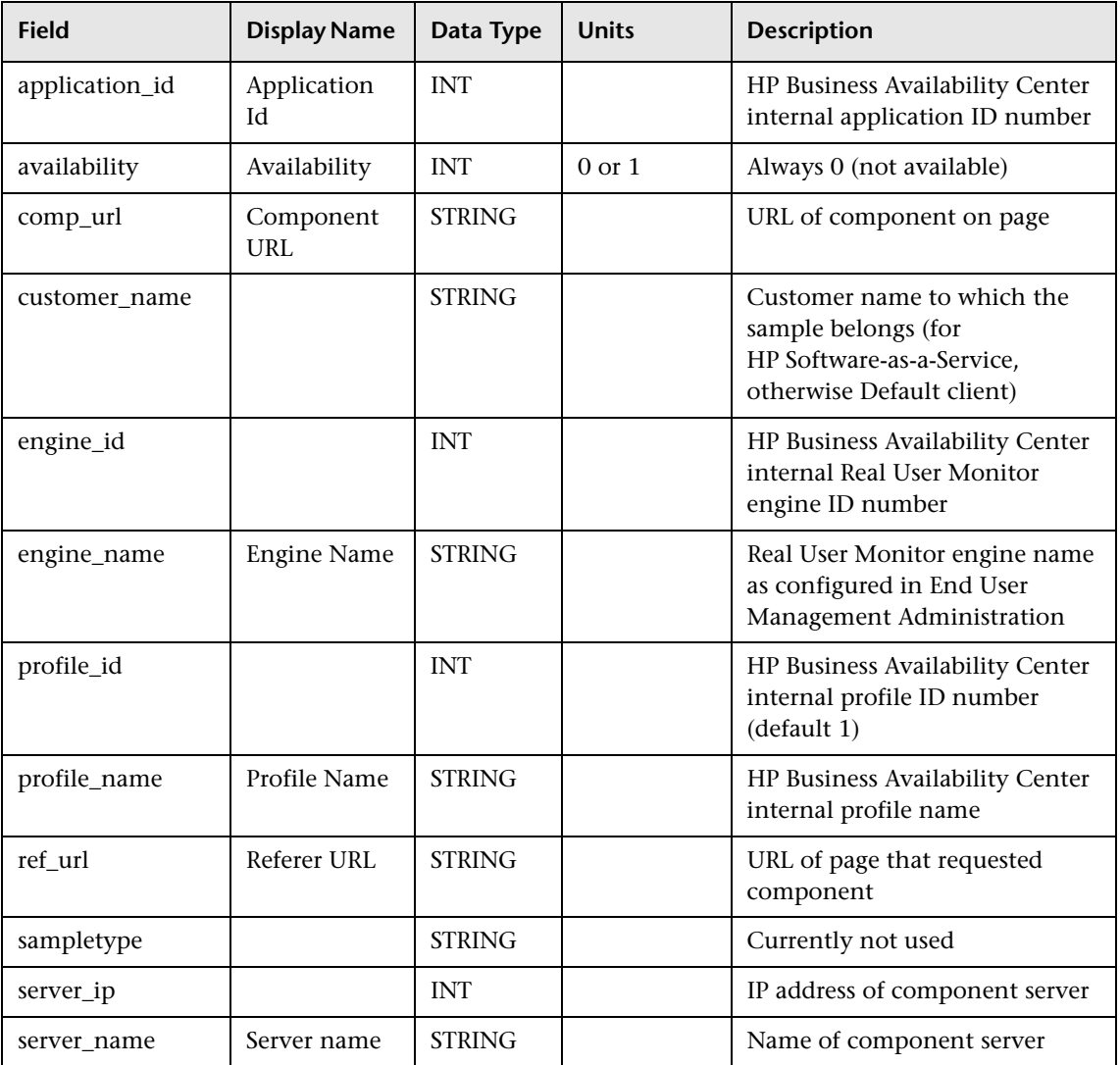

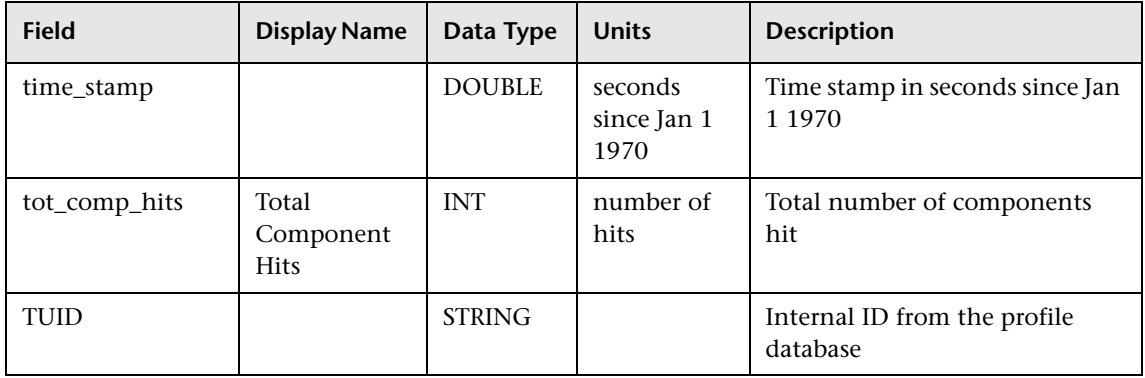

#### **Sample: RUM End Users (rum\_eu\_t)**

The RUM End Users sample (rum\_eu\_t) contains data describing a specific end-user.

<span id="page-85-0"></span>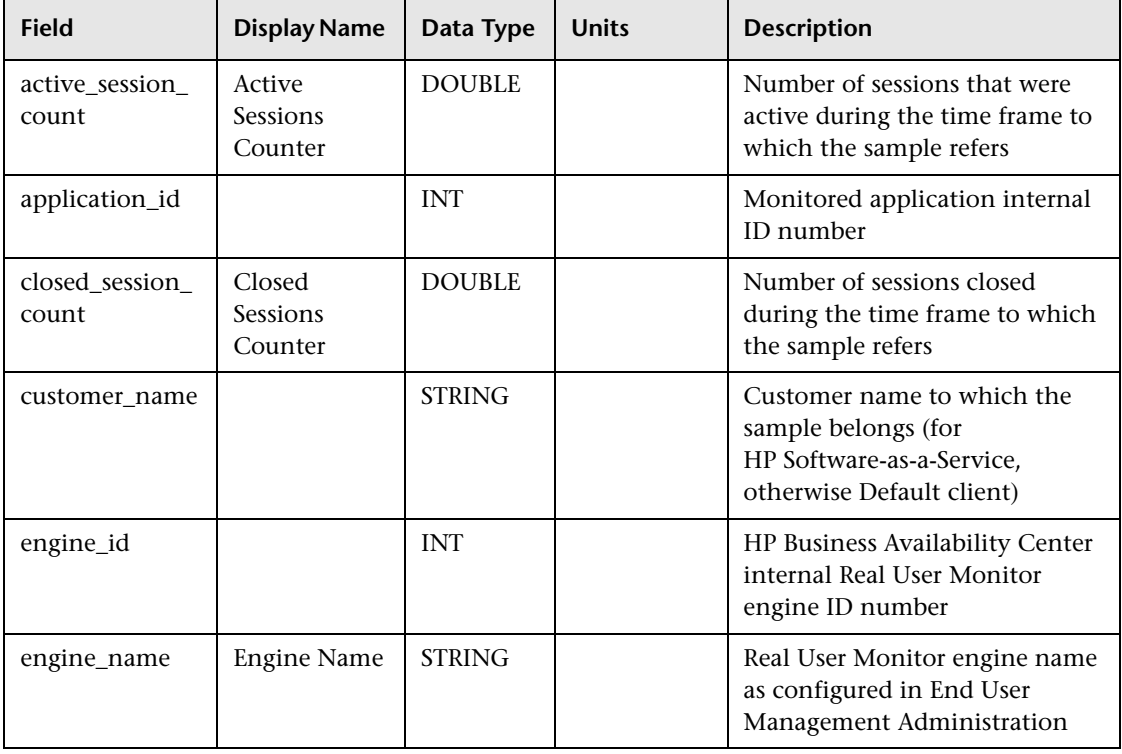

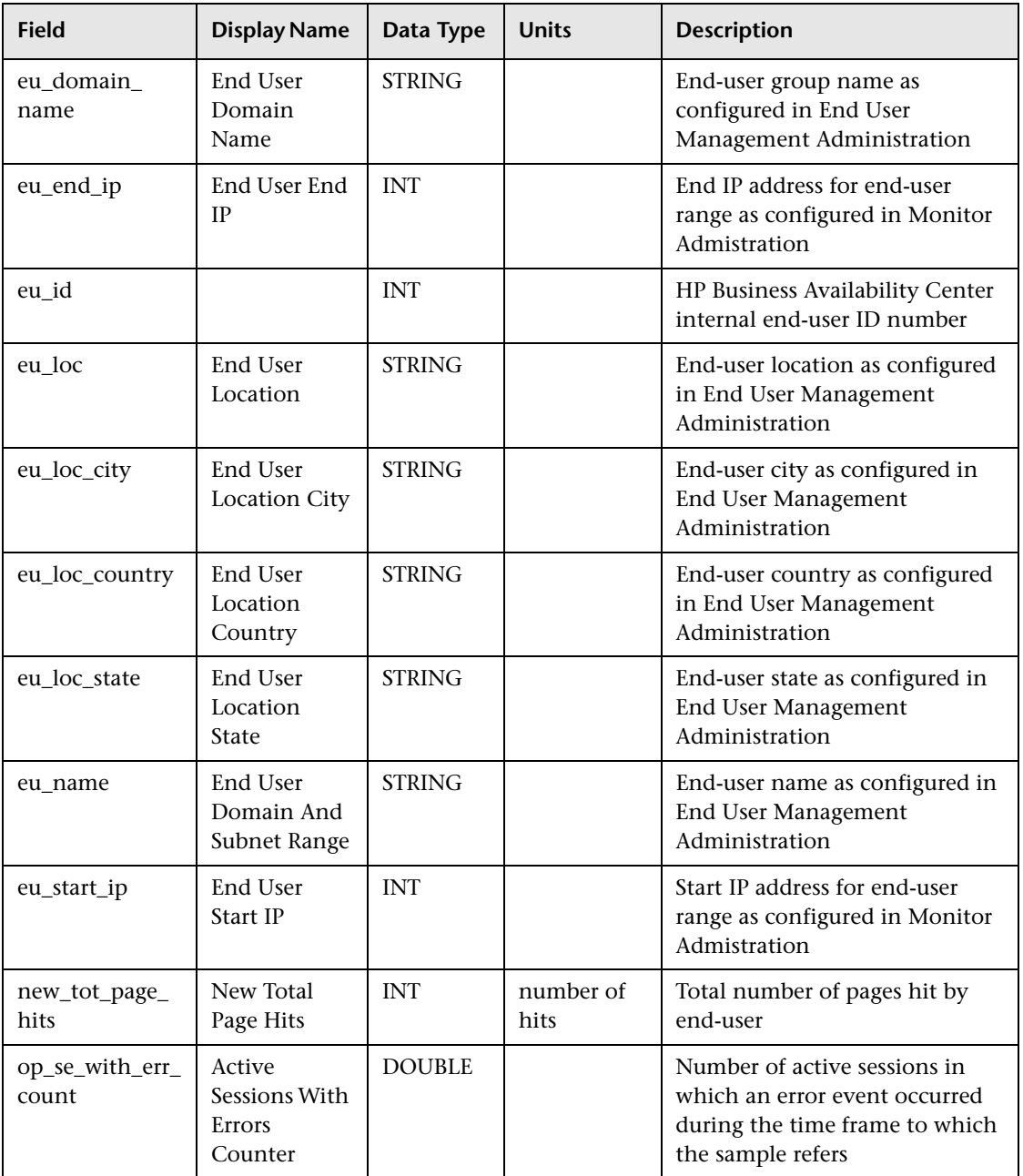

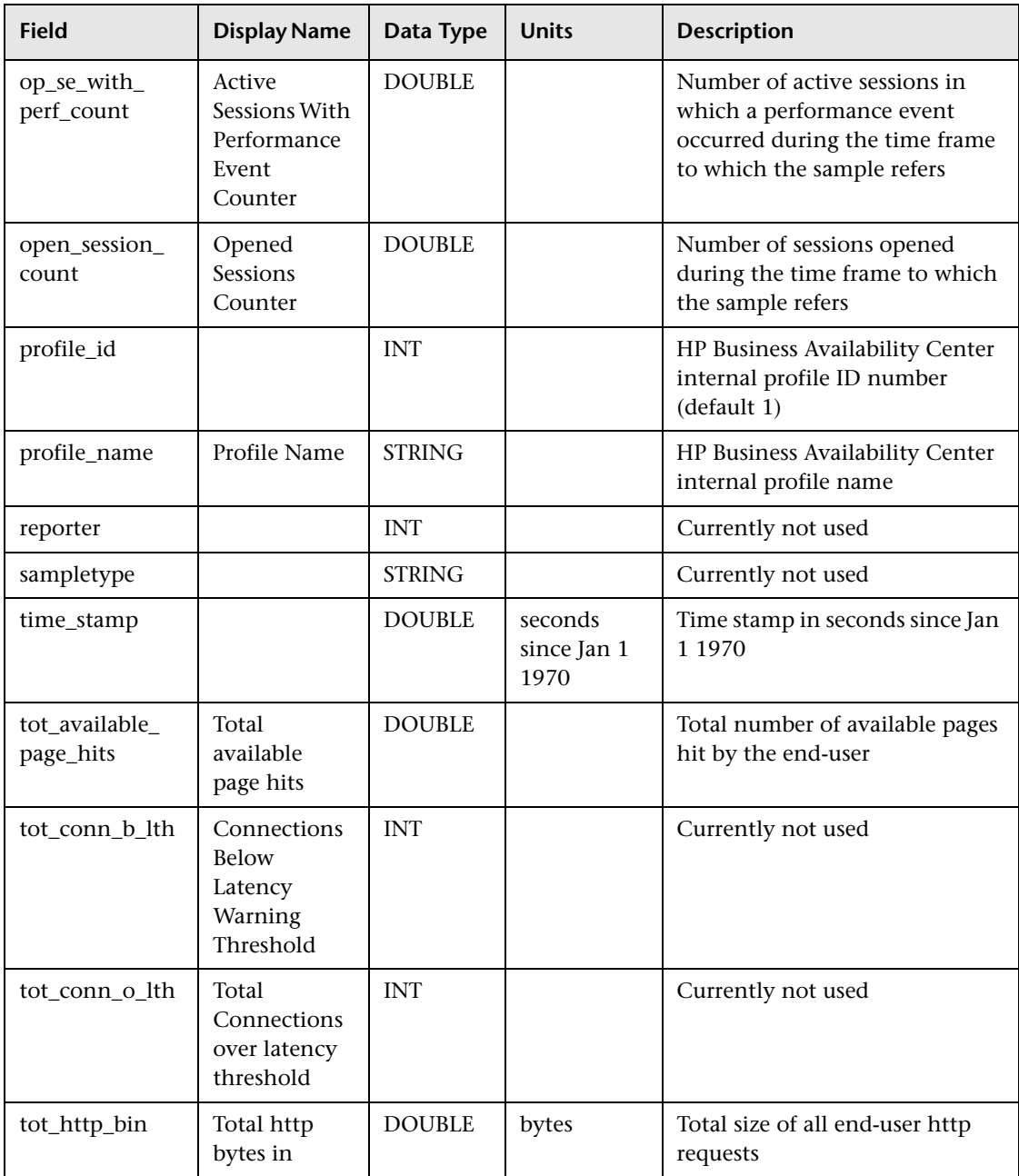

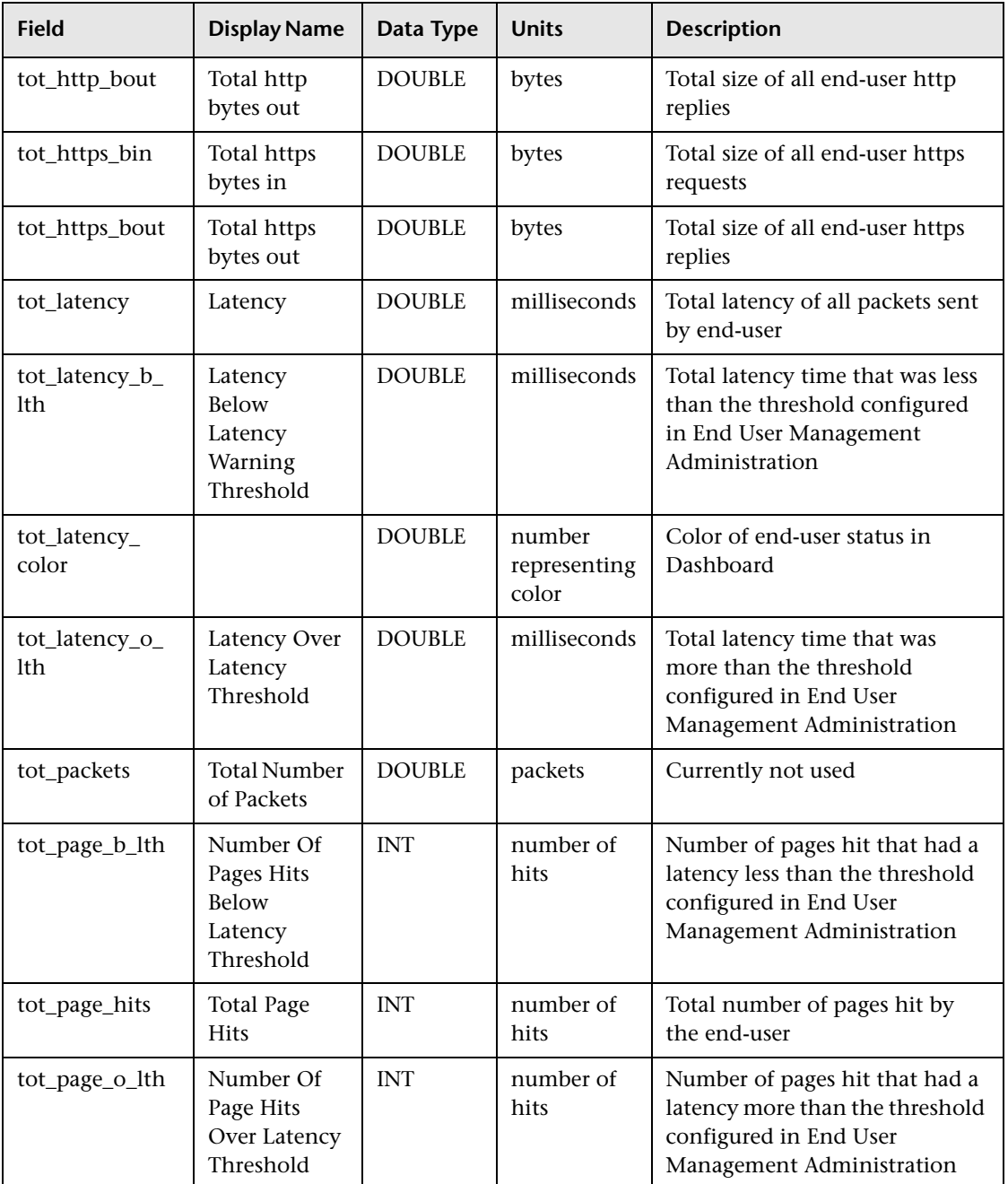

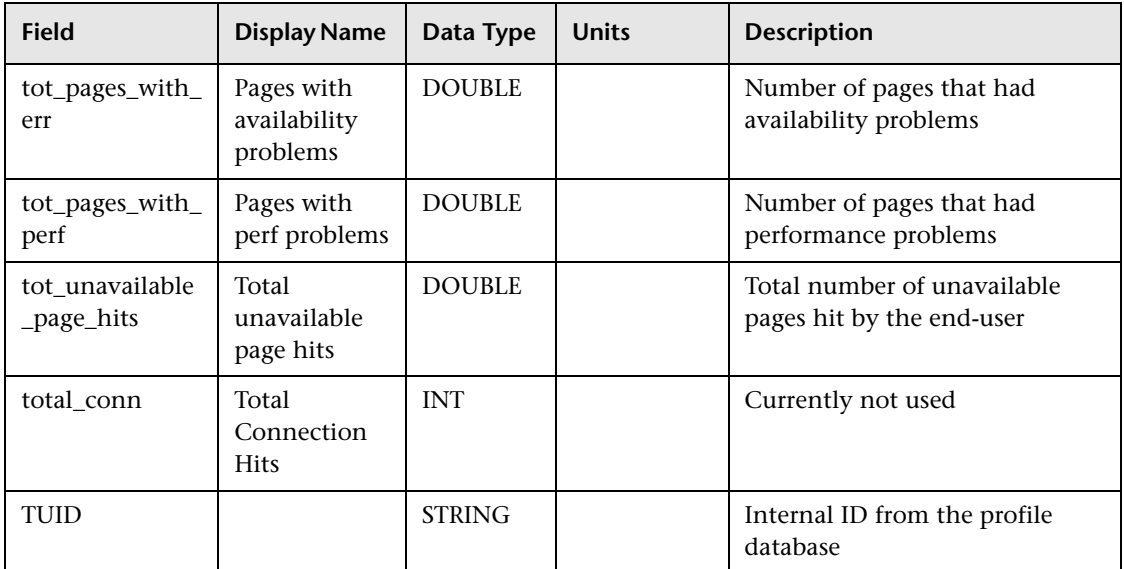

#### <span id="page-89-0"></span>**Sample: RUM Events (rum\_event\_t)**

The RUM Events sample (rum\_event\_t) contains data about a defined event that was detected. The different event types are configured in End User Management Administration.

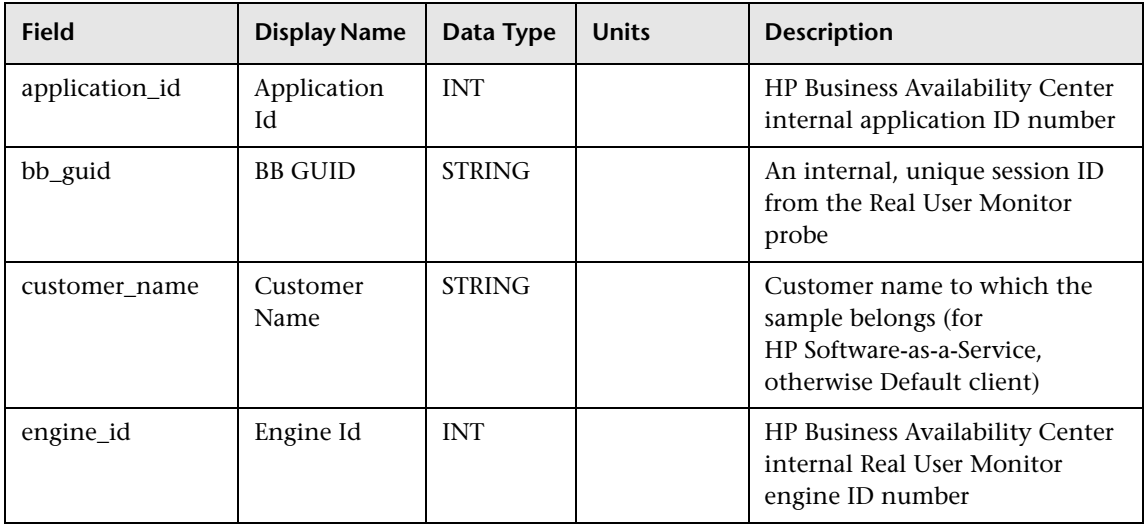

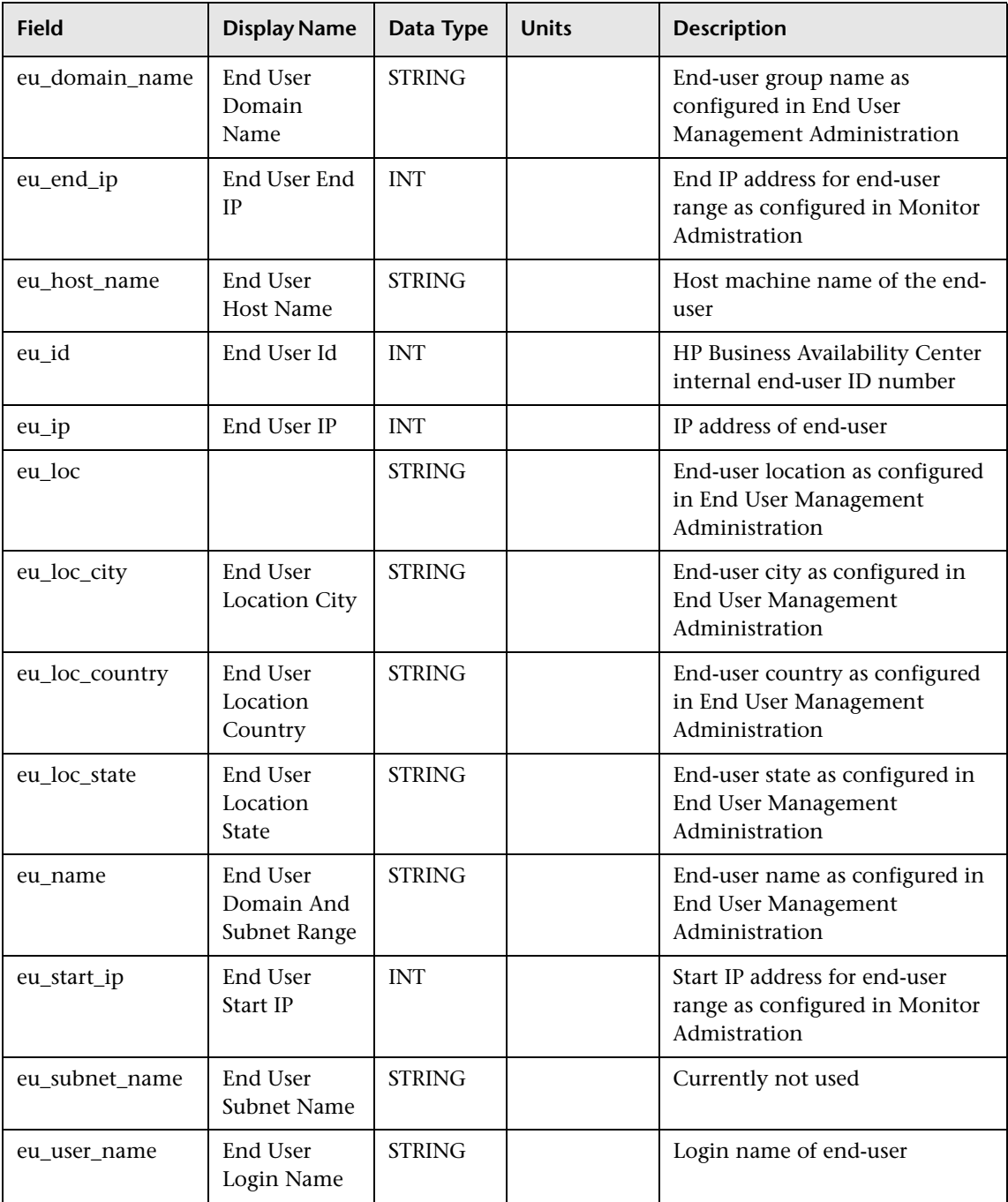

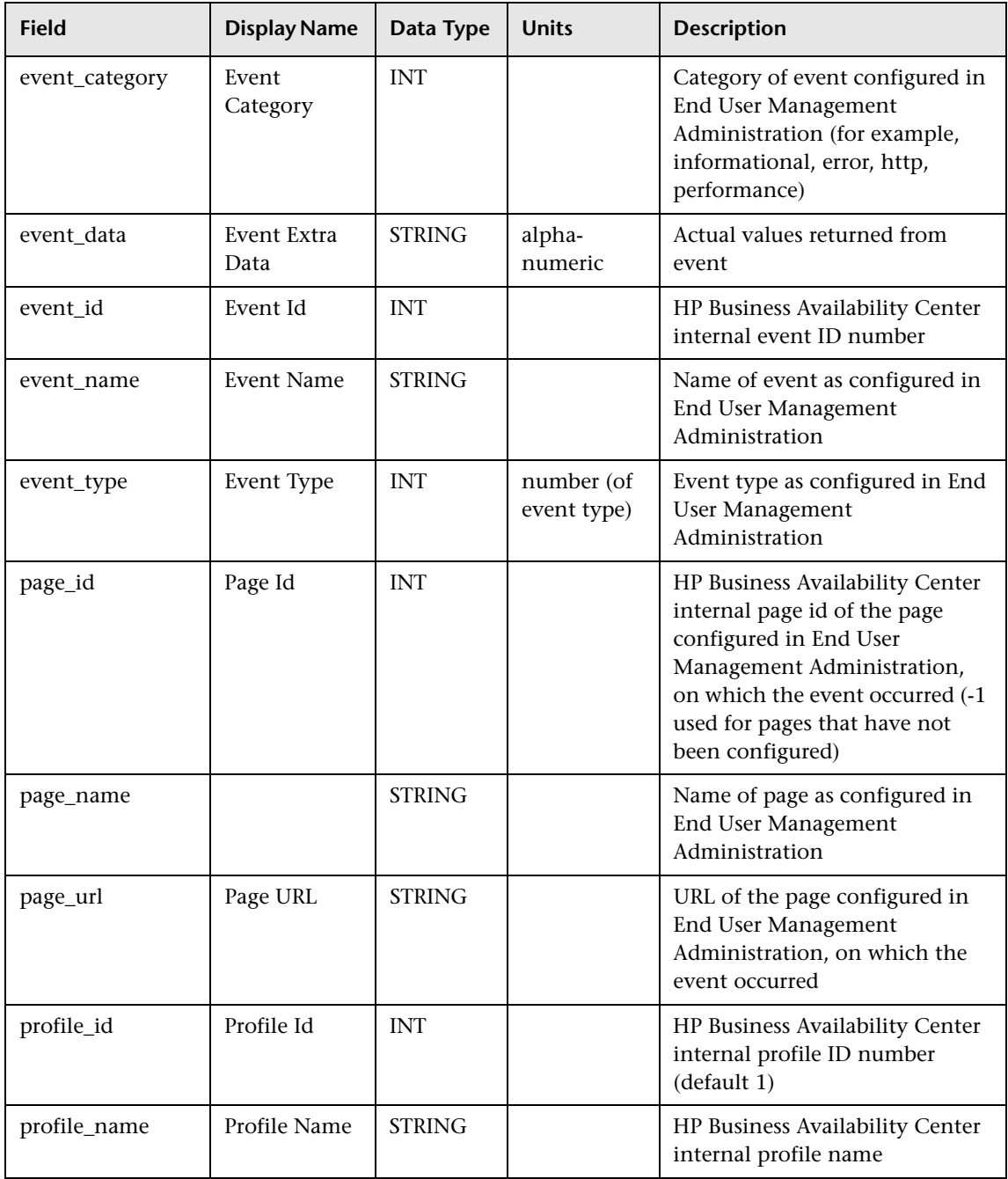

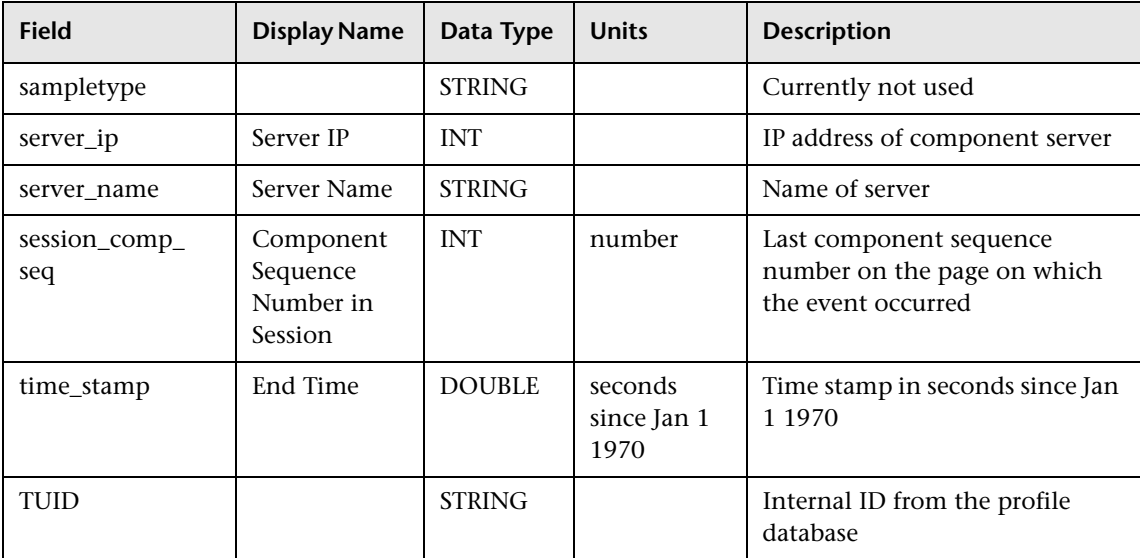

### <span id="page-92-0"></span>**Sample: RUM Pages (rum\_page\_t)**

The RUM Pages sample (rum\_page\_t) contains data about a monitored page. The sample contains performance, availability, and general measurements regarding the page. Only pages that match one of the page definitions in End User Management Administration are reported to HP Business Availability Center.

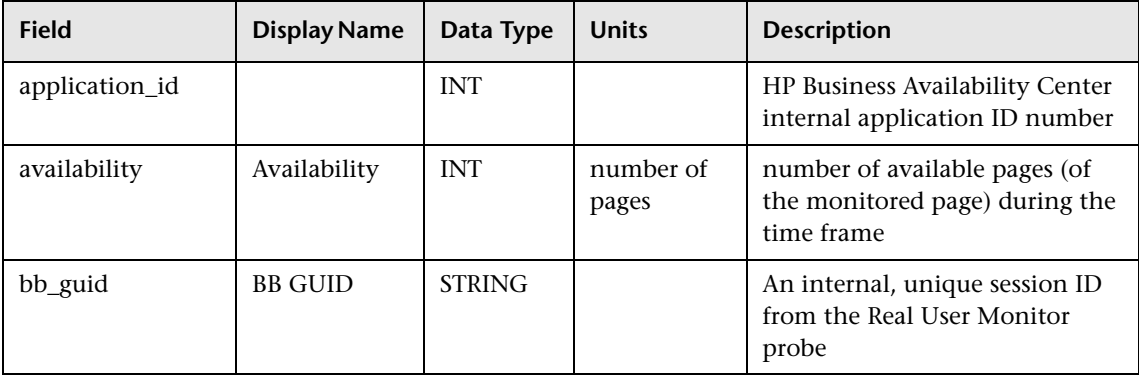

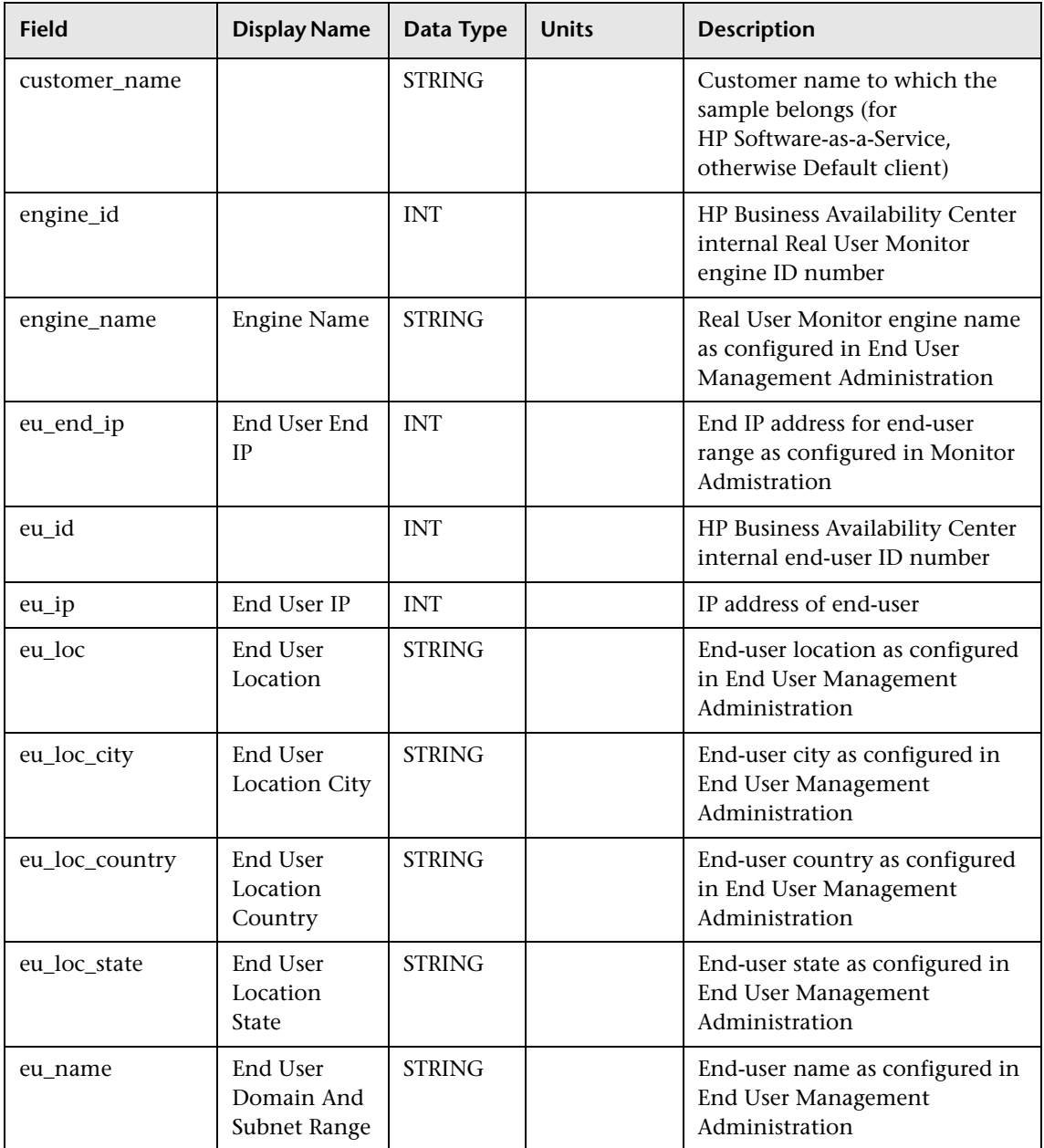

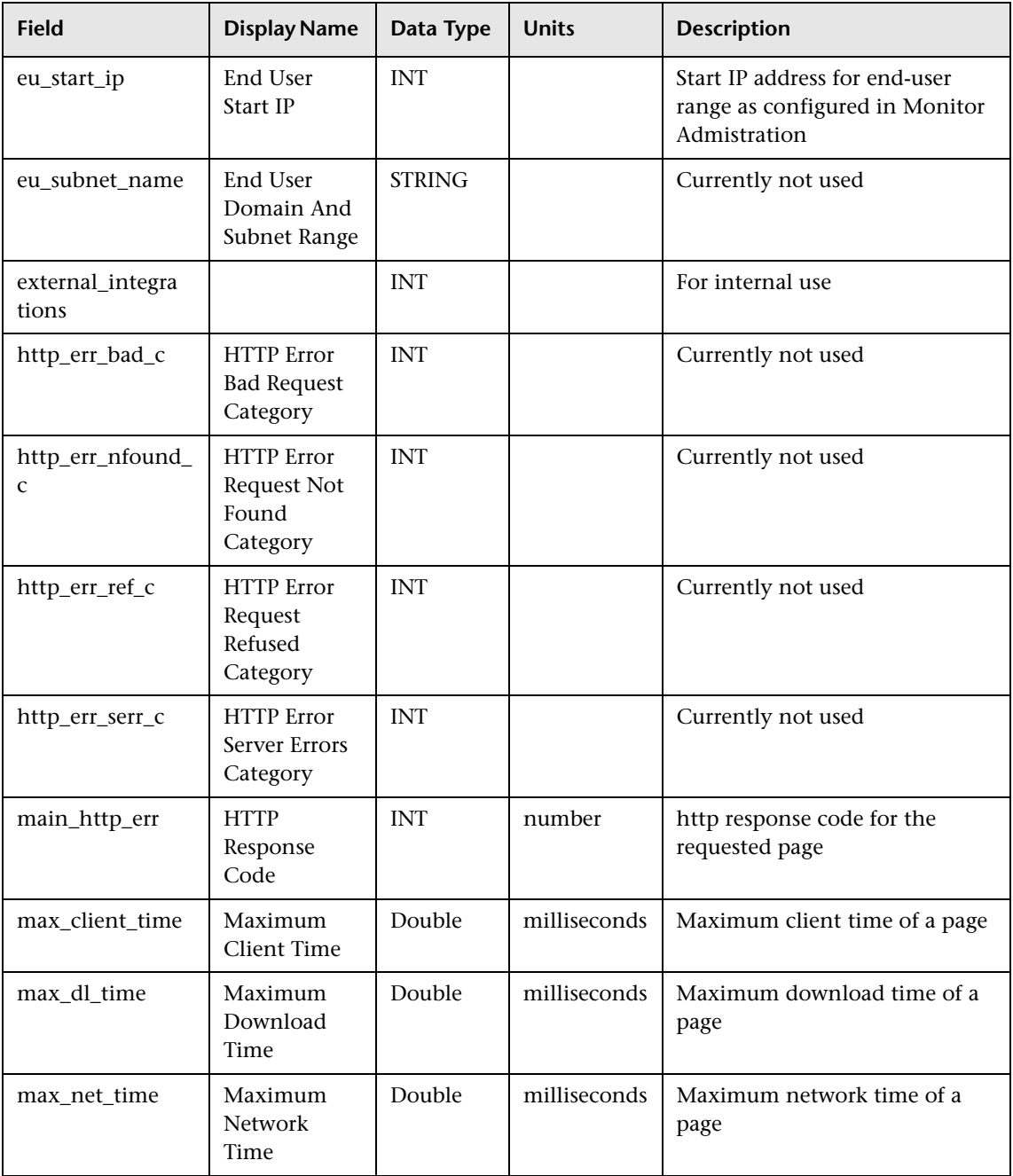

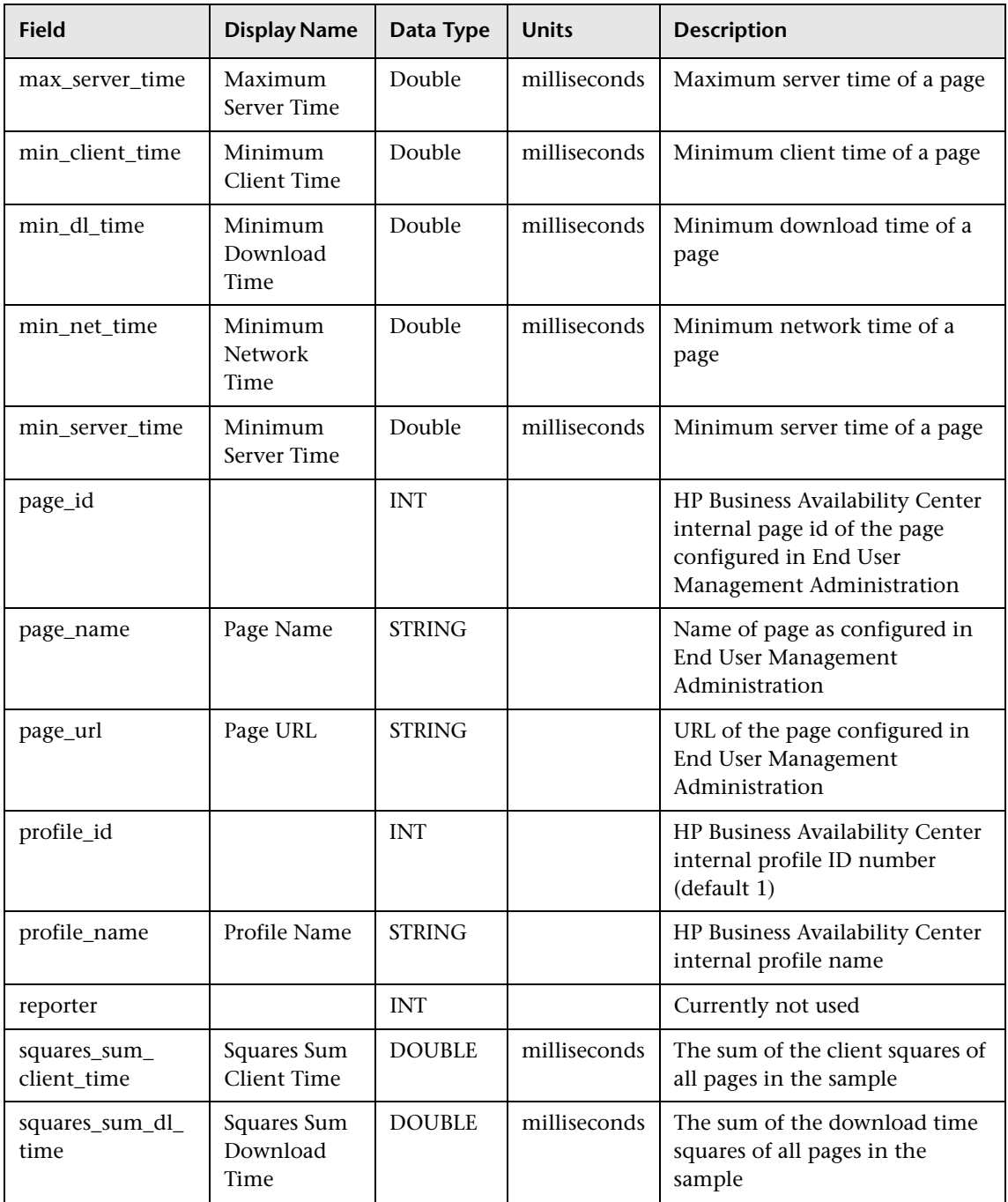

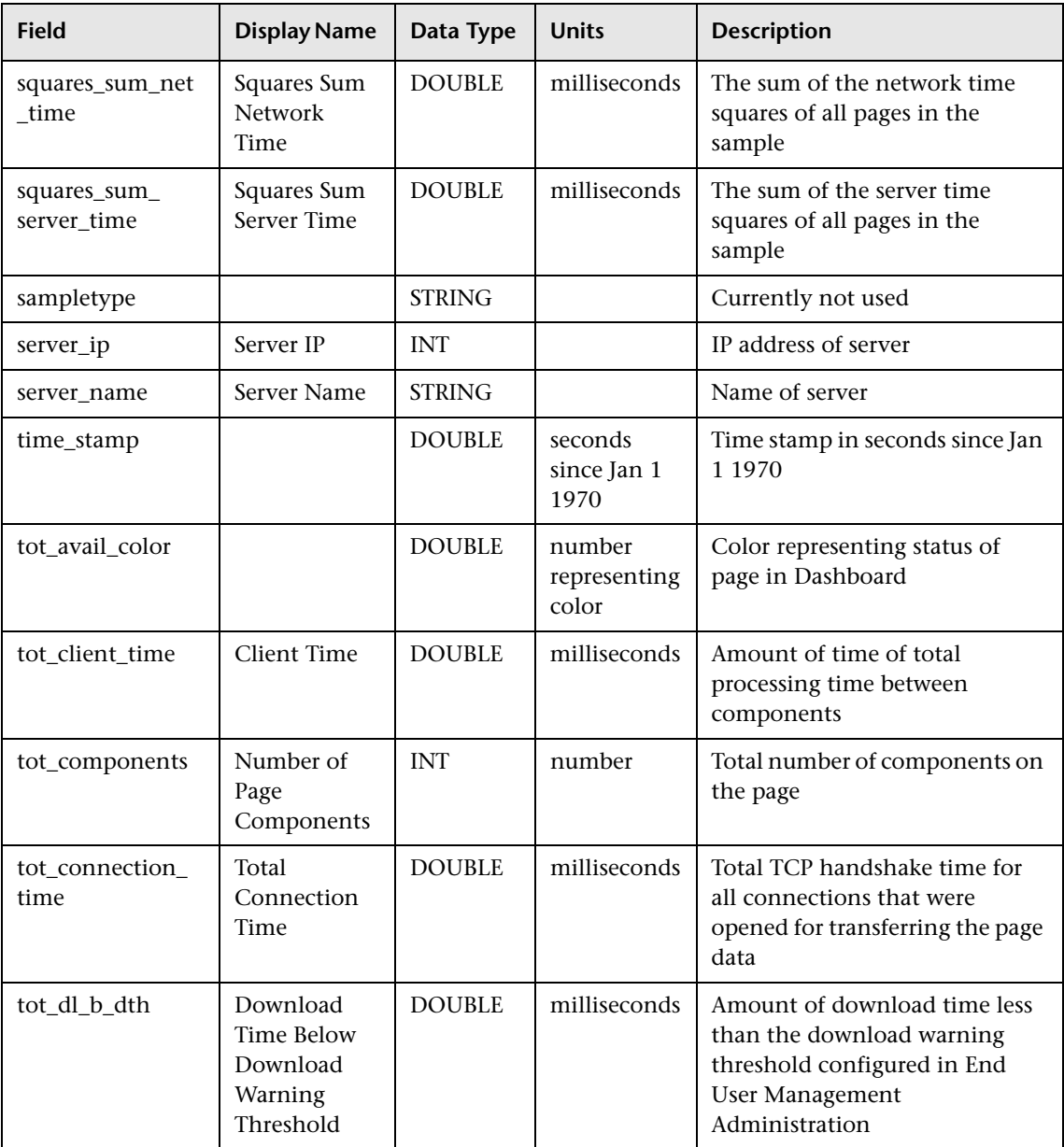

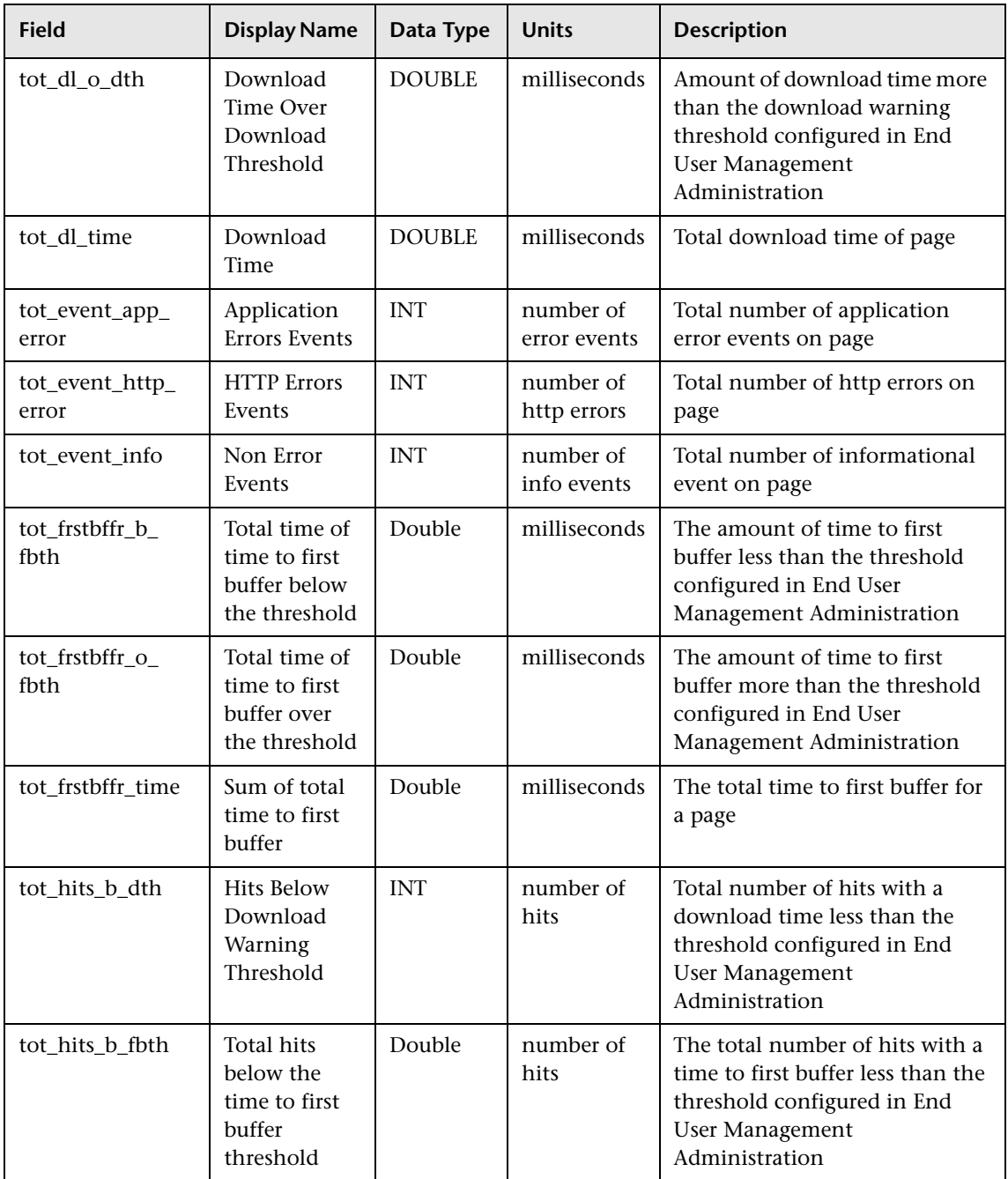

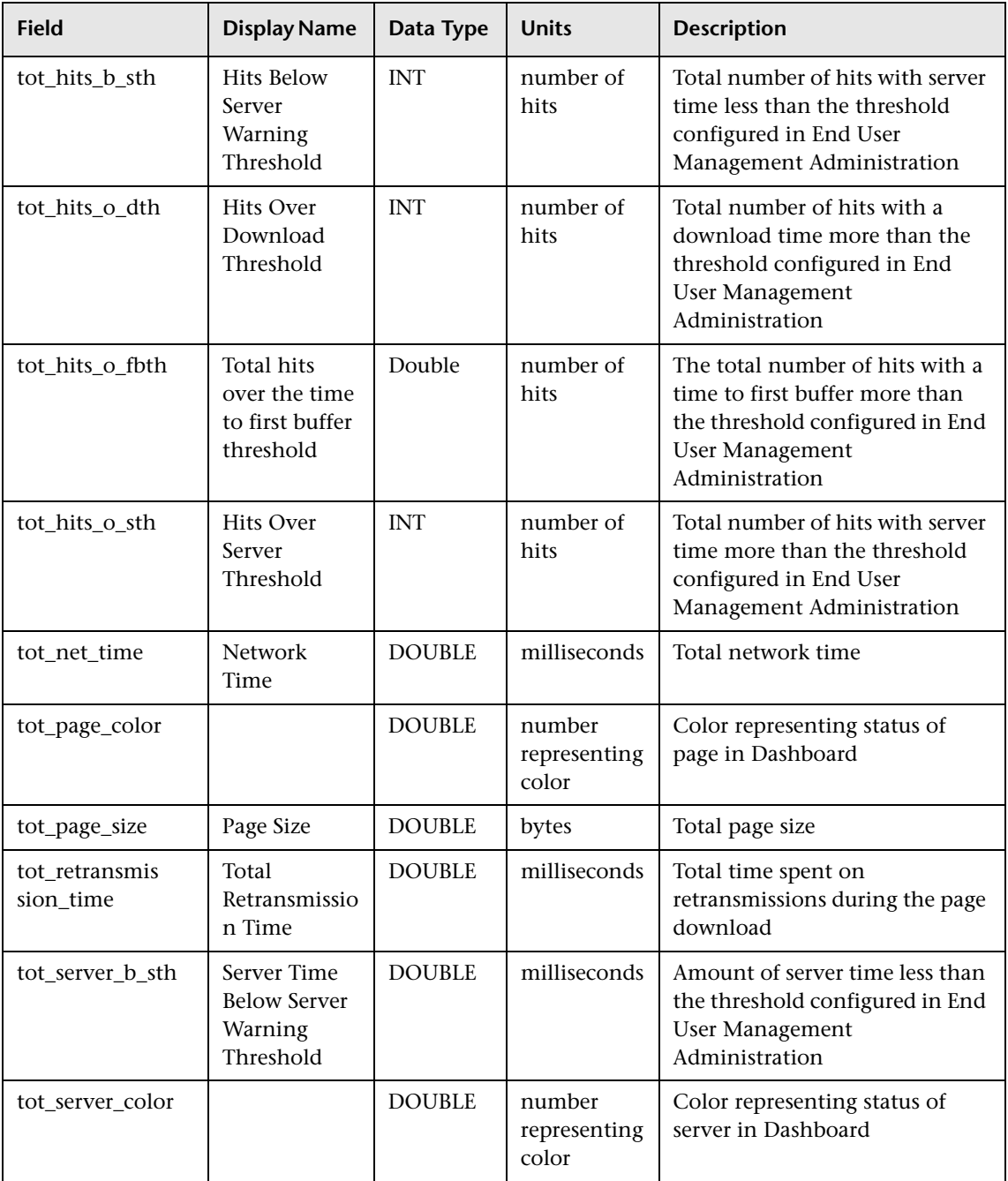

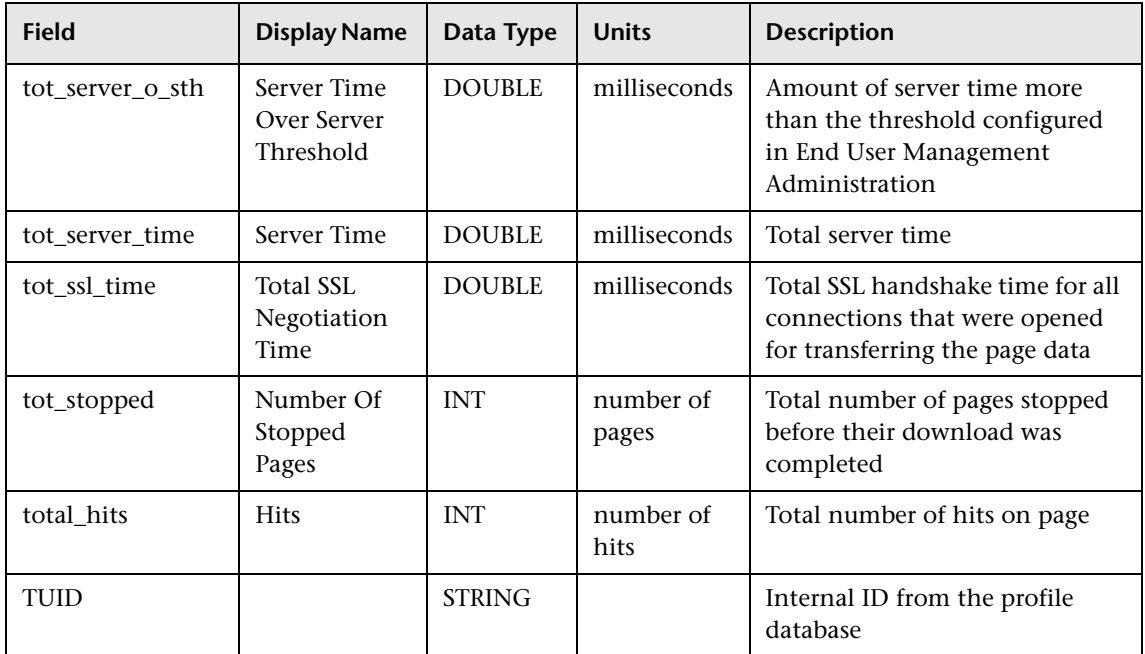

#### <span id="page-99-0"></span>**Sample: RUM Most Error Pages (rum\_most\_error\_page\_t)**

The RUM Most Error Pages sample (rum\_most\_error\_page\_t) contains data about the pages that were detected as having the most HTTP and application errors occur on them in the last interval. The pages detected do not have to be defined in End User Management Administration.

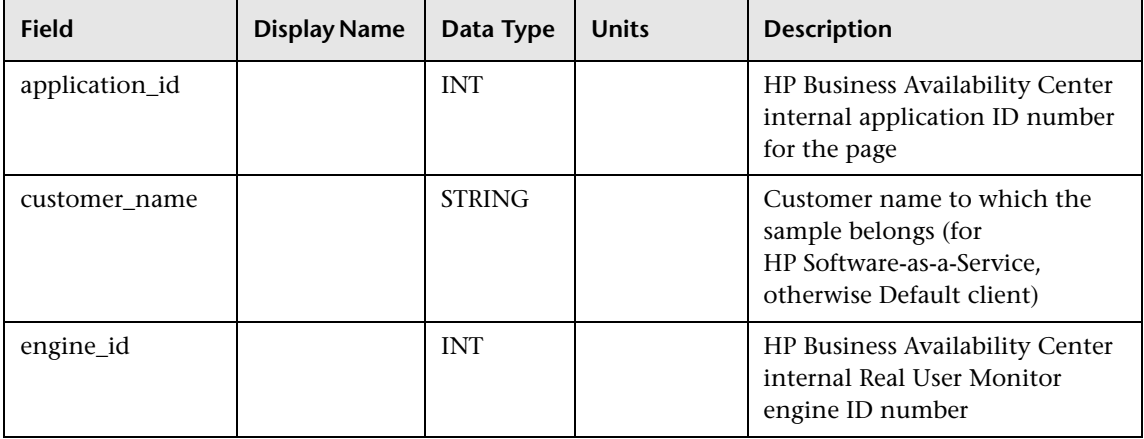

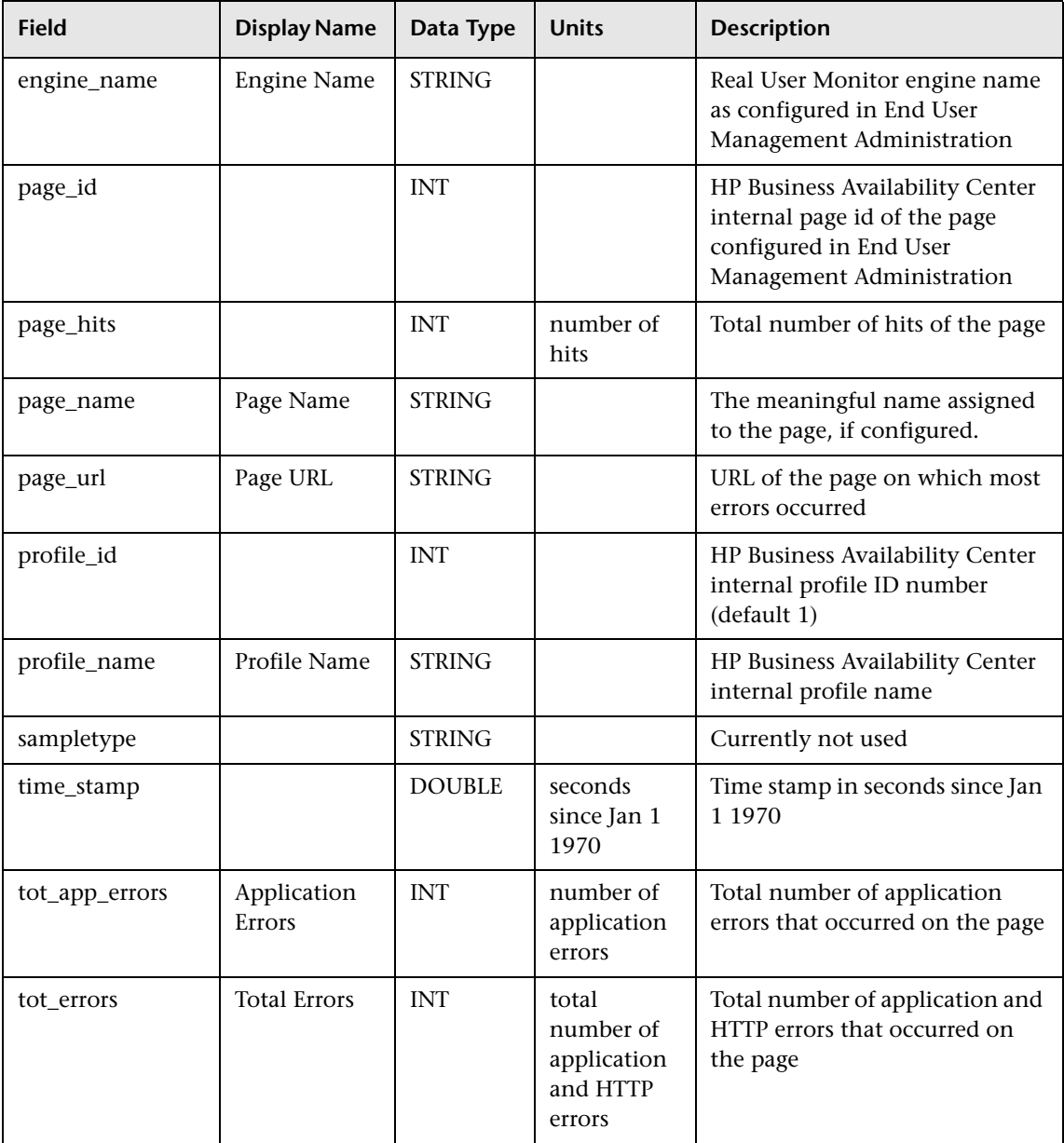

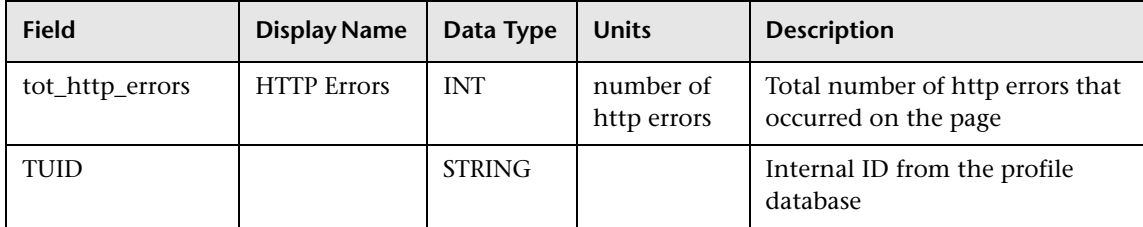

### <span id="page-101-0"></span>**Sample: RUM Popular Pages (rum\_pop\_page\_t)**

The RUM Popular Pages sample (rum\_pop\_page\_t) contains data about the pages that were detected as having the highest number of hits in the last interval. The interval is defined in End User Management Administration. The pages detected do not have to be defined in End User Management Administration.

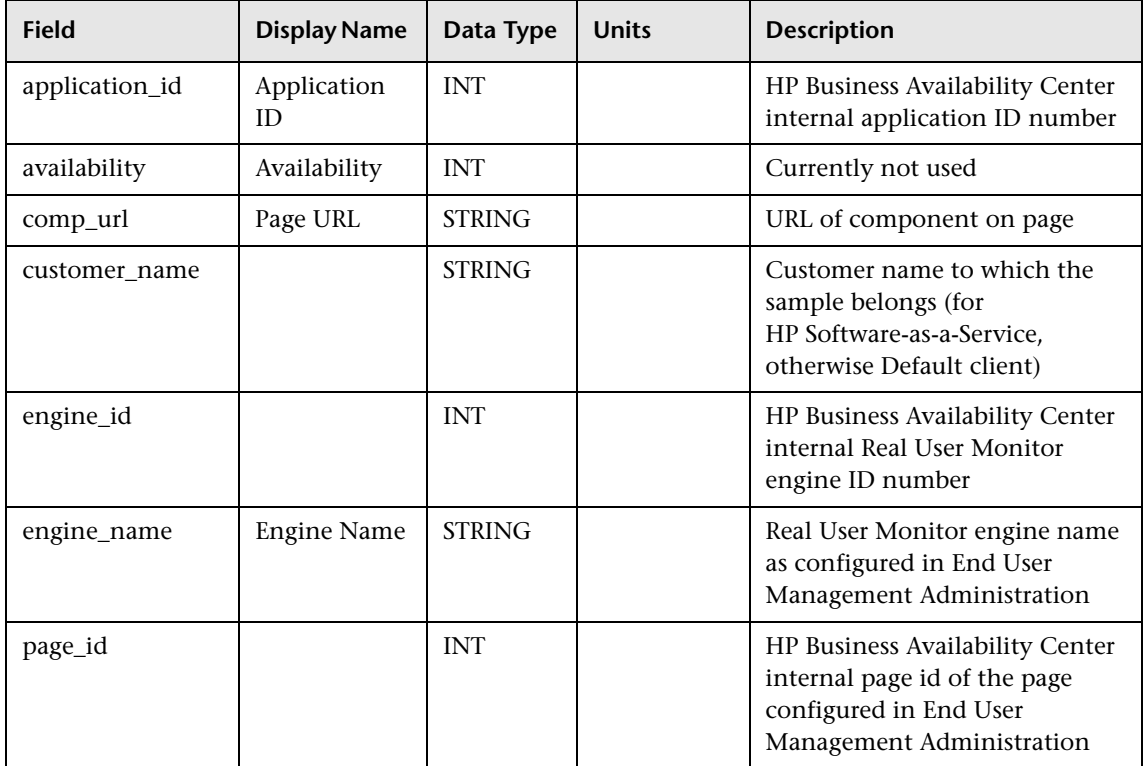

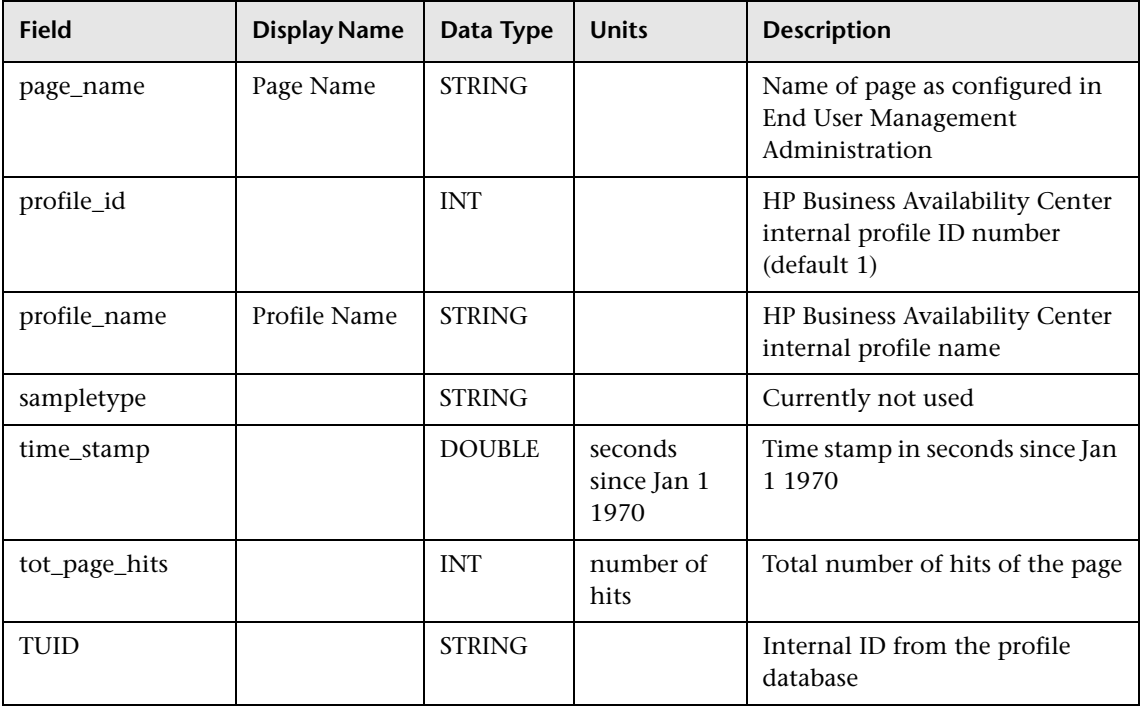

### **Sample: RUM Servers (rum\_server\_t)**

The RUM Servers sample (rum\_server\_t) contains data about a server whose traffic the Real User Monitor is listening to.

<span id="page-102-0"></span>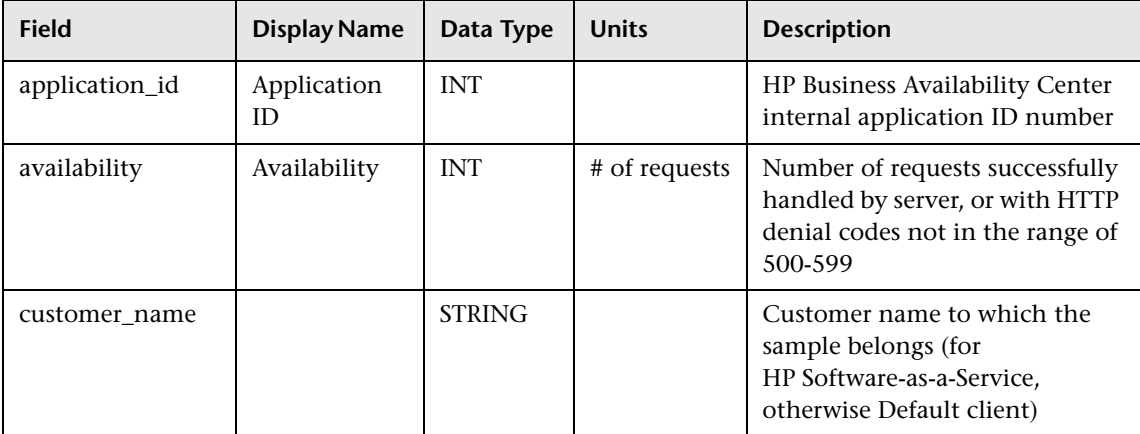

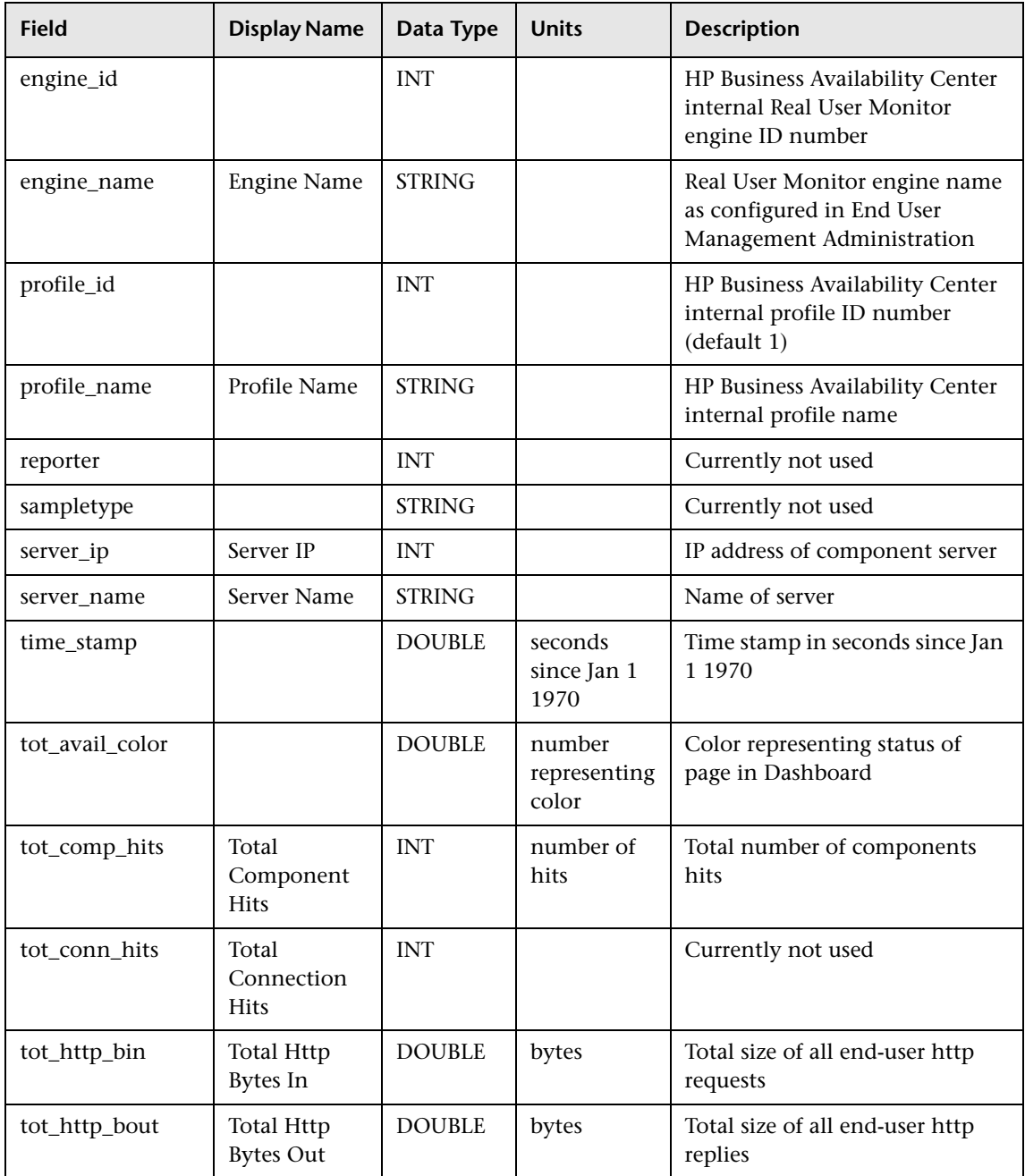

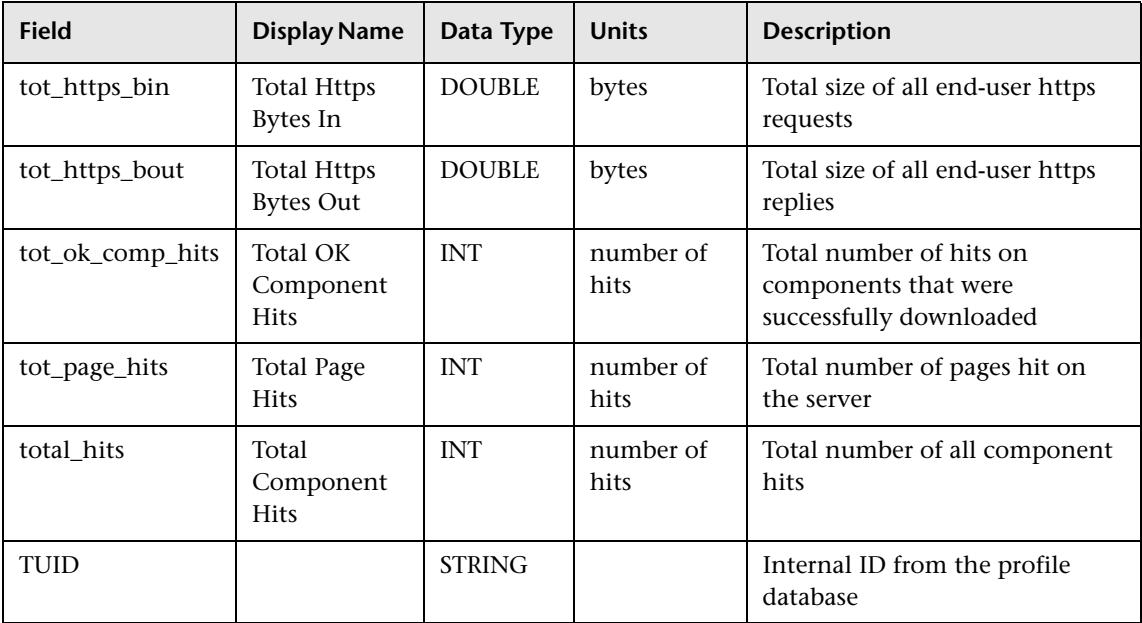

### <span id="page-104-0"></span>**Sample: RUM Sessions (rum\_session\_t)**

The RUM Sessions sample (rum\_session\_t) contains information about a user session. This sample is sent only after the session has ended. The rum\_session\_t is always sent with the rum\_session\_id\_t sample.

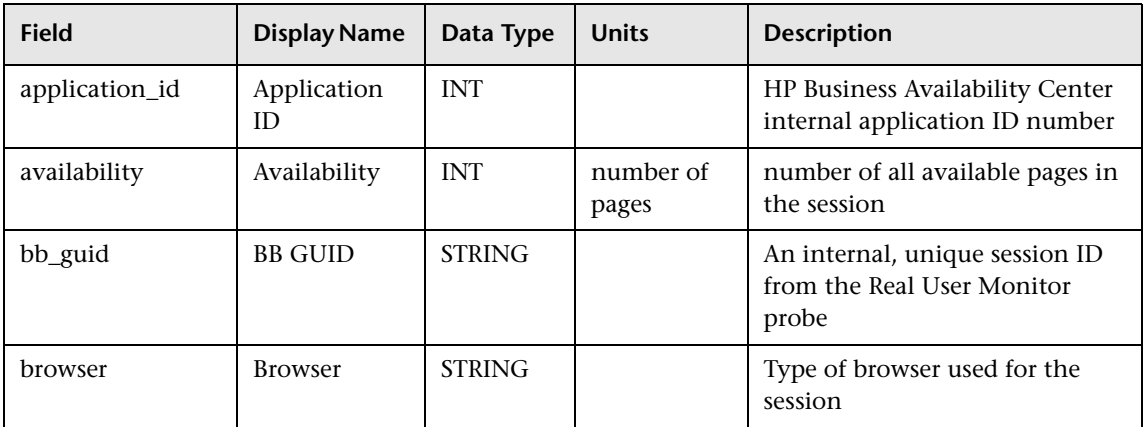

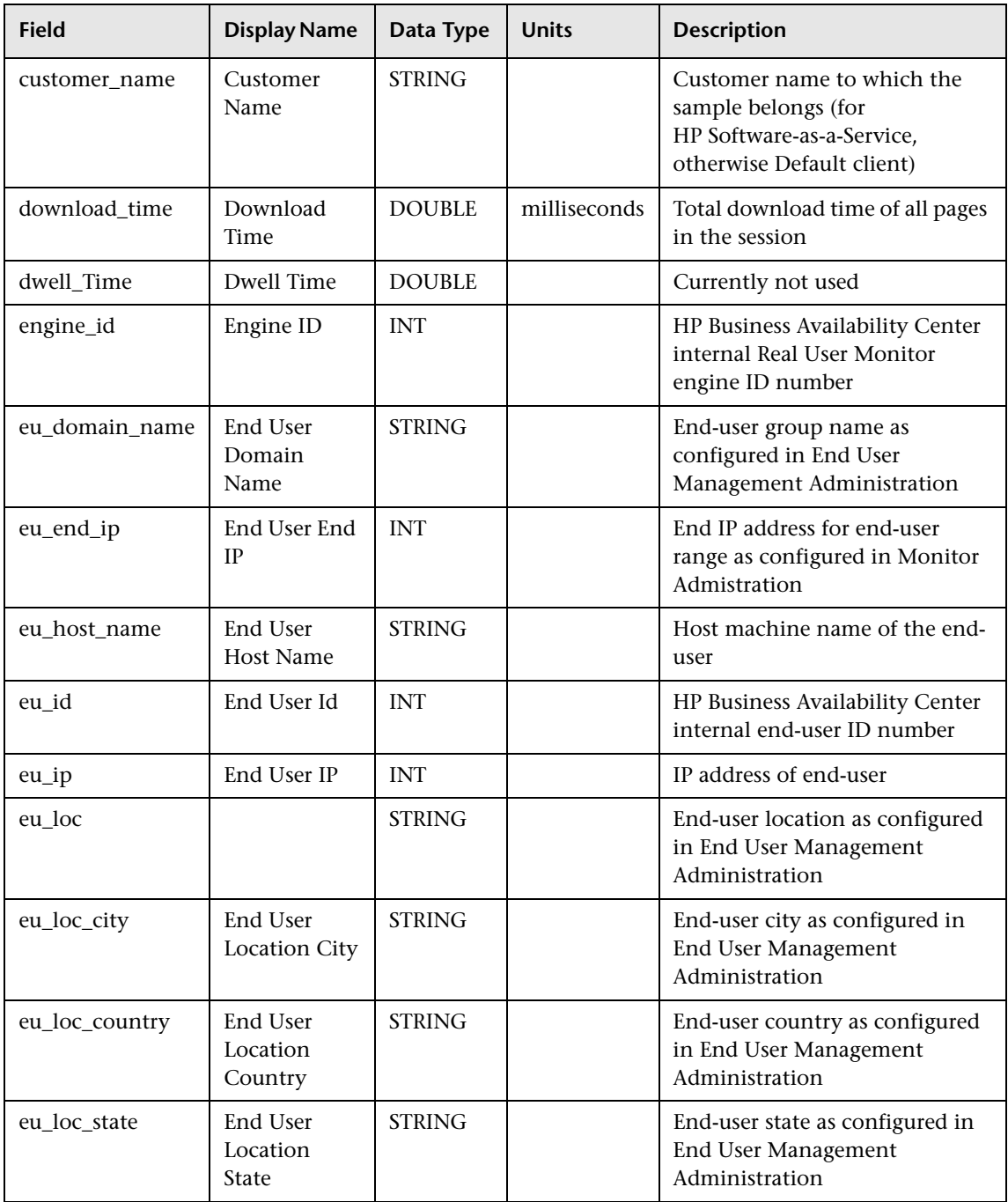

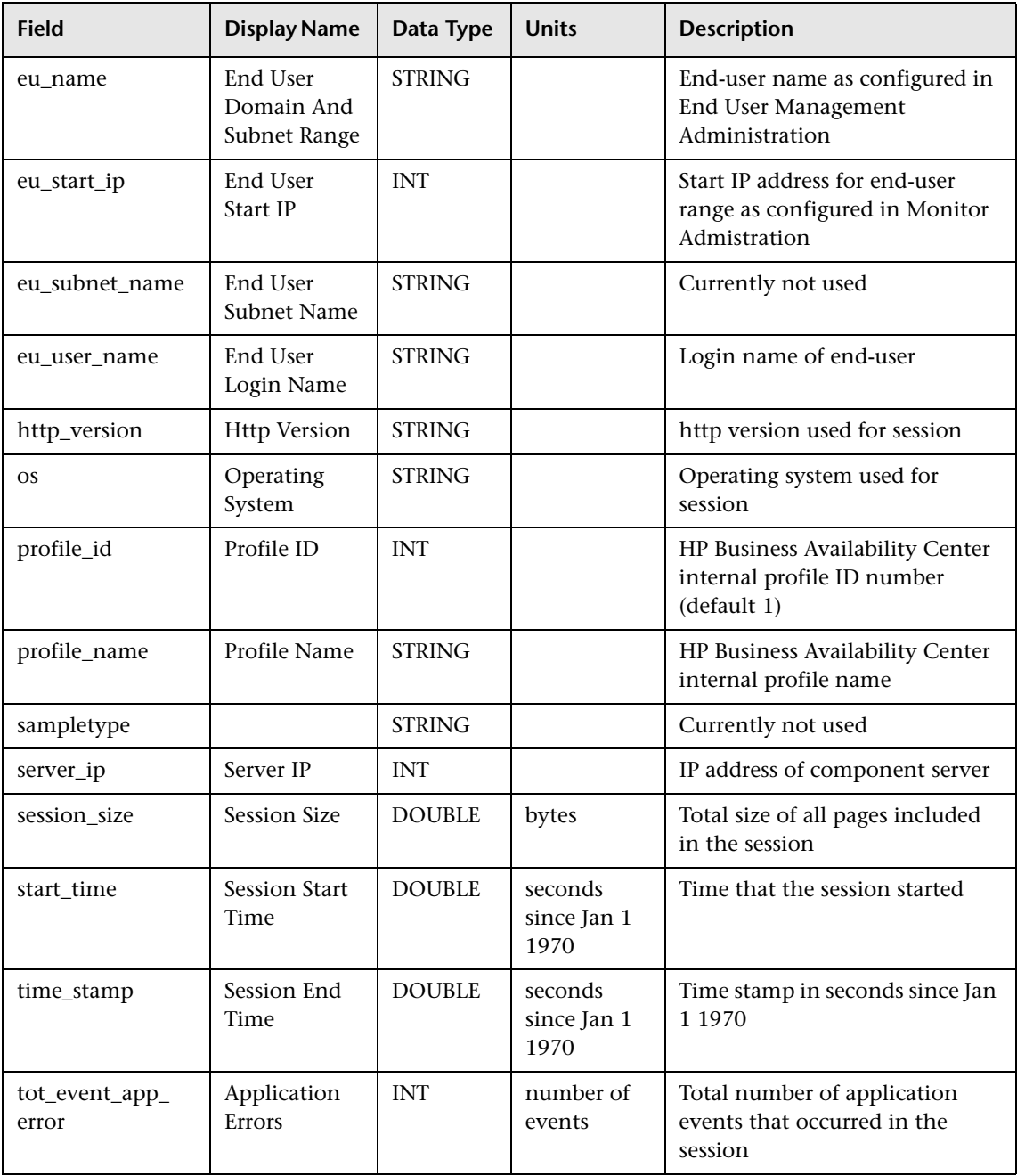

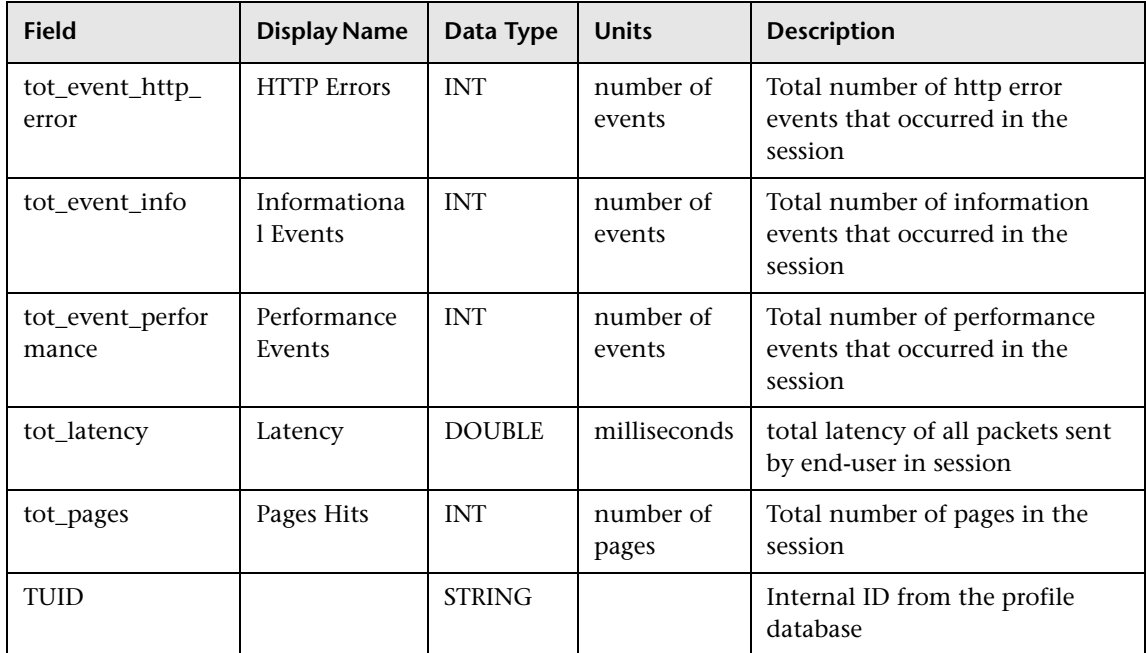

# <span id="page-107-0"></span>**Sample: RUM Session Statistics (rum\_session\_stats\_t)**

The RUM Session Statistics sample (rum\_session\_stats\_t) contains aggregated data about open sessions over a five minute period for a specific application on a specific Real User Monitor engine.

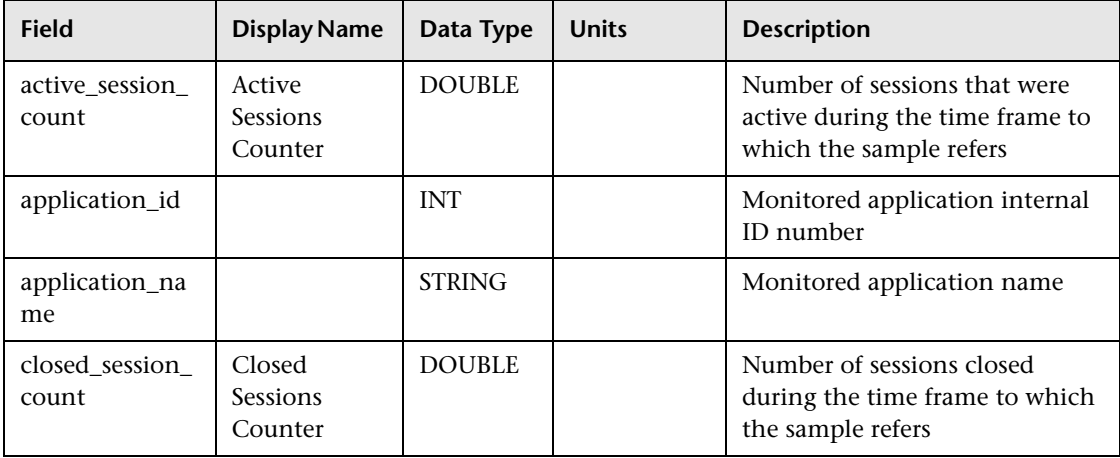
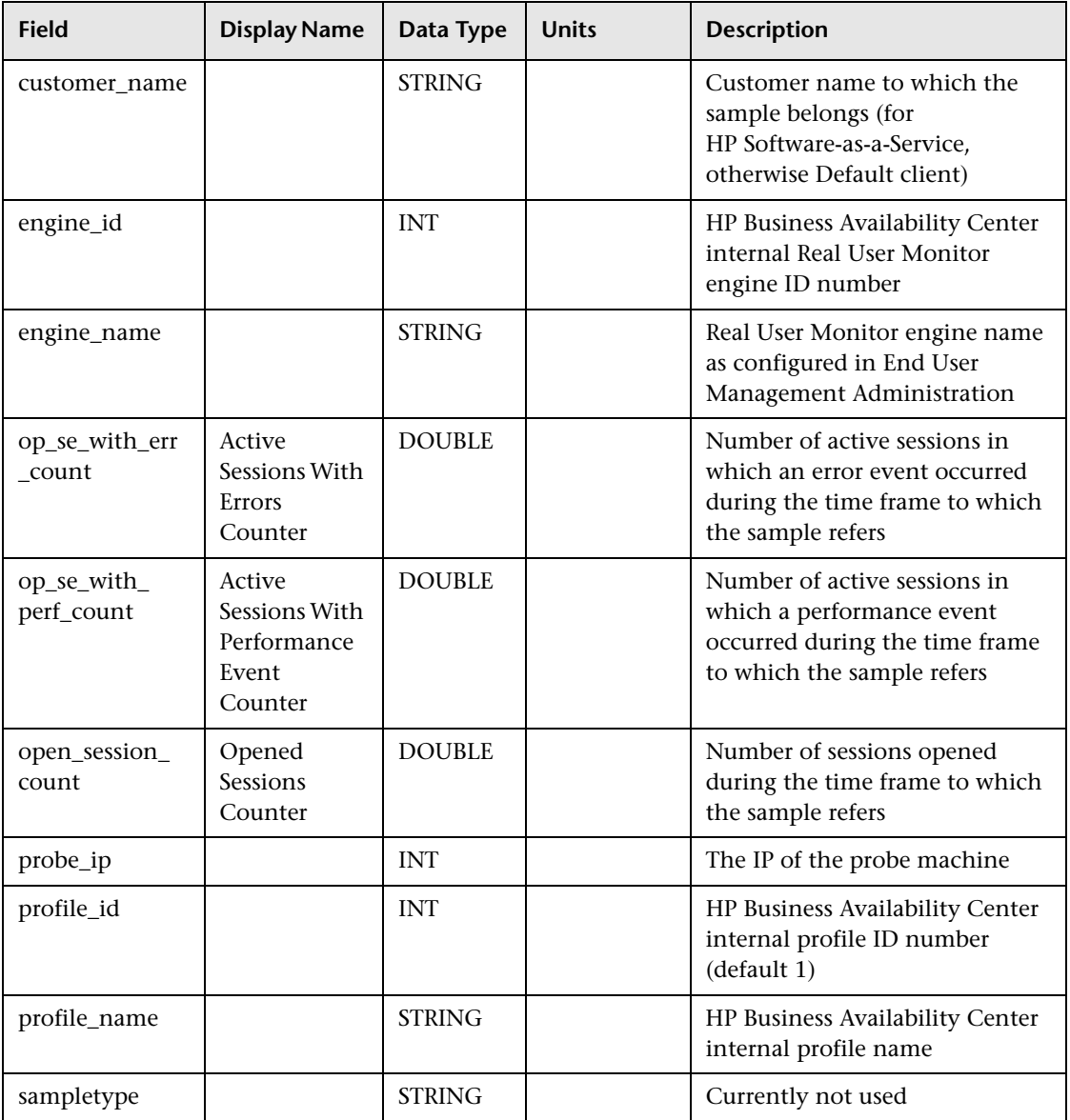

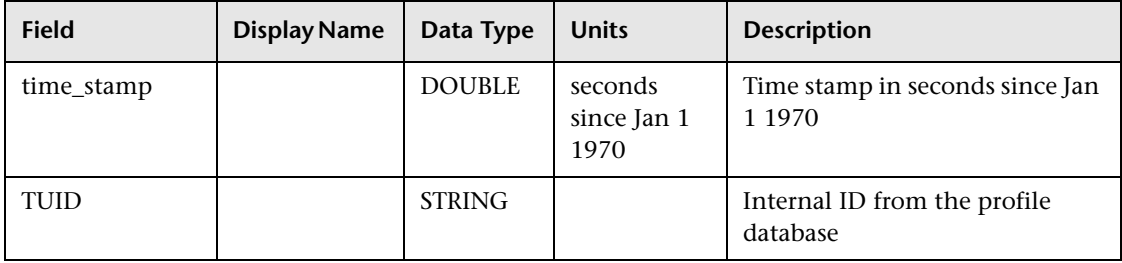

### **Sample: RUM Slowest Components (rum\_slow\_comp\_t)**

The RUM Slowest Components sample (rum\_slow\_comp\_t) contains data about the pages that were detected as having the longest download time in the last interval. The interval is defined in End User Management Administration. The pages do not have to be defined in End User Management Administration.

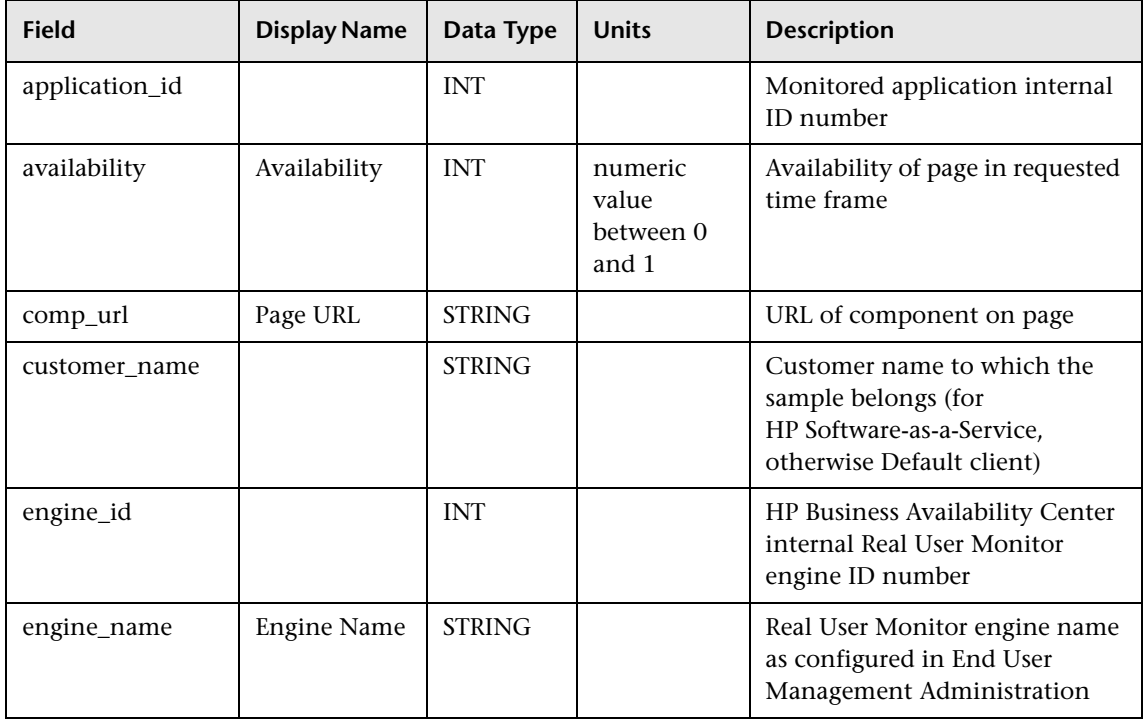

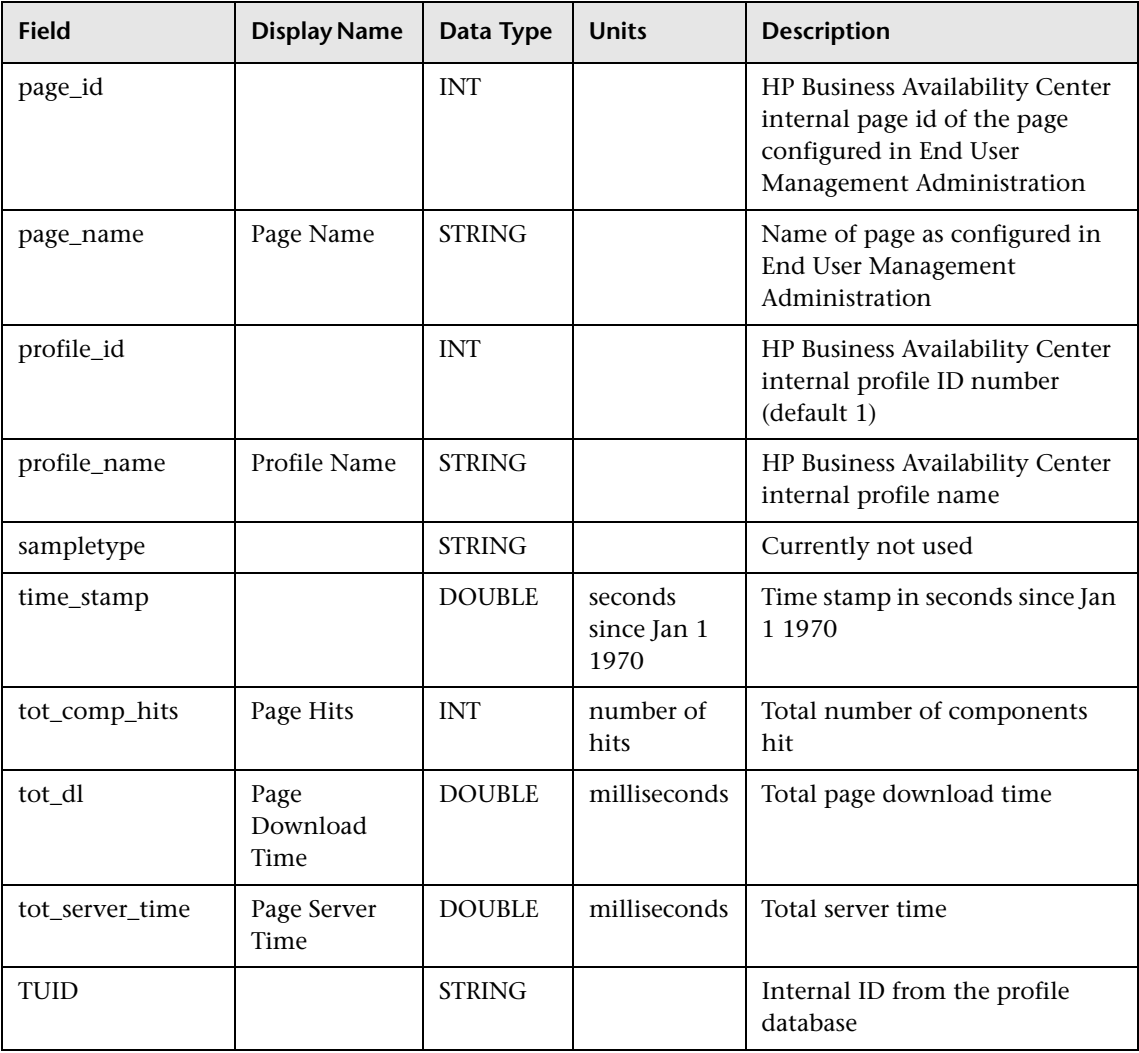

## **Sample: RUM Slowest End Users (rum\_slow\_eu\_t)**

The RUM Slowest End Users sample (rum\_slow\_eu\_t) contains data about the slowest end-users that were detected in the last interval. The interval is defined in End User Management Administration. The slowest end-users are those that experienced the highest average network latency for the defined interval.

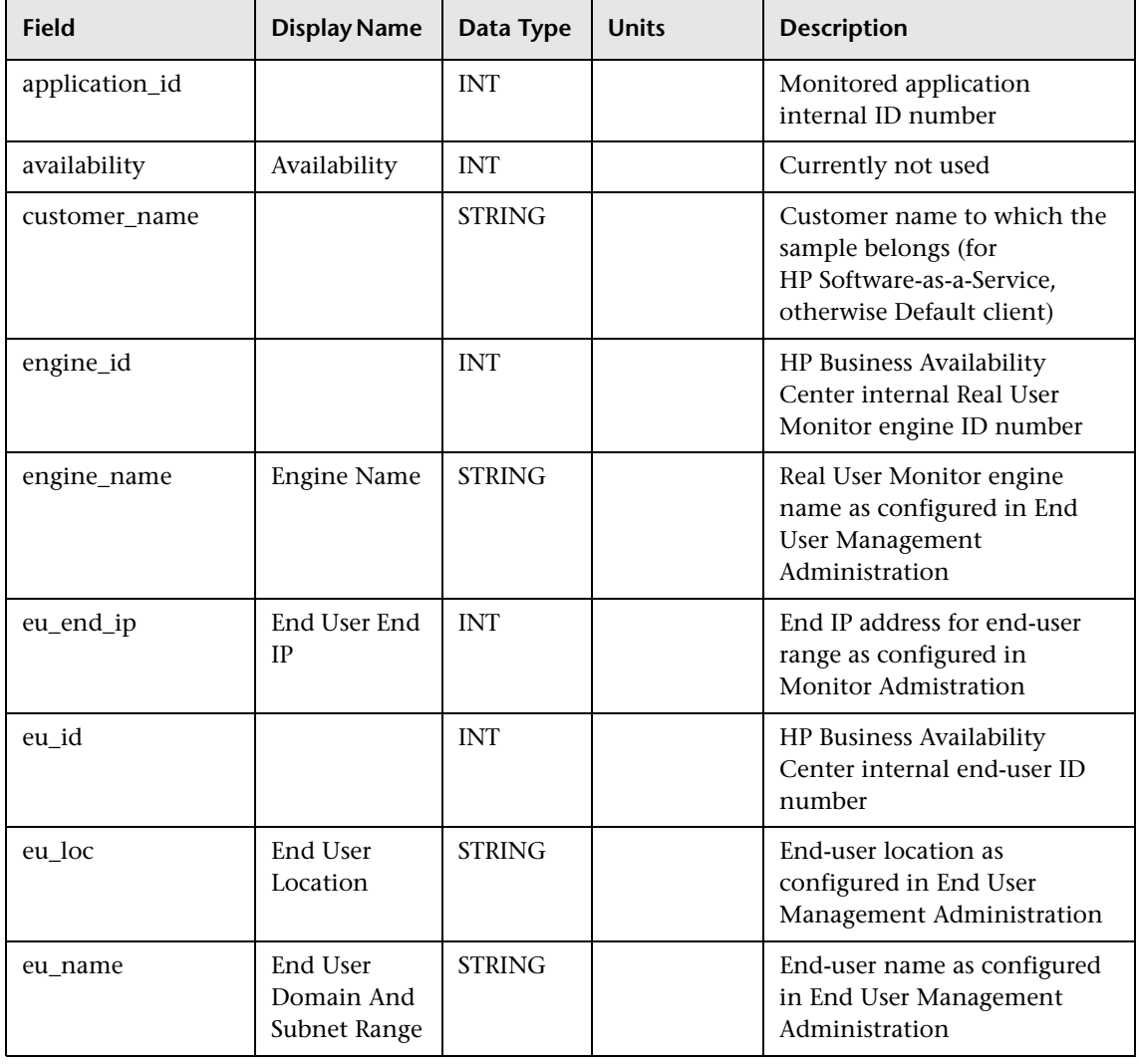

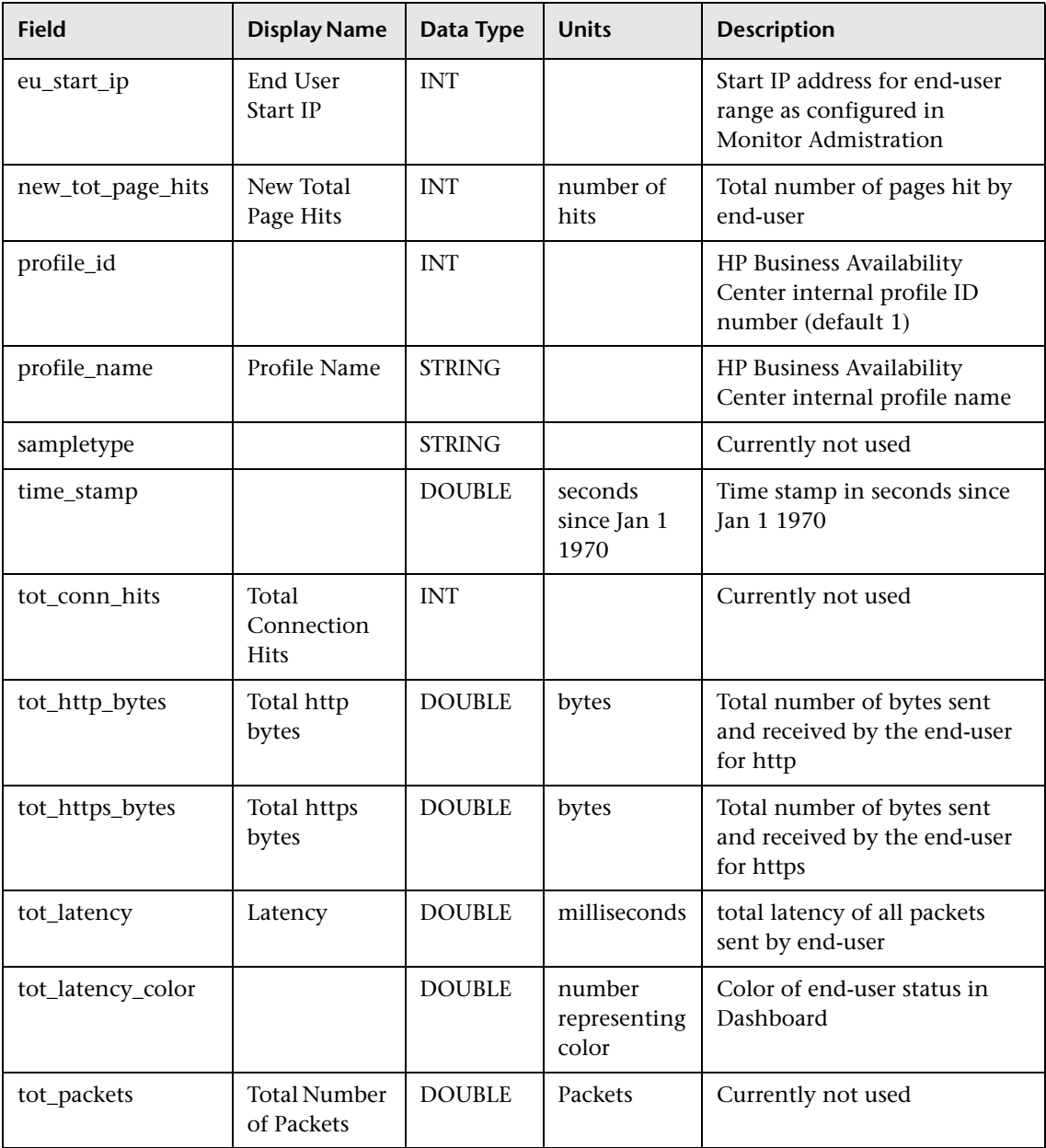

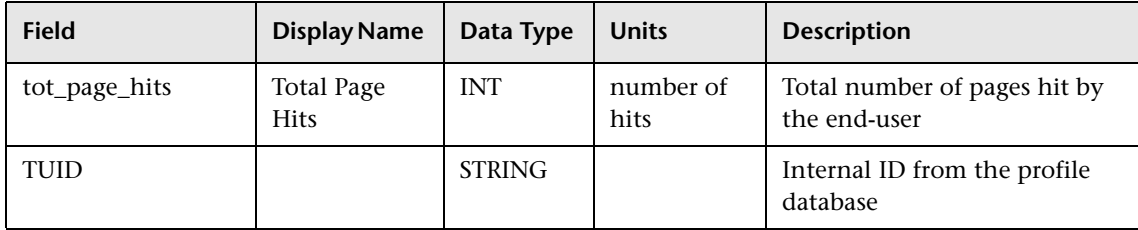

# **Sample: RUM TCP Applications (rum\_tcp\_application\_t)**

The RUM TCP Applications sample (rum\_tcp\_application\_t) contains TCP layer data about an application configured in End User Management Administration being monitored by Real User Monitor.

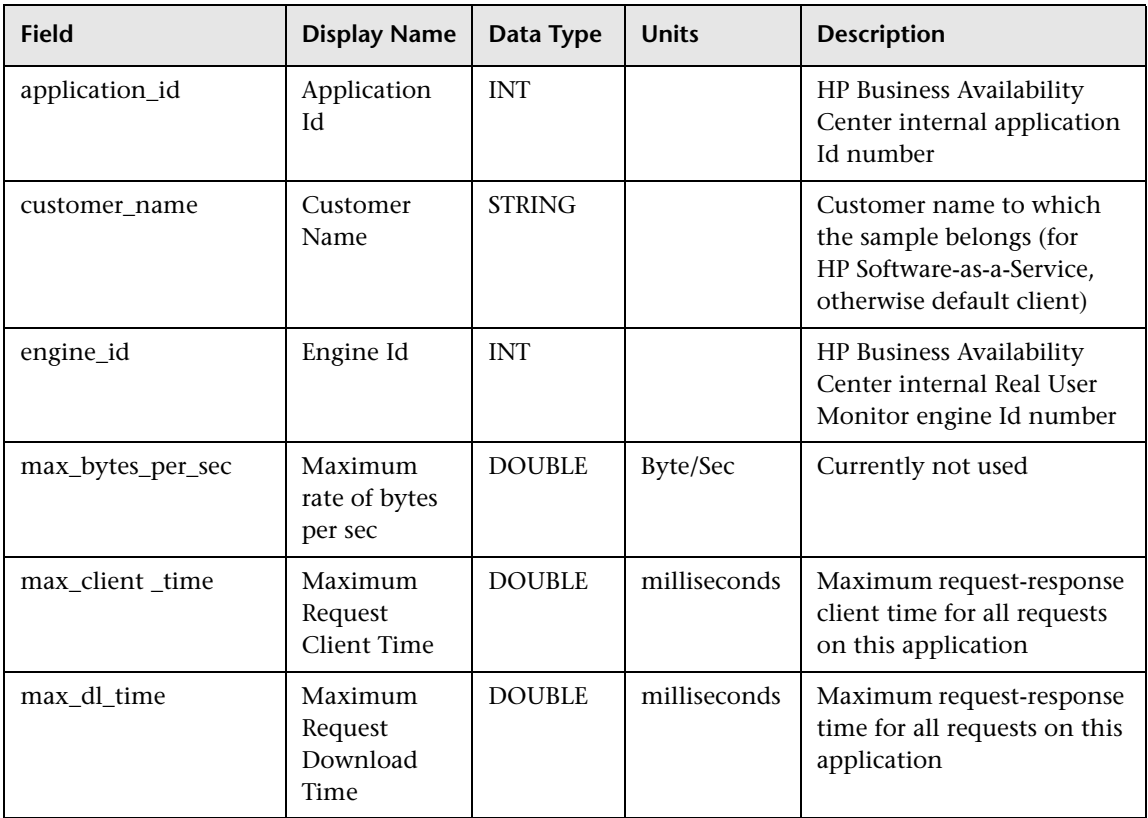

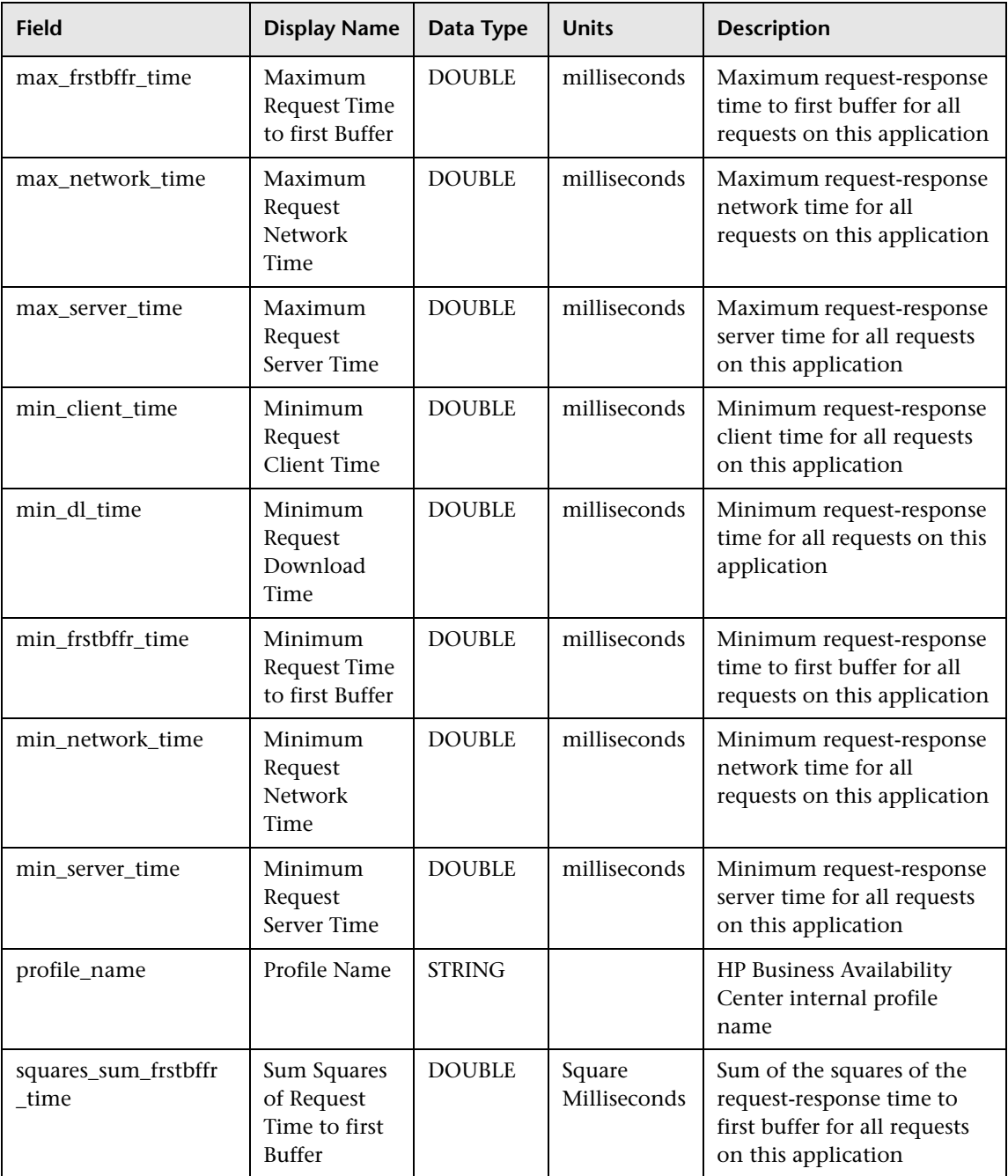

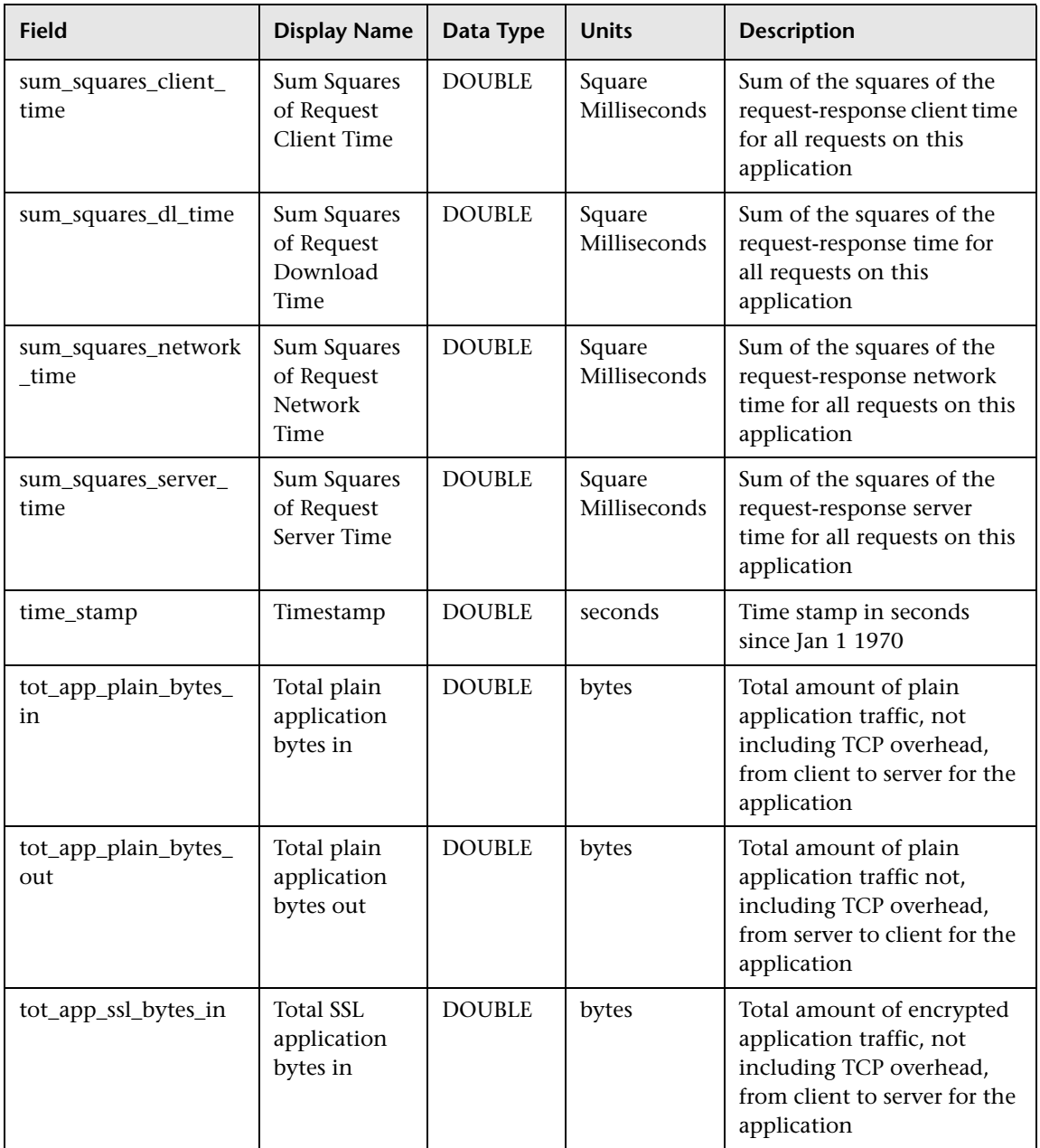

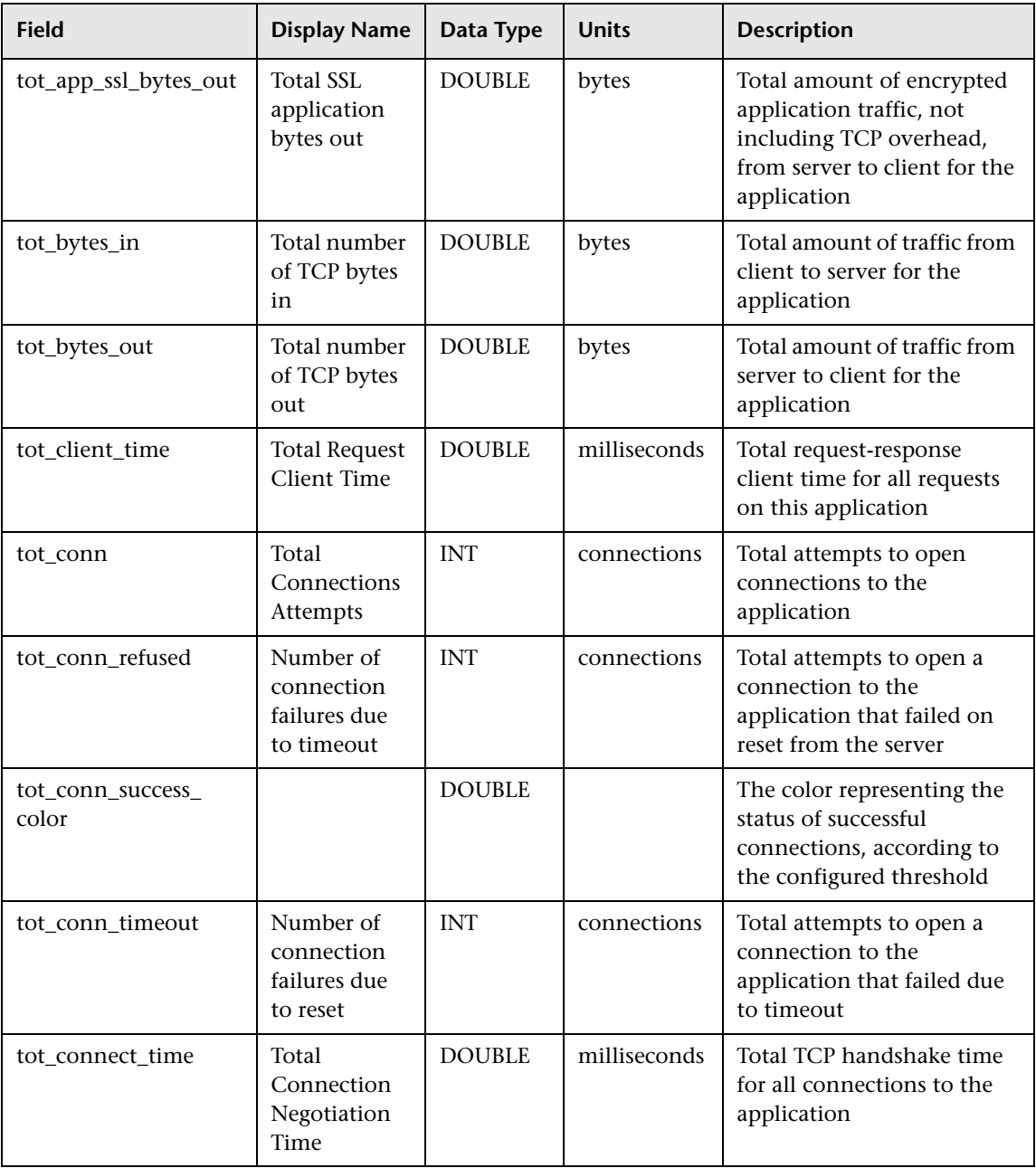

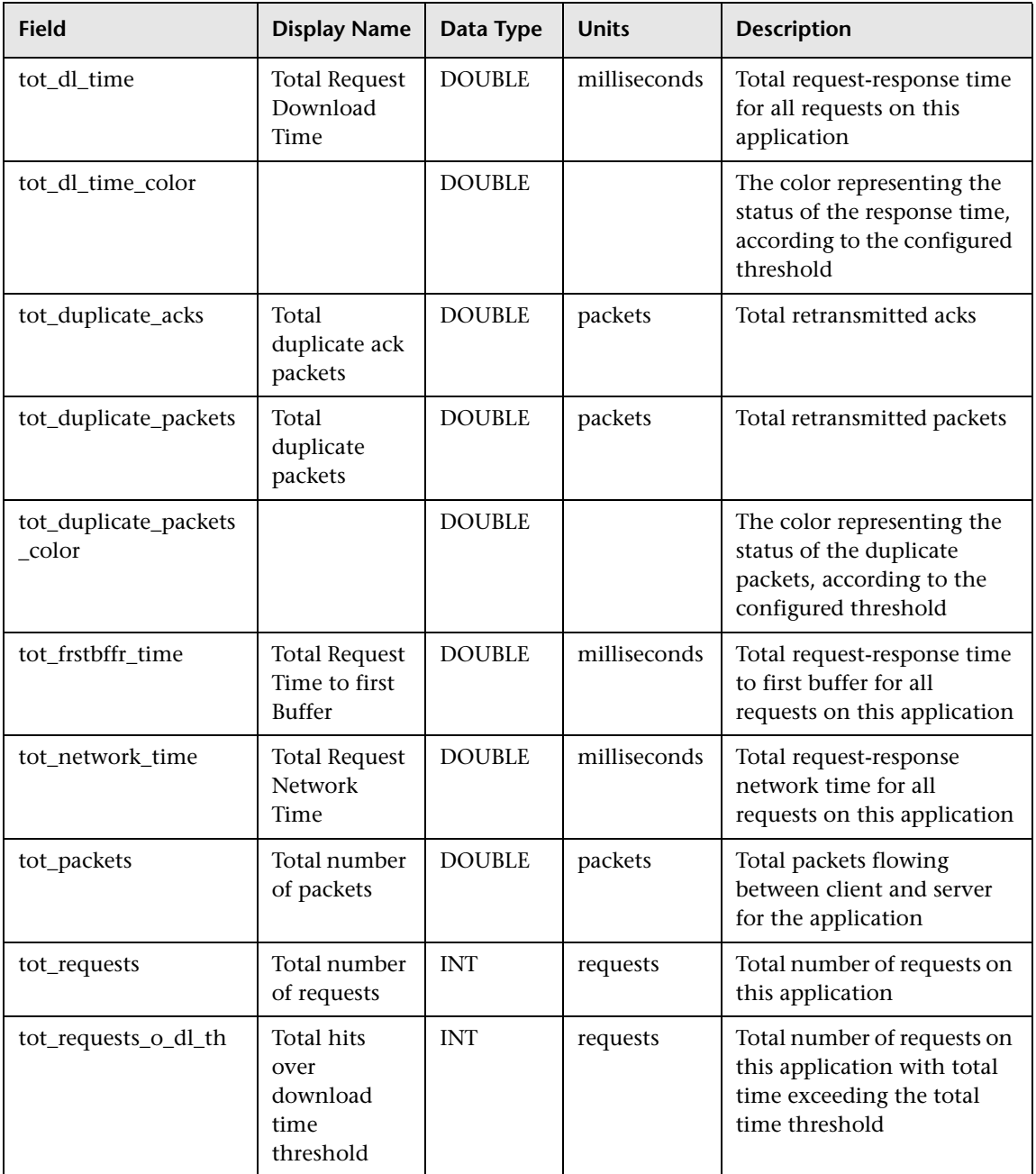

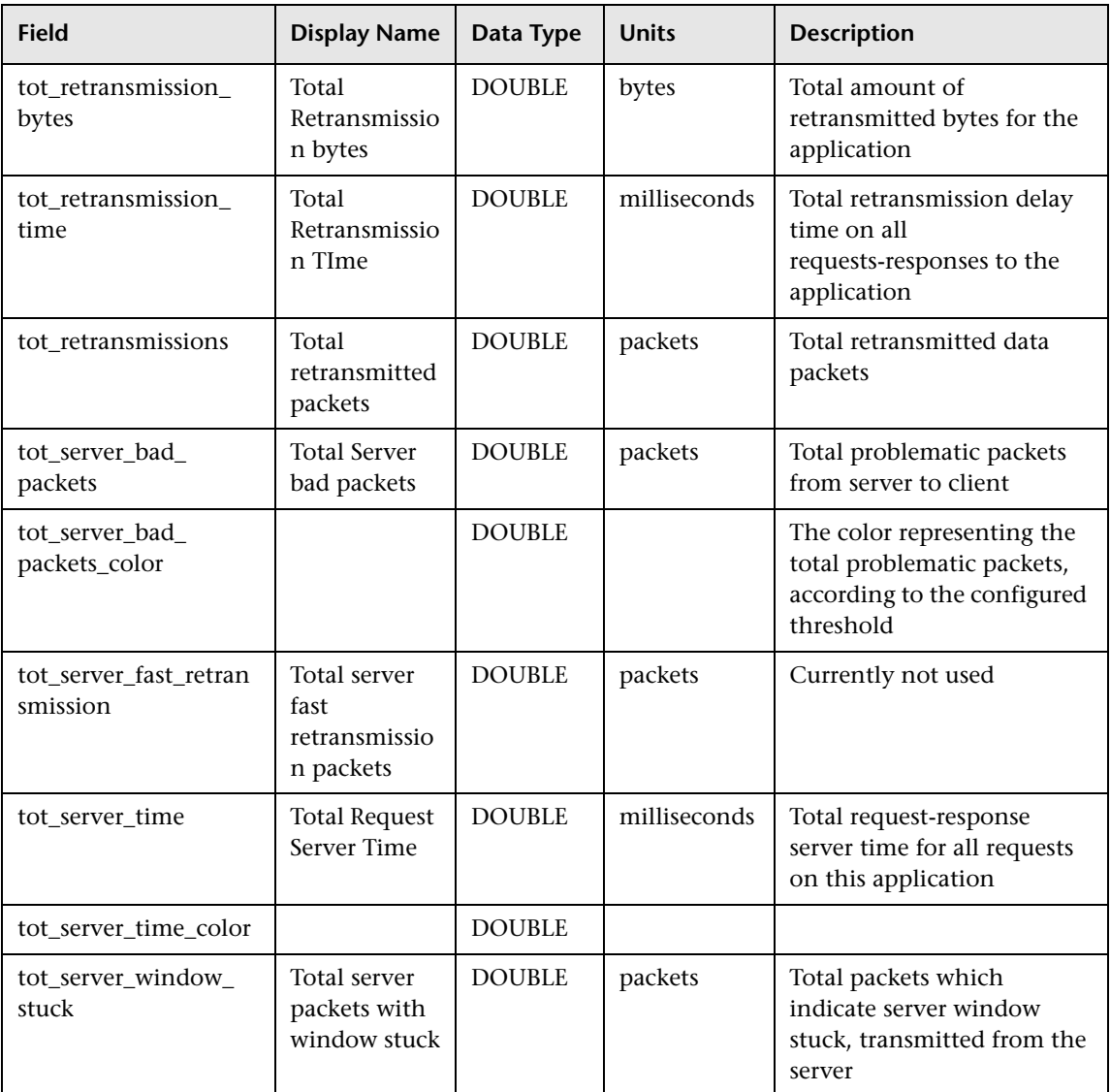

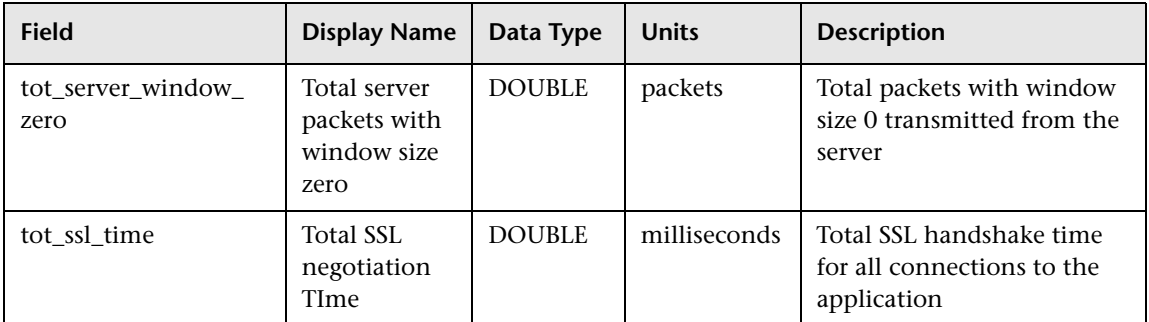

# **Sample: RUM TCP End Users (rum\_tcp\_eu\_t)**

The RUM TCP End Users sample (rum\_tcp\_eu\_t) contains TCP layer data about an end-user group.

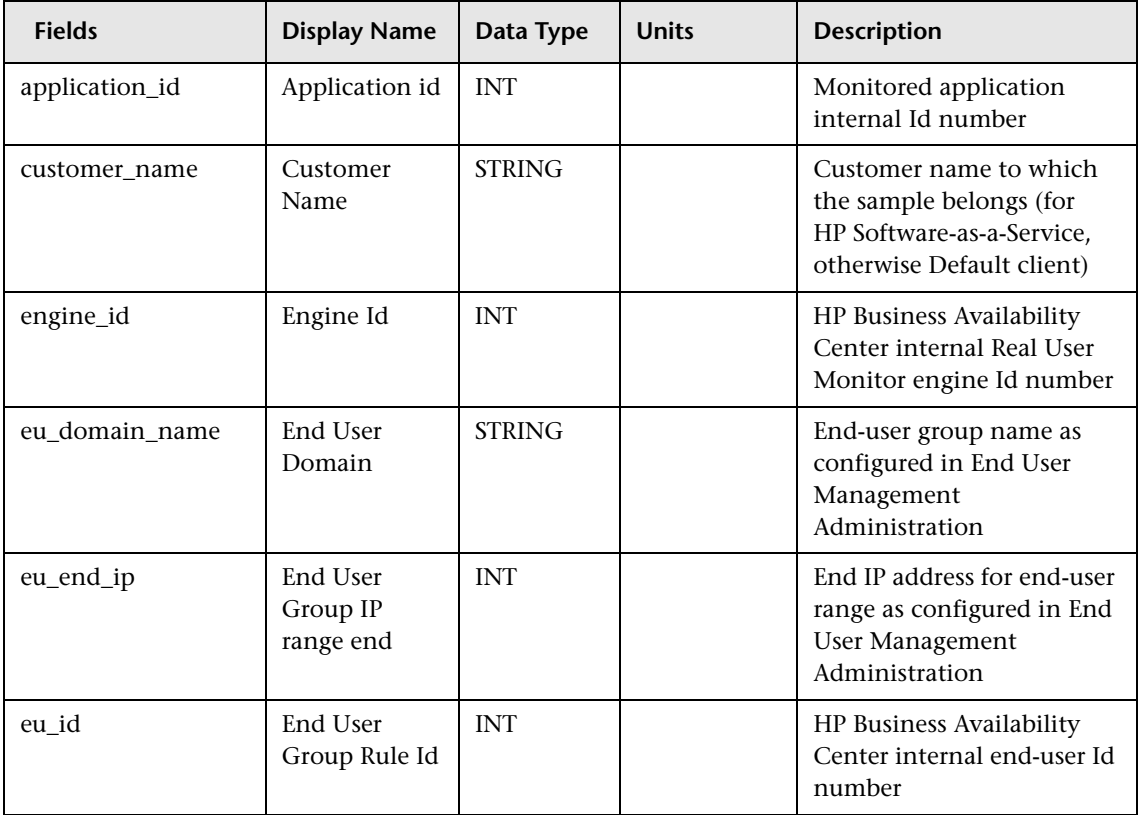

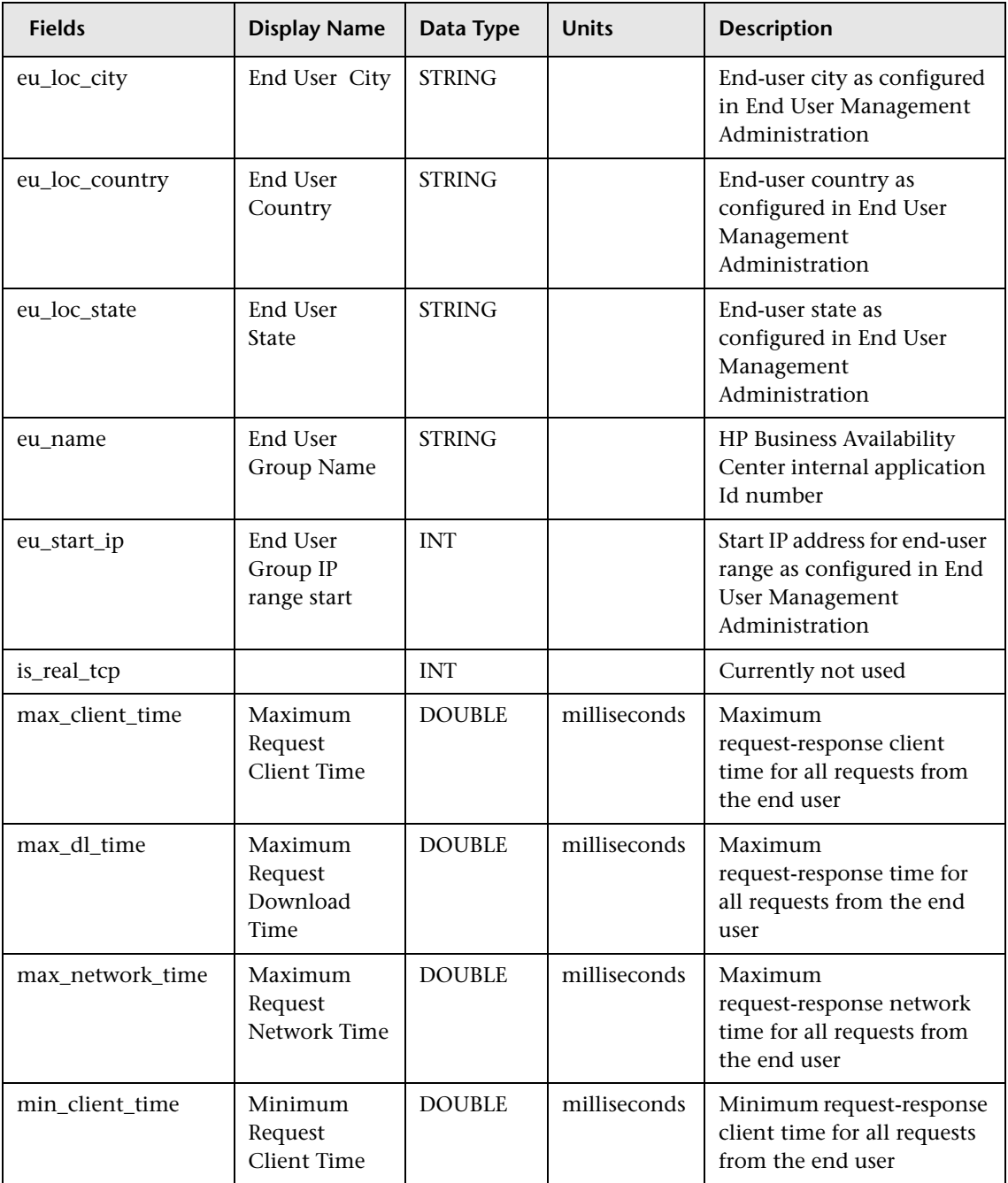

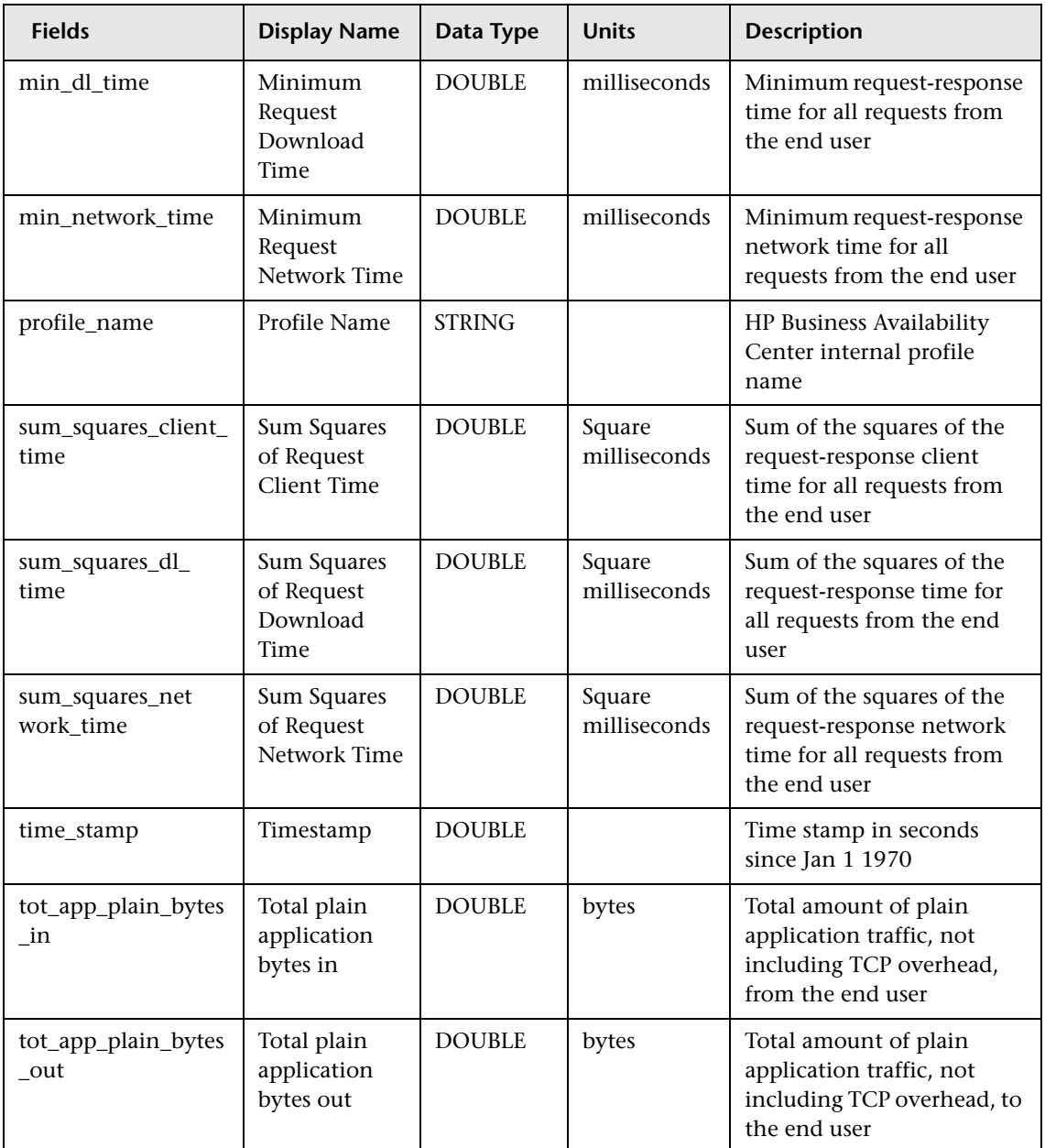

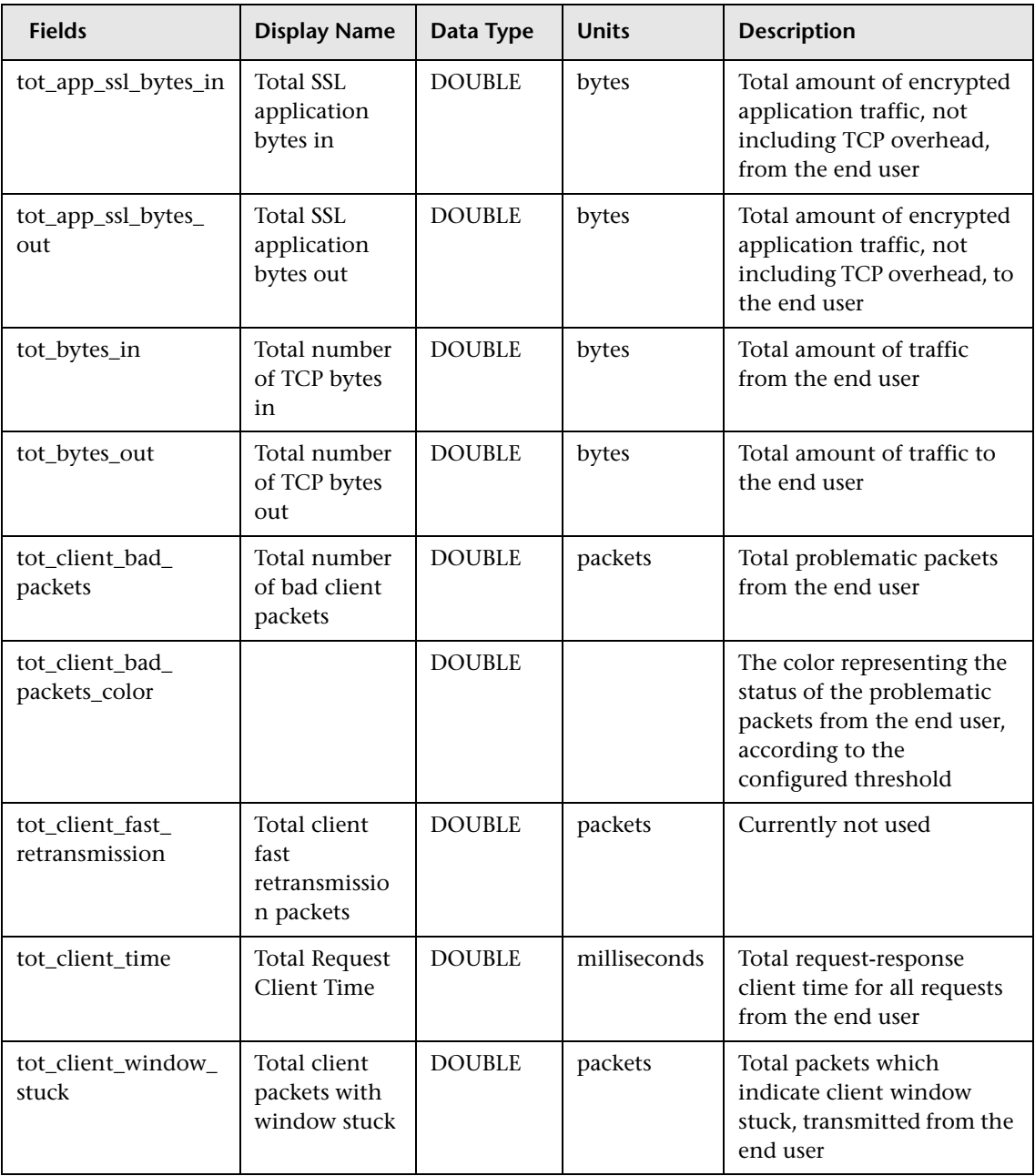

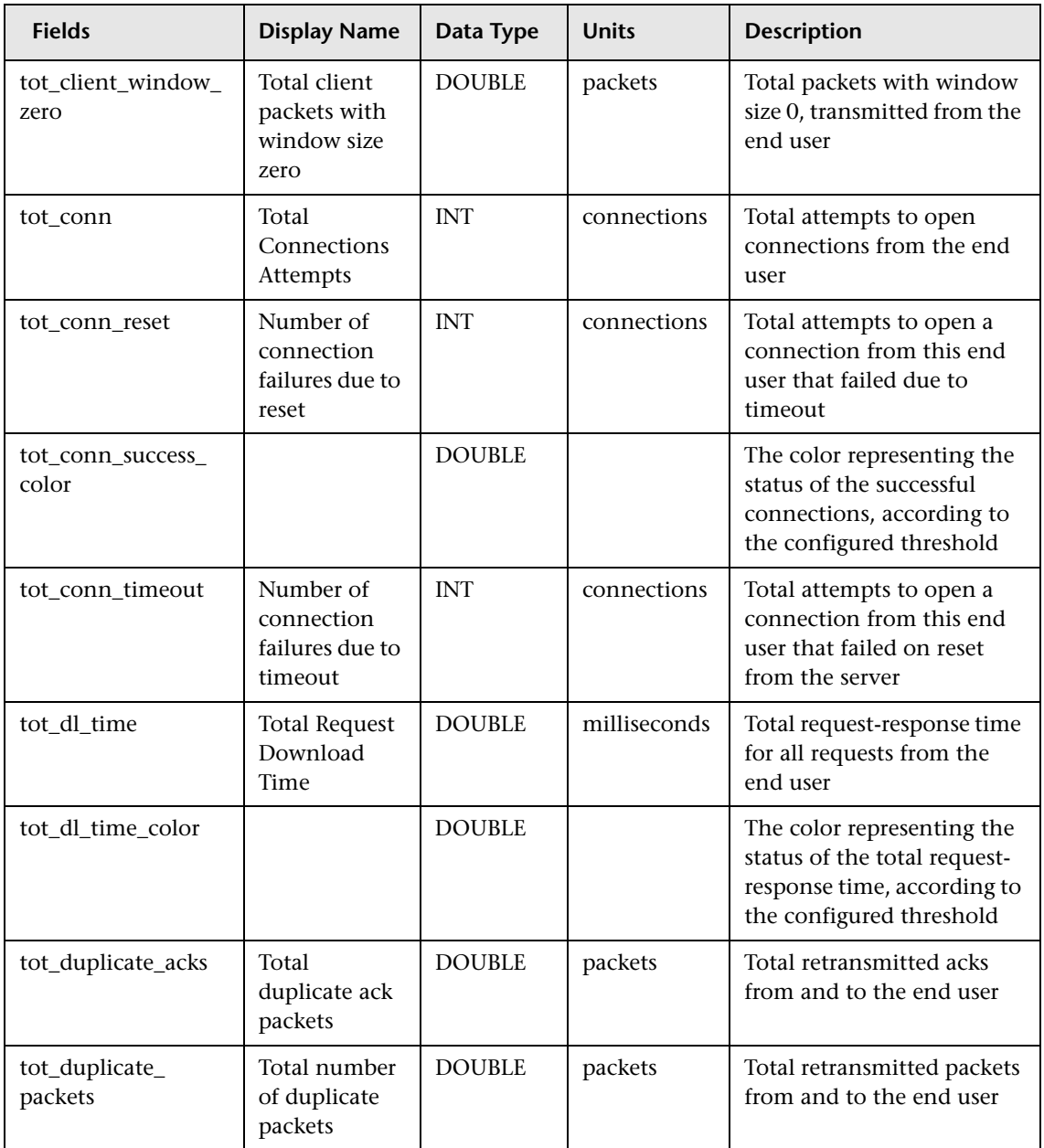

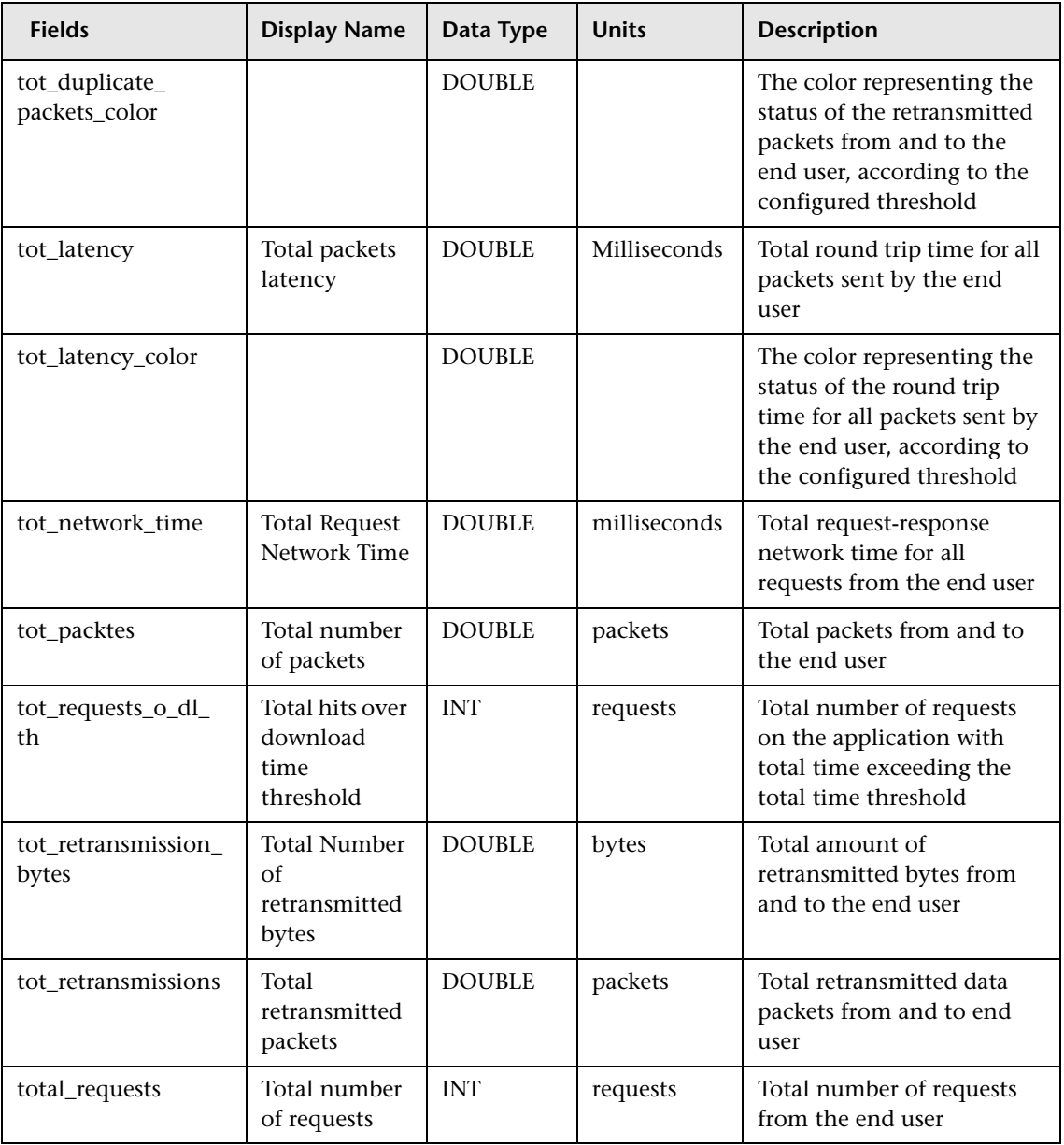

## **Sample: RUM TCP Servers (rum\_tcp\_server\_t)**

The RUM TCP Servers sample (rum\_tcp\_server\_t) contains TCP layer data about a server whose traffic is monitored by Real User Monitor.

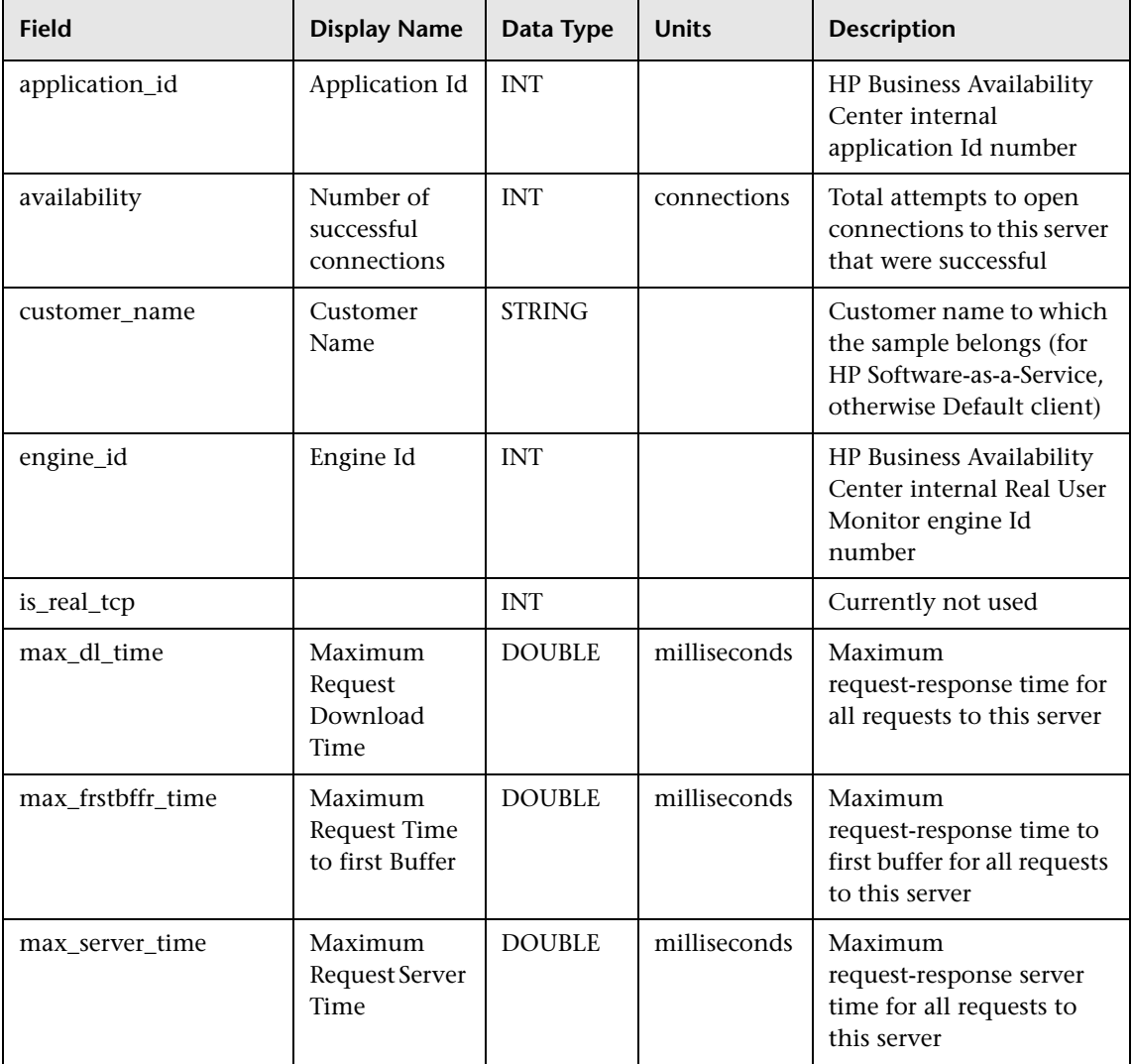

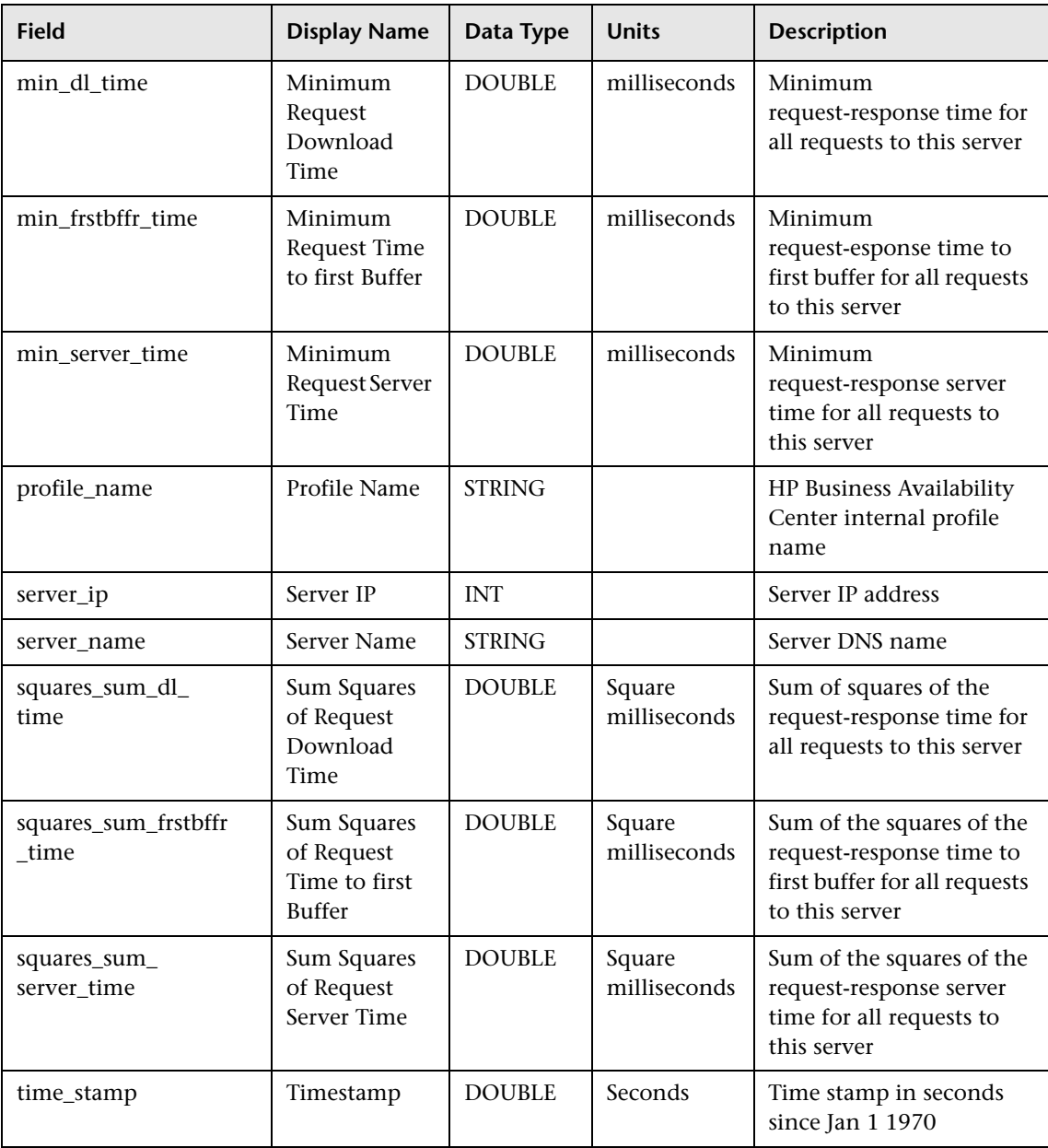

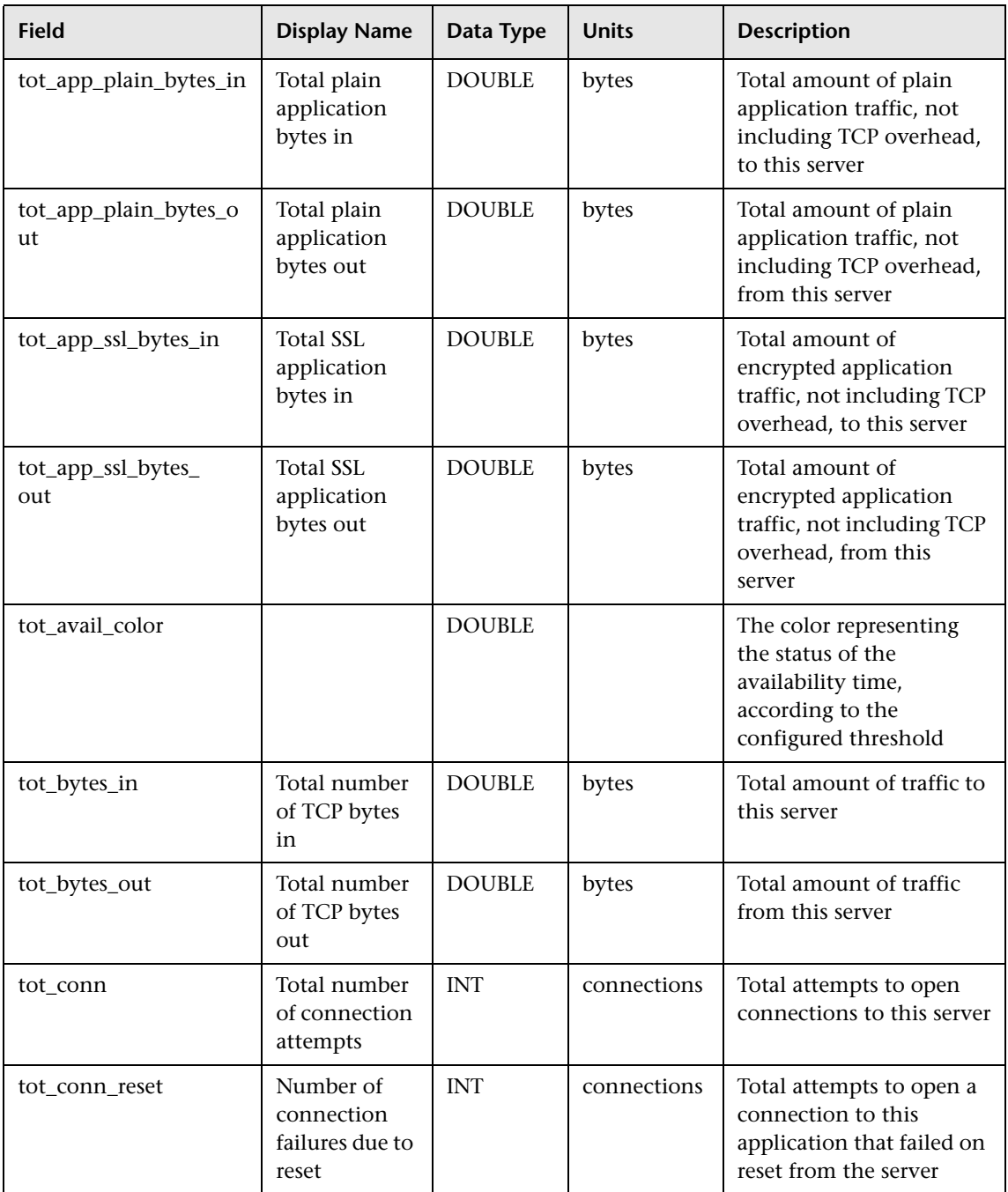

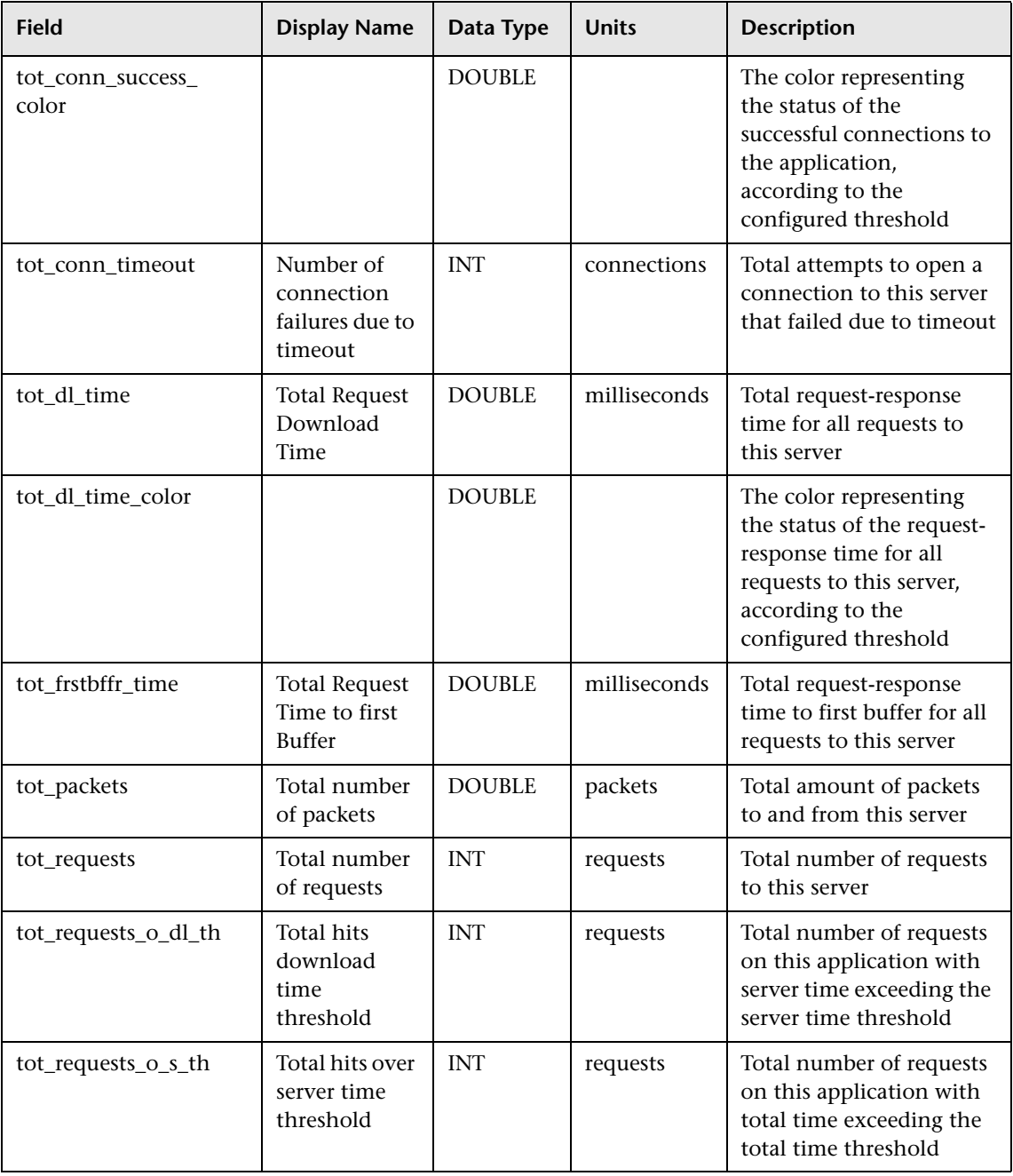

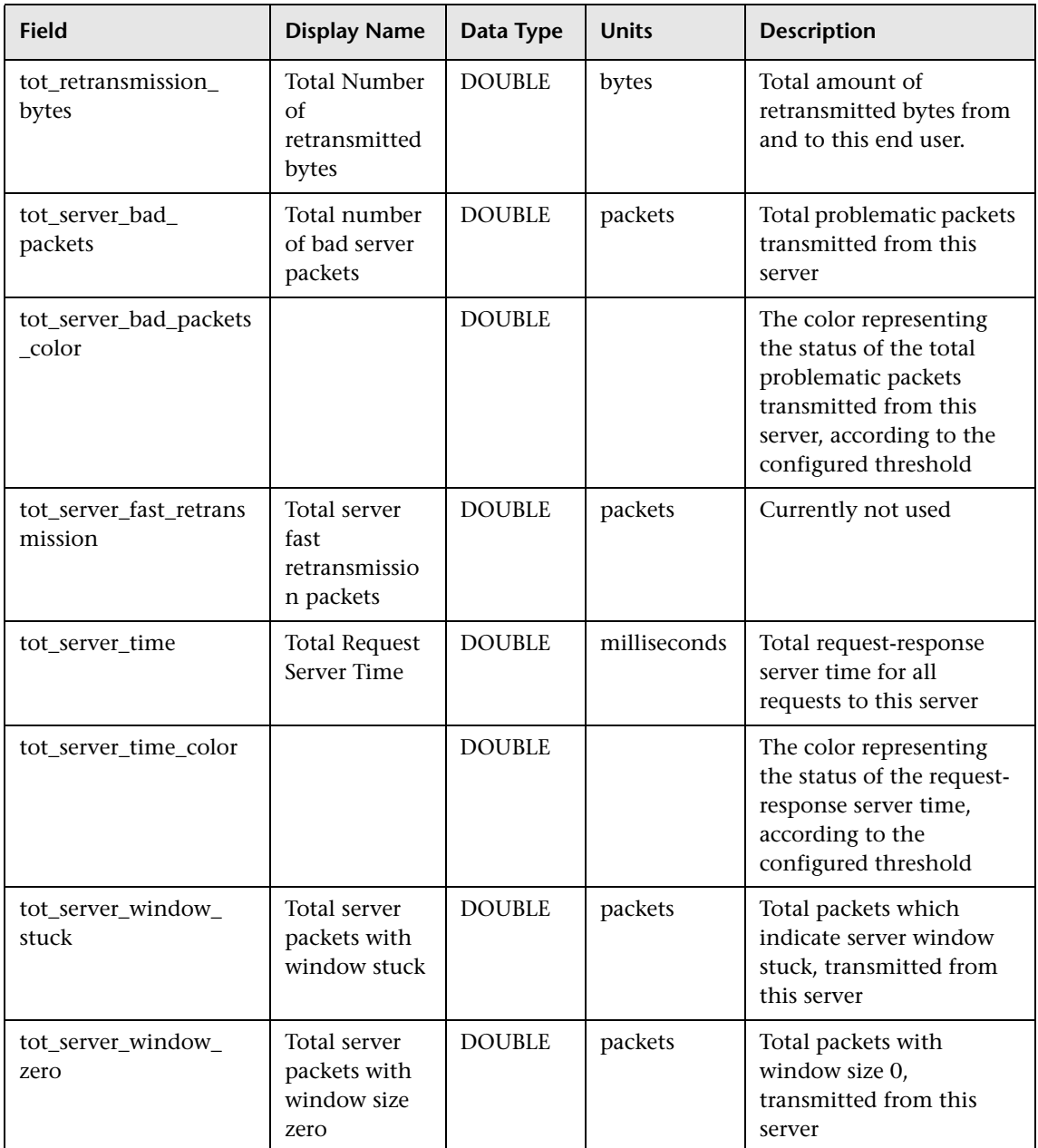

## **Sample: RUM Transactions (rum\_trans\_t)**

The RUM Transactions sample (rum\_trans\_t) contains data performance and availability measurements of end-user transactions that match one of the transaction definitions in End User Management Administration.

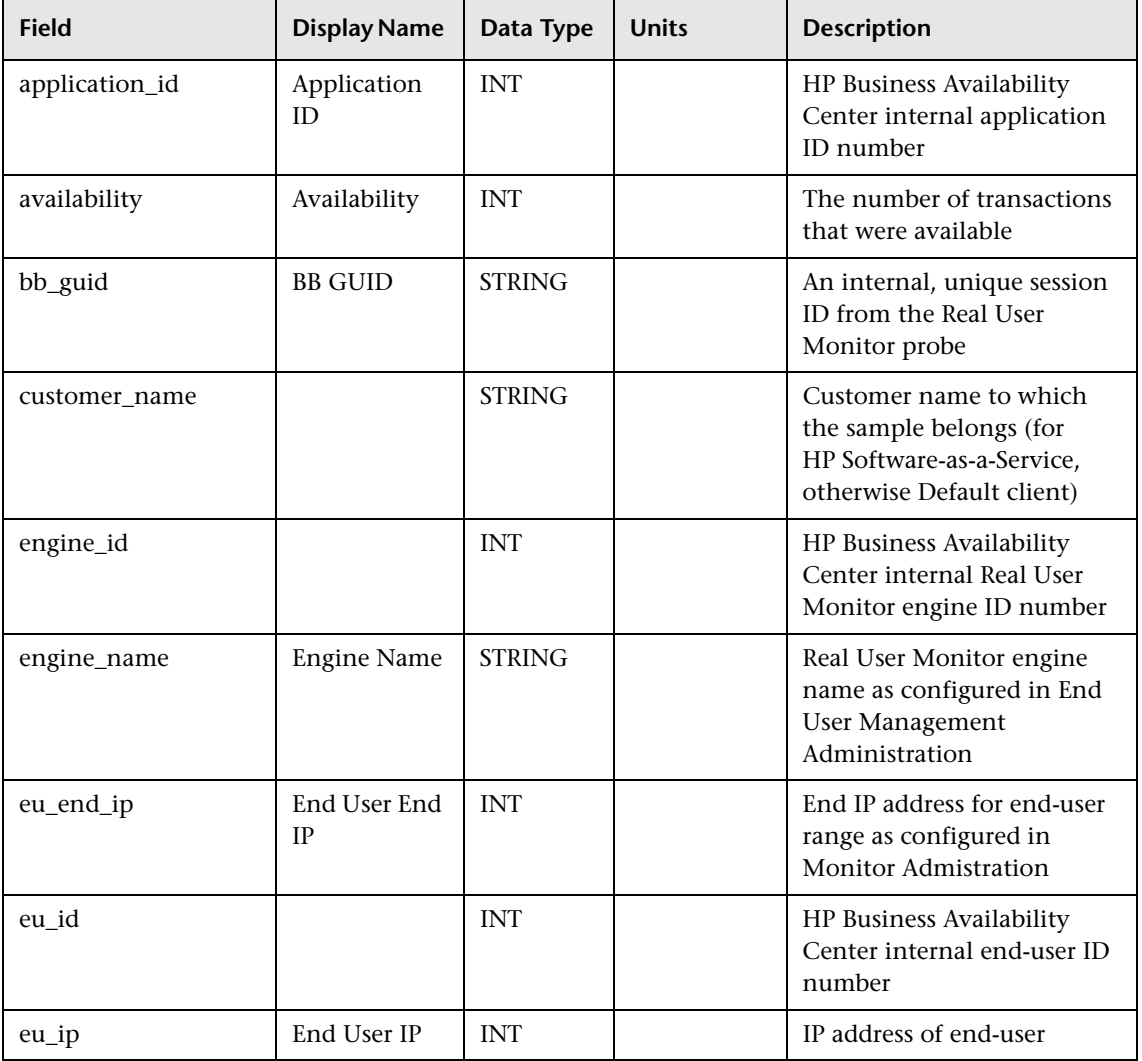

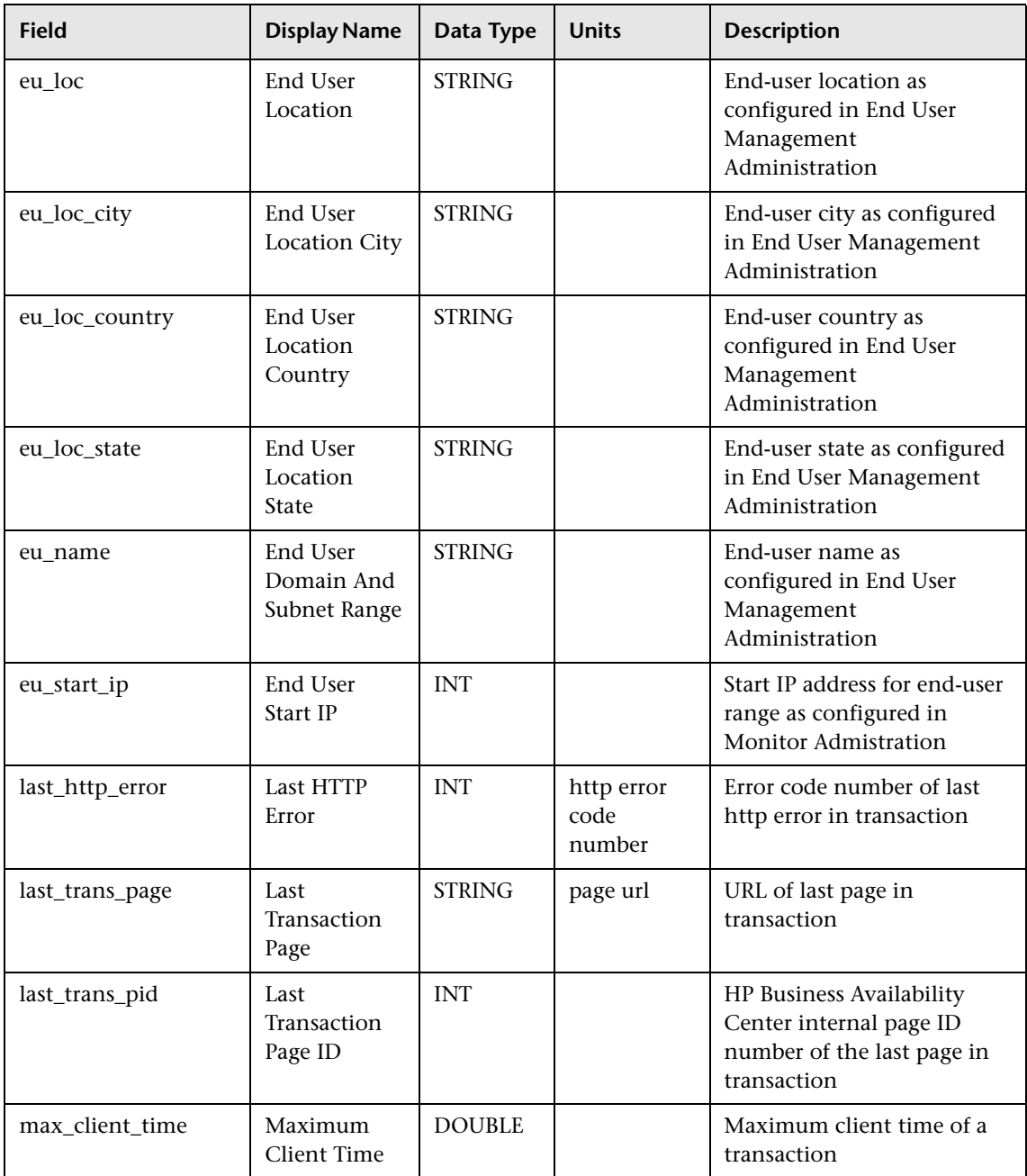

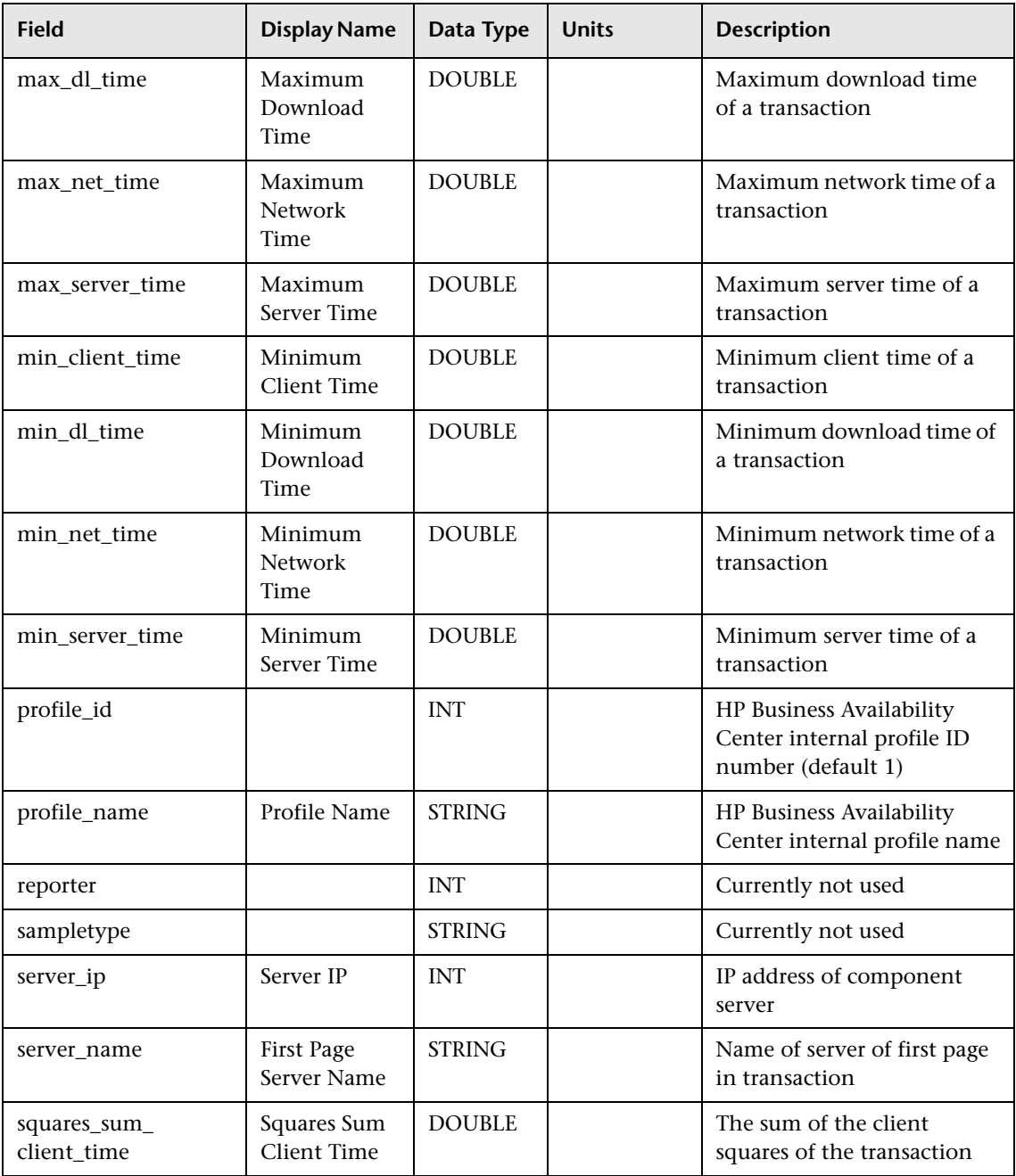

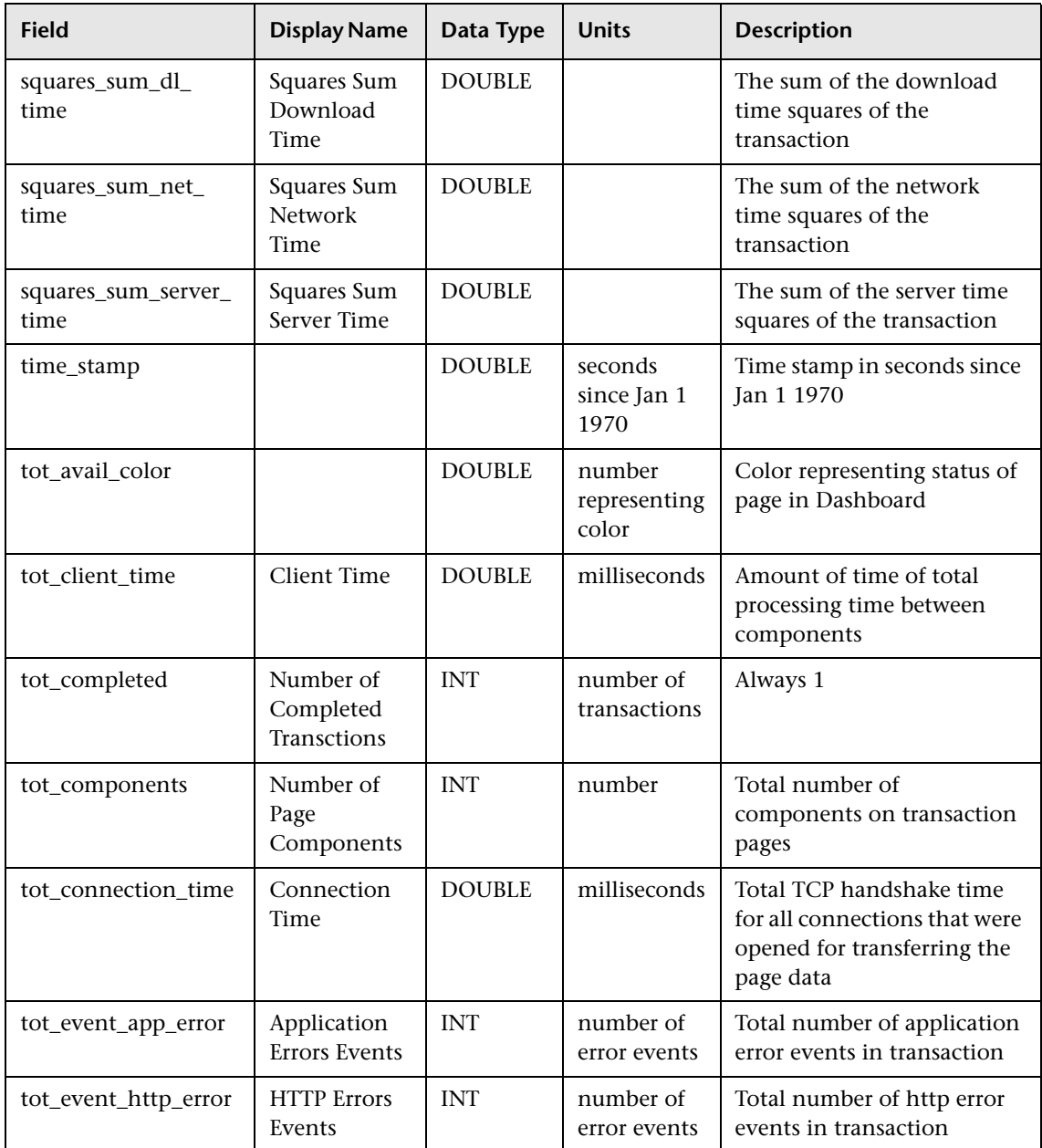

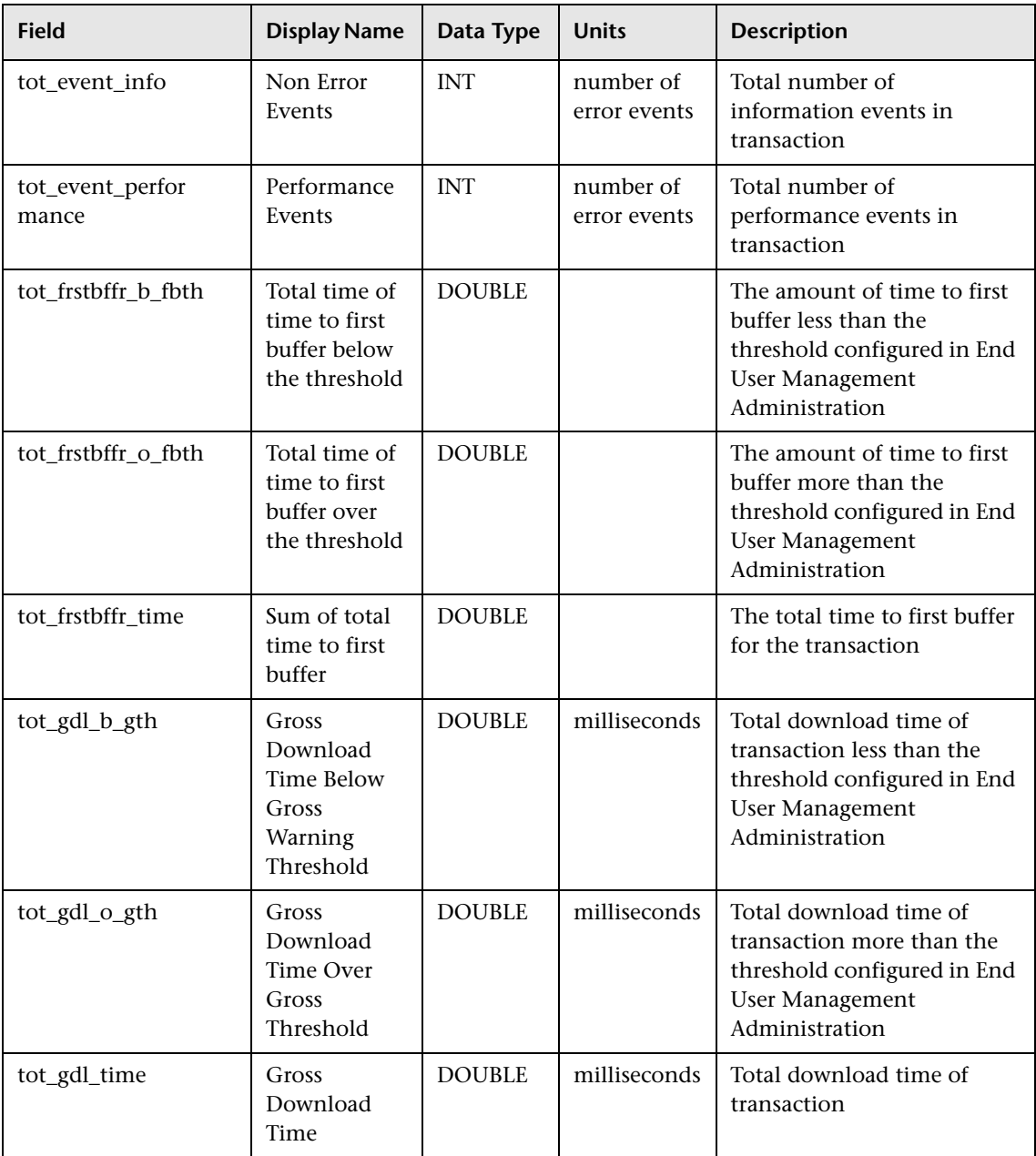

#### **Chapter 6** • Data Samples

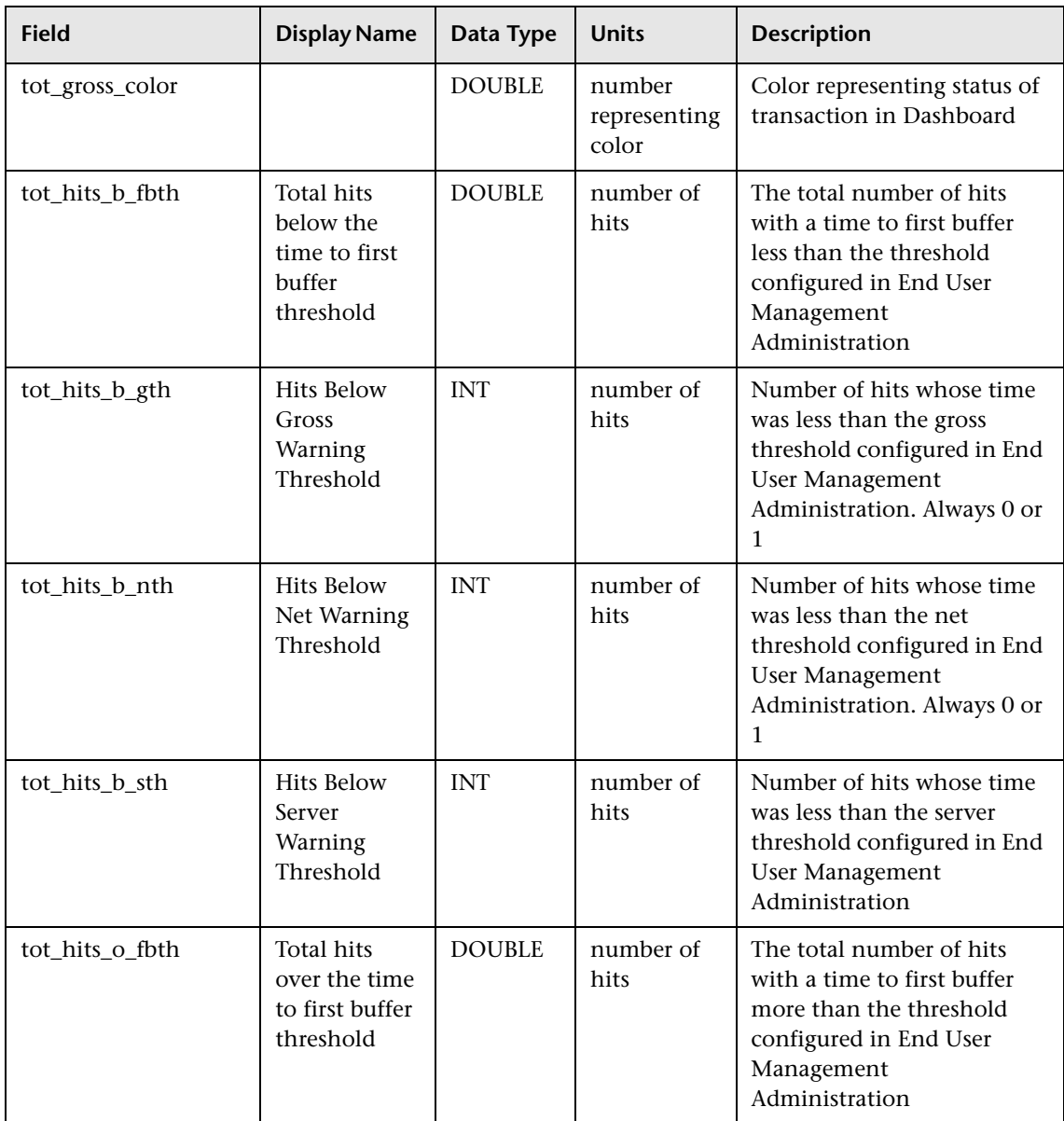

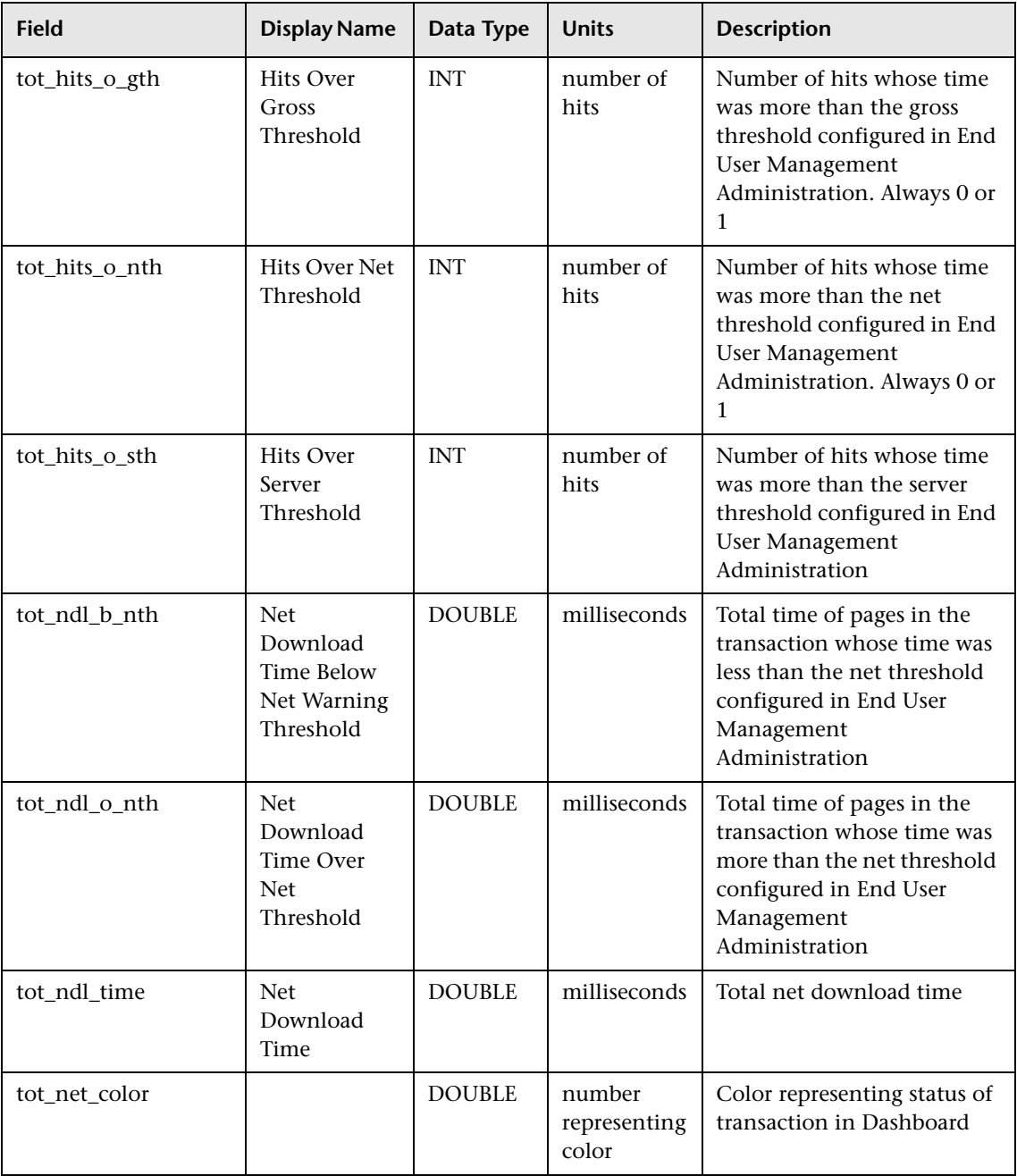

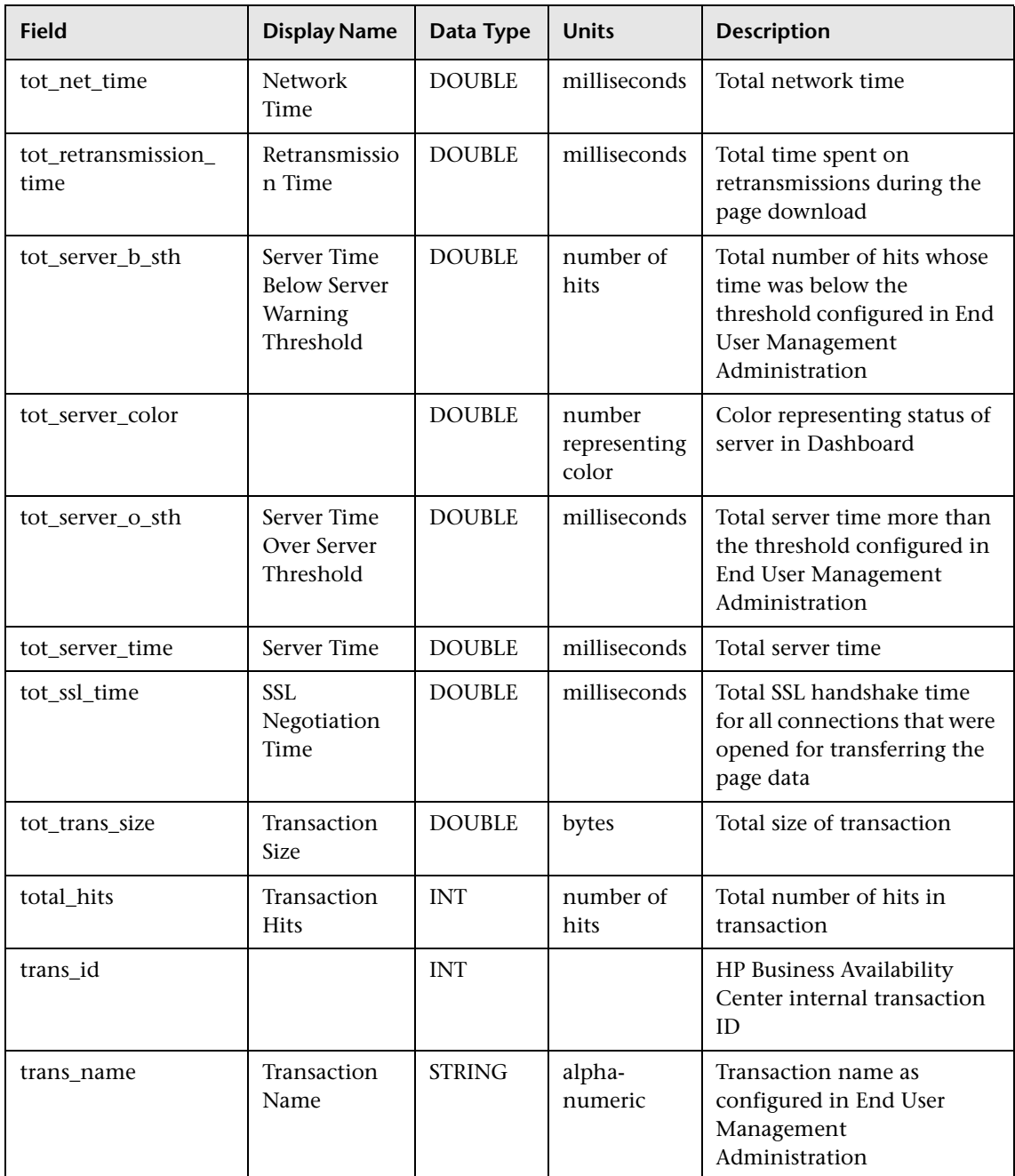

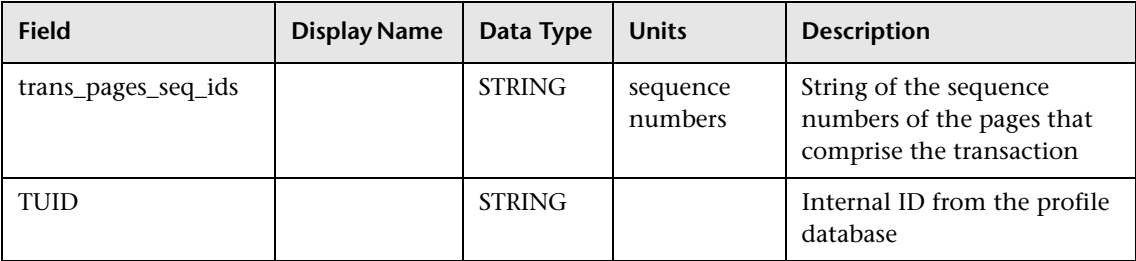

# **R** Data Samples for Alerts

This section describes the samples and sample fields for alerts generated by the new alert engine (CI Status Alerts) and the legacy alert engine (Business Process Monitor and Real User Monitor alerts).

- ➤ ["Sample: Alert Log \(alert\\_log\)" on page 140](#page-139-0)
- ➤ ["Sample: Alerts \(alarm\\_t\)" on page 142](#page-141-0)
- ➤ ["Sample: BL Alerts \(bl\\_alert\\_t\)" on page 143](#page-142-0)

# <span id="page-139-0"></span>**Sample: Alert Log (alert\_log)**

The Alert Log sample (alert\_log) contains data generated by CI Status Alerts used when generating the Configuration Item Status Alerts report.

**Limitation:** There is currently no configuration item name field, and it is not possible to map CI names to their CMDB IDs (entity\_id field). As such, the value of this sample is limited.

This sample uses the Universal Data Exchange (UDX) framework, and is thus available for filtering in the Measurement Filters page (for details, see "Working with Measurement Filters" in *Platform Administration*).

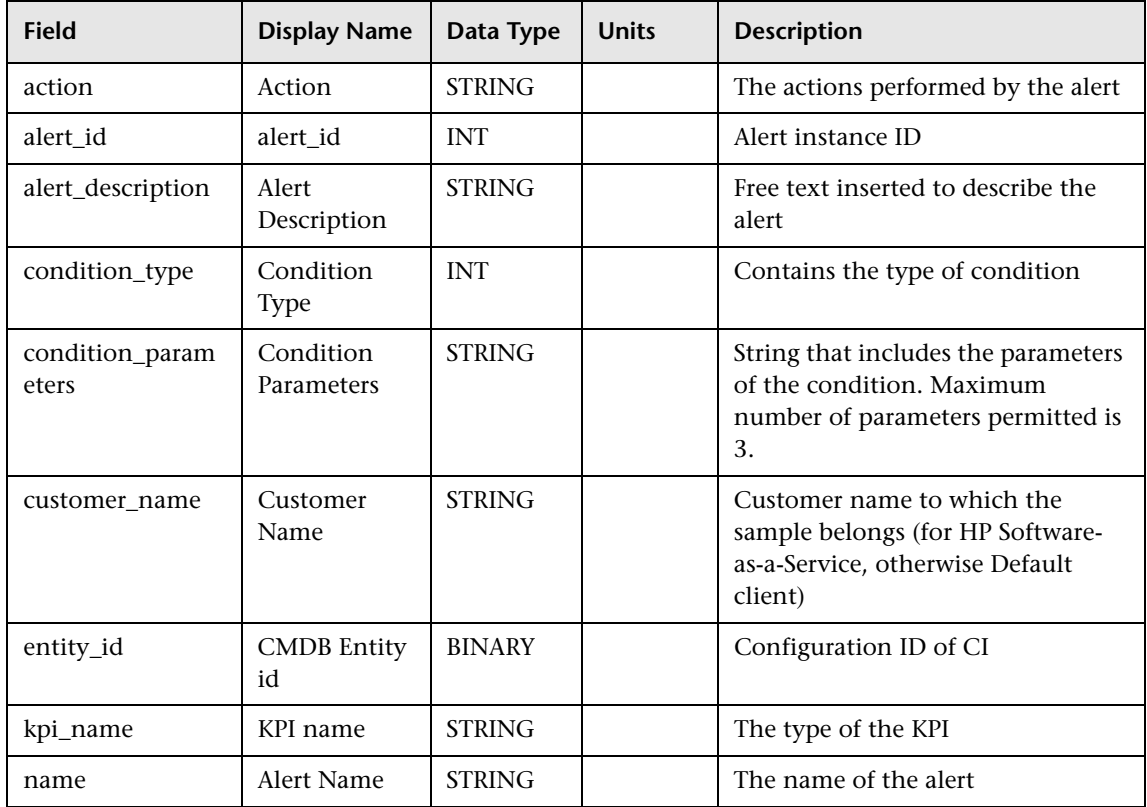

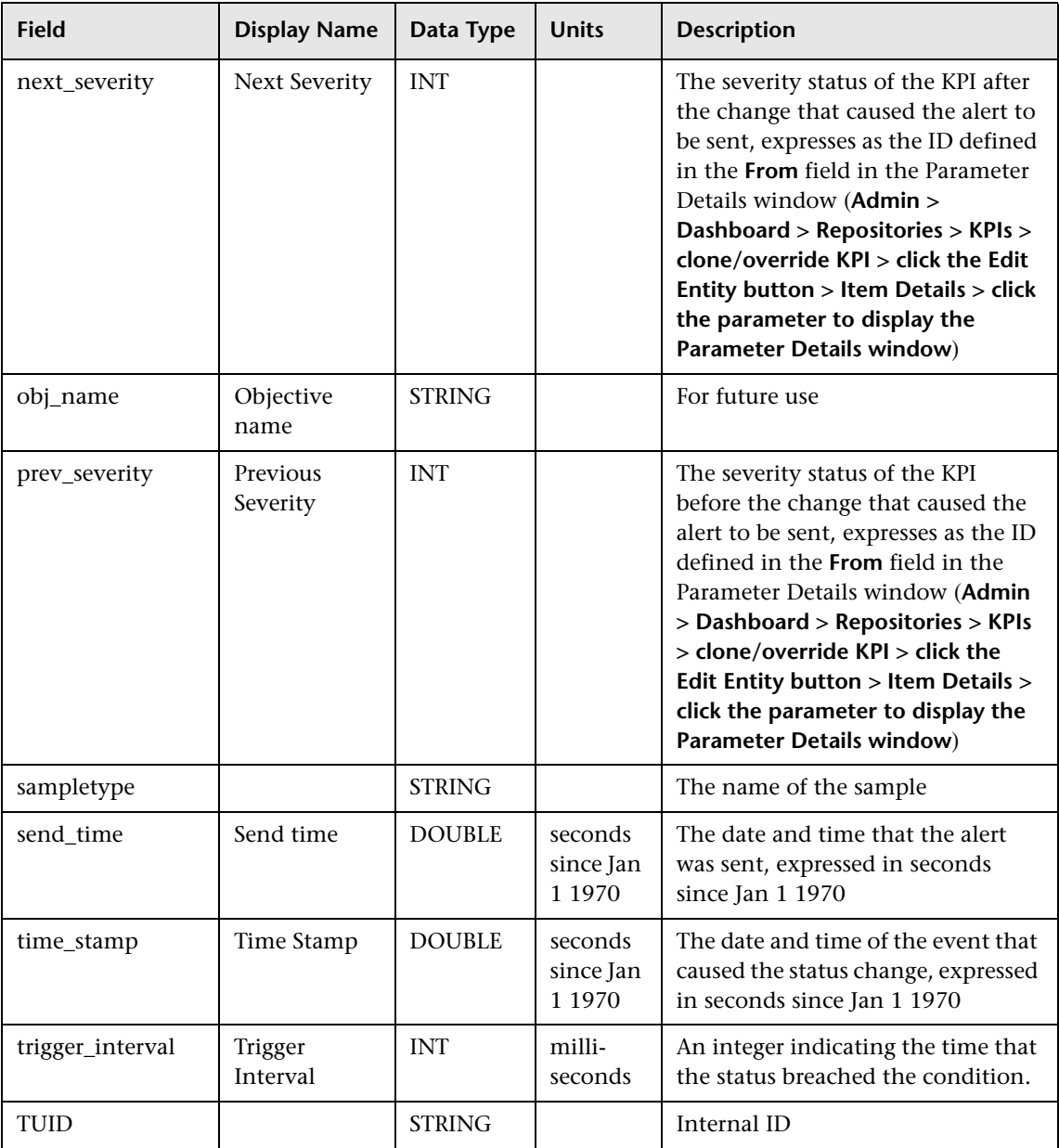

# **Sample: Alerts (alarm\_t)**

The Alerts sample (alarm\_t) contains data generated by Business Process Monitor and Real User Monitor alerts.

<span id="page-141-0"></span>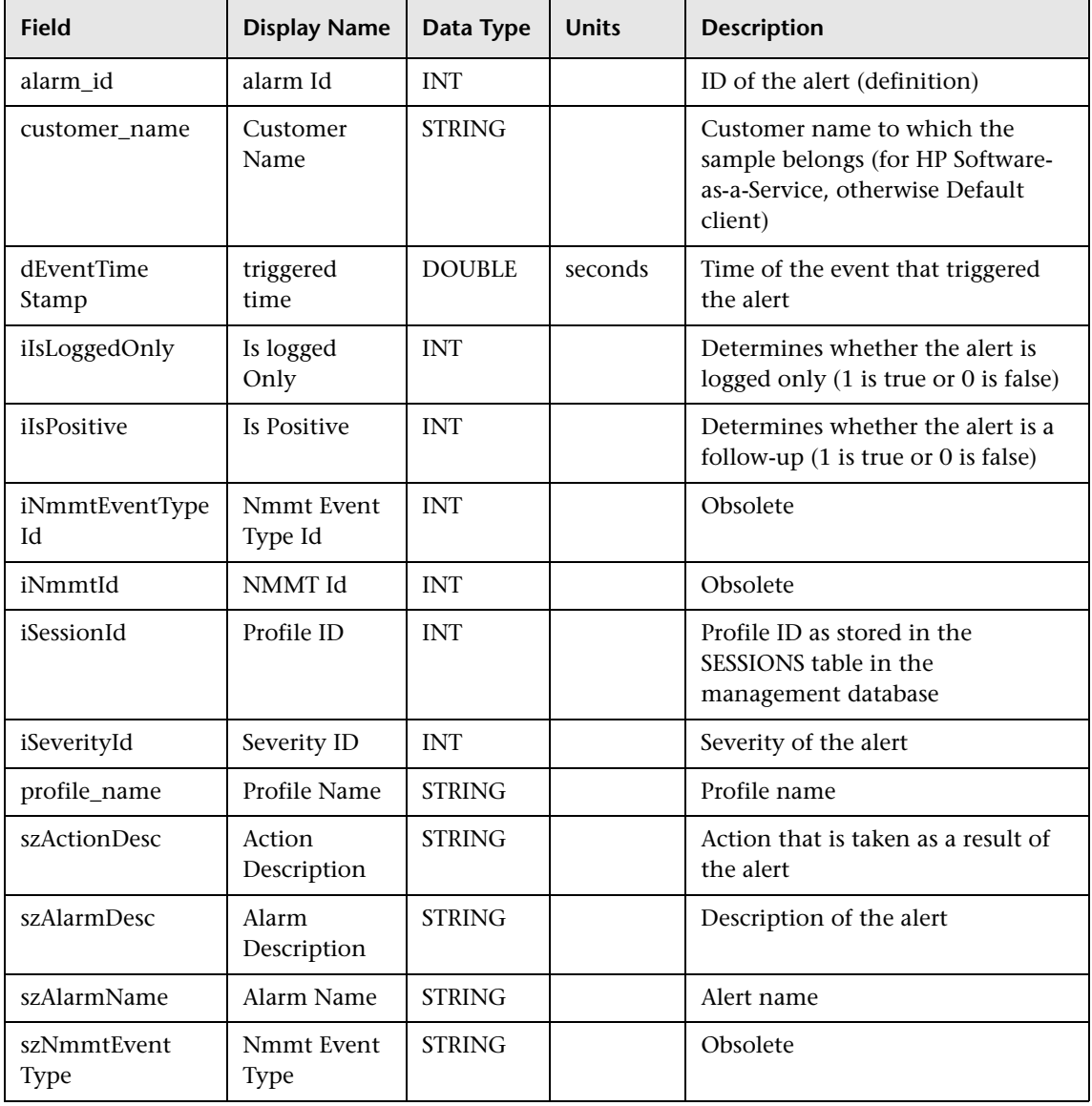

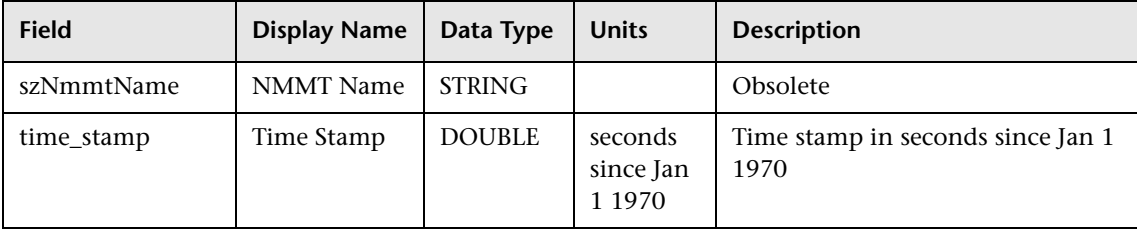

## <span id="page-142-0"></span>**Sample: BL Alerts (bl\_alert\_t)**

The Baseline Alerts sample (bl\_alarm\_t) contains data generated by Business Process Monitor alerts triggered as a result of baseline thresholds being breached. The bl\_alarm\_t sample is sent only when the profile is in baseline suggestion mode. In baseline auto mode or if no baselines are enabled, the alarm\_t sample is sent as a result of an alert being triggered.

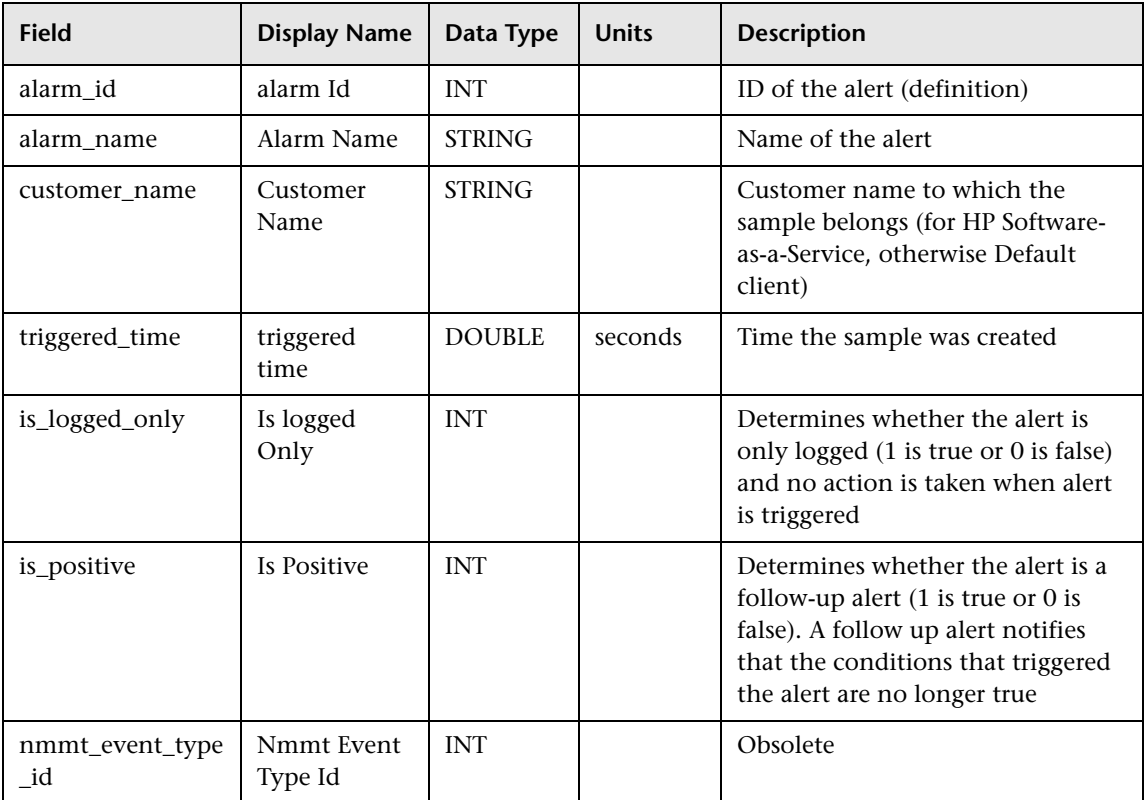

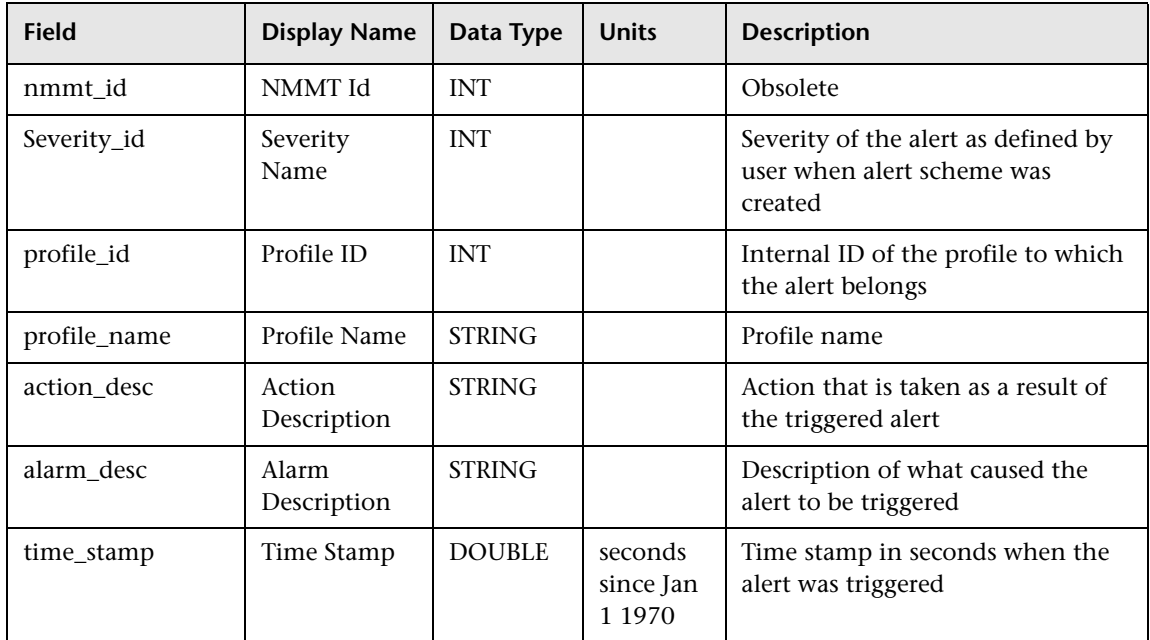
## **<sup>8</sup>** Data Sample for TransactionVision

The TransactionVision sample (tv\_trans\_t) contains data integrated into HP Business Availability Center from HP TransactionVision monitoring software. This sample uses the Universal Data Exchange (UDX) framework, and is thus available for filtering in the Measurement Filters page. For details, see "Working with Measurement Filters" in *Platform Administration*.

**Note:** For the fields that give a value, TransactionVision provides actual transaction values, for example, the dollar value of a purchase in a transaction.

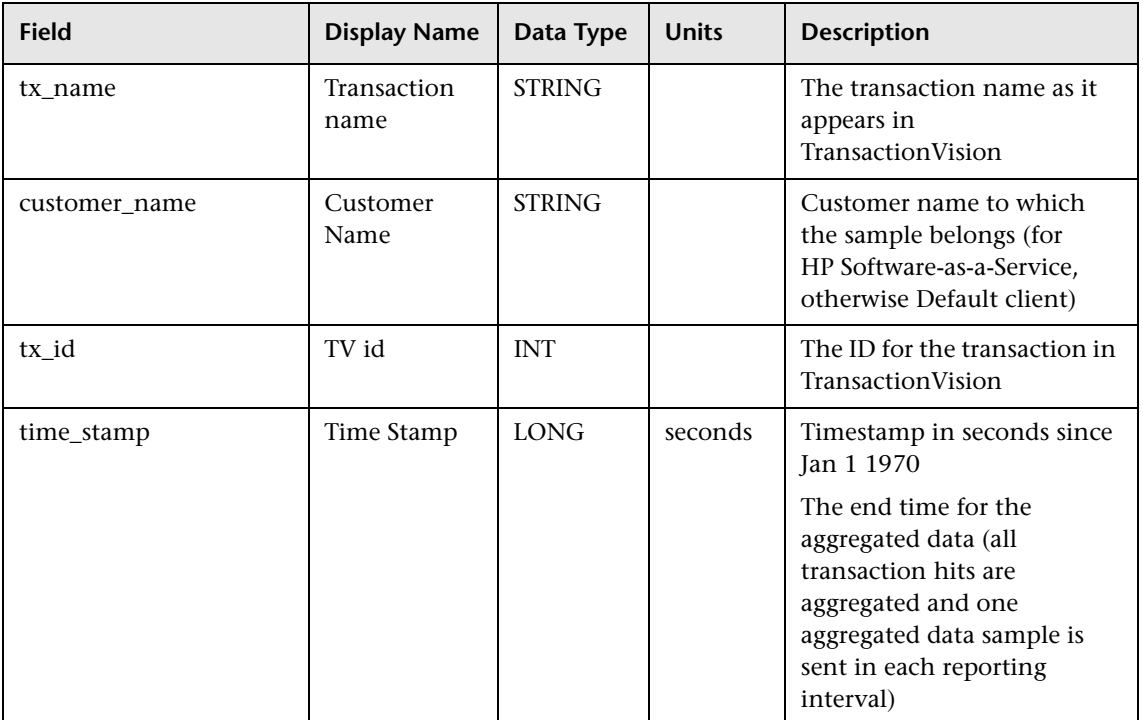

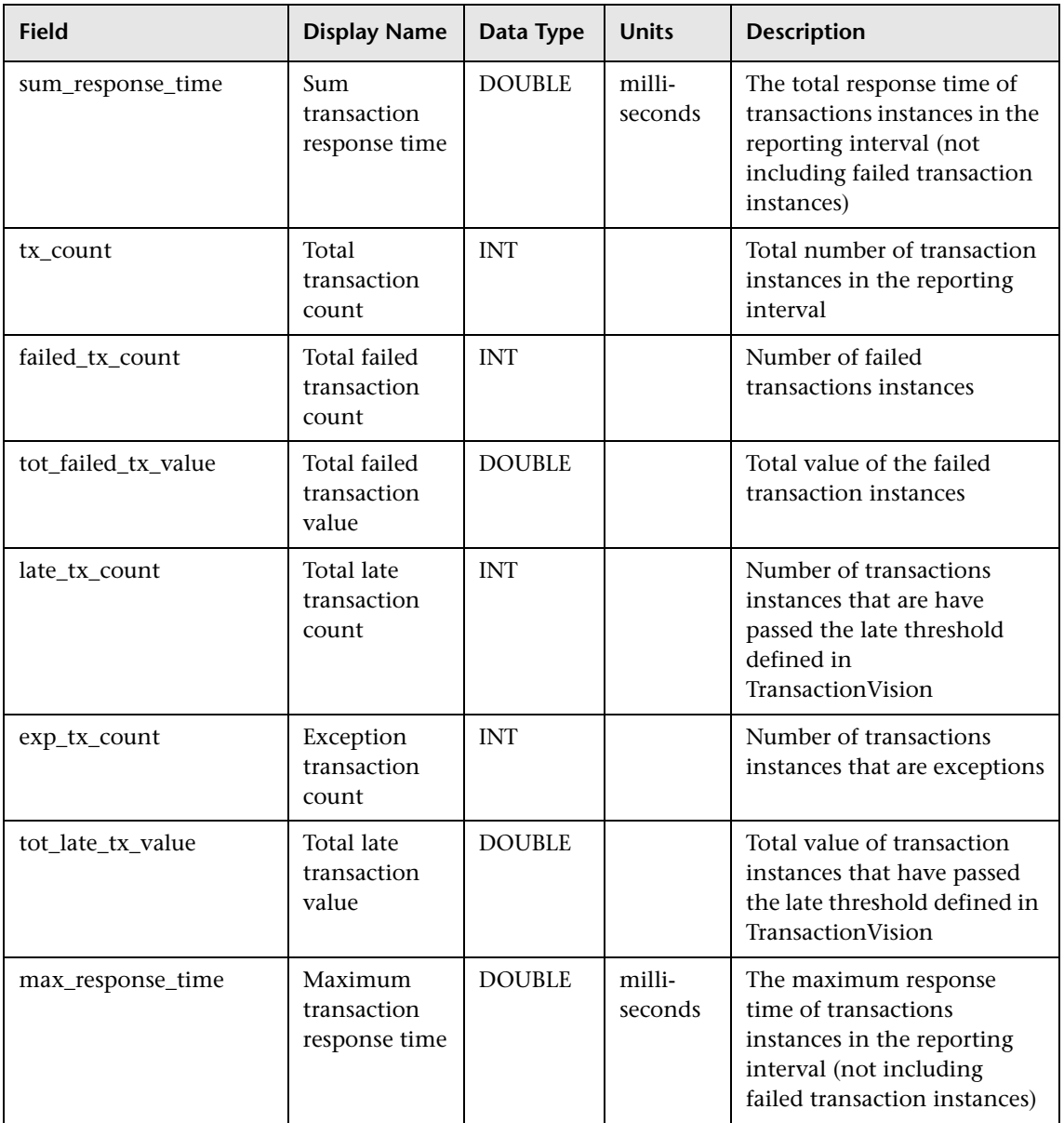

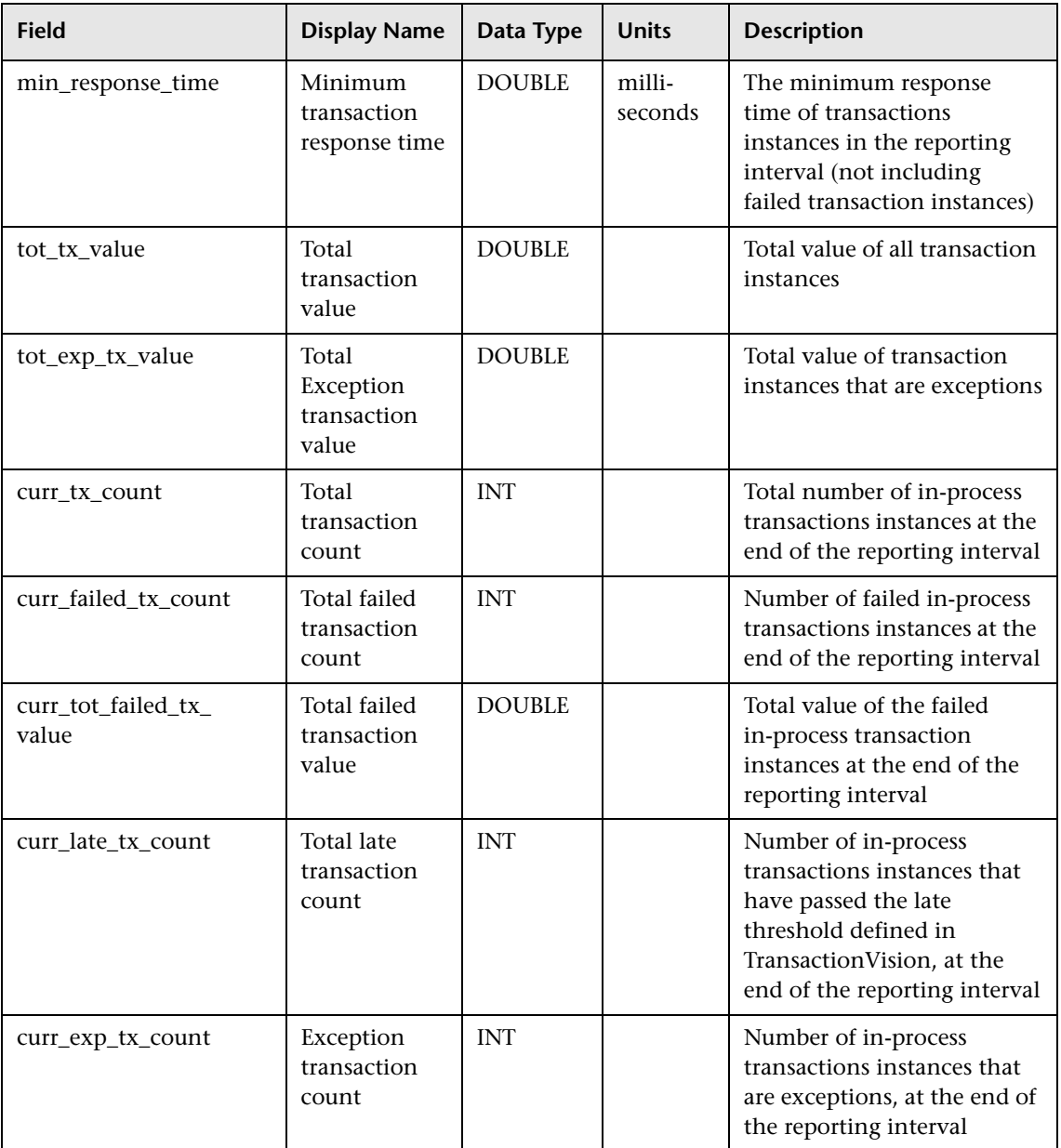

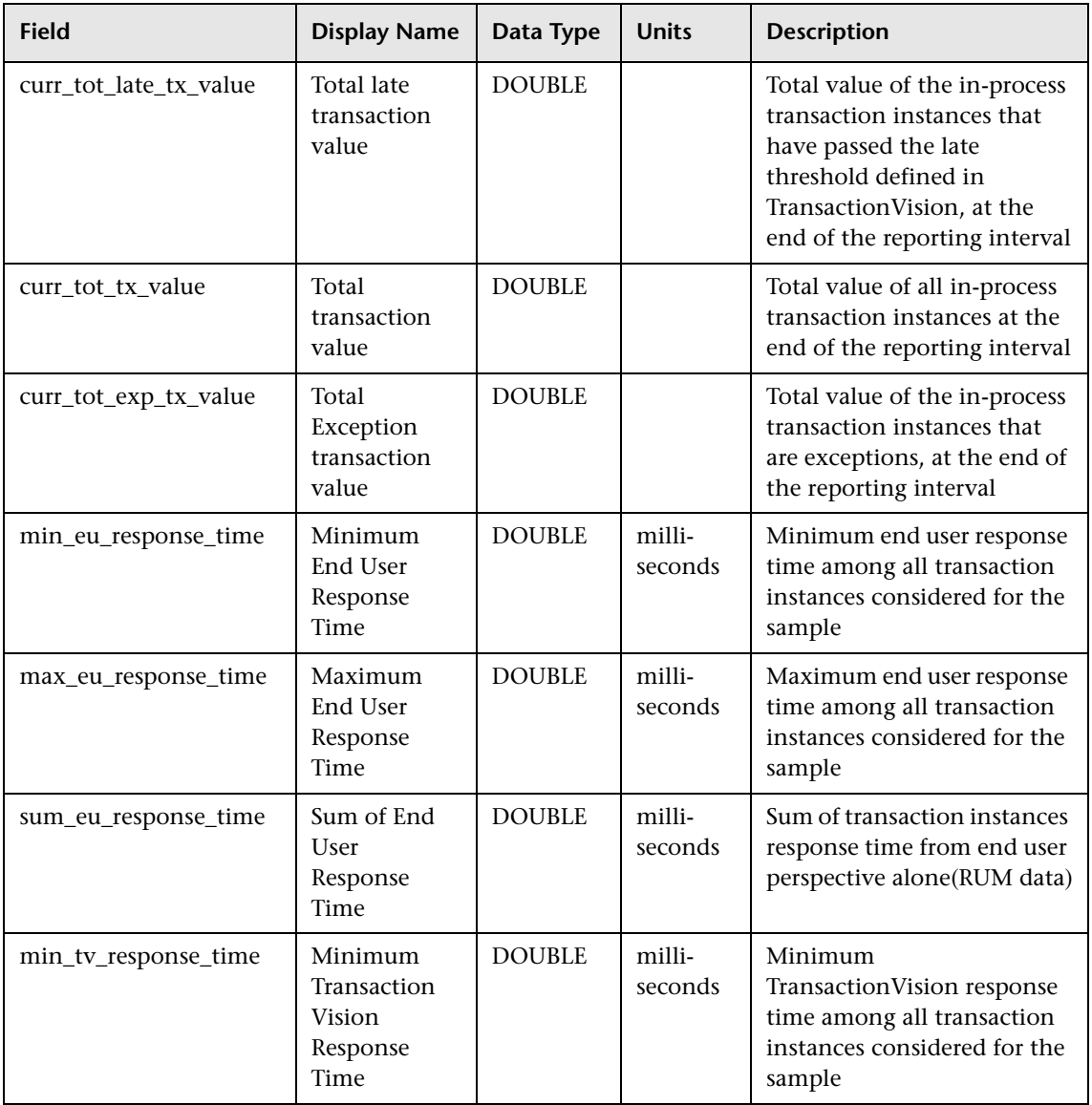

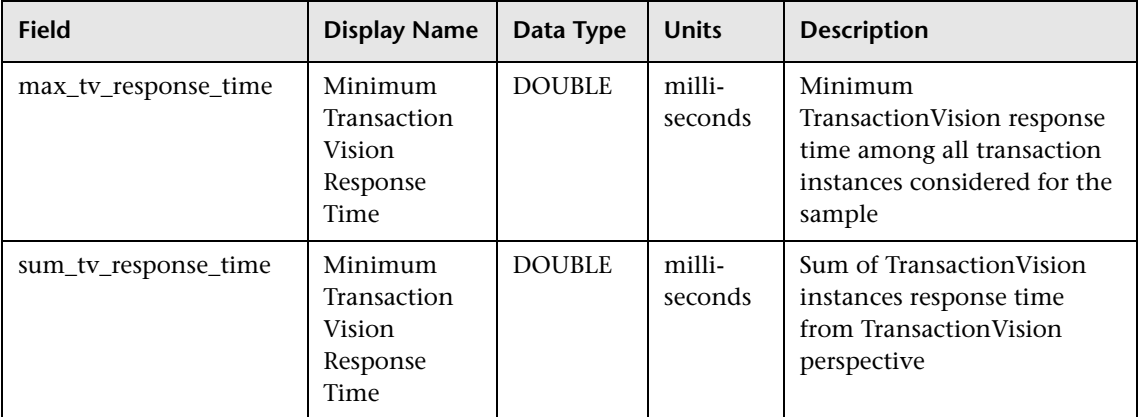

### **Data Samples for SOA**

This section describes the samples and sample fields for SOA data (that is, data used in the Business Availability Center for SOA application). These samples use the Universal Data Exchange (UDX) framework, and are thus available for filtering in the Measurement Filters page (for details, see "Working with Measurement Filters" in *Platform Administration*).

- ➤ ["Sample: SOA Event \(ws\\_event\\_aggr\\_t\)" on page 150](#page-149-0)
- <span id="page-149-0"></span>➤ ["Sample: WS Performance \(ws\\_perf\\_aggr\\_t\)" on page 153](#page-152-0)

#### **Sample: SOA Event (ws\_event\_aggr\_t)**

The SOA Event sample (ws\_event\_aggr\_t) contains data used in SOA event reports. Data collectors can collect data for the following types of events:

➤ **HTTP errors.** Can be used to detect client and server side errors, such as: Not found 404 and Internal Error 500.

➤ **SOAP errors.** There are several standard SOAP faults that can indicate on the reason for a problem. For example: "version mismatch". In addition there can be customized SOAP faults per WS implementation.

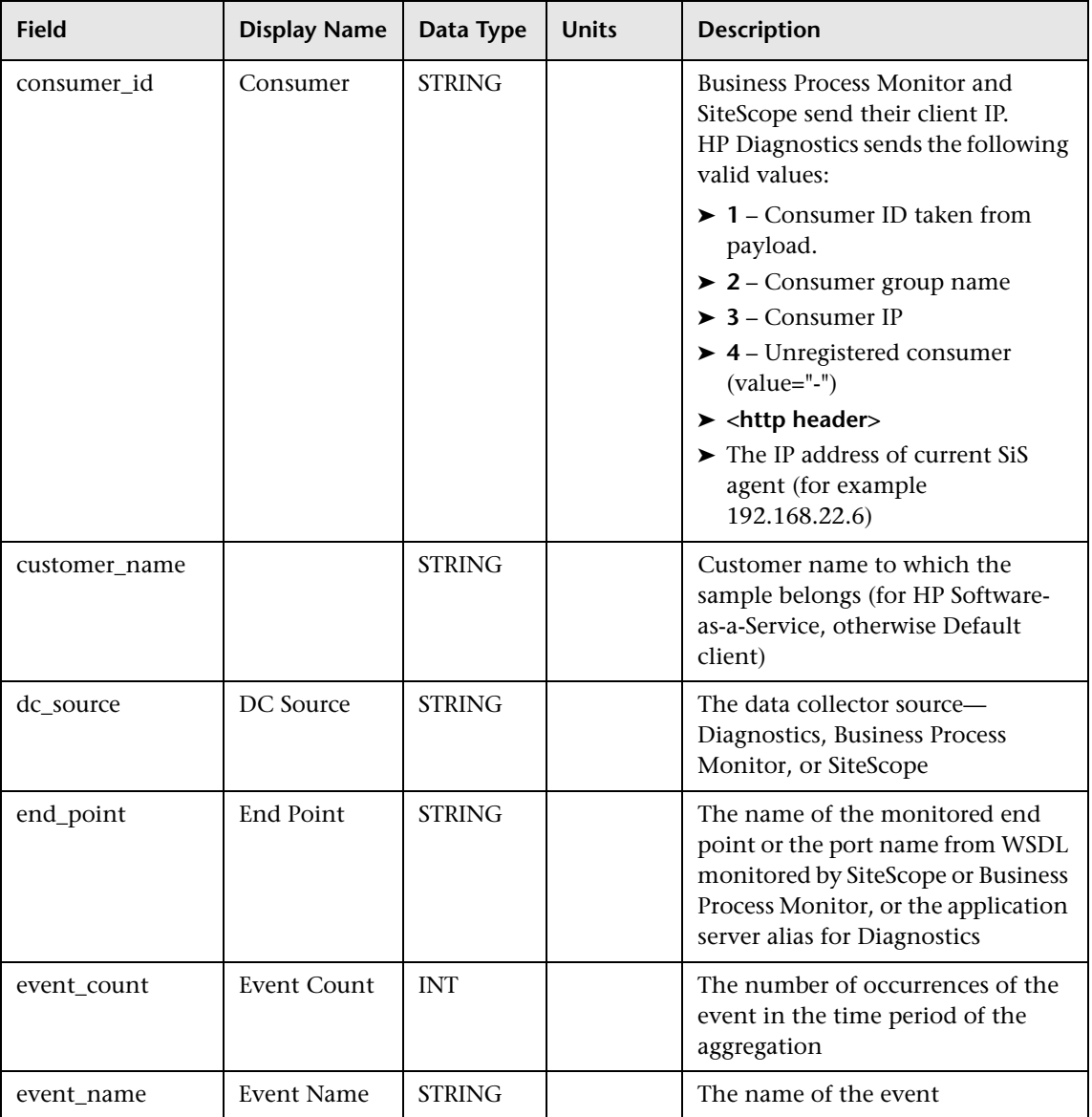

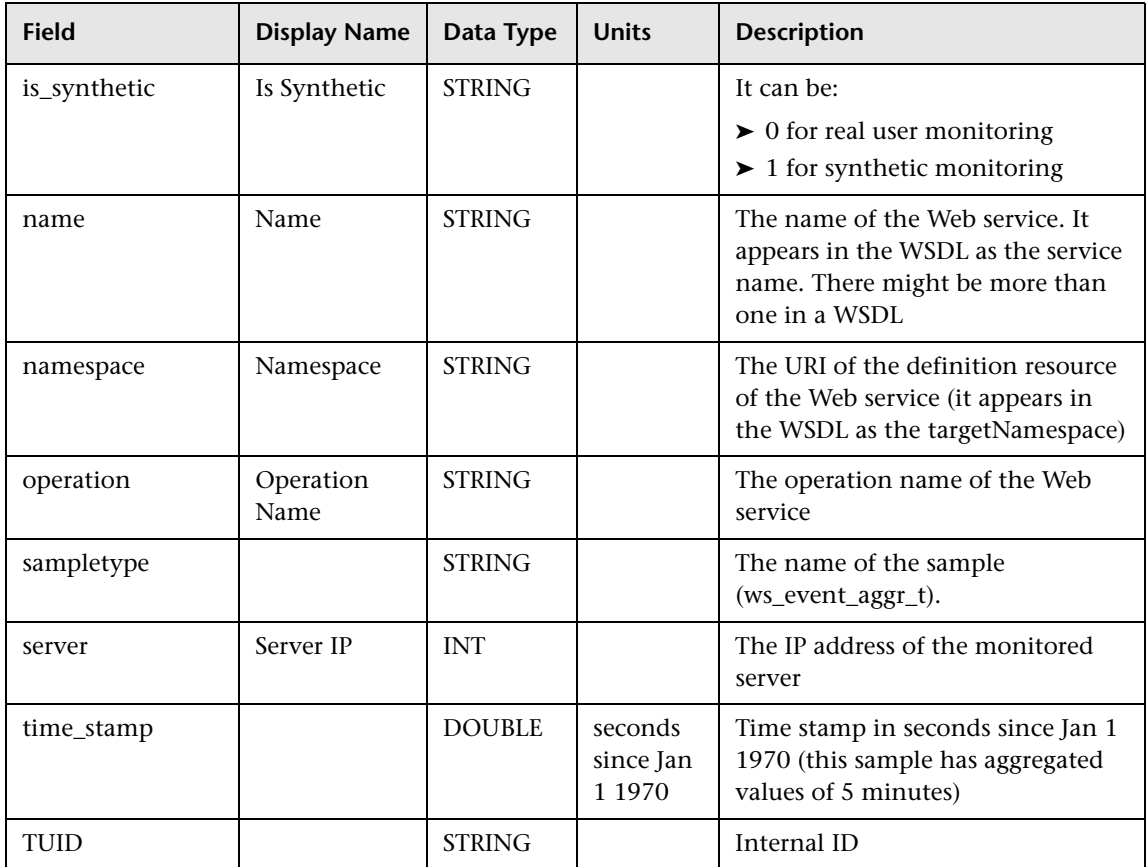

#### <span id="page-152-0"></span>**Sample: WS Performance (ws\_perf\_aggr\_t)**

The WS Performance sample (ws\_perf\_aggr\_t) contains data used in SOA performance reports. Data collectors can collect data for end to end performance of Web service operation, including availability and response time.

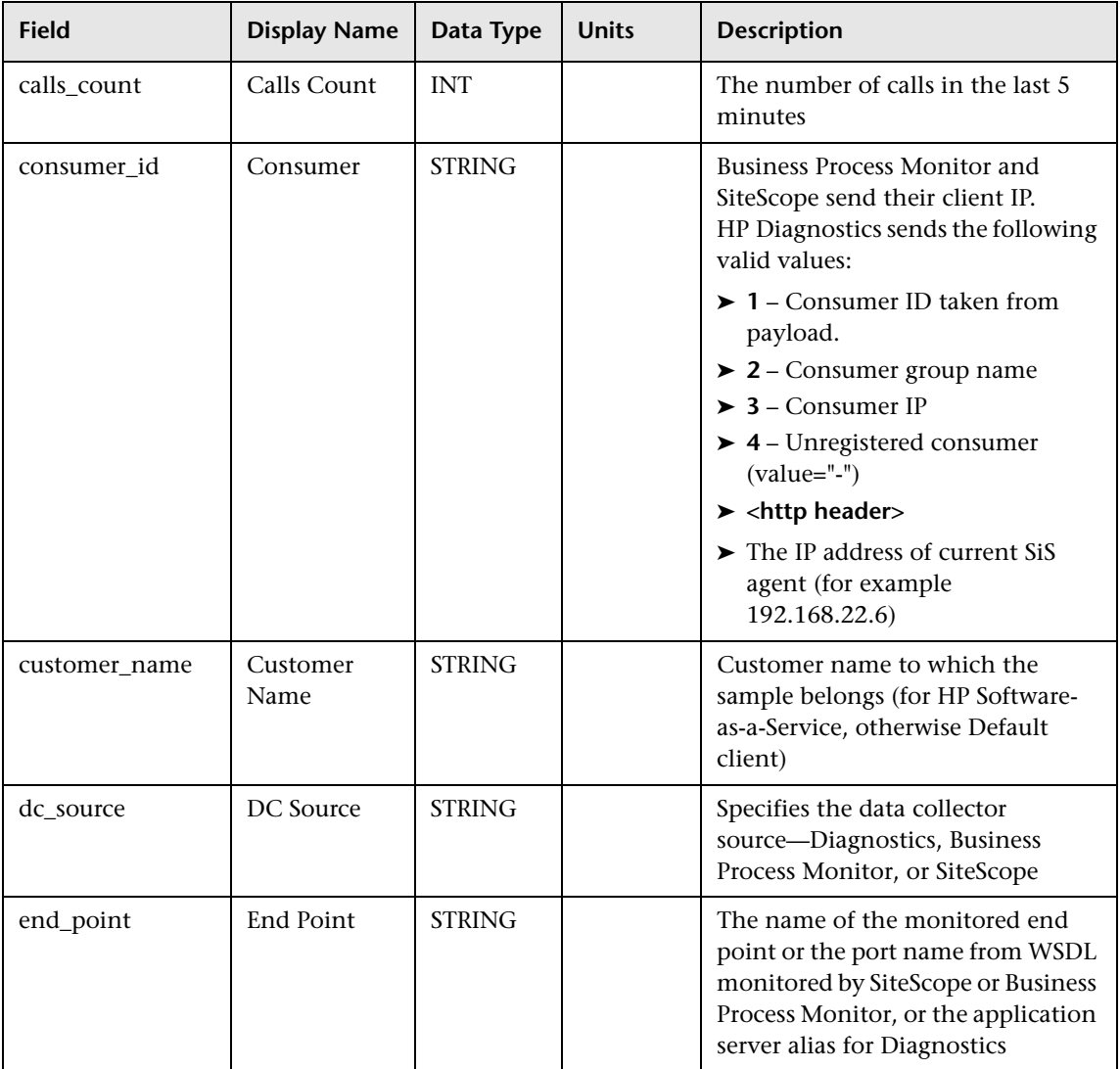

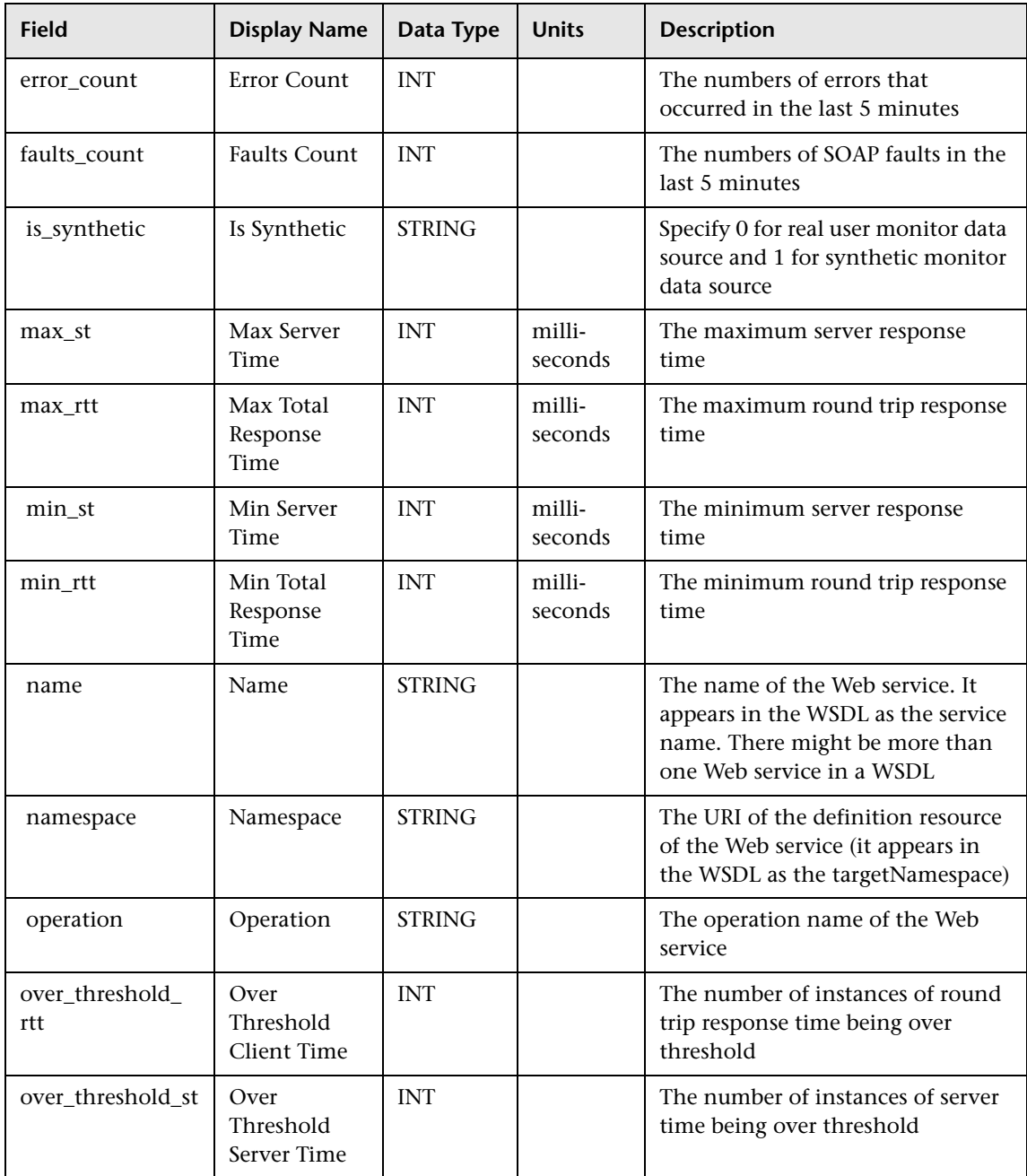

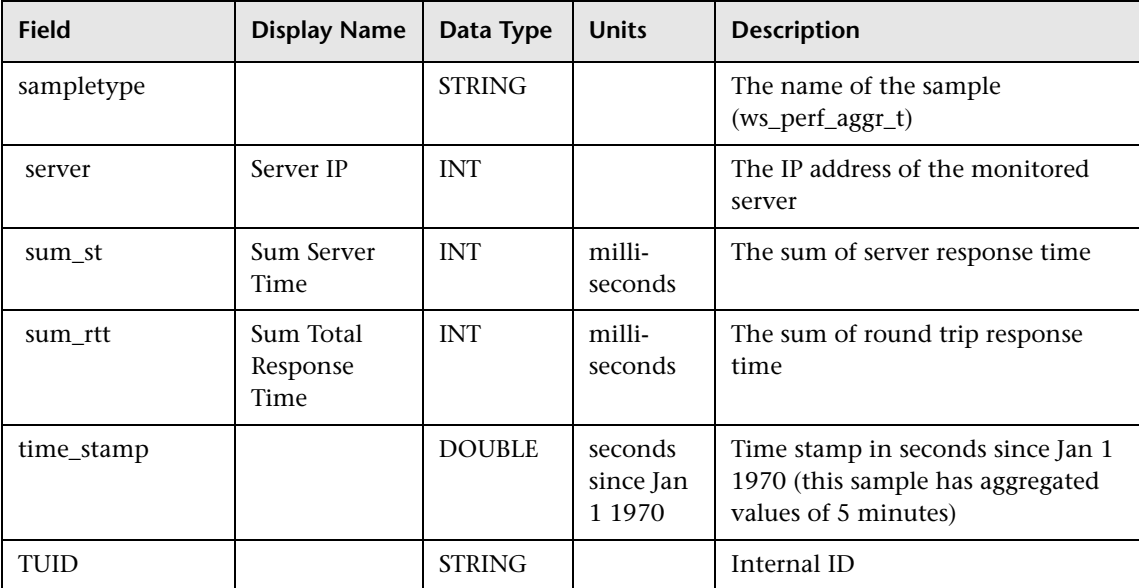

## **2** Data Samples for Business Process Insight (BPI)

This section describes the samples and sample fields for HP Business Process Insight data.

- ➤ ["Sample: BPI Duration \(bpi\\_duration\\_t\)" on page 156](#page-155-0)
- ➤ ["Sample: BPI Process Monitors \(bpi\\_process\\_t\)" on page 158](#page-157-0)
- ➤ ["Sample: BPI Process Step Monitors \(bpi\\_step\\_t\)" on page 159](#page-158-0)
- <span id="page-155-0"></span>➤ ["Sample: BPI Value Monitor \(bpi\\_value\\_t\)" on page 161](#page-160-0)

#### **Sample: BPI Duration (bpi\_duration\_t)**

The BPI sample (bpi\_duration\_t) contains data from the HP Business Process Insight application. The sample includes the following fields (in alphabetical order):

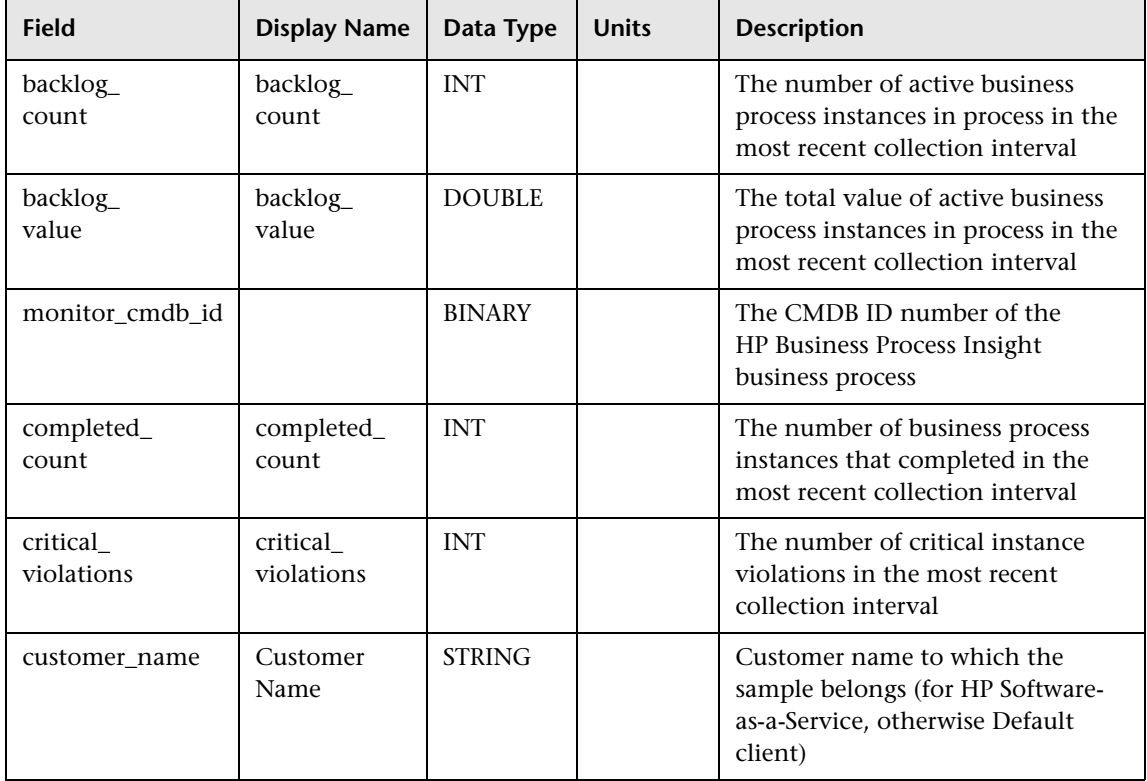

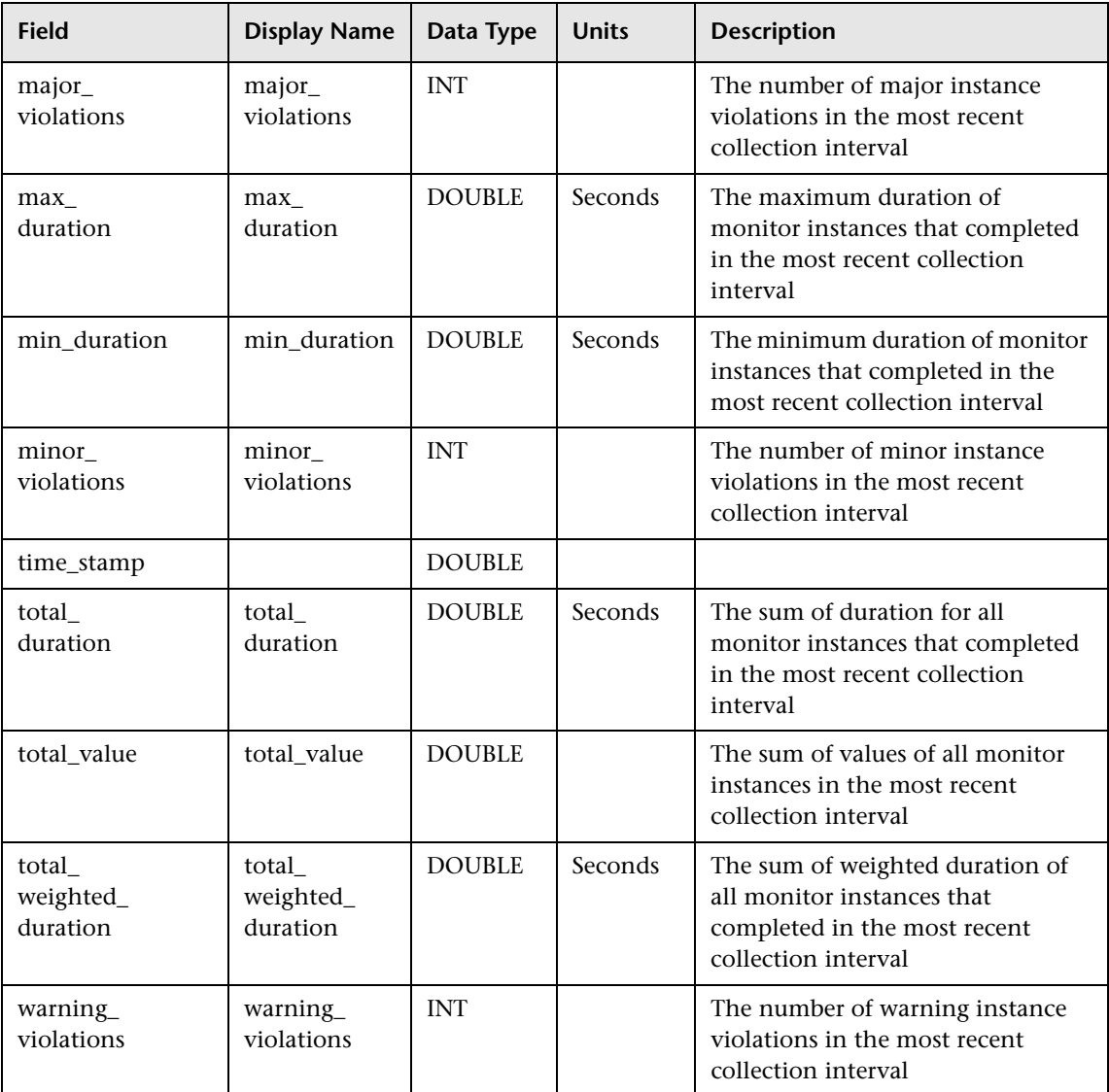

#### <span id="page-157-0"></span>**Sample: BPI Process Monitors (bpi\_process\_t)**

The BPI sample (bpi\_process\_t) contains data from the HP Business Process Insight application. The sample includes the following fields (in alphabetical order):

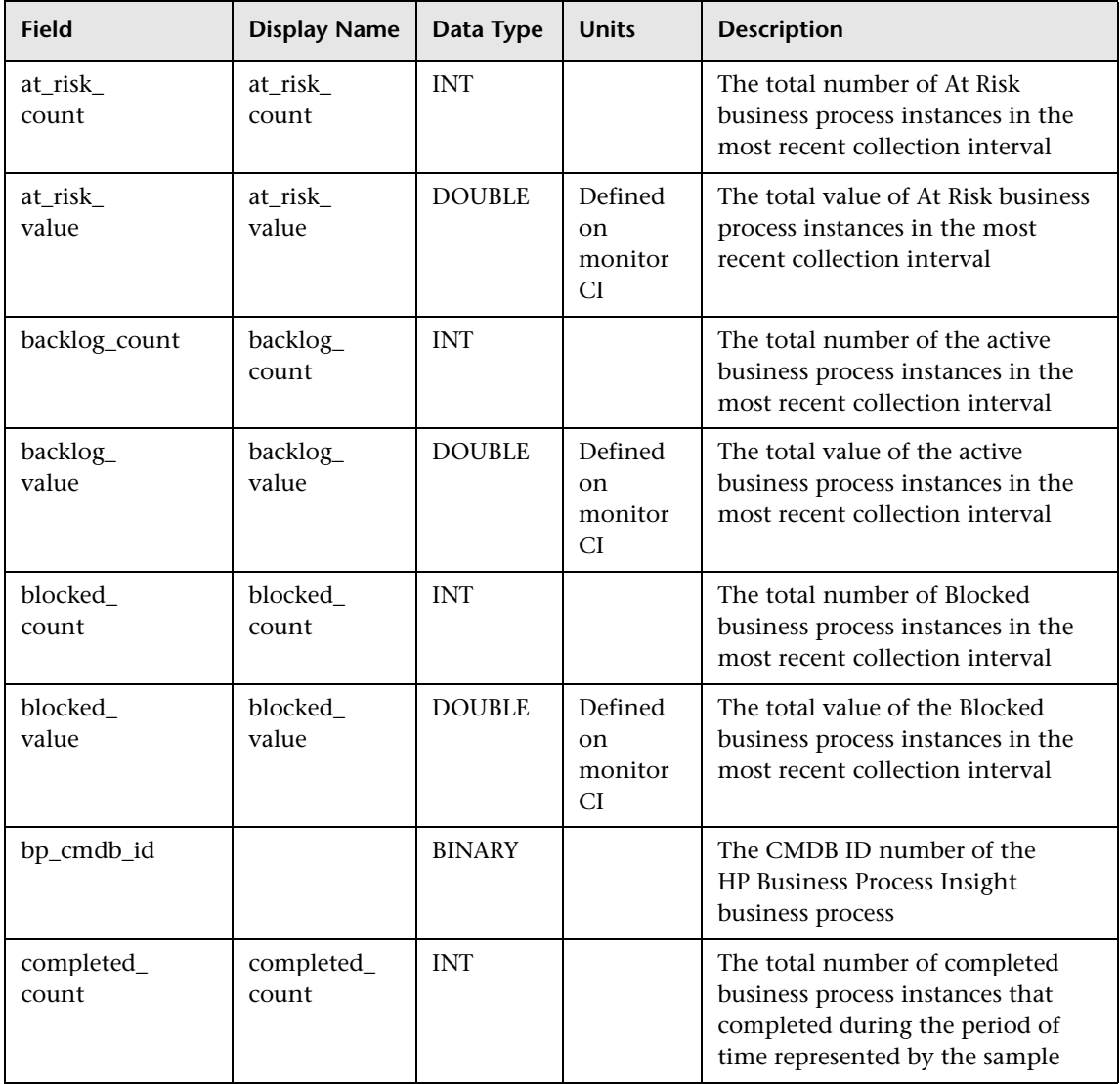

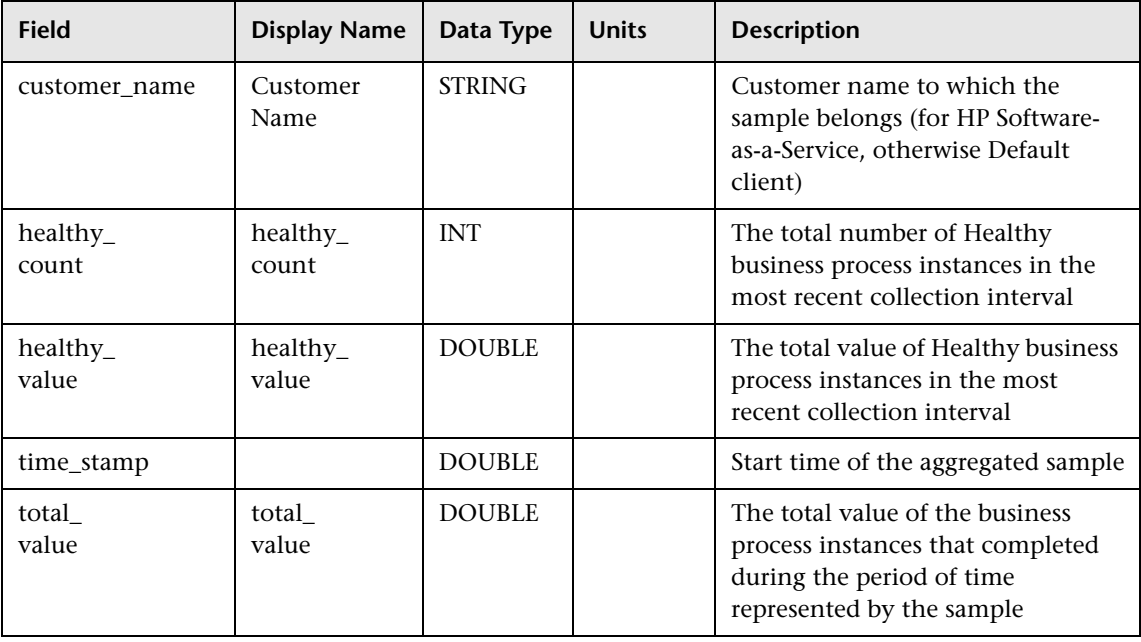

#### <span id="page-158-0"></span>**Sample: BPI Process Step Monitors (bpi\_step\_t)**

The BPI sample (bpi\_step\_t) contains data from the HP Business Process Insight application. The sample includes the following fields (in alphabetical order):

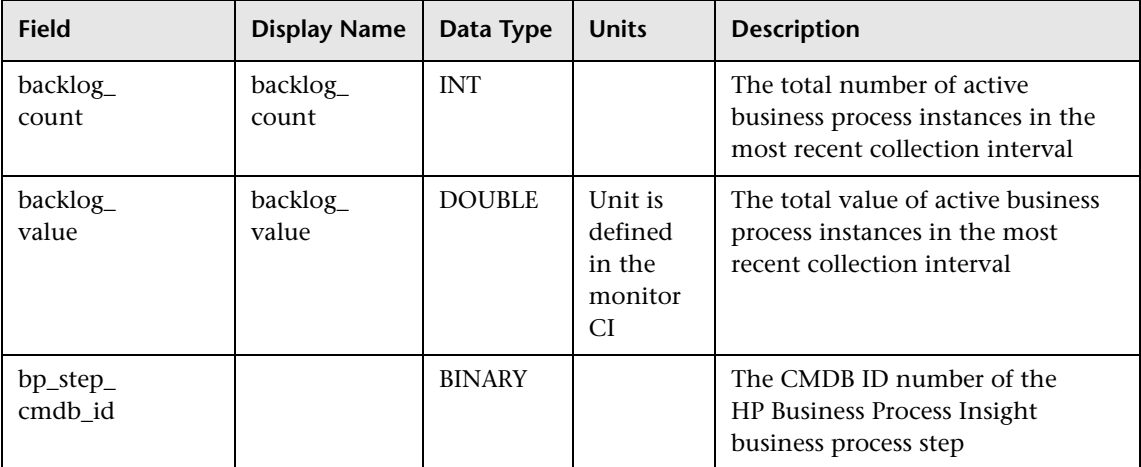

#### **Chapter 6** • Data Samples

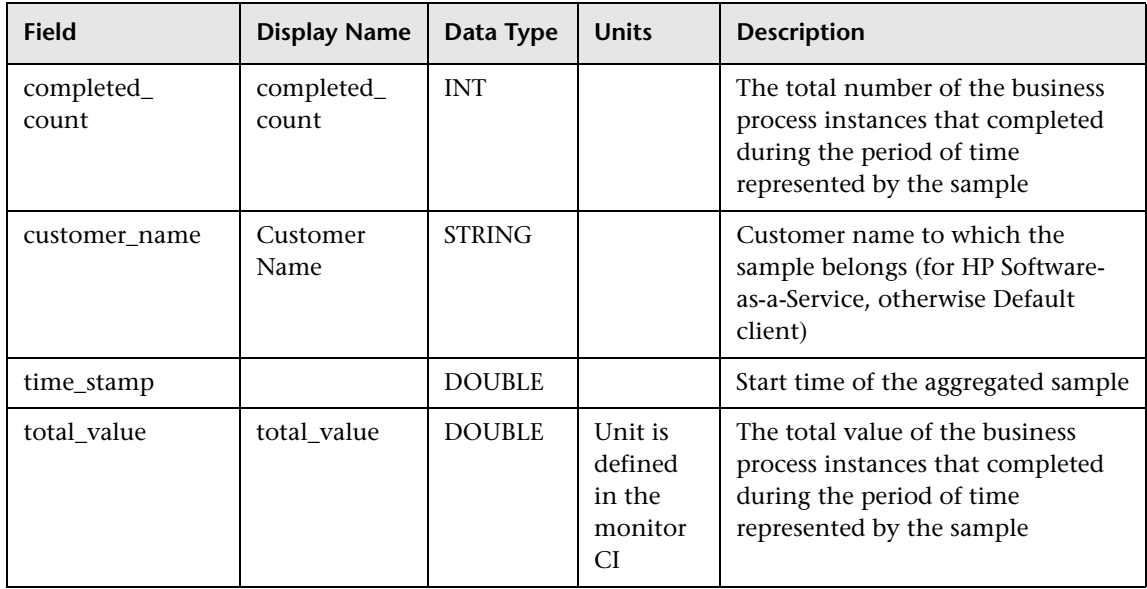

#### <span id="page-160-0"></span>**Sample: BPI Value Monitor (bpi\_value\_t)**

The BPI sample (bpi\_value\_t) contains data from the HP Business Process Insight application. The sample includes the following fields (in alphabetical order):

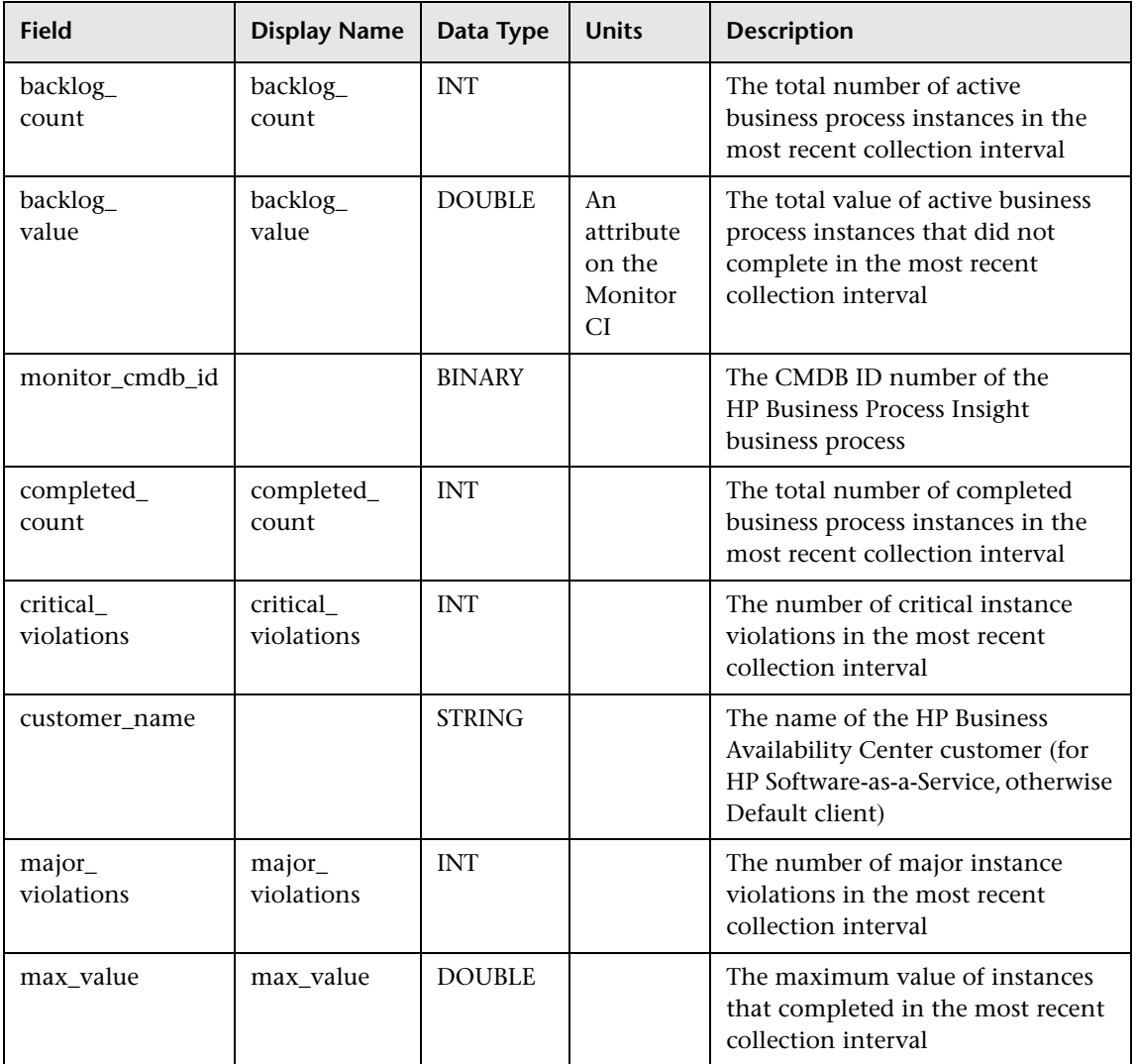

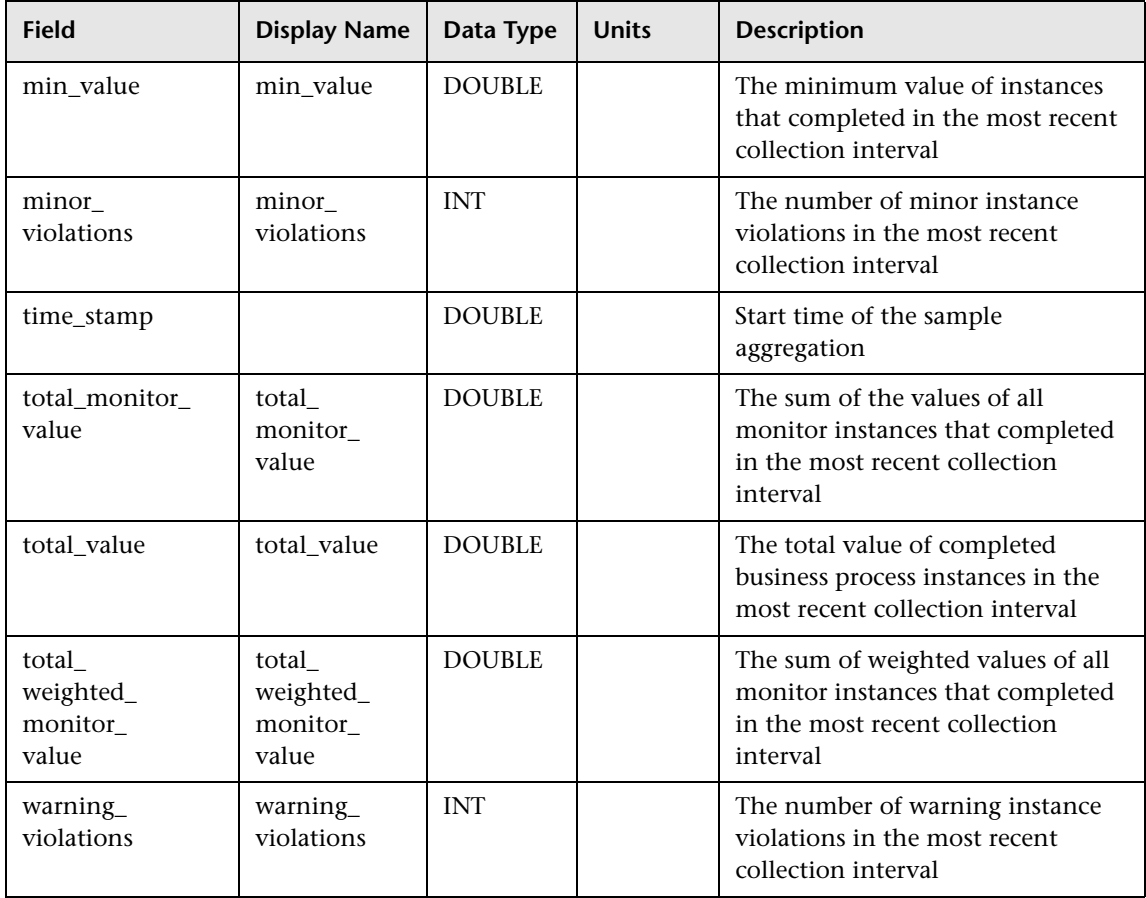

### **<sup>2</sup>** Data Samples for HP Diagnostics

This section describes the samples and sample fields for HP Diagnostics data:

- ➤ ["Sample: <Type of Data> \(appmon\\_ru\\_dy\\_t\)" on page 163](#page-162-0)
- $\blacktriangleright$  ["Sample: <Type of Data> \(appmon\\_ru\\_hr\\_t\)" on page 165](#page-164-0)
- ➤ ["Sample: <Type of Data> \(appmon\\_vu\\_hr\\_t\)" on page 167](#page-166-0)
- ➤ ["Sample: Real Users Aggregated Data \(appmon\\_ru\\_t\)" on page 170](#page-169-0)
- ➤ ["Sample: Virtual User Data \(appmon\\_vu\\_dy\\_t\)" on page 174](#page-173-0)
- <span id="page-162-0"></span>➤ ["Sample: Virtual User Data \(appmon\\_vu\\_t\)" on page 172](#page-171-0)

#### **Sample: <Type of Data> (appmon\_ru\_dy\_t)**

The HP Diagnostics sample (appmon\_ru\_dy\_t) contains daily data from the HP Diagnostics application. The sample includes the following fields (in alphabetical order):

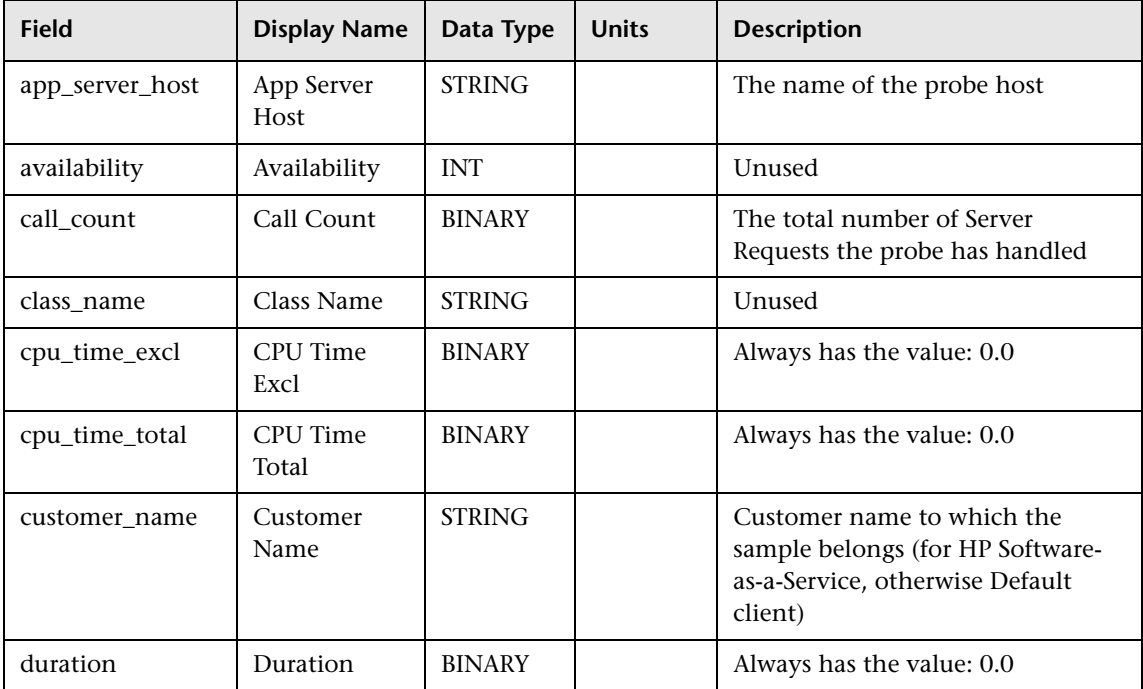

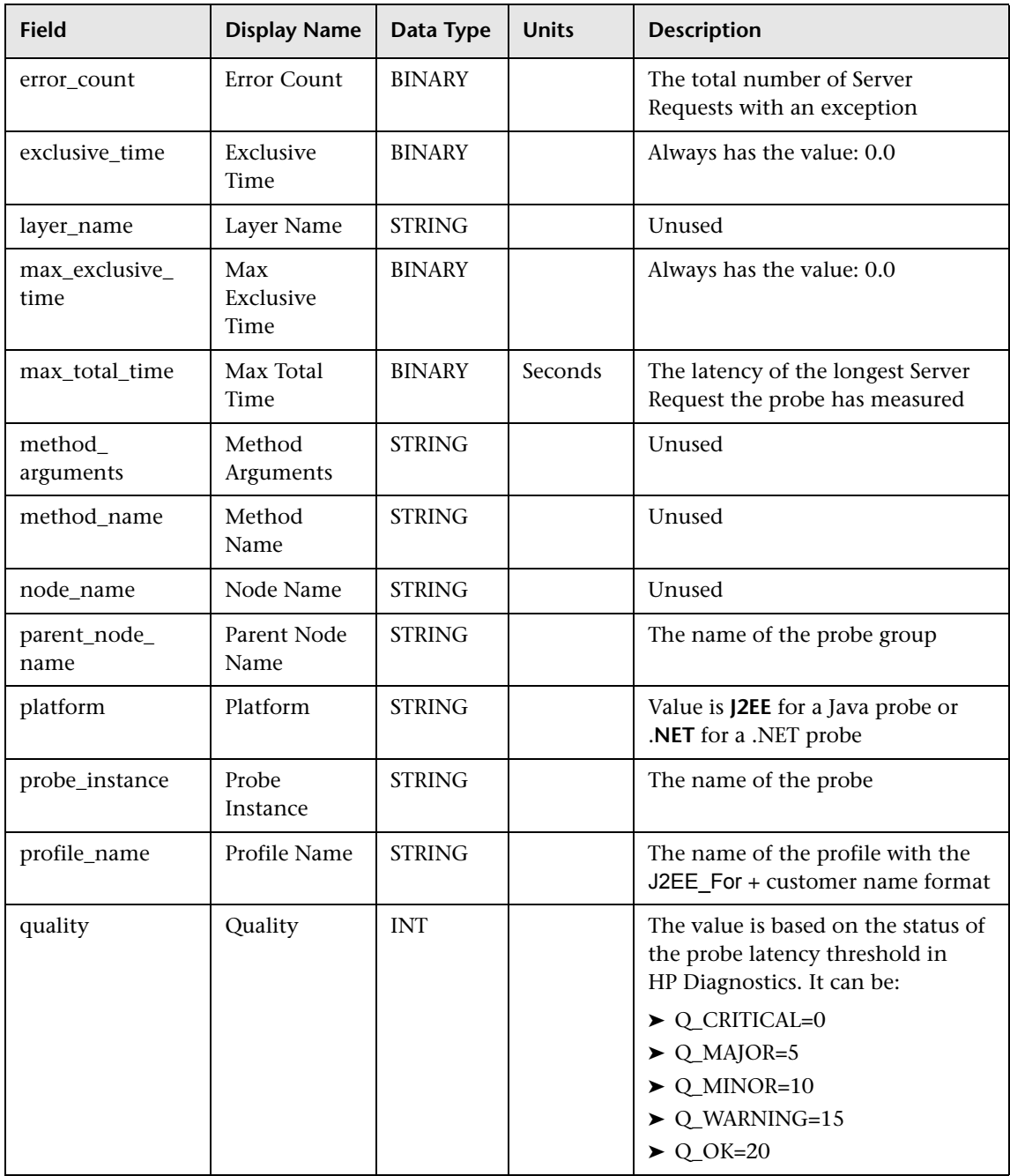

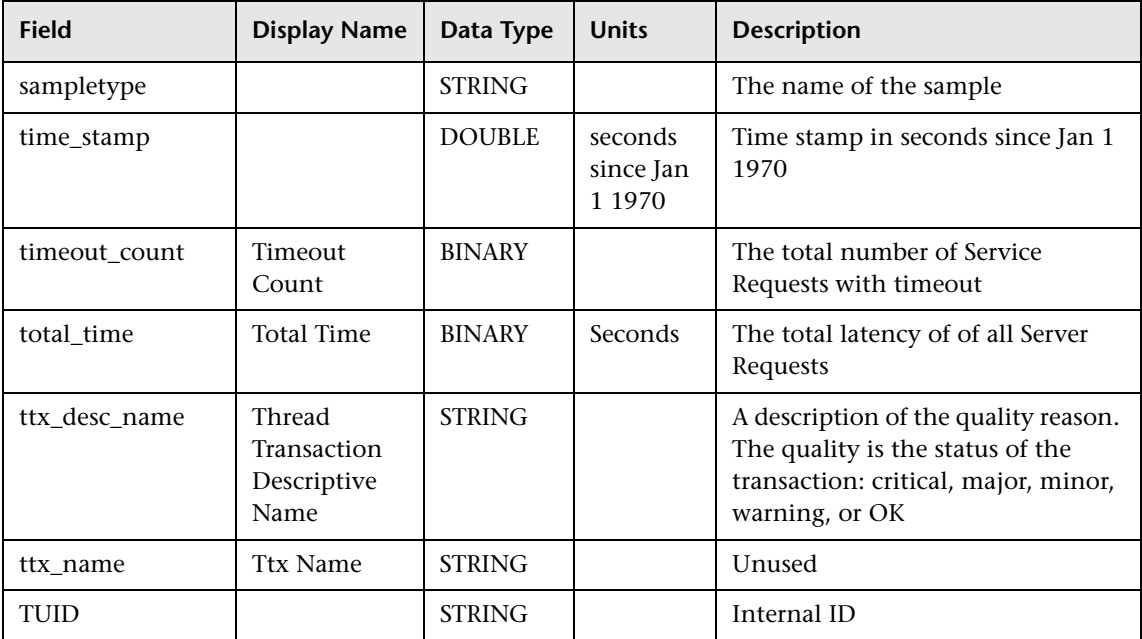

#### <span id="page-164-0"></span>**Sample: <Type of Data> (appmon\_ru\_hr\_t)**

The HP Diagnostics sample (appmon\_ru\_hr\_t) contains hourly data from the HP Diagnostics application. The sample includes the following fields (in

alphabetical order):

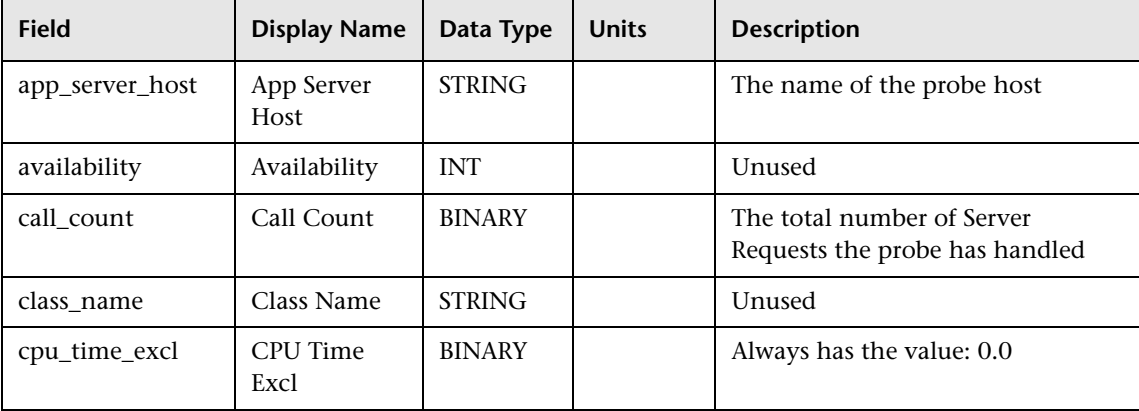

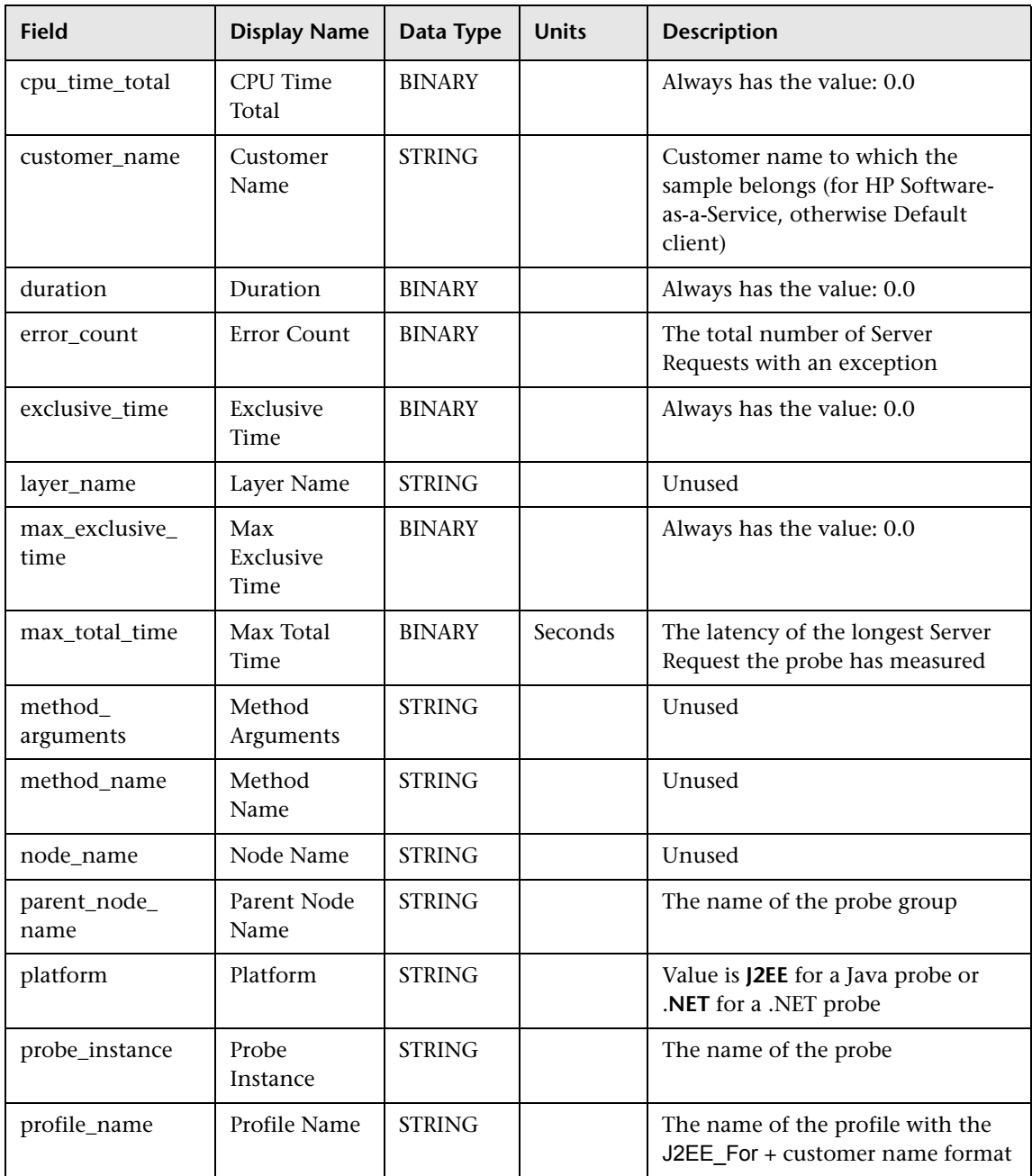

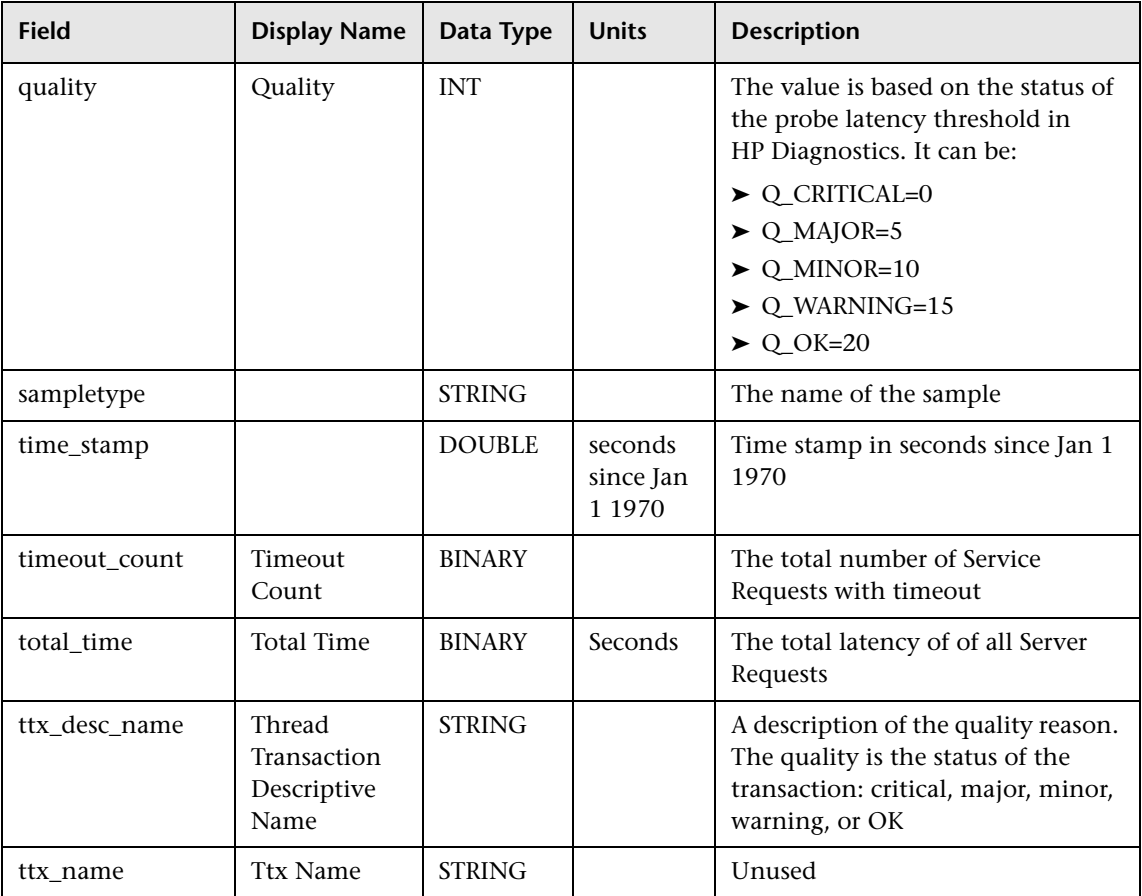

#### <span id="page-166-0"></span>**Sample: <Type of Data> (appmon\_vu\_hr\_t)**

The HP Diagnostics sample (appmon\_vu\_hr\_t) contains hourly transaction data from the HP Diagnostics application. The sample includes the following fields (in alphabetical order):

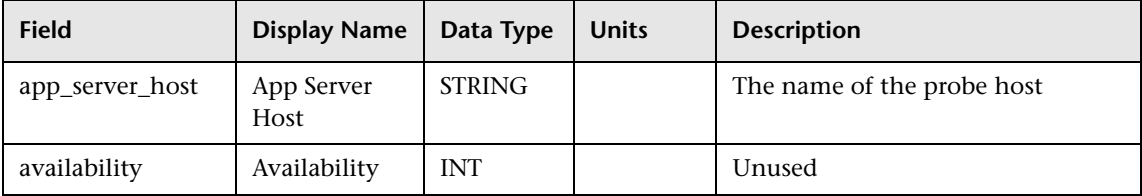

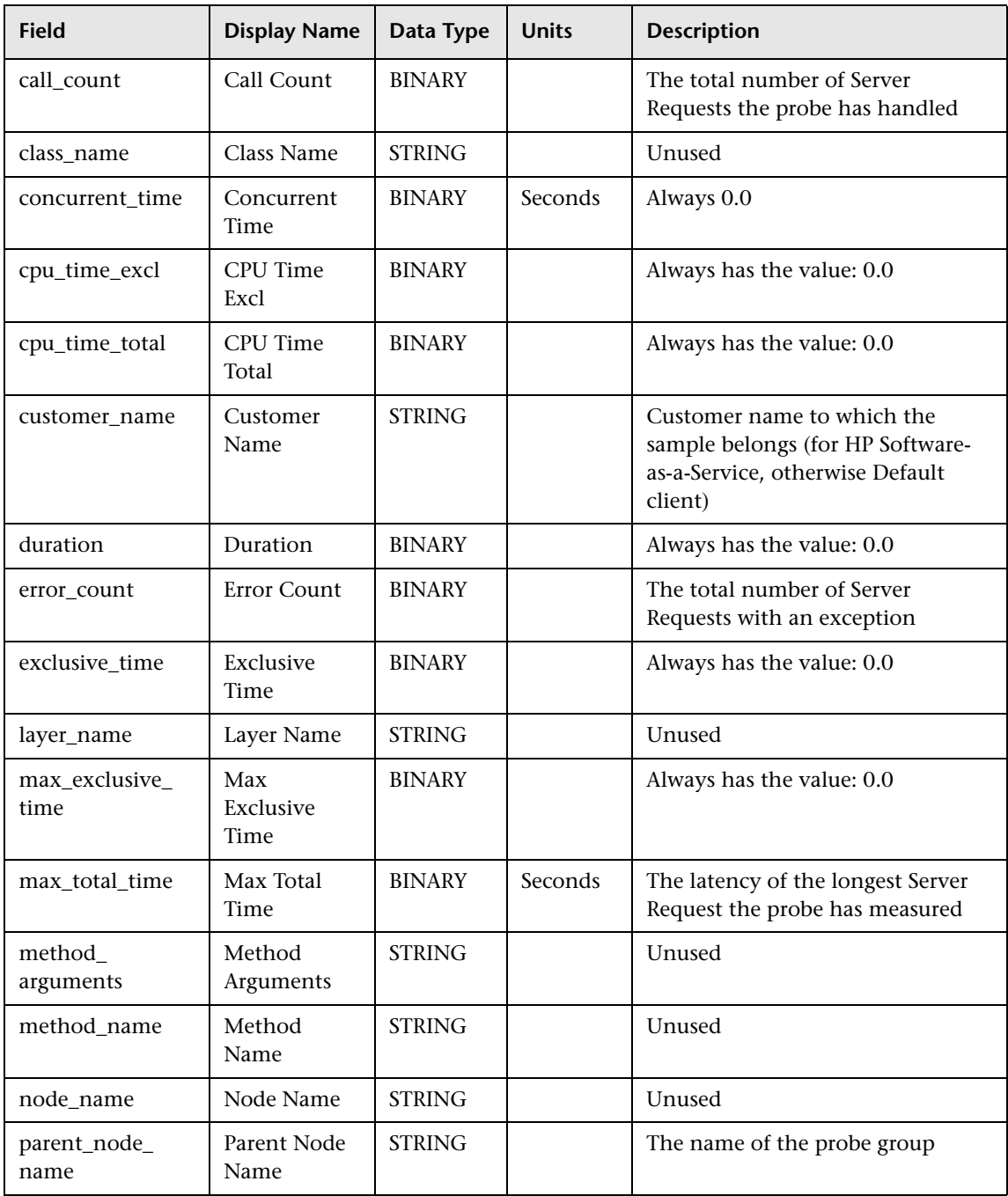

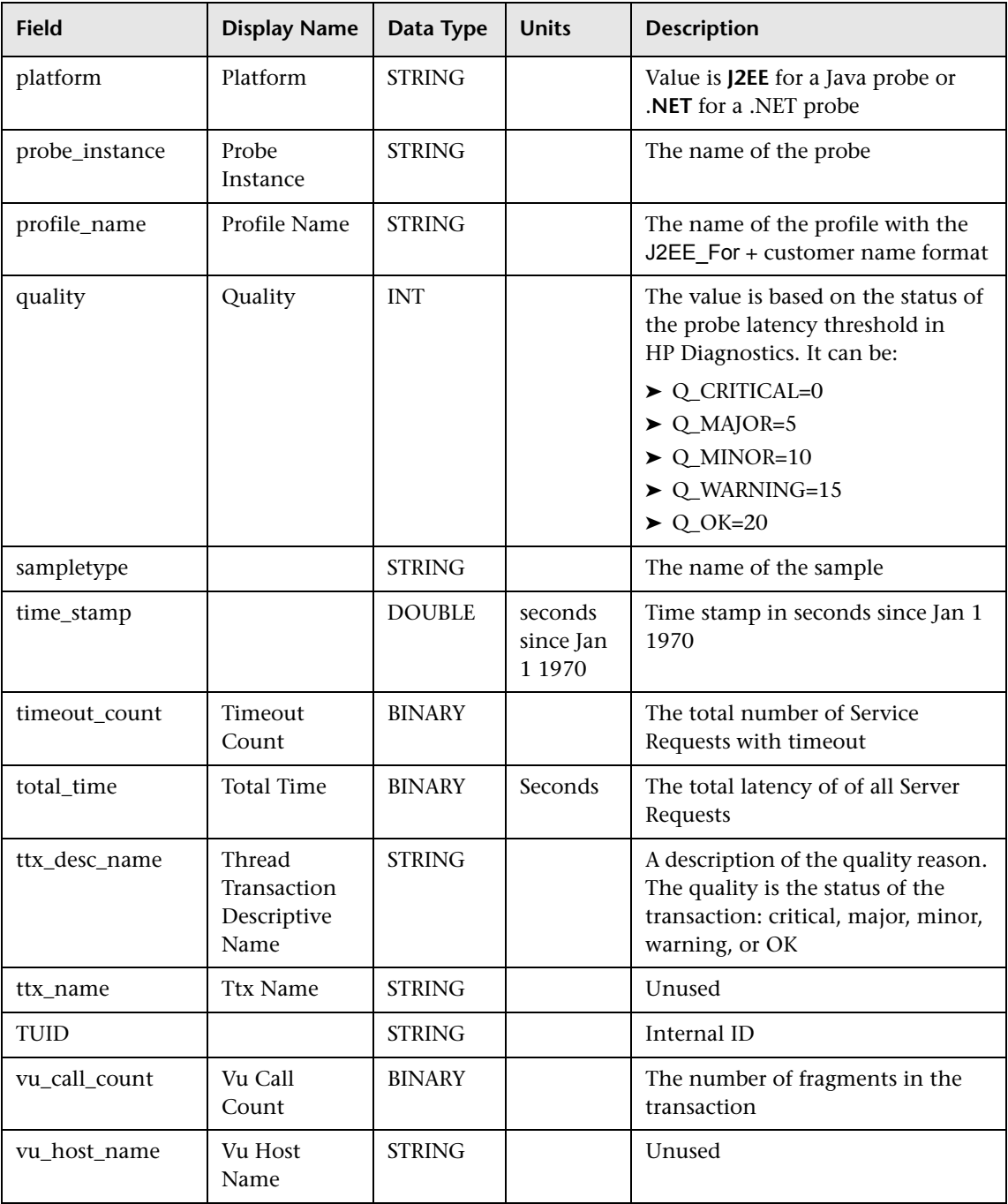

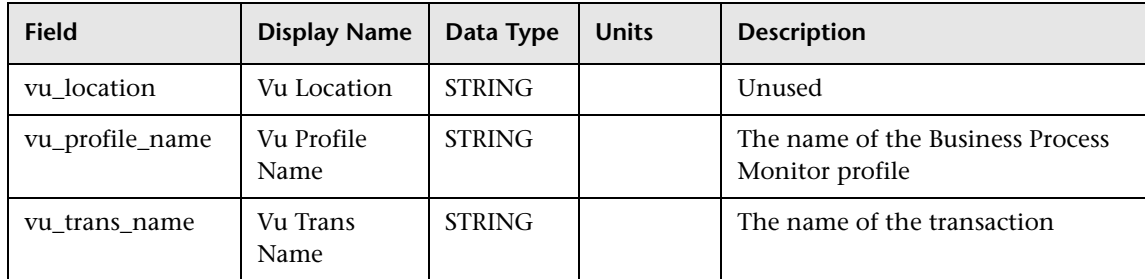

### <span id="page-169-0"></span>**Sample: Real Users Aggregated Data (appmon\_ru\_t)**

The HP Diagnostics sample (appmon\_ru\_t) contains data from the HP Diagnostics application. The sample includes the following fields (in alphabetical order):

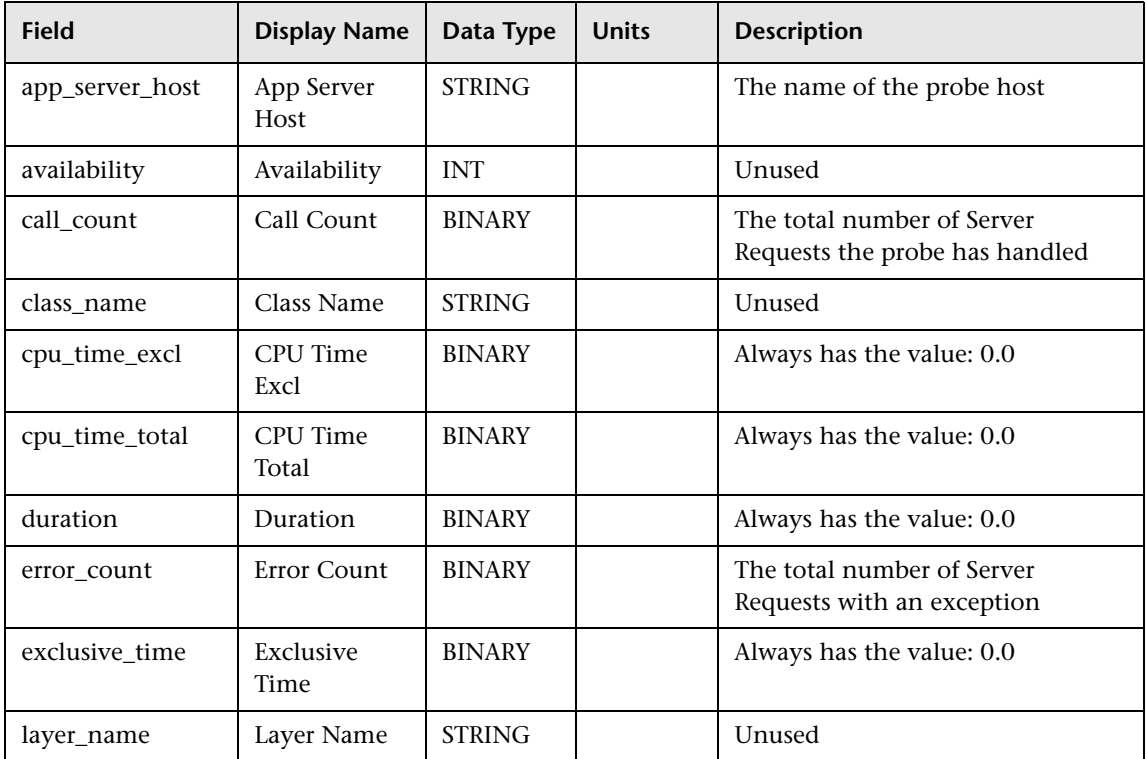

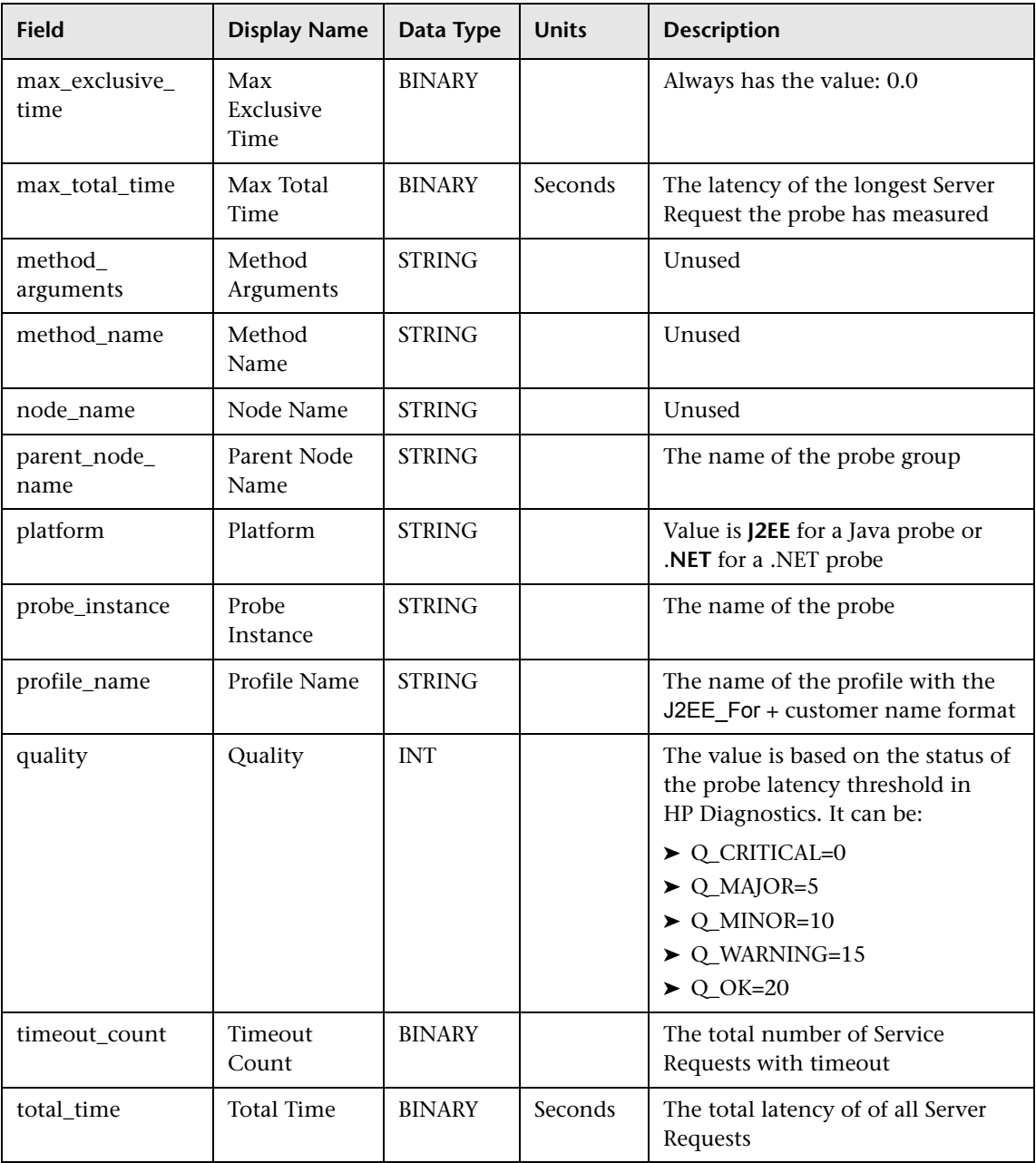

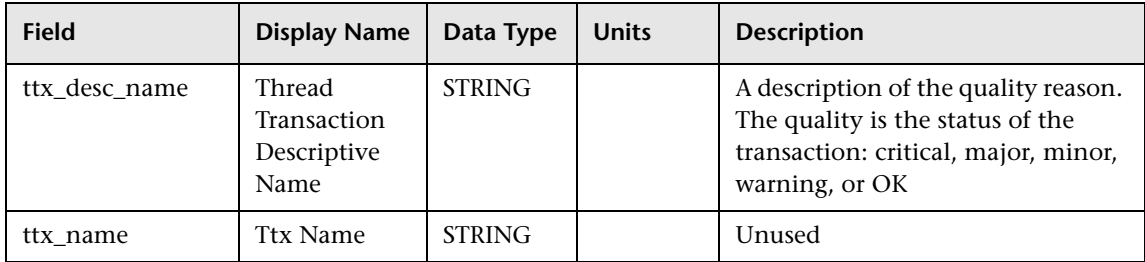

#### **Sample: Virtual User Data (appmon\_vu\_t)**

The HP Diagnostics sample (appmon\_vu\_t) data from the HP Diagnostics application. The sample includes the following fields (in alphabetical order):

<span id="page-171-0"></span>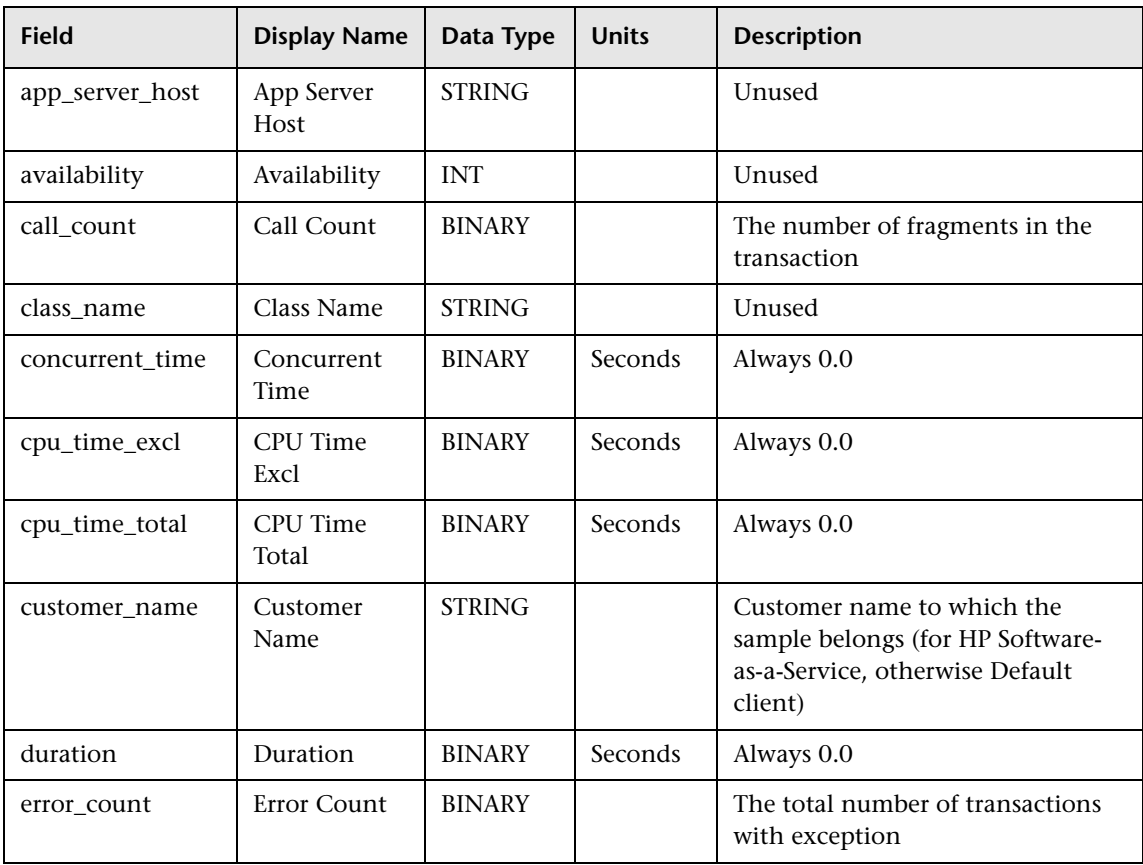

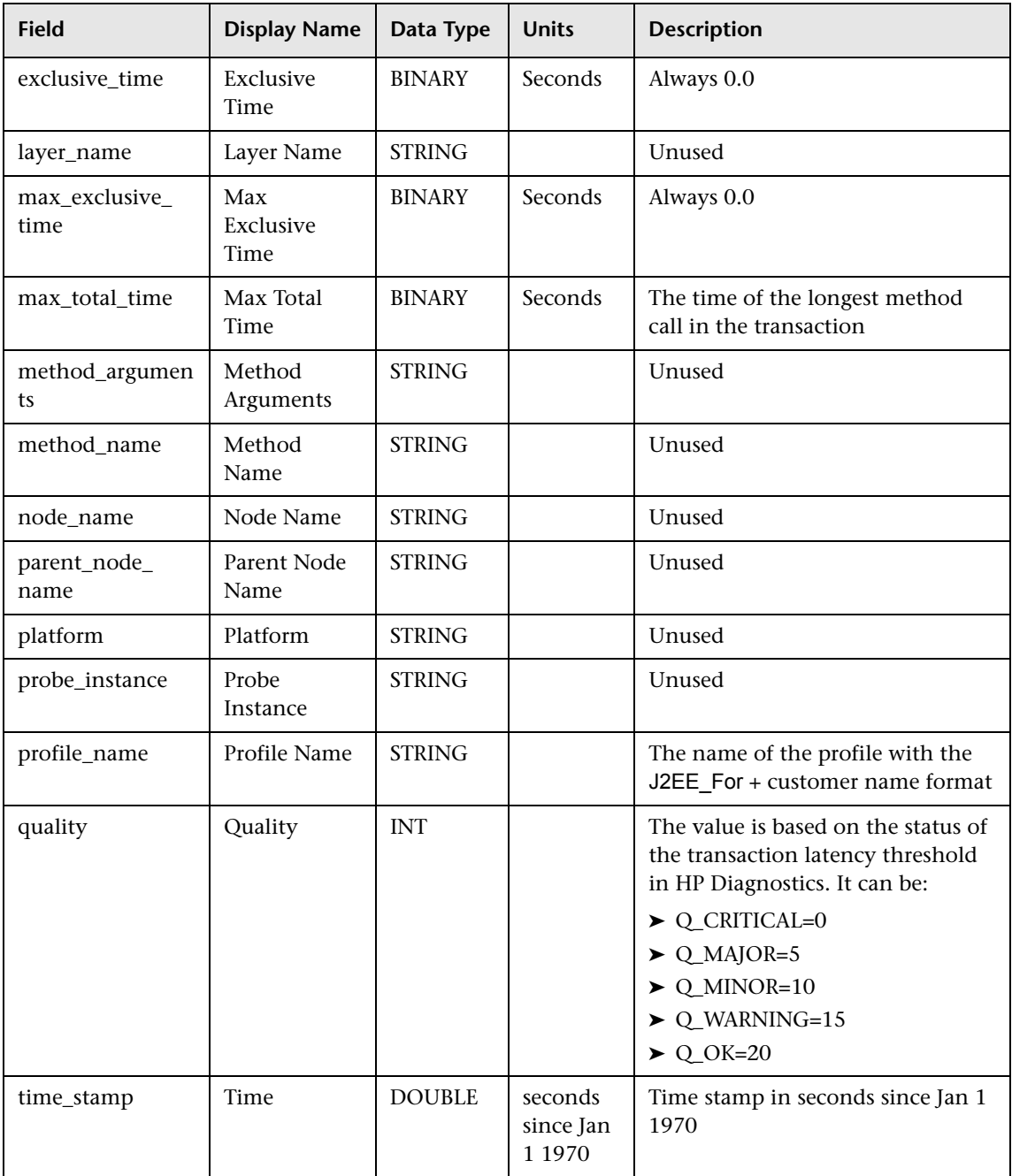

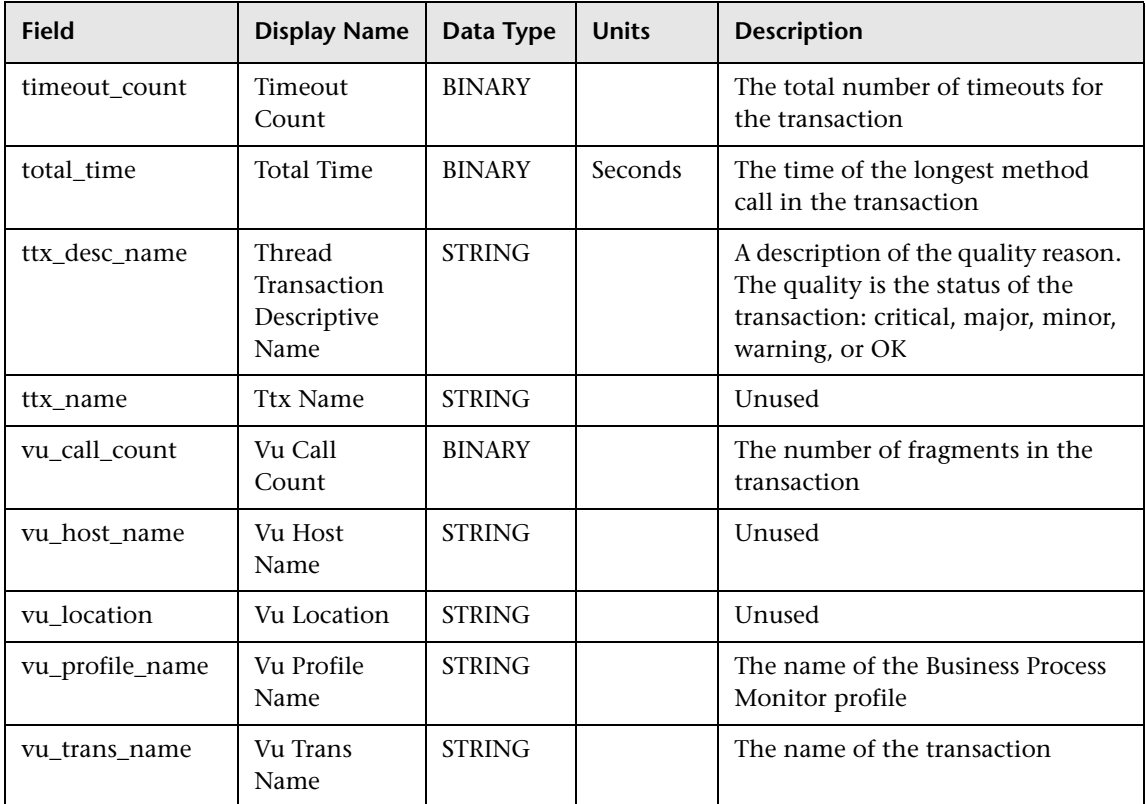

#### <span id="page-173-0"></span>**Sample: Virtual User Data (appmon\_vu\_dy\_t)**

The HP Diagnostics sample (appmon\_vu\_dy\_t) data from the HP Diagnostics application. The sample includes the following fields (in alphabetical order):

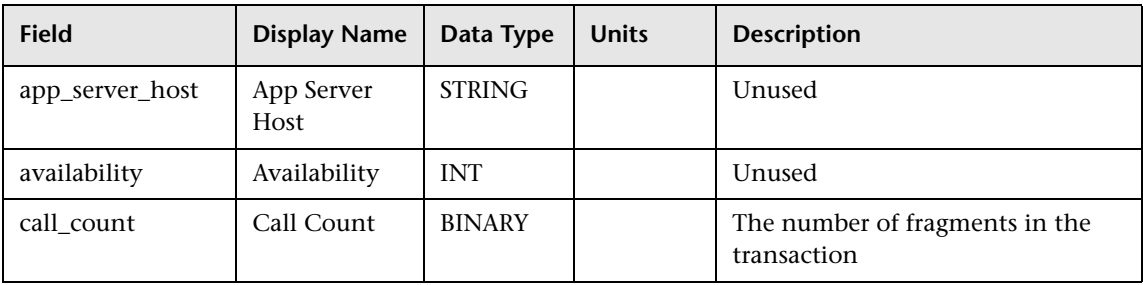

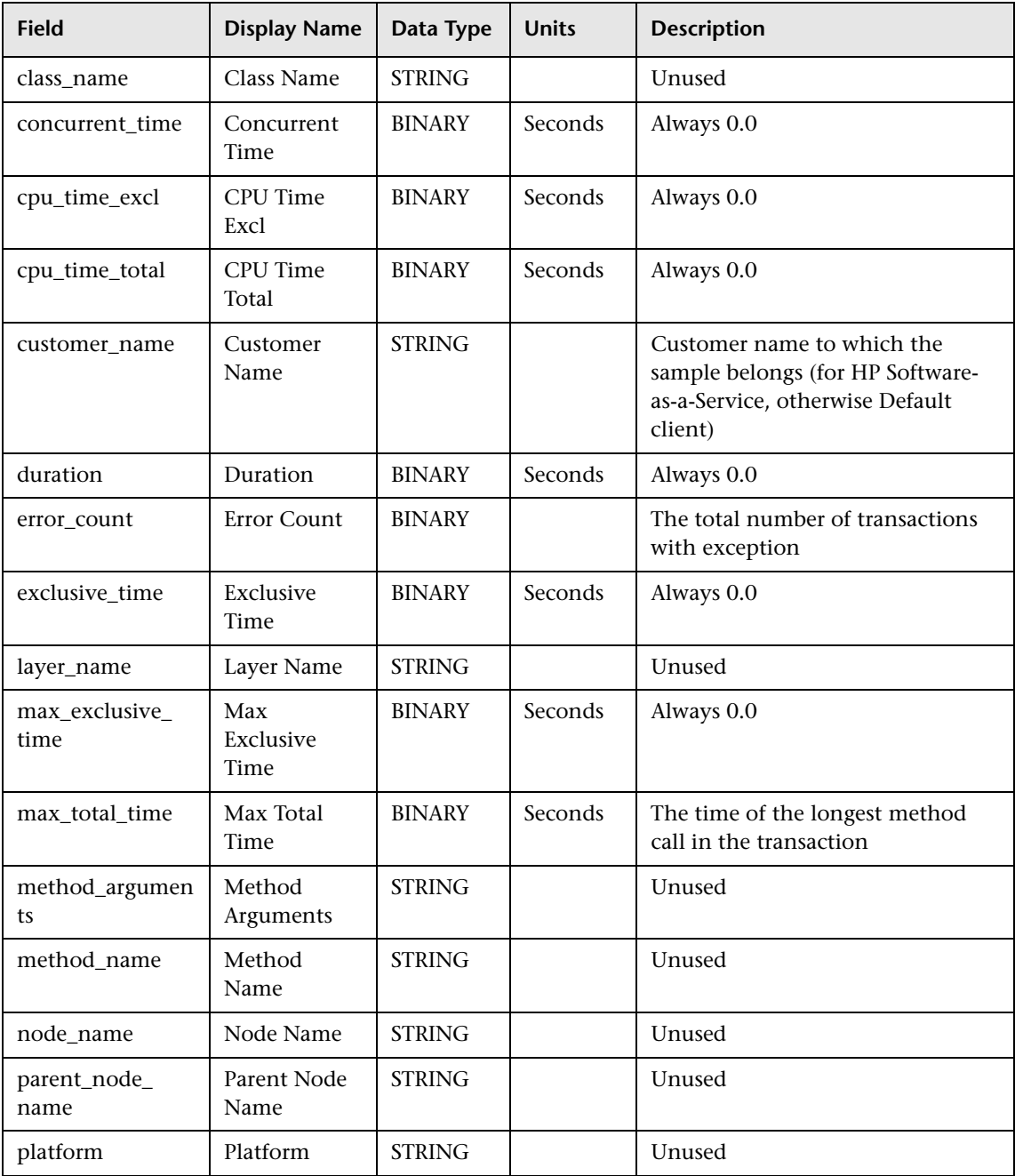

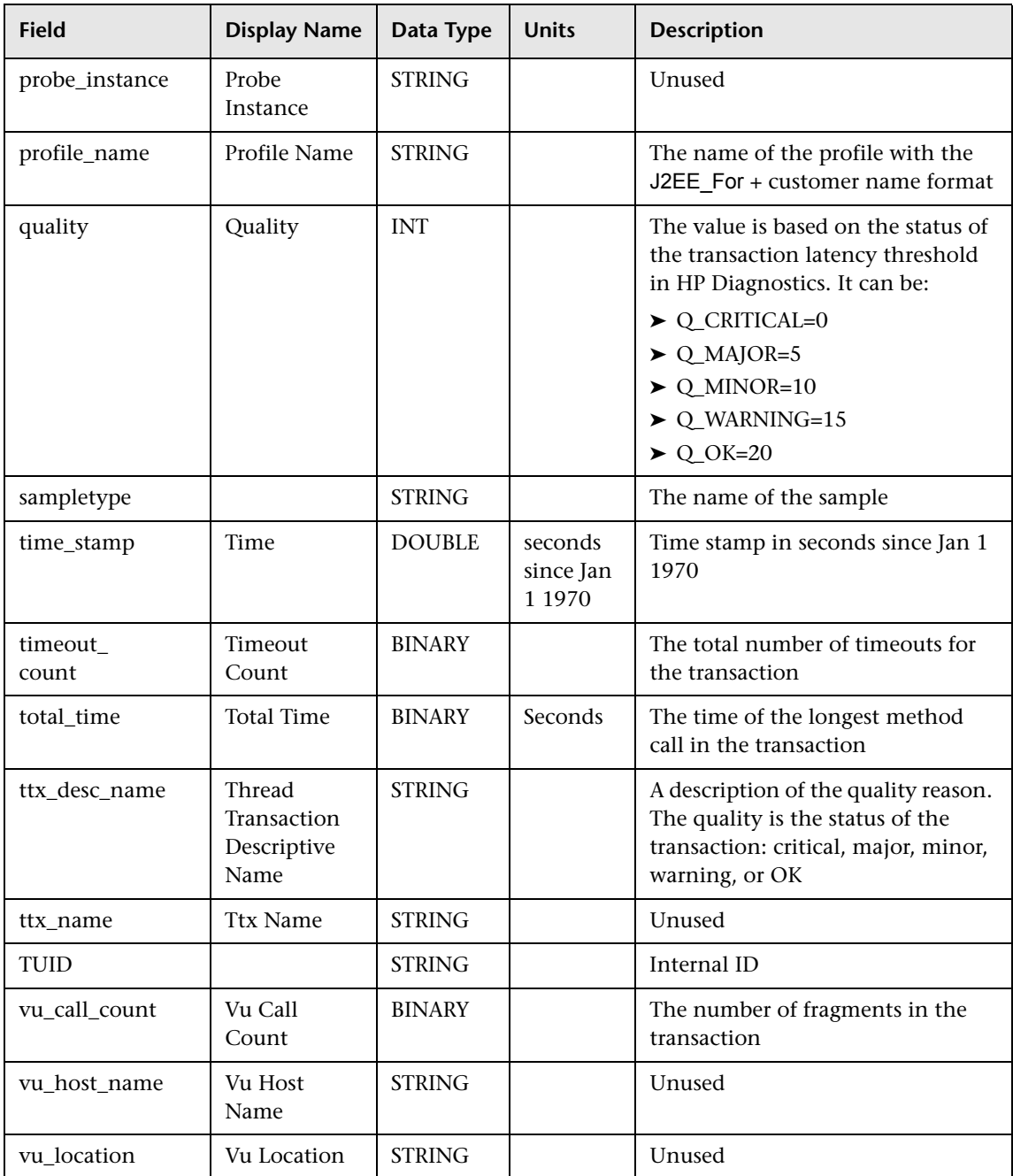

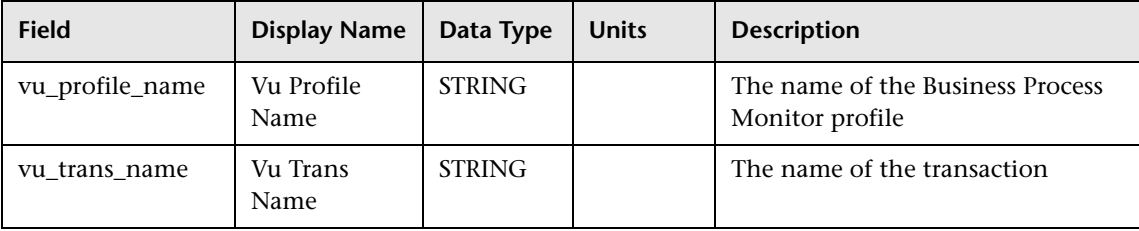

# **R** Data Samples for CMDB

This section describes the samples and sample fields for CMDB data:

#### **Sample: CMDB Repository (cmdb\_rep)**

The CMDB sample (cmdb\_rep) data from the CMDB application. The sample includes the following fields (in alphabetical order):

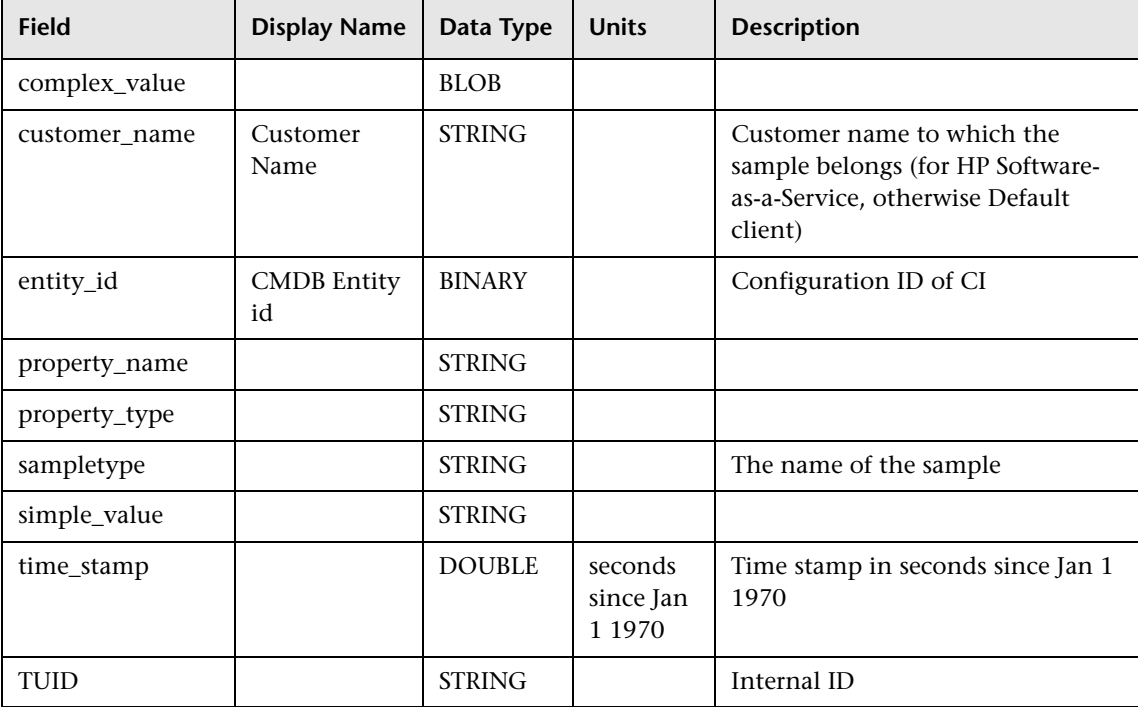

### **2 Data Samples for the Custom Query Builder**

This section describes the samples and sample fields for Custom Query Builder data:

- ➤ ["Sample: EMS Database \(ems\\_db\\_type\) ALARMS" on page 178](#page-177-0)
- ➤ ["Sample: EMS \(ems\\_type\)" on page 179](#page-178-0)
- ➤ ["Sample: Notificator Status \(notif\\_status\\_t\) ALARMS" on page 180](#page-179-0)
- <span id="page-177-0"></span>➤ ["Sample: Ticket \(ticket\)" on page 181](#page-180-0)

#### **Sample: EMS Database (ems\_db\_type) ALARMS**

The Custom Query Builder sample (ems\_db\_type) data from the Custom Query Builder application. The sample includes the following fields (in alphabetical order):

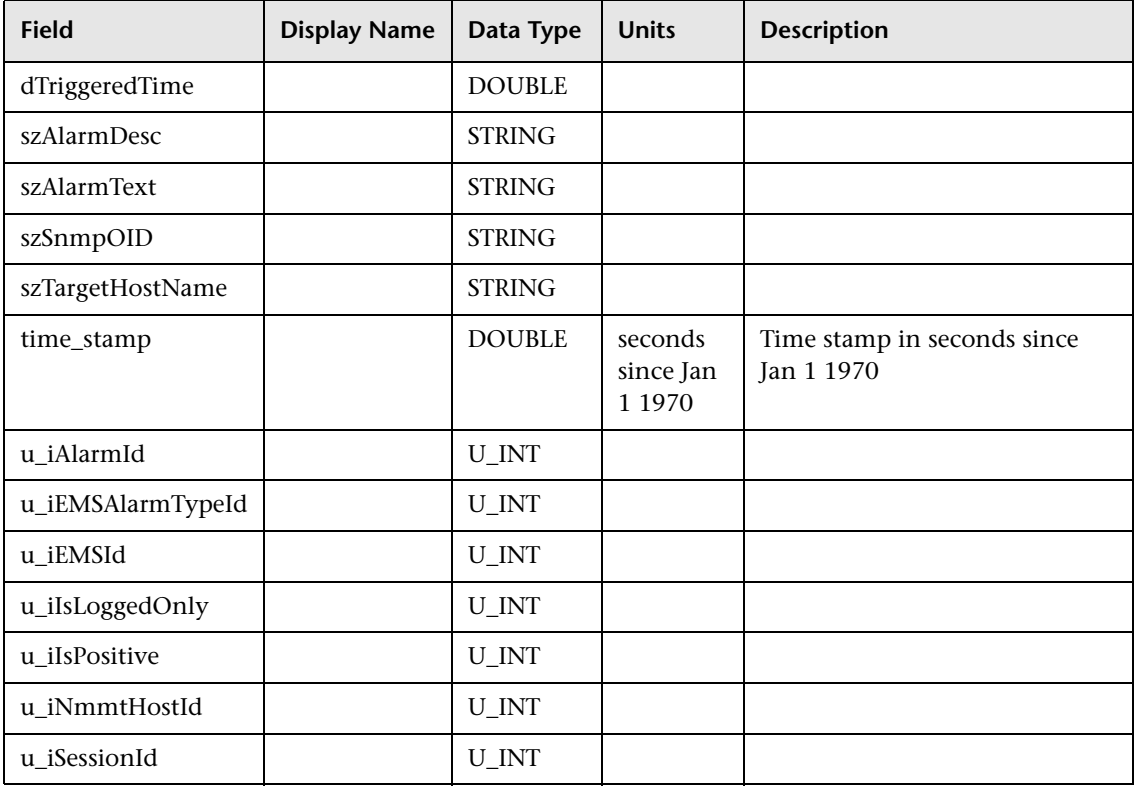

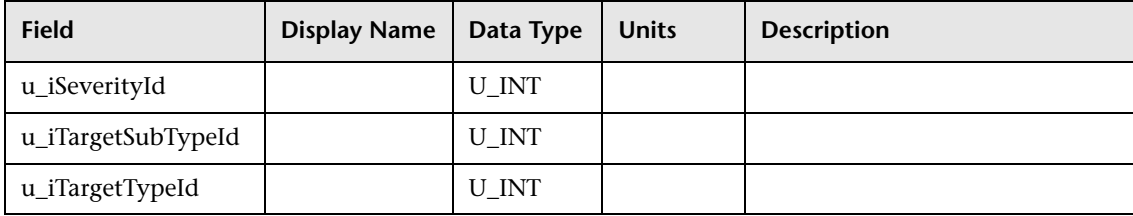

#### <span id="page-178-0"></span>**Sample: EMS (ems\_type)**

The Custom Query sample (ems\_type) contains data from the Custom Query application. The sample includes the following fields (in alphabetical order):

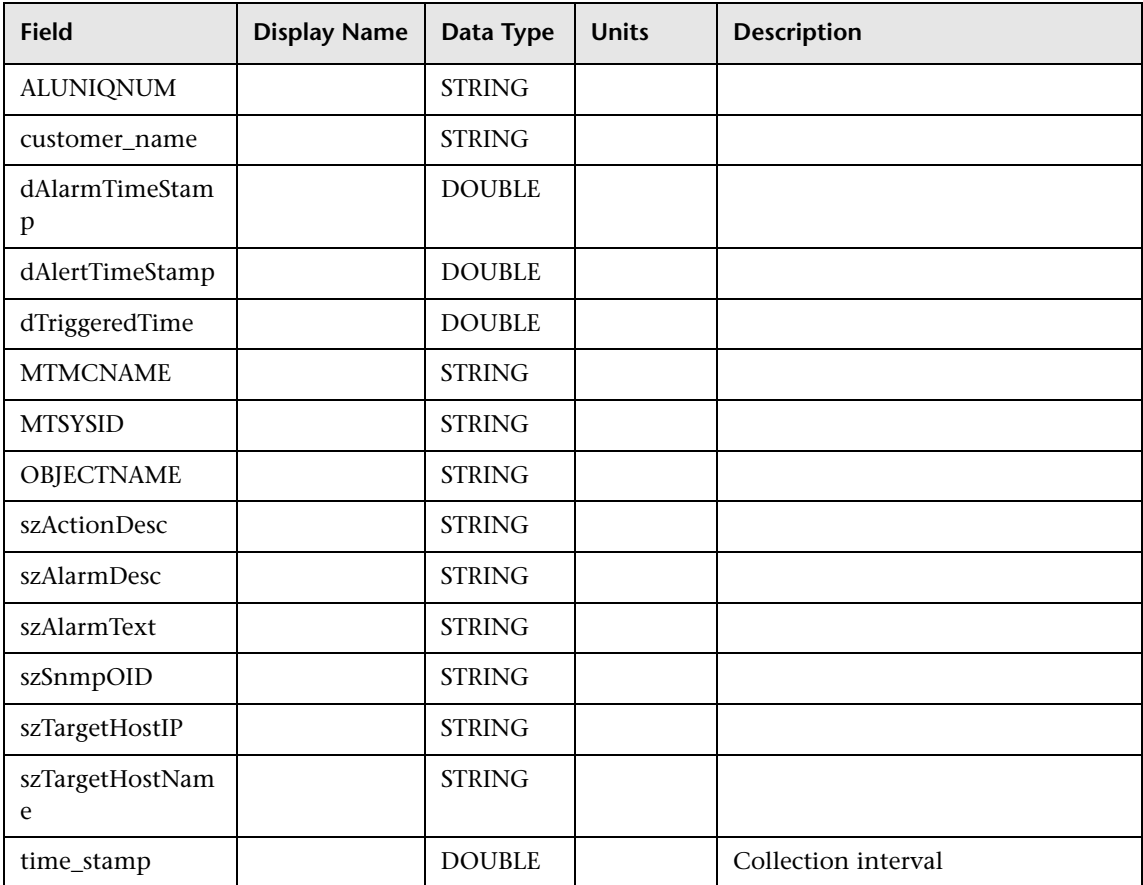

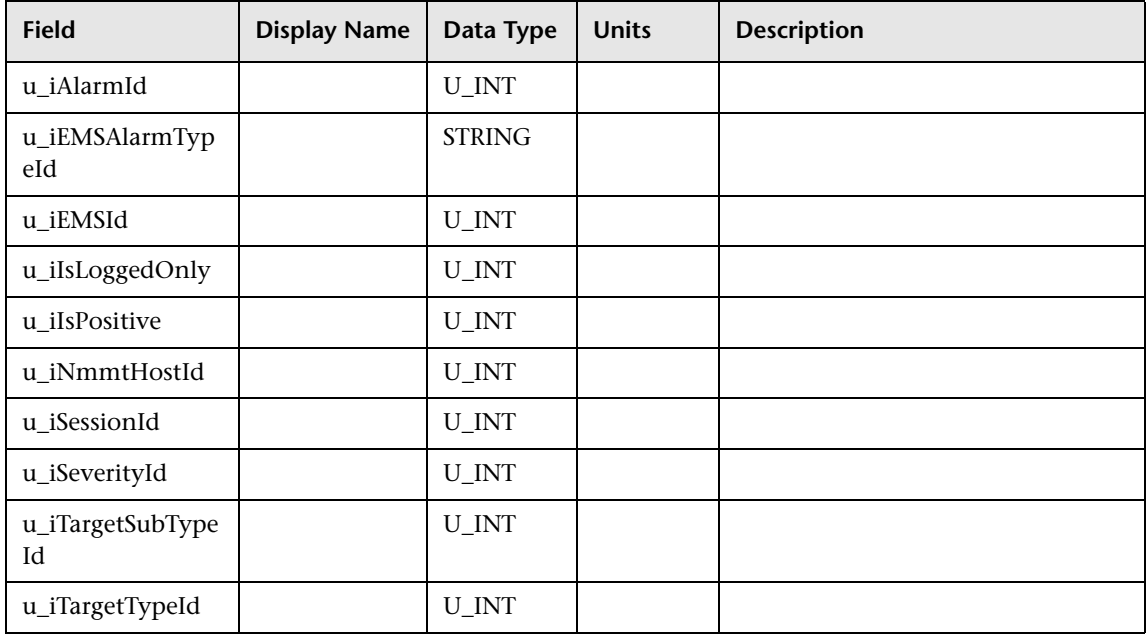

#### <span id="page-179-0"></span>**Sample: Notificator Status (notif\_status\_t) ALARMS**

The Custom Query Builder sample (notif\_status\_t) data from the Custom Query Builder application. The sample includes the following fields (in alphabetical order):

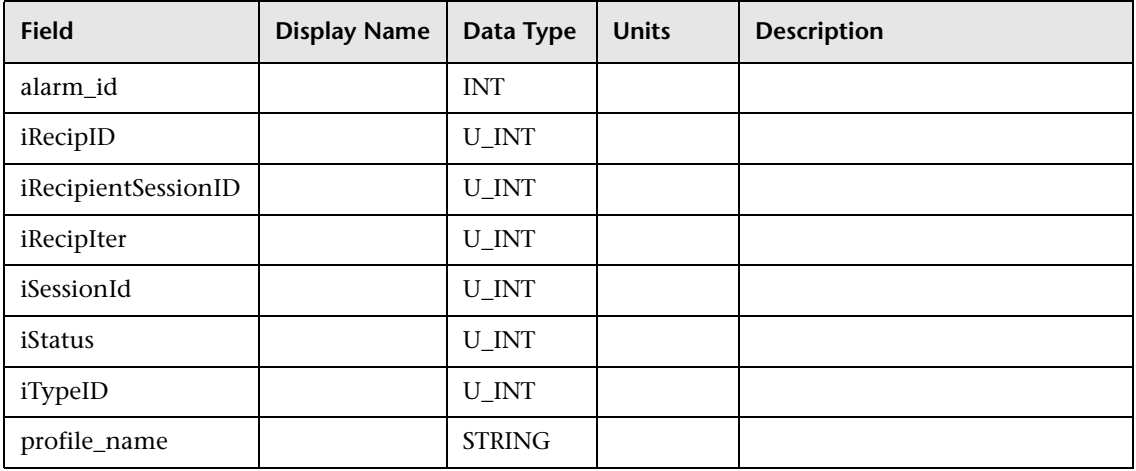
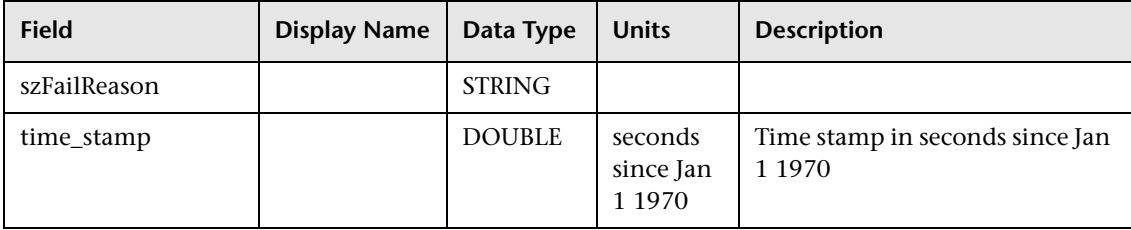

## **Sample: Ticket (ticket)**

The Custom Query Builder sample (M\_TK01F1\_F) data from the Custom Query Builder application. The sample includes the following fields (in alphabetical order):

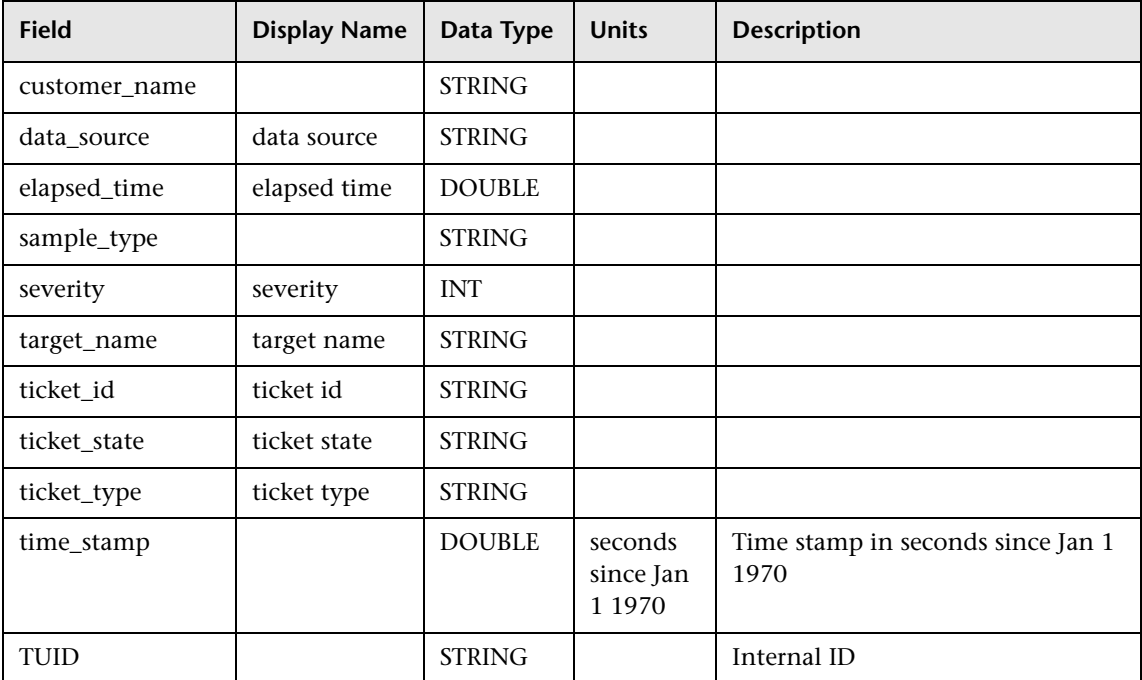

**Chapter 6** • Data Samples

**7**

# **Data Aggregation**

This chapter describes the how HP Business Availability Center uses data aggregation to improve data management.

#### **This chapter includes:**

**Concepts**

- ➤ [Data Aggregation Overview on page 183](#page-182-0)
- ➤ [How Data Is Aggregated on page 184](#page-183-0)
- ➤ [How Reports Use Aggregated Data on page 185](#page-184-0) **Reference**
- ➤ [Data Aggregation Limitations on page 188](#page-187-0)

# <span id="page-182-0"></span>**Data Aggregation – Overview**

HP Business Availability Center uses data aggregation to make data handling and management more efficient and to improve the speed and performance of report generation. HP Business Availability Center data aggregation tasks are performed on the Data Processing Server.

HP Business Availability Center aggregates various types of data that it collects for reports (for example, response time data collected by Business Process Monitor, infrastructure machine performance data collected by SiteScope, and user traffic data collected by Real User Monitor). Data aggregation involves combining individual measurements into manageable chunks. The result is improved speed and performance of report generation. HP Business Availability Center groups data into the following categories:

- ➤ **raw data.** The actual metrics collected by data collectors.
- ➤ **fine aggregation granularity.** Data grouped into hourly chunks.
- ➤ **coarse aggregation granularity.** Data grouped into daily chunks.

# <span id="page-183-0"></span>*A* How Data Is Aggregated

HP Business Availability Center aggregates data collected by Business Process Monitor and SiteScope data collectors (not including SiteScope Integration Monitors using the event data template). Data is aggregated as follows:

## **Hourly**

Hourly aggregation is performed every hour. The default schedule is as follows:

Hourly aggregation for Business Process Monitor and SiteScope data is done every hour for the time period that began 2 hours earlier (for example, at 12:00 PM HP Business Availability Center aggregates the data collected between 10:00 AM and 11:00 AM).

## **Daily**

Daily aggregation is performed once a day after the hourly aggregation. The default schedule is that aggregation begins at 1:00 AM for the previous day (for example, at 1:00 AM HP Business Availability Center aggregates the data collected between 12 am, 25 hours ago and 12 am, 1 hour ago). When configuring profile properties, you can specify the time zone that HP Business Availability Center uses to determine when to perform daily aggregation in **GMT Offset**. For more details, see ["GMT Time Zones" on](#page-197-0)  [page 198.](#page-197-0)

You can define a different delay for when the aggregation begins in the Offline Aggregator context of the Infrastructure Settings page (**Admin** > **Platform** > **Setup and Maintenance** > **Infrastructure Settings** > **Foundation** > **Offline Aggregator**). You can specify a separate delay for Business Process Monitor, custom, and SiteScope data. The delay you specify is for both the hourly and daily aggregations. It is recommended that only advanced users change the defaults set in Infrastructure Settings and after first consulting HP Software Support or your HP Services representative. For details on using the Infrastructure Settings Manager page, see "Infrastructure Settings" in *Platform Administration*.

# <span id="page-184-0"></span>**How Reports Use Aggregated Data**

Whether HP Business Availability Center displays a report using raw data, daily aggregated data, or hourly aggregated data depends on several factors:

- ➤ If the requested data in the report is for the past 30 hours, HP Business Availability Center uses raw data for Business Process Monitor data.
- ➤ For reports that use custom data—trend reports, Real User Monitor reports, Service Level Management reports containing custom data, and Diagnostics reports (if installed)—for the requested time range and granularity, Business Availability Center chooses the optimal combination of data categories so that the least amount of rows must be retrieved from the database.

For example, for a time range Jan. 1 10:40 AM - Jan. 3 10:40 AM and granularity of 1 day, Business Availability Center chooses data categories as follows:

- $\triangleright$  for Jan. 1 10:40 AM Jan. 1 11:00 AM raw data is used
- ➤ for Jan. 1 11:00 AM Jan. 1 11:59 PM hourly aggregated data is used
- $\triangleright$  for Jan. 2 12:00 AM Jan. 2 11:59 PM daily aggregated data is used
- ➤ for Jan. 3 12:00 AM Jan. 3 10:00 AM hourly aggregated data is used
- $\triangleright$  for Jan. 3 10:00 AM Jan. 3 10:40 AM raw data is used

➤ If the requested data in the report does not use custom data and the report range is not 30 hours, HP Business Availability Center uses an aggregation threshold—by default, 93% of the maximum—to determine whether to use daily aggregated data, hourly aggregated data, or raw data. When a report is generated for a specific time range, HP Business Availability Center calculates the amount of each type of data that exists over that time range and considers only the data types that are above the aggregation threshold.

For example, HP Business Availability Center might determine that, for the requested time range "Past Week," raw data exists for 100% of the time range, hourly aggregated data exists for 96% of the time range, and daily aggregated data exists for 86% of the time range. In this case, HP Business Availability Center only considers raw data and hourly aggregated data as possible options since both exceed the aggregation threshold of 93%.

When more than one option exists, HP Business Availability Center gives priority to the data with the highest granularity (that is, daily is chosen over hourly or raw, hourly is chosen over raw). Thus, in the above example, HP Business Availability Center would display the report using hourly aggregated data.

- $\triangleright$  If the time granularity for the report (or report time range in reports that are not over time) is set to less than a day, regardless of the chosen time range, HP Business Availability Center never uses daily aggregated data.
- ➤ If the time granularity for the report (or report time range in reports that are not over time) is set to less than an hour, regardless of the chosen time range, HP Business Availability Center always uses raw data.

**Note:** (not relevant for HP Software-as-a-Service customers) If you select a report time range that includes the past day (for example Past Month), and for which HP Business Availability Center chooses daily aggregated data, the data for the past day may be missing, as it may not yet have been aggregated into its one day chunk. In such cases, you can "force" HP Business Availability Center to use one hour chunks, instead of one day chunks, by increasing the aggregation threshold from its default setting of 93% to 98%. To do so, open the file **<Gateway Server root directory>\ AppServer\DataEngine\conf\ TAS\_consts.properties** in a text editor, and search for the line **defConf.aggrReasonableDiff=7**. Modify the value from 7 to 2, save the file, and restart HP Business Availability Center on the Gateway Server machine. (If you have multiple Gateway Servers, repeat this procedure on all the servers.) Keep in mind that, once you make this change, it will apply for all generated reports.

The **Aggregation Policy** setting defines the aggregated data usage policy for reports that use custom data. By default, reports use all available data, raw and aggregated. In certain circumstances, however, it may be necessary to modify this setting. For example, if the aggregation engine is not working (aggregator process on the Data Processing Server is down), you can modify the setting so that only raw data is used.

The setting can be configured in the Infrastructure Settings Manager, **Foundations > Generic Data Engine** context, **Generic Data Engine - Aggregation** table to modify the way aggregated data is used in reports.

**Note:** In general, **Aggregation Policy** setting should not be modified without first consulting HP Software Support. It is not relevant for HP Software-as-a-Service customers.

# <span id="page-187-0"></span>**<sup>8</sup>** Data Aggregation Limitations

The following limitations apply, as a result of data aggregation:

- ➤ When viewing aggregated data, you may not always be able to see results when drilling down to individual transaction instances.
- ➤ When viewing aggregated data for non-rounded time periods, there might be inaccuracies for the time period close to the starting and ending times of the report. For example, if you generate a report on a Thursday based on data collected between 9:45 AM the previous Monday and 9:45 AM the previous Tuesday, the time period between 9:45 AM and 10:00 AM Monday will not contain any data, even if data was originally collected.
- ➤ HP Business Availability Center is unable to display both aggregated and raw data simultaneously in the Multi-Profile report.
- ➤ When viewing SiteScope data that is aggregated hourly, keep in mind that if the aggregator did not finish aggregating the necessary data, the latest hour may not include all the data. This may happen on rare occasions when there is a large amount of data needing hourly aggregation.
- ➤ Service Level Management aggregates some data differently. For details, see "Aggregated Data" in *Using Service Level Management*.

# **Part III**

**Dates and Times**

**8**

# **Dates and Times**

This chapter describes date and time reference information for HP Business Availability Center.

#### **This chapter includes:**

**Concepts**

- ➤ [Times and Time Zones on page 192](#page-191-0)
- ➤ [Date Formats on Client Machines on page 195](#page-194-0) **Reference**
- ➤ [Report Times on page 195](#page-194-1)
- ➤ [GMT Time Zones on page 198](#page-197-1)

# <span id="page-191-0"></span>*<b>A* Times and Time Zones

HP Business Availability Center deals with times and time zones differently, depending on the context. Dates are displayed according to the time zone set for the user. For details, see "General Settings Page" in *Platform Administration*.

#### **Note:**

All HP Business Availability Center servers, as well as the database servers, must be installed in the same time zone, with the same daylight savings time configuration, and be set to the same time.

HP Business Availability Center does not support setting the time zone for its servers at a time zone that is on the half hour relative to GMT, for example GMT+6:30 Indian. This may cause problems during data aggregation, which is performed on the hour. For a list of supported time zones, see ["GMT Time Zones" on page 198](#page-197-1).

This section includes the following topics:

- ➤ ["Data Collection" on page 193](#page-192-0)
- ➤ ["Business Process Monitor Scheduling" on page 193](#page-192-1)
- ➤ ["Data Aggregation" on page 193](#page-192-2)
- ➤ ["Alerts and Alert Recipients" on page 194](#page-193-0)
- ➤ ["Scheduled Reports" on page 194](#page-193-1)
- ➤ ["Service Level Agreements" on page 194](#page-193-2)

## <span id="page-192-0"></span>**Data Collection**

HP Business Availability Center data collectors collect performance data and transmit it to the Gateway Server, which submits the data to profile databases using the loader mechanism. Data is inserted into the database along with a timestamp. HP Business Availability Center components synchronize their time clocks with that of the database server machine hosting the HP Business Availability Center management database. Thus, the timestamp attached to each measurement inserted into the database is that of the database server clock at the time the measurement was collected.

## <span id="page-192-1"></span>**Business Process Monitor Scheduling**

When running profiles and WebTrace, the Business Process Monitors use the schedule you set when specifying profile settings. When configuring schedule properties, the Business Process Monitor can base its scheduling on:

- ➤ **the data collector machine's time clock.** HP Business Availability Center uses the host machine's time zone (displayed in parentheses), which is registered in the management database when the Business Process Monitor is installed on the host machine.
- ➤ **a specific time zone relative to GMT.** HP Business Availability Center uses the time zone you specify. Choosing Offset from GMT enables you to synchronize transaction run times among hosts in different time zones. Note that this setting is not available for all-day scheduling schemes.

## <span id="page-192-2"></span>**Data Aggregation**

The aggregators on the Gateway Server aggregate the raw data in the profile databases on an hourly and daily basis.

For the standard data aggregator, you set the time zone, relative to GMT, for daily data aggregation when defining a profile's properties. For the custom data aggregator, you set the time zone for data aggregation when configuring the default profile database. For more information on the different aggregators used by HP Business Availability Center, see ["Data](#page-192-2)  [Aggregation" on page 193](#page-192-2).

For example, for HP Business Availability Center to perform daily aggregation on data collected by a particular profile based on Pacific Time, enter **-8**, since Pacific Time is GMT-8. Note that this setting cannot be edited once it is saved.

### <span id="page-193-0"></span>**Alerts and Alert Recipients**

HP Business Availability Center sends alerts from the Gateway Server. The Gateway Server synchronizes its time clock with that of the database server machine hosting the management database. Thus, the time associated with an alert or subalert is that of the database server clock at the time the alert or subalert occurred.

HP Business Availability Center sends alerts to recipients based on the time range and GMT offset factor that you set when configuring recipient properties in the Platform Administration. For example, if you configure a recipient to receive pager alerts from 9:00 AM - 9:00 PM, and choose a GMT offset of -5 hours, the recipient receives alerts via pager only from 9:00 AM - 9:00 PM Eastern Time.

#### <span id="page-193-1"></span>**Scheduled Reports**

HP Business Availability Center sends scheduled reports from the Gateway Server machine. HP Business Availability Center sends scheduled reports based on the report generation time and GMT offset factor that you set when configuring scheduled reports in the Reports Manager. For details, "Report Schedules" in *Reports*.

For example, if you configure a scheduled report to be sent at 9:00 AM, and choose to offset report generation time from GMT by -8 hours, HP Business Availability Center sends the report at 9:00 AM Pacific Time.

#### <span id="page-193-2"></span>**Service Level Agreements**

Service Level Management enables you to specify the time zone of each SLA. Service Level Management calculates reports according to this time zone, so that data is linked to the appropriate time interval. However, Service Level Management displays dates and times according to the time zone settings of the machine on which it is installed.

# <span id="page-194-0"></span>*C* Date Formats on Client Machines

HP Business Availability Center displays dates according to the machine's locale (HP Business Availability Center supports 17 locale definitions).

**Note:** HP Business Availability Center does not retrieve the date formats from the machine's date definitions.

# <span id="page-194-1"></span>**Report Times**

In some HP Business Availability Center reports (for example, Average Response Times over Time and Transaction Breakdown over Time), the selected time range is displayed along the x-axis. HP Business Availability Center breaks down the time range according to segments, which differ depending on the time range. For example, for the **Day** time range, HP Business Availability Center uses one-hour segments.

HP Business Availability Center calculates each time segment differently, depending on the selected time range. Each time segment is exactly the same amount of time with the exception of the first and last time segment of the time range, which are rounded to the start and end time of the report. The table below describes the time segments that appear along the x-axis for each available time range. For illustration purposes, the information in the table is based on the starting date and time 13/9/01 12:03 PM, where the date format is **month/day/year** and the time format is **hours:minutes:seconds**.

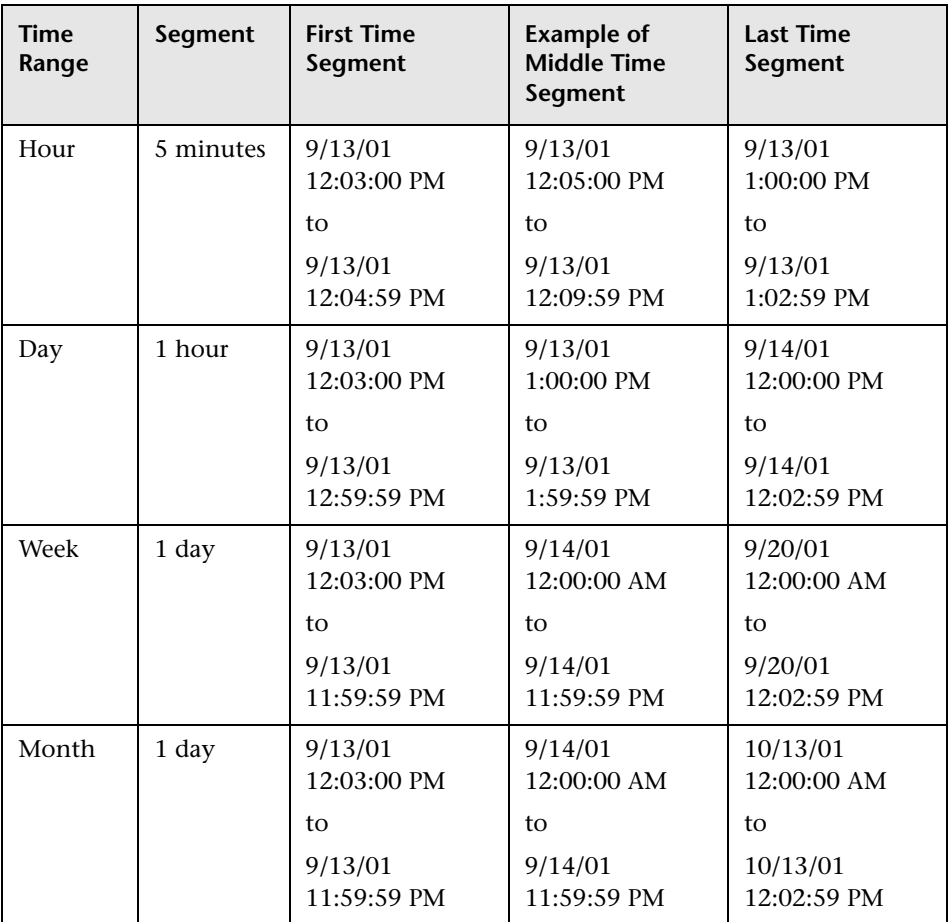

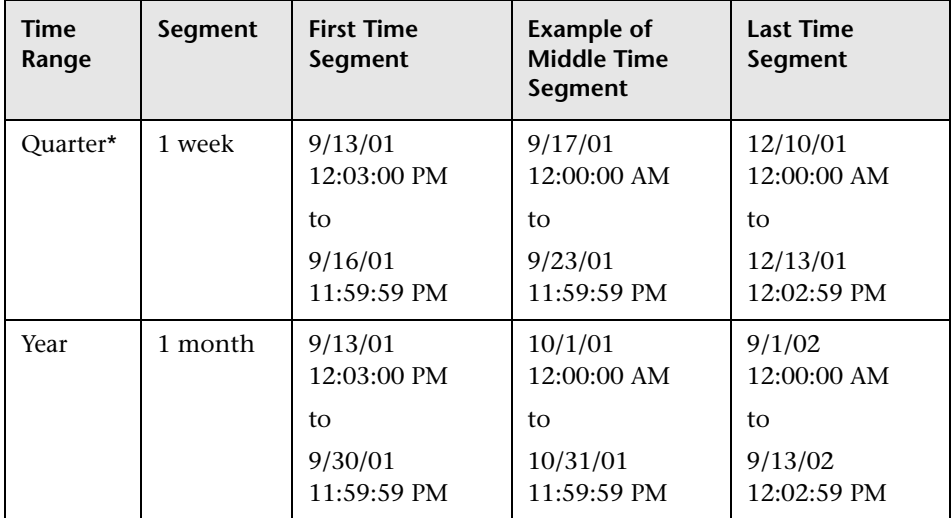

\* For the **Quarter** time range, the week starts on Monday, and the first step is from the start time until the beginning of the following week.

# <span id="page-197-1"></span><span id="page-197-0"></span>**GMT Time Zones**

The following list describes GMT time zones for locations throughout the world.

(GMT -11) Pacific/Niue (GMT -11) Pacific/Apia  $(GMT -11)$  MIT  $(GMT -11)$  Pacific/Pago Pago (GMT -10) Pacific/Tahiti (GMT -10) Pacific/Fakaofo (GMT -10) Pacific/Honolulu (GMT -10) HST (GMT -10) America/Adak (GMT -10) Pacific/Rarotonga (GMT -9) Pacific/Marquesas (GMT -9) Pacific/Gambier (GMT -9) America/Anchorage (GMT -9) AST (GMT -8) Pacific/Pitcairn (GMT -8) America/Vancouver (GMT -7) America/Phoenix (GMT -7) PNT (GMT -7) America/Edmonton (GMT -7) America/Mazatlan (GMT -7) America/Denver (GMT -7) MST (GMT -6) America/Belize (GMT -6) America/Regina (GMT -6) Pacific/Galapagos (GMT -6) America/Guatemala (GMT -6) America/Tegucigalpa (GMT -6) America/El\_Salvador (GMT -6) America/Costa\_Rica (GMT -6) America/Winnipeg (GMT -6) America/Chicago (GMT -6) CST (GMT -5) America/Porto\_Acre (GMT -5) America/Bogota (GMT -5) America/Guayaquil (GMT -5) America/Jamaica (GMT -5) America/Cayman (GMT -5) America/Managua (GMT -5) America/Panama (GMT -5) America/Lima (GMT -5) America/Indianapolis (GMT -5) IET (GMT -5) America/Nassau (GMT -5) America/Montreal (GMT -5) America/Grand\_Turk (GMT -5) America/New\_York (GMT -5) EST (GMT -4) America/Antigua (GMT -4) America/Anguilla (GMT -4) America/Curacao (GMT -4) America/Aruba (GMT -4) America/Barbados (GMT -4) America/La\_Paz (GMT -4) America/Manaus

(GMT -8) America/Tijuana (GMT -8) America/Los\_Angeles (GMT -8) PST (GMT -7) America/Dawson\_Creek (GMT -6) Pacific/Easter (GMT -6) America/Mexico\_City (GMT -5) America/Havana (GMT -5) America/Port-au-Prince

(GMT -4) America/Dominica (GMT -4) America/Santo\_Domingo

(GMT -4) America/Grenada (GMT -4) America/Guadeloupe (GMT -4) America/Guyana (GMT -4) America/St\_Kitts (GMT -4) America/St\_Lucia (GMT -4) America/Martinique (GMT -4) America/Montserrat (GMT -4) America/Puerto\_Rico (GMT -4) America/St\_Vincent (GMT -4) America/Tortola (GMT -4) America/St\_Thomas (GMT -4) America/Caracas (GMT -4) Antarctica/Palmer (GMT -4) Atlantic/Bermuda (GMT -4) America/Cuiaba (GMT -4) America/Halifax (GMT -4) Atlantic/Stanley (GMT -4) America/Thule (GMT -4) America/Asuncion (GMT -4) America/Santiago  $(GMT -3)$  America/St Johns  $(GMT -3)$  CNT (GMT -3) America/Fortaleza (GMT -3) America/Cayenne (GMT -3) America/Paramaribo (GMT -3) America/Montevideo (GMT -3) America/Buenos\_Aires (GMT -3) AGT (GMT -3) America/Godthab (GMT -3) America/Miquelon (GMT -3) America/Sao\_Paulo (GMT -3) BET (GMT -1) Atlantic/Jan\_Mayen (GMT -1) Atlantic/Cape\_Verde (GMT -1) America/Scoresbysund (GMT -1) Atlantic/Azores (GMT +0) Africa/Ouagadougou (GMT +0) Africa/Abidjan (GMT +0) Africa/Accra (GMT +0) Africa/Banjul (GMT +0) Africa/Conakry (GMT +0) Africa/Bissau (GMT +0) Atlantic/Reykjavik (GMT +0) Africa/Monrovia (GMT +0) Africa/Casablanca (GMT +0) Africa/Timbuktu (GMT +0) Africa/Nouakchott (GMT +0) Atlantic/St\_Helena (GMT +0) Africa/Freetown (GMT +0) Africa/Dakar  $(GMT +0)$  Africa/Sao Tome  $(GMT +0)$  Africa/Lome  $(GMT +0)$   $GMT$   $(GMT +0)$  UTC (GMT +0) Atlantic/Faeroe (GMT +0) Atlantic/Canary (GMT +0) Europe/Dublin (GMT +0) Europe/Lisbon (GMT +0) Europe/London (GMT +1) Africa/Luanda (GMT +1) Africa/Porto-Novo (GMT +1) Africa/Bangui (GMT +1) Africa/Kinshasa (GMT +1) Africa/Douala  $(GMT +1)$  Africa/Libreville  $(GMT +1)$  Africa/Malabo

(GMT -4) PRT (GMT -4) America/Port of Spain (GMT -2) America/Noronha (GMT -2) Atlantic/South\_Georgia (GMT +1) Africa/Niamey (GMT +1) Africa/Lagos

(GMT +1) Africa/Ndjamena (GMT +1) Africa/Tunis (GMT +1) Africa/Algiers (GMT +1) Europe/Andorra (GMT +1) Europe/Tirane (GMT +1) Europe/Vienna (GMT +1) Europe/Brussels (GMT +1) Europe/Zurich (GMT +1) Europe/Prague (GMT +1) Europe/Berlin (GMT +1) Europe/Copenhagen (GMT +1) Europe/Madrid (GMT +1) Europe/Gibraltar (GMT +1) Europe/Budapest (GMT +1) Europe/Rome (GMT +1) Europe/Vaduz (GMT +1) Europe/Luxembourg (GMT +2) Africa/Tripoli (GMT +1) Europe/Monaco (GMT +1) Europe/Malta (GMT +1) Africa/Windhoek (GMT +1) Europe/Amsterdam  $(GMT +1)$  Europe/Oslo  $(GMT +1)$  Europe/Warsaw (GMT +1) Europe/Stockholm (GMT +1) Europe/Belgrade  $(GMT +1)$  Europe/Paris  $(GMT +1)$  ECT (GMT +2) Africa/Bujumbura (GMT +2) Africa/Gaborone (GMT +2) Africa/Lubumbashi (GMT +2) Africa/Maseru (GMT +2) Africa/Blantyre (GMT +2) Africa/Maputo (GMT +2) Africa/Kigali (GMT +2) Africa/Khartoum (GMT +2) Africa/Mbabane (GMT +2) Africa/Lusaka  $(GMT +2)$  Africa/Harare  $(GMT +2)$  CAT (GMT +2) Africa/Johannesburg (GMT +2) Europe/Sofia (GMT +2) Europe/Minsk (GMT +2) Asia/Nicosia (GMT +2) Europe/Tallinn (GMT +2) Africa/Cairo  $(GMT +2)$  ART  $(GMT +2)$  Europe/Helsinki (GMT +2) Europe/Athens (GMT +2) Asia/Jerusalem (GMT +2) Asia/Amman (GMT +2) Asia/Beirut (GMT +1) Europe/Vilnius (GMT +2) Europe/Riga (GMT +2) Europe/Chisinau (GMT +2) Europe/Bucharest (GMT +2) Europe/Kaliningrad (GMT +2) Asia/Damascus (GMT +2) Europe/Kiev (GMT +2) Europe/Istanbul  $(GMT +2) EET$  (GMT +3) Asia/Bahrain (GMT +3) Africa/Djibouti (GMT +3) Africa/Asmera (GMT +3) Africa/Addis\_Ababa (GMT +3) EAT (GMT +3) Africa/Nairobi (GMT +3) Indian/Comoro (GMT +3) Asia/Kuwait (GMT +3) Indian/Antananarivo  $(GMT +3)$  Asia/Qatar  $(GMT +3)$  Africa/Mogadishu

 $(GMT +3)$  Africa/Dar es Salaam  $(GMT +3)$  Africa/Kampala (GMT +3) Asia/Aden (GMT +3) Indian/Mayotte (GMT +3) Asia/Riyadh (GMT +3) Asia/Baghdad (GMT +2) Europe/Simferopol (GMT +3) Europe/Moscow (GMT +3) Asia/Tehran (GMT +3) MET (GMT +4) Asia/Dubai (GMT +4) Indian/Mauritius (GMT +4) Asia/Muscat (GMT +4) Indian/Reunion (GMT +4) Indian/Mahe (GMT +4) Asia/Yerevan  $(GMT +4)$  NET  $(GMT +4)$  Asia/Baku (GMT +4) Asia/Aqtau (GMT +4) Europe/Samara (GMT +4) Asia/Kabul (GMT +5) Indian/Kerguelen (GMT +4) Asia/Tbilisi (GMT +5) Indian/Chagos (GMT +5) Indian/Maldives (GMT +5) Asia/Dushanbe (GMT +5) Asia/Ashkhabad (GMT +5) Asia/Tashkent (GMT +5) Asia/Karachi (GMT +5) PLT (GMT +5) Asia/Bishkek (GMT +5) Asia/Aqtobe (GMT +5) Asia/Yekaterinburg (GMT +5) Asia/Calcutta (GMT +5) IST (GMT +5) Asia/Katmandu (GMT +6) Antarctica/Mawson (GMT +6) Asia/Thimbu (GMT +6) Asia/Colombo (GMT +6) Asia/Dacca  $(GMT + 6)$  BST  $(GMT + 6)$  Asia/Almaty (GMT +6) Asia/Novosibirsk (GMT +6) Indian/Cocos (GMT +6) Asia/Rangoon (GMT +7) Indian/Christmas (GMT +7) Asia/Jakarta (GMT +7) Asia/Phnom\_Penh (GMT +7) Asia/Vientiane (GMT +7) Asia/Saigon  $(GMT + 7) VST$  (GMT +7) Asia/Bangkok (GMT +7) Asia/Krasnoyarsk (GMT +8) Antarctica/Casey (GMT +8) Australia/Perth (GMT +8) Asia/Brunei (GMT +8) Asia/Hong\_Kong (GMT +8) Asia/Ujung\_Pandang (GMT +8) Asia/Macao (GMT +8) Asia/Kuala\_Lumpur (GMT +8) Asia/Manila (GMT +8) Asia/Singapore (GMT +8) Asia/Taipei (GMT +8) Asia/Shanghai  $(GMT +8)$  CTT  $(GMT +8)$  Asia/Ulan\_Bator (GMT +8) Asia/Irkutsk (GMT +9) Asia/Jayapura (GMT +9) Asia/Pyongyang (GMT +9) Asia/Seoul

(GMT +9) Pacific/Palau (GMT +9) Asia/Tokyo

 $(GMT + 9)$  JST  $(GMT + 9)$  Asia/Yakutsk (GMT +9) Australia/Darwin (GMT +9) ACT  $(GMT +10)$  Australia/Hobart  $(GMT +10)$  Antarctica/ (GMT +10) Pacific/Truk (GMT +10) Pacific/Guam (GMT +10) Australia/Brisbane (GMT +10) Asia/Vladivostok  $(GMT +10)$  Australia/Sydney  $(GMT +10)$  AET  $(GMT +10)$  Australia/Lord Howe  $(GMT +11)$  Pacific/Ponape  $(GMT +11) SST$  (GMT +11) Pacific/Noumea (GMT +11) Asia/Magadan (GMT +11) Pacific/Norfolk (GMT +12) Pacific/Kosrae (GMT +12) Pacific/Tarawa (GMT +12) Pacific/Majuro (GMT +12) Pacific/Nauru (GMT +12) Pacific/Funafuti (GMT +12) Pacific/Wake (GMT +12) Pacific/Wallis (GMT +12) Pacific/Fiji (GMT +12) Antarctica/McMurdo (GMT +12) Asia/Kamchatka (GMT +12) Pacific/Auckland (GMT +12) NST (GMT +12) Pacific/Chatham (GMT +13) Pacific/Enderbury (GMT +13) Pacific/Tongatapu (GMT +13) Asia/Anadyr (GMT +14) Pacific/Kiritimati

(GMT +9) Australia/Adelaide (GMT +9) Australia/Broken\_Hill DumontDUrville (GMT +10) Pacific/Saipan (GMT +10) Pacific/Port\_Moresby (GMT +11) Pacific/Efate (GMT +11) Pacific/Guadalcanal

# **Part IV**

**Troubleshooting**

# **Available Troubleshooting Resources**

This chapter provides information on the resources that are available to assist you when troubleshooting problems that arise while working with HP Business Availability Center.

#### **This chapter includes:**

**[Troubleshooting Resources](#page-204-0)** on page 205

# <span id="page-204-0"></span>**Q** Troubleshooting Resources

- ➤ **Installation troubleshooting.** Use to troubleshoot common problems that you may encounter when installing HP Business Availability Center, and the solutions to those problems. For details, see "Installation and Connectivity Troubleshooting" in the *HP Business Availability Center Deployment Guide* PDF.
- ➤ **Login troubleshooting.** Use to troubleshoot possible causes of failure to log in to HP Business Availability Center. For details, see "Troubleshooting and Limitations" in *Platform Administration*.
- ➤ **HP Software Self-solve knowledge base.** Use to search for specific troubleshooting information on a wide variety of topics. Located on the HP Software Support Web site, the HP Software Self-solve knowledge base can be accessed by selecting **Troubleshooting & Knowledge Base** from the HP Business Availability Center Help menu.

Note that only registered customers can access the resources on the HP Software Support Web site. Customers who have not yet registered can do so from this site.

➤ **HP Business Availability Center tools.** Use to assist in troubleshooting the HP Business Availability Center environment. You access the tools from the **<HP Business Availability Center server root directory>\tools** directory. Most of the tools should only be used in coordination with HP personnel. The Database Schema Verification utility (dbverify) and Data Marking utility should be used according to their documented instructions.

# **10**

# **Working in Non-English Locales**

This chapter provides information on working in a non-English locale.

#### **This chapter includes:**

#### **Reference**

- ➤ [Installation and Deployment Issues on page 208](#page-207-0)
- ➤ [Database Environment Issues on page 208](#page-207-1)
- ➤ [Administration Issues on page 209](#page-208-0)
- ➤ [Dashboard Issues on page 209](#page-208-1)
- ➤ [Service Level Management Issues on page 210](#page-209-0)
- ➤ [HP Business Availability Center for Siebel Applications Issues on page 210](#page-209-1)
- ➤ [Report Issues on page 211](#page-210-0)
- ➤ [Business Process Monitor Issues on page 212](#page-211-0)
- ➤ [SiteScope Issues on page 212](#page-211-1)
- ➤ [Real User Monitor Issues on page 213](#page-212-0)
- ➤ [End User Management Administration Issues on page 213](#page-212-1)
- ➤ [Discovery and Dependency Mapping Issues on page 213](#page-212-2)
- ➤ [Problem Isolation Issues on page 214](#page-213-0)
- ➤ [Multiple-language Issues on page 214](#page-213-1)
- ➤ [Multi-Lingual User \(MLU\) Interface Support on page 215](#page-214-0)

# <span id="page-207-0"></span>**E** Installation and Deployment Issues

- ➤ If you use a CJK language in your browser, you must ensure that the Gateway server machine running HP Business Availability Center has East Asian languages installed. On the machine on which the HP Business Availability Center Gateway server is installed, you must select **Control Panel > Regional & Language Options > Languages > Install files for East Asian languages**.
- ➤ Installing HP Business Availability Center in an I18N environment is supported for HP Business Availability Center installed on a Windows platform or on a Solaris platform. Other UNIX platforms are not supported. For details on installing HP Business Availability Center on a Windows platform, see "Installing HP Business Availability Center Servers on a Windows Platform" in the *HP Business Availability Center Deployment Guide* PDF.
- ➤ Business Process Monitors and the Gateway Server must be installed on an operating system that has the same locale as the data.
- ➤ During Business Process Monitor installation, use English names only for the host name and location. If necessary, you can change the names to non-English names after installation, in Business Process Monitor Admin.
- ➤ The installation path for all HP Business Availability Center components must not contain non-English language characters.

# <span id="page-207-1"></span>**Database Environment Issues**

- ➤ To work in a non-English language HP Business Availability Center environment, you can use either an Oracle Server database or a Microsoft SQL Server database. The encoding of the database should be the same as the encoding of the specific language. When using Oracle Server database, the encoding of the database can also be UTF-8 or AL32UTF-8, which supports both non-English languages as well as multiple languages.
- ➤ When you create a new Oracle instance in an Oracle database, you must specify the character set for the instance. All character data, including data in the data dictionary, is stored in the instance's character set. For details on working with Oracle databases, see "Deploying and Maintaining the Oracle Server Database" in the *HP Business Availability Center Database Guide* PDF.

➤ The Database Query Monitor can connect to an Oracle database but the Oracle user names and passwords must contain only English characters.

# <span id="page-208-0"></span>**Administration Issues**

- ➤ E-mail alerts sent with ISO-2022-JP encoding are supported only by an SMTP server running on a Windows platform. Use of this encoding affects all HP Business Availability Center servers.
- ➤ When using the default authentication strategy, Lightweight SSO, to authenticate users logging in to HP Business Availability Center, user names and passwords can be in non-English characters.
- ➤ To support non-English characters, the encoding for HP Business Availability Center databases must be defined as UTF-8 or AL32UTF-8, or set to the specific language. For further details, see ["Database Environment](#page-207-1)  [Issues" on page 208](#page-207-1).

# <span id="page-208-1"></span>**Dashboard Issues**

You may have to perform several steps to enable displaying non-Latin languages in the Dashboard Top View.

#### **To display non-Latin languages in Dashboard Top View:**

- **1** Verify that you have followed the instructions on installing the JRE on a non-Western Windows system. The instructions are found at the http://java.sun.com/j2se/1.5.0/jre/install-windows.html.
- **2** Make sure that you:
	- ➤ have administrative permissions to install the J2SE Runtime Environment on Microsoft Windows 2000 and XP.
	- ➤ (For users installing the JRE on non-Western 32-bit machines) choose a **Custom** Setup Type. In Custom Setup under feature 2 (**Support for Additional Languages**), select **This feature is installed on local hard drive**.

 **3** Select **Admin > Platform > Setup and Maintenance > Infrastructure Settings**, click **Applications**, select **Dashboard Application**, and locate the **Top View Font Name** entry in the **Dashboard Application – Top View Properties** table. Change the value to **Arial Unicode MS**.

**Important:** If the value of the **Top View Font Name** entry is **default**, you do not need to perform this step, as the Top View Font Name property automatically assumes the Arial Unicode MS value in that case.

- **4** Close all instances of the Web browser.
- **5** Log in to HP Business Availability Center and access Dashboard Top View. Verify that the Chinese or Japanese characters now appear correctly.

# <span id="page-209-0"></span>**R** Service Level Management Issues

Service Level Management does not support service names that contain more than 50 multibyte characters.

# <span id="page-209-1"></span>**R** HP Business Availability Center for Siebel Applications **Issues**

- ➤ Non-English characters may not appear or may be corrupted in the Topology View. If you encounter this problem, install the Arial Unicode Microsoft font from the Microsoft Web site.
- ➤ HP Business Availability Center by default only supports English language Siebel. Do not deliver data from a non-English version of Siebel to HP Business Availability Center. You should use special translation adapters to enable HP Business Availability Center to work with a non-English version of the Siebel application. For details, contact HP Software Support.

# <span id="page-210-0"></span>**Report Issues**

- ➤ HP Business Availability Center does not support Custom Report names that contain more than 50 multibyte characters.
- ➤ The Page Component Breakdown report does not support URLs that contain multibyte characters. When specifying a URL and a location from which to run the breakdown, you must enter English characters in the URL box.
- ➤ Excel reports must have English file names when uploading to HP Business Availability Center running on a Chinese Simplified operating system. To view Excel reports, select **Applications > User Reports > Report Manager**.
- ➤ Reports downloaded from HP Business Availability Center to Excel cannot be displayed properly on an operating system whose language differs from the data language.

To download Excel files with multibyte data when HP Business Availability Center is installed on an English-language machine, set the **user.encoding** entry in the **<Business Availability Center root directory>\AppServer\resources\strings.properties** file to the correct encoding.

➤ By default, Excel does not open UTF-8 encoded CSV documents correctly. After saving a report as a .csv file, you can import it into Excel.

**To import a report you have saved as a .csv file into Excel:**

- **1** On the **Data** menu, select **Import External Data**, and click **Import Data**.
- **2** In the Files of type box, click **Text Files.**
- **3** In the **Look in** box, locate and double-click the text file to be imported as an external data range.
- **4** To specify how to divide the text into columns, follow the instructions in the Text Import Wizard, and click **Finish**.

# <span id="page-211-0"></span>**Business Process Monitor Issues**

➤ If the Business Process Monitor log files contain non-English data, you must open them in a viewer that supports UTF-8 format parsing, for example, Notepad, rather than from the View BPM Files window in the Business Process Monitor Admin.

Log files that are saved in the default encoding of the server on which the Business Process Monitor Admin is installed are shown correctly in the View BPM Files window.

➤ HP Business Availability Center does not support Business Process Monitor host names that contain more than 25 multibyte characters.

# <span id="page-211-1"></span>**R** SiteScope Issues

- ➤ In SiteScopes running in I18N mode, the **Return to Group** link displayed during monitor set creation shows the indexed-based group name (for example, **group0**) instead of the user-defined group name.
- ➤ The Database Query Monitor can connect to an Oracle database only if the Oracle user names and passwords contain English-only characters.
- ➤ SiteScope does not support non-English characters in the username/password.
- ➤ Beginning with SiteScope version 8.5, the user interface can be displayed in several languages. For details, see "Using SiteScope in an Internationalization (I18N) Environment" in *Using System Availability Management*.
- ➤ For a list of monitors that are tested for internationalization, see "Monitors Tested for Internationalization" in *Using System Availability Management*.

# <span id="page-212-0"></span>**Real User Monitor Issues**

- ➤ Real User Monitor supports non-English characters in UTF-8 format. For details on configuring the HP Real User Monitor probe to support non-Unicode encodings, see "Configuring the HP Real User Monitor Probe for I18N" in the *Real User Monitor Administration* PDF.
- ➤ To support non-English character from Real User Monitor, the encoding for HP Business Availability Center databases must be defined as UTF-8, or set to the specific language. For further details, see ["Database Environment Issues"](#page-207-1)  [on page 208](#page-207-1).

# <span id="page-212-1"></span>**End User Management Administration Issues**

- ➤ Global replace does not support non-English languages.
- ➤ When using Solaris, Business Process Monitor transaction names containing Japanese characters are properly displayed by adding **-Dfile.encoding= MS932** to the **product run.sh** file and then restarting HP Business Availability Center.
- ➤ When accessing the Status Snapshot in End User Management (**Applications** > **End User Management** > **Status Snapshot**), certain characters appear unreadable. To resolve this, ensure that you have installed files for East Asian Languages on your local machine, as follows:

Select **Start** > **Control Panel** > **Regional and Language Options** > select the **Languages** tab > select **Install Files for East Asian Languages**.

# <span id="page-212-2"></span>**Discovery and Dependency Mapping Issues**

When exporting a CI instance to a PDF file, Japanese characters are not displayed in the PDF file. (**Discovery > Run Discovery > Basic Mode**. When discovery has finished, select a CIT in the **Statistics Results** pane. Click the **View Instances** button. In the Discovered by dialog box, select **Export > Displayed CIs > Export Displayed CIs to PDF**.)

# <span id="page-213-0"></span>**Problem Isolation Issues**

Problem Isolation is translated and partially supports I18N:

- ➤ Reactive Analysis supports I18N. For details on Reactive Analysis, see "Problem Isolation Reactive Analysis" in *Using Problem Isolation*.
- ➤ Proactive Analysis does not support I18N. For details on Proactive Analysis, see "Problem Isolation Proactive Analysis" in *Using Problem Isolation*.

<span id="page-213-1"></span>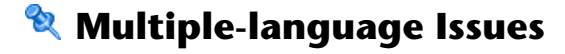

- ➤ The SNMP notification method does not support multiple-language text, and can only send a notification in the character set of the Gateway Server machine. This is because HP Business Availability Center uses SNMP version 1.0, which does not support multilingual data.
- ➤ Error messages in the Failed Transactions report do not display correctly when HP Business Availability Center runs on an English operating system, and the Business Process Monitor runs on a Japanese operating system. To access the Failed Transactions report, select **Applications > End User Management > Business Processes > Error Summary**. Locate the General Errors table, and click a link to open the Failed Transactions window.
- ➤ There is support for I18N and MLU on Solaris platforms but not on other UNIX platforms. For other UNIX platforms, make sure that transactions and scripts contain English characters only.
- ➤ HP Business Availability Center can store multiple-language data. However, a regular executable cannot usually accept multiple-language data on the command line.

The following table describes the procedures that you must perform to add multiple-language data to the command line when running an executable file upon alert:

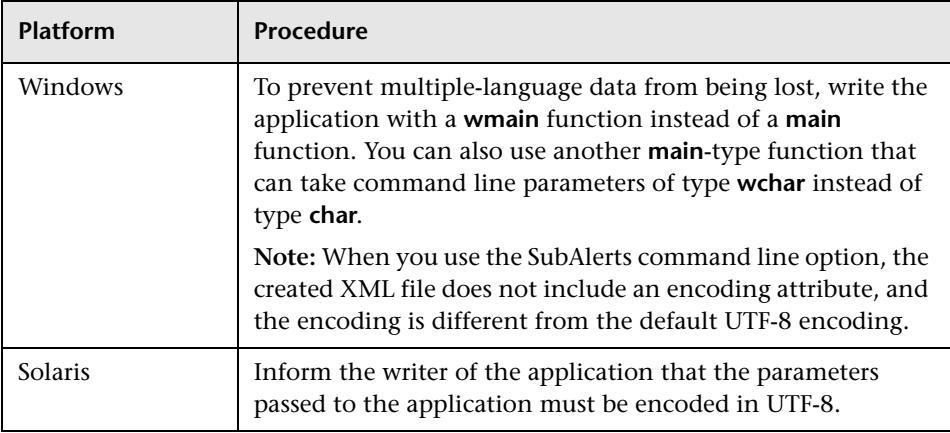

For details on using a custom command line when running an executable file upon alert, see "Run Executable File Dialog Box" in *Alerts*.

➤ An executable file that was created for a previous version of HP Business Availability Center is compatible with a multiple-language version.

# <span id="page-214-0"></span>**& Multi-Lingual User (MLU) Interface Support**

The HP Business Availability Center user interface can be viewed in the following languages in your Web browser:

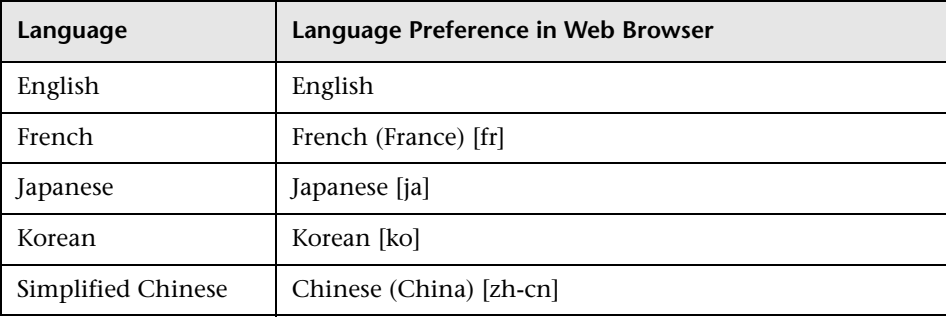

The following are languages in which HP Business Availability Center can operate but the user interface of only the HP Universal CMDB applications are presented in the language.

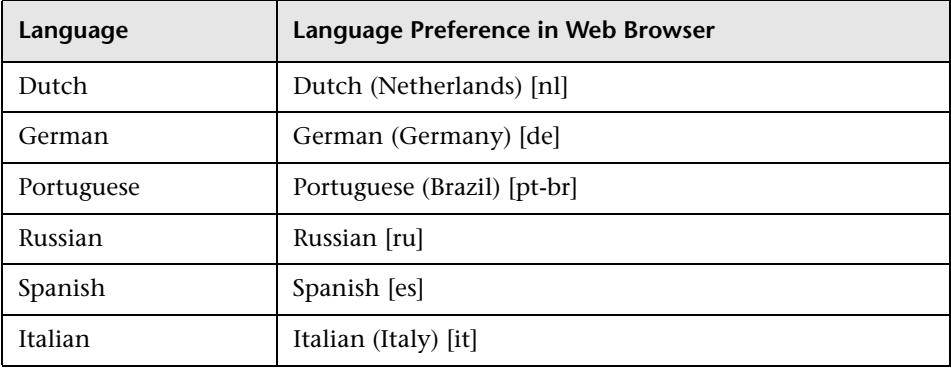

Use the language preference option in your browser to select how to view HP Business Availability Center. The language preference chosen affects only your local machine (the client machine) and not the HP Business Availability Center machine or any other user accessing the same HP Business Availability Center machine.

#### **To set up and view HP Business Availability Center in a specific language:**

- **1** Install the appropriate language's fonts on your local machine if they are not yet installed. If you choose a language in your Web browser whose fonts have not been installed, HP Business Availability Center displays the characters as squares.
- **2** If you are logged in to HP Business Availability Center, you must log out. Click **LOGOUT** at the top of the HP Business Availability Center window.

Close every open browser window or alternatively clear the cache (if HP Business Availability Center is running on Internet Explorer).

- **3** If HP Business Availability Center is running on Internet Explorer, configure the Web browser on your local machine to select the language in which you want to view HP Business Availability Center (**Tools > Internet Options**).
	- **a** Click the **Languages** button and in the Language Preference dialog box, highlight the language in which you want to view HP Business Availability Center.
- **b** If the language you want is not listed in the dialog box, click **Add** to display the list of languages. Select the language you want to add and click **OK**.
- **c** Click **Move Up** to move the selected language to the first row.
- **d** Click **OK** to save the settings.
- **e** Display the HP Business Availability Center login window.
- **f** From the Internet Explorer menu, select **View > Refresh**. HP Business Availability Center immediately refreshes and the user interface is displayed in the selected language.

**Note:** For details on viewing Web pages in Internet Explorer that are written in a different language, see http://support.microsoft.com/kb/306872/en-us.

- **4** If HP Business Availability Center is being viewed on FireFox, configure the Web browser on your local machine as follows:
	- **a** Select **Tools > Options > Advanced**. Click **Edit Languages**. The Language dialog box opens.
	- **b** Highlight the language in which you want to view HP Business Availability Center.

If the language you want is not listed in the dialog box, expand the **Select language to add...** list, select the language, and click **Add**.

- **c** Click **Move Up** to move the selected language to the first row.
- **d** Click **OK** to save the settings. Click **OK** to close the Language dialog box.

## **Notes and Limitations**

- ➤ There is no language pack installation. All translated languages are integrated into the HP Business Availability Center Multi-lingual User Interface (MLU).
- ➤ Data remains in the language it is entered in, even if the language of the Web browser changes. Changing the language of the Web browser on your local machine does not change the language of the data input definitions and configurations.
- ➤ You cannot deploy a package if the server locale is different than the client locale and the package name contains non-English characters. For details, see "Package Manager" in *Model Management*.
- ➤ You cannot create a package that contains resources (for example, views and TQLs) having non-English characters in their names, if the server locale is different from the client locale. For details, see "Package Manager" in *Model Management*.
- ➤ In the View Manager, you cannot create a new view if the view's name contains more than 18 Japanese characters. For details, see "View Manager" in *Model Management*.
- ➤ The HP Business Availability Center server status HTML page appears only in English. It is not translated into any other language. For details, see "Viewing Server Status" in the *HP Business Availability Center Deployment Guide* PDF.

**11**

# **HP Business Availability Center Logs**

<span id="page-218-0"></span>**Note to HP Software-as-a-Service customers:** This chapter is not relevant for HP Software-as-a-Service customers.

This chapter provides an overview of HP Business Availability Center log files.

#### **This chapter includes:**

#### **Concepts**

- ➤ [About HP Business Availability Center Logs on page 220](#page-219-0)
- ➤ [Log File Locations on page 220](#page-219-1)
- ➤ [Log Severity Levels on page 221](#page-220-0)
- ➤ [Log File Size and Automatic Archiving on page 222](#page-221-0)
- ➤ [Jboss and Tomcat Logs on page 223](#page-222-0)
- ➤ [Real User Monitor Logs on page 224](#page-223-0)

# <span id="page-219-0"></span>**About HP Business Availability Center Logs**

<span id="page-219-3"></span>HP Business Availability Center records the procedures and actions performed by the various components in log files. The log files are usually designed to serve HP Software Support when HP Business Availability Center does not perform as expected.

The default severity threshold level for log files differs per log, but is generally set to either **Info** or **Error**. For a definition of log levels, see ["Log](#page-220-0)  [Severity Levels" on page 221](#page-220-0).

<span id="page-219-4"></span>You can view log files with any text editor.

# <span id="page-219-1"></span>*<b>A* Log File Locations

<span id="page-219-2"></span>Most log files are located in the **<HP Business Availability Center root directory>\log** directory and in subdirectories organized by component.

Log file properties are defined in files in the following directory and its subdirectories: **<HP Business Availability Center root directory> \conf\core\Tools\log4j**.

## <span id="page-219-5"></span>**Log File Locations in a Distributed Deployment**

In typical or compact installations, all HP Business Availability Center servers and their logs reside on the same machine. In the case of a distributed deployment of the servers among several machines, logs for a particular server are usually saved on the computer on which the server is installed. However, if it is necessary for you to inspect logs, you should do so on all machines.

When comparing logs on client machines to those on the HP Business Availability Center server machines, keep in mind that the date and time recorded in a log are taken from the machine on which the log was produced. It follows that if there is a time difference between the server and client machines, the same event is recorded by each with a different time stamp.

# <span id="page-220-0"></span>**Log Severity Levels**

<span id="page-220-1"></span>Each log is set so that the information it records corresponds to a certain severity threshold. Because the various logs are used to keep track of different information, each is preset to an appropriate default level. For details on changing the log level, see ["Changing Log Levels" below.](#page-221-1)

Typical log levels are listed below from narrowest to widest scope:

- ➤ **Error.** The log records only events that adversely affect the immediate functioning of HP Business Availability Center. When a malfunction occurs, you can check if Error messages were logged and inspect their content to trace the source of the failure.
- ➤ **Warning.** The log's scope includes, in addition to Error-level events, problems for which HP Business Availability Center is currently able to compensate and incidents that should be noted to prevent possible future malfunctions.
- ➤ **Info.** The log records all activity. Most of the information is normally routine and of little use and the log file quickly fills up.
- ➤ **Debug.** This level is used by HP Software Support when troubleshooting problems.

**Note:** The names of the different log levels may vary slightly on different servers and for different procedures. For example, **Info** may be referred to as **Always logged** or **Flow**.

# <span id="page-221-3"></span><span id="page-221-1"></span>**Changing Log Levels**

If requested by HP Software Support, you may have to change the severity threshold level in a log, for example, to a debug level.

#### **To change the severity threshold level:**

- **1** Open the log properties file in a text editor. Log file properties are defined in files in the following directory: **<HP Business Availability Center root directory>\conf\core\Tools\log4j**.
- **2** Locate the **loglevel** parameter. For example,

loglevel=ERROR

 **3** Change the level to the required level. For example,

<span id="page-221-2"></span>loglevel=DEBUG

 **4** Save the file.

# <span id="page-221-0"></span>**Log File Size and Automatic Archiving**

A size limit is set for each type of log file. When a file reaches this limit, it is renamed and becomes an archived log. A new active log file is then created.

For many logs, the number of archived log files saved can be configured. When a file reaches its size limit, it is renamed with the numbered extension **1**. If there is currently an archived log with the extension **1**, it is renamed with the extension **2**, **log.2** becomes **log.3**, and so on, until the oldest archived log file (with the number corresponding to the maximum number of files to be saved) is permanently deleted.

The following image shows an example of a log file, **topaz\_all.ejb.log**, and its archived copies.

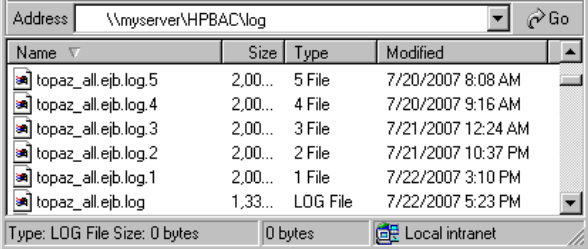

The maximum file size and the number of archived log files are defined in the log properties files located in **<HP Business Availability Center root directory>\conf\core\Tools\log4j**. An example is:

<span id="page-222-1"></span>def.file.max.size=2000KB def.files.backup.count=10

# <span id="page-222-0"></span>*A* Iboss and Tomcat Logs

The following **<HP Business Availability Center root directory>\log**  directory holds jboss- and Tomcat-related log files:

- ➤ **jboss\_boot.log.** Logs startup activities including running the jboss process, deployment, and startup status, as well as the number of busy ports. If HP Business Availability Center fails to start, any problems are written to this log.
- ➤ **jboss\_server.log.** Logs all jboss activities including jboss messages, deployment and startup status.
- ➤ **jboss\_tomcat.log.** Logs the Tomcat messages.

**Note:** You can view the JMX Console at http://<HP Business Availability Center server>:8080/jmx-console.

# <span id="page-223-0"></span>**Real User Monitor Logs**

<span id="page-223-3"></span>Real User Monitor logs store messages from Real User Monitor modules and are used to troubleshoot problems, and to provide information about the system's operations. There are three types of logs: engine logs, jboss logs, and core logs. The log files are located in the **<Real User Monitor Engine root>\log** directory.

You change log levels, and the default log size and archiving parameters, in the same way as in HP Business Availability Center. For details, see ["Changing Log Levels" on page 222](#page-221-1), and ["Log File Size and Automatic](#page-221-0)  [Archiving" on page 222.](#page-221-0)

This section contains the following topics:

- ➤ [Engine Logs](#page-223-1)
- ➤ [Jboss and Tomcat Logs](#page-225-0)
- <span id="page-223-1"></span>➤ [Core Logs](#page-225-1)

# <span id="page-223-2"></span>**Engine Logs**

Engine logs contain log messages from the different processes. There are two types of engine log files:

- ➤ **rumengine log files.** Log files for modules within the Real User Monitor engine.
- ➤ **repository log files.** Log files for modules connecting the Real User Monitor engine and its mySQL database.

There is a log for each module and the Real User Monitor engine saves up to 20 files for each log by default. When a file reaches a maximum, default size of 3 MB, a new log file is created automatically. Each time the Real User Monitor engine is restarted, it creates a new set of logs. The name of the log file consists of the log type (rumengine or repository), the module name, log and the log file number.

For example, a rumengine type module called **clustermanager** would produce the following log files:

rumengine.clustermanager.log rumengine.clustermanager.log.1 rumengine.clustermanager.log.2

and so on.

The structure of a message in the log file is as follows: <timestamp> <invoking thread> <java class name and line number> <message log level> <message content>. For example:

```
2005-08-03 14:20:32,953 [main] (NodesVerifierManager.java:185) INFO - Found 
primary installation on current machine
2005-08-03 14:20:33,125 [main] (NodeVerifierServer.java:103) INFO - Got host 
name=paddington from repository. Hostname ID=1
```
You can change the default log file size and archiving cycle. For details, see ["Log File Size and Automatic Archiving" on page 222.](#page-221-0)

You can change the error level that is reported to the log file for each module. The following error levels can be set for Real User Monitor log files:

- ➤ **Fatal.** The log only records severe events that could cause the Real User Monitor to abort.
- ➤ **Error.** The log records severe events that adversely affect the immediate functioning of Real User Monitor, that might still allow the application to continue running.
- ➤ **Warn.** The log's scope is widened to include events that include potentially harmful situations.
- ➤ **Info.** The log includes informational messages about the regular running of the system.
- ➤ **Debug.** This level is used by HP Software Support when troubleshooting problems.

For details on changing the error level, see ["Changing Log Levels" on](#page-221-1)  [page 222](#page-221-1).

**Note:** Each severity level includes all the levels above it. For example, if the log is set to **Warn** level, it includes **Warn**, **Error** and **Fatal** events.

# <span id="page-225-3"></span><span id="page-225-0"></span>**Jboss and Tomcat Logs**

Jboss and Tomcat log messages are written to the following files in the **<Real User Monitor Engine root>\log** directory:

- ➤ **jboss\_boot.log.** Logs startup activities including running the jboss process, deployment, and startup status. If the Real User Monitor fails to start, any problems are written to this log.
- ➤ **jboss\_server.log.** Logs all jboss activities including jboss messages, deployment and startup status.
- <span id="page-225-1"></span>➤ **jboss\_tomcat.log.** Logs the Tomcat messages.

# <span id="page-225-2"></span>**Core Logs**

Core log messages are written to log files in the **<Real User Monitor Engine root>\log\core** directory.

The core log files contain messages about the general status of the application server on which the HP Real User Monitor engine is installed, and its services.

# **Index**

# **A**

aggregation report data [183](#page-182-0)

### **B**

browser language preference [215](#page-214-0)

# **C**

class model changes [28](#page-27-0) DDM modules [38](#page-37-0) TQL-based resource transformations [34](#page-33-0) troubleshooting [39](#page-38-0) columns customizing [14](#page-13-0) columns user interface [13](#page-12-0) customizing columns [14](#page-13-0)

## **D**

data aggregation [183](#page-182-0), [184](#page-183-0) how reports use [185](#page-184-0) limitations [188](#page-187-0) overview [183](#page-182-1) data sample alarm\_t [142](#page-141-0) Alert Log [140](#page-139-0) alert\_log [140](#page-139-0) Alerts [139](#page-138-0), [142](#page-141-0) appmon\_ru\_dy\_t [163](#page-162-0) appmon\_ru\_hr\_t [165](#page-164-0) appmon\_ru\_t [170](#page-169-0) appmon\_vu\_dy\_t [174](#page-173-0) appmon\_vu\_hr\_t [167](#page-166-0) appmon\_vu\_t [172](#page-171-0)

Baseline Alerts [143](#page-142-0) Baselining Statistics [68](#page-67-0) bl\_alert\_t [143](#page-142-0) BPI Duration [156](#page-155-0) BPI Process Monitors [158](#page-157-0) BPI Process Step Monitors [159](#page-158-0) BPI Value Monitor [161](#page-160-0) bpi\_duration\_t [156](#page-155-0) bpi\_step\_t [159](#page-158-0) bpi\_t [158](#page-157-0) bpi\_value\_t [161](#page-160-0) bsl\_stats\_t [68](#page-67-0) Business Process Insight [156](#page-155-1) Busine[ss Process Monitor](#page-176-0) [68](#page-67-1) CMDB 177 CMDB Repository [177](#page-176-1) cmdb\_rep [177](#page-176-1) Custom Query Builder [178](#page-177-0) Diagnostics [163](#page-162-1) EMS [179](#page-178-0) EMS Database ALARMS [178](#page-177-1) ems\_db\_type [178](#page-177-1) ems\_type [179](#page-178-0) Event [61](#page-60-0) KPI Operations [56](#page-55-0) KPI Statuses [53](#page-52-0) KPI values [55](#page-54-0) notif\_status\_t [180](#page-179-0) Notificator Status ALARMS [180](#page-179-0) operations\_kpi\_t [56](#page-55-0) Real User Monitor [82](#page-81-0) Real Users Aggregated Data [170](#page-169-0) RUM Active End Users [83](#page-82-0) RUM Broken Links [85](#page-84-0) RUM End Users [86](#page-85-0) RUM Events [90](#page-89-0) RUM Most Error Pages [100](#page-99-0)

RUM Pages [93](#page-92-0) RUM Popular Pages [102](#page-101-0) RUM Servers [103](#page-102-0) RUM Session Statistics [108](#page-107-0) RUM Sessions [105](#page-104-0) RUM Slowest Components [110](#page-109-0) RUM Slowest End Users [112](#page-111-0) RUM TCP Applications [114](#page-113-0) RUM TCP Servers [126](#page-125-0) RUM Transactions [131](#page-130-0) rum\_bro\_links\_t [85](#page-84-0) rum\_eu\_t [86](#page-85-0) rum\_event\_t [90](#page-89-0) rum\_most\_e[rror\\_page\\_t](#page-92-0) [100](#page-99-0) rum\_page\_t 93 rum\_pop\_page\_t [102](#page-101-0) rum\_server\_t [103](#page-102-0) rum\_session\_stats\_t [108](#page-107-0) rum\_session\_t [105](#page-104-0) rum\_slow\_comp\_t [110](#page-109-0) rum\_slow\_eu\_t [112](#page-111-0) rum\_tcp\_application\_t [114](#page-113-0) rum\_trans\_t [126](#page-125-0), [131](#page-130-0) SiteScope [57](#page-56-0) SiteScope Heartbeat [60](#page-59-0) SiteScope Measurement [64](#page-63-0) SiteScope Measurement Aggregation [66](#page-65-0) SiteScope Monitor [57](#page-56-1) SOA [150](#page-149-0) SOA Event [150](#page-149-1) ss\_monitor\_t [57](#page-56-1) Ticket [181](#page-180-0) ticket [181](#page-180-0) Transactions [69](#page-68-0) Transactions Aggregation [73](#page-72-0) TransactionVision [145](#page-144-0) Virtual User Data [172](#page-171-0), [174](#page-173-0) Webtrace [80](#page-79-0) WS Performance [153](#page-152-0) ws\_event\_aggr\_t [150](#page-149-1) ws\_perf\_aggr\_t [153](#page-152-0) data samples Dashboard [53](#page-52-1) dates and time alerts and alert recipients [194](#page-193-0)

Business Process Monitor scheduling [193](#page-192-0) data aggregation [193](#page-192-1) data collection [193](#page-192-2) on client machines [195](#page-194-0) reference information [191](#page-190-0) report times [195](#page-194-1) scheduled reports [194](#page-193-1) SLAs [194](#page-193-2) time zones [192](#page-191-0), [198](#page-197-0) DDM API changes in version 8.0 [43](#page-42-0) DDM API changes import changes [44](#page-43-0) Jython script changes [46](#page-45-0) removed methods [43](#page-42-1) DomainScope[Document file](#page-38-1) upgrading 39

#### **G**

GMT time zones [198](#page-197-0)

### **I**

I18N administration issues [209](#page-208-0) Business [Availability Center for Siebel](#page-209-0)  issues 210 Business Process Monitor issues [212](#page-211-0) Dashboard issues [209](#page-208-1) database environment issues [208](#page-207-0) Discover[y and Dependency Mapping](#page-212-0)  issues 213 End User Management issues [213](#page-212-1) installation and deployment issues [208](#page-207-1) multilingual issues [214](#page-213-0) Problem Isolation issues [214](#page-213-1) Real User Monitor issues [213](#page-212-2) report issues [211](#page-210-0) Service Level Management issues [210](#page-209-1) SiteScope issues [212](#page-211-1)

# **L**

language preference [215](#page-214-0) languages working in non-English locales [207](#page-206-0) locales non-English [207](#page-206-0) log [220](#page-219-2) logs [219](#page-218-0) about [220](#page-219-3) automatic archiving [222](#page-221-2) changing log levels [222](#page-221-3) file locations [220](#page-219-4) file locations in distributed deployment [220](#page-219-5) JBoss and Tomcat logs [223](#page-222-1) Real User Monitor core logs [226](#page-225-2) Real User Monitor engine logs [224](#page-223-2) Real Us[er Monitor JBoss and Tomcat](#page-225-3)  logs 226 Real User Monitor logs [224](#page-223-3) severity levels [221](#page-220-1) size limit [222](#page-221-2)

time range breakdown [195](#page-194-1) time zones [192](#page-191-0) GMT [198](#page-197-0) troubleshooting resources [205](#page-204-0)

## **U**

user interface multi-lingual support [215](#page-214-0)

#### **M**

measurement filters event examples [63](#page-62-0) multi-lingual user interface support [215](#page-214-0)

## **R**

regular expressions examples [19](#page-18-0) relationships definitions [21](#page-20-0) reports times [195](#page-194-1)

### **S**

Select Columns dialog box [15](#page-14-0), [16](#page-15-0) Sort Column Content dialog box [17](#page-16-0)

## **T**

time in reports, calculation of [195](#page-194-1)

Index